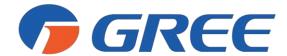

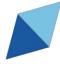

# Service Manual

Ultra Heat GMV Multi VRF

——Heat Pump Series

TECHNICAL SERVICE MANUAL (R410A)

#### **CONTENTS**

| CONTENTS                                                        | 1  |
|-----------------------------------------------------------------|----|
| PREFACE                                                         |    |
| CHAPTER 1 INTRODUCTION TO BASIC FEATURES OF UNITS               | 7  |
| 1 BASIC OPERATING PRINCIPLE                                     |    |
| 2 INTERNAL PIPING DESIGN OF THE UNITS                           | 8  |
| 2.1 Piping Diagram of GMV-V72W/A-F(U) 、GMV-V96W/A-F(U)          | 8  |
| 2.2 Names and main functions of components                      |    |
| 3 BASIC PARAMETERS OF ODU                                       | 10 |
| 4 ELECTRICAL PARAMETERS                                         | 11 |
| 4.1 Power Cable Wire Gauge and Circuit Breaker Selection of ODU | 11 |
| 4.2 Circuit Diagram of ODU                                      | 11 |
| 5 OPTIONAL ACCESSORIES                                          |    |
| 6 BASIC REQUIREMENT FOR PIPE CONNECTION                         |    |
| 7 PRECAUTIONS ON REFRIGERANT LEAKAGE                            | 14 |
| 8 UNIT OPERATING TEMPERATURE                                    | 16 |
| CHAPTER 2 INSTALLATION                                          |    |
| PART 1 ENGINEERING INSTALLATION PREPARATION                     |    |
| 1 INSTALLATION SAFETY                                           |    |
| 2 IMPORTANCE OF INSTALLATION ENGINEERING                        |    |
| 3 COOPERATION BETWEEN DIFFERENT PROFESSIONS                     |    |
| 3.1 Requirements for Cooperation with Civil Engineering         |    |
| 3.2 Requirements for Cooperation with Decoration Engineering    | 20 |
| 3.3 Requirements for Cooperation with Electric                  |    |
| 4 ONSITE REVIEW OF DESIGN DRAWING                               |    |
| 5 CONSTRUCTION ORGANIZATION PROCESS                             |    |
| PART 2 MATERIAL SELECTIONS                                      |    |
| 1 REQUIREMENT FOR SELECTING CONSTRUCTION MATERIALS              |    |
| 2 REQUIREMENT FOR SELECTING MAJOR MATERIALS                     |    |
| 2.1 Copper Pipe                                                 |    |
| 2.2 Communication Cable and Control Cable                       |    |
| 2.3 Power Cable                                                 |    |
| 2.4 Other Requirements PART 3 INSTALLATION SPACE REQUIREMENTS   |    |
|                                                                 |    |
| 1 PLACE SELECTION FOR INSTALLING ODU                            |    |
| 2 ODU DIMENSIONS AND INSTALLATION HOLE SIZE                     |    |
| PART 4 REQUIREMENTS ON FOUNDATION INSTALLATION                  |    |
|                                                                 |    |
| 1 ODU FOUNDATION<br>2 ODU FIXING                                |    |
| 3 VIBRATION REDUCTIONS FOR ODU                                  |    |
| PART 5 PIPING CONNECTION                                        |    |
| 1 SCHEMATIC DIAGRAM OF PIPING CONNECTION                        |    |
| 2 SCHEMATIC DIAGRAM OF PIPING SEQUENCE                          |    |
| 3 ALLOWABLE PIPE LENGTH AND DROP HEIGHT AMONG IDU AND ODU       |    |
| 4 FITTING PIPE BETWEEN ODU AND THE FIRST MANIFOLD               |    |
| PART 6 PIPE INSTALLATION AND INSULATION                         |    |
| 1 PIPE INSTALLATION FOR THE COOLING SYSTEM                      |    |
| 1.1 Precautions on Pipe Direction Design                        |    |
| 1.2 Processing to Refrigerant Pipes                             |    |
| 1.3 Installation of Refrigerant Pipes                           |    |
| 2 PIPE INSTALLATIONS FOR THE CONDENSATE WATER SYSTEM            |    |
|                                                                 |    |

ı

| 2.1 Pipes                                                                   |    |
|-----------------------------------------------------------------------------|----|
| 2.2 Requirements on Installation                                            |    |
| 2.3 Other Requirements                                                      |    |
| 2.4 Requirements on Installation of Drain Pipes for Different Types of IDUs |    |
| 2.5 Requirements on Independent Drainage for Each IDU                       |    |
| 2.6 Requirements on Centralized Drainage for IDUs                           |    |
| 3 INSULATION SYSTEM                                                         |    |
| 3.1 Insulation for the Refrigerant Pipe System                              |    |
| 3.2 Insulation for the Condensate Water Pipe System                         |    |
| 3.3 Insulation for Air Ducts                                                | 54 |
| PART 7 ELECTRIC AND CONTROLLER INSTALLATION                                 |    |
| 1 PRECAUTION                                                                |    |
| 2 INSTALLATION OF THE POWER CABLE                                           |    |
| 2.1 Precautions                                                             |    |
| 2.2 Requirements on Power Cable Configuration                               | 57 |
| 2.3 Procedure for Installing the Power Cable                                | 58 |
| 3 INSTALLATION OF THE COMMUNICATION SYSTEM                                  |    |
| 3.1 Connection of Communication Cable Terminals                             |    |
| 3.2 Connection of Communication Cables                                      |    |
| 3.3 Communication Cable Connection Method and Procedure                     |    |
| PART 8 VACUUMIZATION AND DESICCATION FOR THE REFRIGERANT SYSTEM             |    |
| 1 AIR-TIGHTNESS TEST                                                        |    |
| 1.1 Importance of the Air-tightness Test                                    | 65 |
| 1.2 Procedure for Performing the Air-tightness Test                         |    |
| 1.3 Precautions                                                             |    |
| 2 VACUUMIZATION AND DESICCATION FOR THE SYSTEM                              |    |
| 2.1 Requirements on the Vacuum Pump                                         |    |
| 2.2 Procedure and Precautions for Vacuumization and Desiccation             |    |
| PART 9 REFRIGERANT PERFUSION                                                |    |
| 1 CALCULATION METHOD FOR PERFUSING REFRIGERANT                              |    |
| 2 METHOD FOR PERFUSING REFRIGERANT                                          |    |
| 2.1 Refrigerant Pre-perfusion                                               |    |
| 2.2 Refrigerant Perfusion During Running                                    |    |
| CHAPTER 3 COMMISSIONING OPERATIONPART 1 SECURITY REQUIREMENTS               |    |
| 1 PRECAUTIONS FOR CONSTRUCTION                                              | _  |
| 2 PRECAUTIONS FOR CONSTRUCTION                                              |    |
|                                                                             |    |
| 3 FUNCTION SETTINGS OF ODUS                                                 |    |
| 3.1 System Function DIP Switch Settings                                     |    |
|                                                                             |    |
| 3.3 Function Setting Operations                                             |    |
| PART 2 COMMISSIONING PROCESS                                                |    |
| 1 NECESSITY OF VRF ENGINEERING COMMISSIONING                                |    |
| 2 REQUIRED FILES AND TOOLS FOR ENGINEERING DEBUGGING                        |    |
| 2.1 Required Tools for Engineering Commissioning                            |    |
| 2.2 Commissioning Files                                                     |    |
| 3 ENGINEERING COMMISSIONING PROCEDURES                                      | Ω/ |
| 3.1 Pre-commissioning Preparations                                          |    |
| 3.2 Pre-commissioning Check                                                 |    |
| 3.3 Commissioning Operation                                                 |    |
| CHAPTER 4 MAINTENANCE                                                       |    |
| PART 1 FAILURE CODE TABLE                                                   |    |
| 1 SYSTEM FAILURE CODE TABLE                                                 |    |
|                                                                             | =  |

| 2 ODU LEDS TABLE                                             |                      |
|--------------------------------------------------------------|----------------------|
| PART 2 EXCEPTIONS AND TROUBLESHOOTING                        | 107                  |
| 1 HOW TO LOCATE A FAULTY IDU PROMPTLY                        |                      |
| 2 EXCEPTIONS ANALYZING AND TROUBLESHOOTING                   | 108                  |
| 2.1 Form Analyzing                                           | 108                  |
| 2.2 Flowchart Analyzing                                      |                      |
| PART 3 KEY PARTS MAINTENANCE                                 | 123                  |
| 1 CAUTIONS ON CONTROLLER REPLACEMENT                         | 123                  |
| 1.1 Cautions on IDU AP1 Replacement                          | 123                  |
| 1.2 Cautions on Wired Control Replacement                    |                      |
| 2 COMPRESSOR REPLACEMENT AND CAUTIONS                        | 126                  |
| 2.1 Determining Compressor Fault                             | 126                  |
| 2.2 Compressor Replacement                                   |                      |
| 3 CAUTIONS ON COMPRESSOR DRIVE BOARD AND PFC BOARD RE        | <b>PLACEMENT</b> 140 |
| 4 ASSEMBLING AND DISASSEMBLING KEY PARTS OF ODUS             | 145                  |
| 5 UNIT MAINTENANCE                                           |                      |
| 5.1 ODU Heat Exchanger                                       | 157                  |
| 5.2 Discharge Pipe                                           |                      |
| 5.3 Pre-Season Cautions                                      |                      |
| 5.4 Post-Season Maintenance                                  | 157                  |
| 5.5 Parts Replacement                                        | 157                  |
| PART 4 APPENDIXES                                            |                      |
| 1 MINUTES ABOUT A DEBUG SOLUTION CONFIRMATION MEETING        |                      |
| 2 VISUAL INSPECTION CHECKLIST OF THE DEBUG SYSTEM            |                      |
| 3 DEBUG PARAMETER RECORD LIST                                |                      |
| 4 COMMON PARAMETER LISTS                                     |                      |
| 4.1 R410A Refrigerant Pressure / Saturation Temperature List |                      |
| 4.2 Resistance / Temperature Lists of Temperature Sensors    |                      |
| 4.3 Voltage / Pressure Lists of Pressure Sensors             |                      |
| 5 EXPLODED VIEWS AND SPARE PART LIST                         |                      |
| 5.1 Exploded View of GMV-V72W/A-F(U)、GMV-V96W/A-F(U)         |                      |
| 5.2 Spare Part List of GMV-V72W/A-F(U)、GMV-V96W/A-F(U)       |                      |
| APTER 5 REMOTE CONTROL                                       |                      |
| PART 1 ENGINEERING DEBUGGER                                  |                      |
| 1 OVERVIEW                                                   | 176                  |
| 2 SYSTEM NETWORKING                                          |                      |
| 2.1 Composition of System Network                            |                      |
| 3 HARDWARE                                                   |                      |
| 3.1 List of Parts                                            |                      |
| 3.2 USB Data Converter                                       |                      |
| 3.3 COM Interface Board                                      |                      |
| 3.4 Lines4 SOFTWARE SETUP AND UNINSTALL                      |                      |
|                                                              |                      |
| 4.1 Prerequisites4.2 Installation Procedure                  |                      |
| 4.3 Software Startup and Shut Down                           |                      |
| •                                                            |                      |
| 4.4 Uninstall VRF Debugging Software 5 USING DEBUGGER        |                      |
| 5.1 Manual for Initial Usage                                 |                      |
| 5.2 User Log In and Registration                             |                      |
| 5.3 Main Interface                                           |                      |
| 5.4 Debugging Function                                       |                      |
| 5.5 Data Function                                            |                      |
| PART 2 VRF MONITORING SYSTEM                                 |                      |
| 1 ALL 2 THE INVINITUALITY OF CHAIR                           | 200                  |

| 1 OVERVIEW                                                              | 200 |
|-------------------------------------------------------------------------|-----|
| 1.1 Major Functions                                                     | 200 |
| 1.2 Network Topology                                                    | 200 |
| 2 HARDWARE                                                              |     |
| 2.1 List of Parts                                                       | 204 |
| 2.2 Gateway                                                             | 204 |
| 2.3 Introduction of Optoelectronic Isolated Repeater                    | 211 |
| 3 SOFTWARE                                                              | 213 |
| 3.1 List of Parts                                                       | 213 |
| 3.2 Preliminary Check                                                   | 213 |
| 3.3 Software Setup and Uninstallation                                   | 214 |
| 3.4 Software Initial Usage and Unit Connection                          | 220 |
| 4 VRF MONITORING SYSTEM DEBUG                                           | 223 |
| 4.1 Air Conditioner System Debug                                        | 223 |
| 4.2 Communication Debug between Gateways and Air Conditioning Units     | 223 |
| 4.3 Communication Debug between Gateways and Electric Meters            | 224 |
| 4.4 Communication Debug between Gateways and Gree VRF Monitoring System | 226 |
| 5 TROUBLESHOOTING                                                       | 230 |
| 5.1 Hardware Faults                                                     | 230 |
| 5.2 Software Faults                                                     | 230 |
|                                                                         |     |

#### **PREFACE**

This manual specifies safe operation requirements for Ultra Heat GMV VRF units from perspectives of engineering and installation, commissioning and maintenance, as well as basic principles and implementation methods. Professional operators must abide by relevant national (local) safety requirements and technical specifications set forth in this manual during operations; otherwise, the air conditioning system may fail or be damaged, and personnel safety accident may also occur.

#### SAFTY PRECAUTIONS

To prevent injury to the user or other people and property damage, the following instructions must be followed.

Incorrect operation due to ignoring instruction will cause harm or damage. The seriousness is classified by the following indications.

|         | This is the safety alert symbol. It is used to alert you to potential personal injury hazards. Obey all safe messages that follow this symbol to avoid possible injury or death. |  |
|---------|----------------------------------------------------------------------------------------------------|--|
| WARNING | This mark indicates procedures which, if improperly performed, might lead to the death or serious injury of the user.                                                            |  |
| CAUTION | This mark indicates procedures which, if improperly performed, might possibly result in personal harm to the user, or damage to property.                                        |  |
| NOTICE  | NOTICE is used to address practices not related to personal injury.                                                                                                    |  |

# **▲**WARNING

#### **♦** Installation

Have all electric work done by a licensed electrician according to "Electric Facility Engineering Standard" and "Interior Wire Regulations" and the instructions given in this manual and always use a special circuit.

If the power source capacity is inadequate or electric work is performed improperly, electric shock or fire may result.

Ask the dealer or an authorized technician to install the air conditioner.

Improper installation by the user may result in water leakage, electric shock, or fire.

Always ground the product.

There is risk of fire or electric shock.

Always install a dedicated circuit and breaker.

Improper wiring or installation may cause fire or electric shock.

For re-installation of the installed product, always contact a dealer or an Authorized Service Center.

There is risk of fire, electric shock, explosion, or injury.

Do not install, remove, or re-install the unit by yourself (customer).

There is risk of fire, electric shock, explosion, or injury.

Do not store or use flammable gas or combustibles near the air conditioner.

There is risk of fire or failure of product.

Use the correctly rated breaker or fuse.

There is risk of fire or electric shock.

Prepare for strong wind or earthquake and install the unit at the specified place.

Improper installation may cause the unit to topple and result in injury.

Do not install the product on a defective installation stand.

It may cause injury, accident, or damage to the product.

When installing and moving the air conditioner to another site, do not charge it with a different refrigerant from the refrigerant specified on the unit.

If a different refrigerant or air is mixed with the original refrigerant, the refrigerant cycle may malfunction and the unit may be damaged.

Do not reconstruct to change the settings of the protection devices.

If the pressure switch, thermal switch, or other protection device is shorted and operated forcibly, or parts other than those specified by GREE are used, fire or explosion may result.

Ventilate before operating air conditioner when gas leaked out.

It may cause explosion, fire, and burn.

Securely install the cover of control box and the panel.

If the cover and panel are not installed securely, dust or water may enter the outdoor unit and fire or electric shock may result.

If the air conditioner is installed in a small room, measures must be taken to prevent the refrigerant concentration from exceeding the safety limit when the refrigerant leaks.

Consult the dealer regarding the appropriate measures to prevent the safety limit from being exceeded. Should the refrigerant leak and cause the safety limit to be exceeded, hazards due to lack of oxygen in the room could result.

#### **♦**Operation

#### Do not damage or use an unspecified power cord.

There is risk of fire, electric shock, explosion, or injury.

Use a dedicated outlet for this appliance.

There is risk of fire or electrical shock.

Be cautious that water could not enter the product.

There is risk of fire, electric shock, or product damage.

Do not touch the power switch with wet hands.

There is risk of fire, electric shock, explosion, or injury.

When the product is soaked (flooded or submerged), contact an Authorized Service Center.

There is risk of fire or electric shock.

Be cautious not to touch the sharp edges when installing.

It may cause injury.

Take care to ensure that nobody could step on or fall onto the outdoor unit.

This could result in personal injury and product damage.

Do not open the inlet grille of the product uring operation. (Do not touch the electrostatic filter, if the unit is so equipped.)

There is risk of physical injury, electric shock, or product failure.

#### **▲**CAUTION

#### **♦**Installation

Always check for gas (refrigerant) leakage after installation or repair of product.

Low refrigerant levels may cause failure of product.

Do not install the product where the noise or hot air from the outdoor unit could damage the neighborhoods.

It may cause a problem for your neighbors.

Keep level even when installing the product.

To avoid vibration or water leakage.

Do not install the unit where combustible gas may leak.

If the gas leaks and accumulates around the unit, an explosion may result.

Use power cables of sufficient current carrying capacity and rating.

Cables that are too small may leak, generate heat, and cause a fire.

Do not use the product for special purposes, such as preserving foods, works of art, etc. It is a consumer air conditioner, not a precision refrigeration system.

There is risk of damage or loss of property.

Keep the unit away from children. The heat exchanger is very sharp.

It can cause the injury, such as cutting the finger. Also the damaged fin may result in degradation of capacity.

When installing the unit in a hospital, communication station, or similar place, provide sufficient protection against noise.

The inverter equipment, private power generator, high-frequency medical equipment, or radio communication equipment may cause the air conditioner to operate erroneously, or fail to operate. On the other hand, the air conditioner may affect such equipment by creating noise that disturbs medical treatment or image broadcasting.

Do not install the product where it is exposed to sea wind (salt spray) directly.

It may cause corrosion on the product. Corrosion, particularly on the condenser and evaporator fins, could cause product malfunction or inefficient operation.

#### **◆**Operation

Do not use the air conditioner in special environments.

Oil, steam, sulfuric smoke, etc. can significantly reduce the performance of the air conditioner or damage its parts.

Do not block the inlet or outlet.

It may cause failure of appliance or accident.

Make the connections securely so that the outside force of the cable may not be applied to the terminals.

Inadequate connection and fastening may generate heat and cause a fire.

#### Be sure the installation area does not deteriorate with age.

If the base collapses, the air conditioner could fall with it, causing property damage, product failure, or personal injury.

# Install and insulate the drain hose to ensure that water is drained away properly based on the installation manual.

A bad connection may cause water leakage.

#### Safely dispose of the packing materials.

Packing materials, such as nails and other metal or wooden parts, may cause stabs or other injuries. • Tear apart and throw away plastic packaging bags so that children may not play with them. If children play with a plastic bag which was not torn apart, they face the risk of suffocation.

#### Turn on the power at least 8 hours before starting operation.

Starting operation immediately after turning on the main power switch can result in severe damage to internal parts. Keep the power switch turned on during the operational season.

#### Be very careful about product transportation.

Only one person should not carry the product if it weighs more than 44lbs (20kg).

Some products use PP bands for packaging. Do not use any PP bands for a means of transportation. It is dangerous.

Do not touch the heat exchanger fins. Doing so may cut your fingers.

When transporting the outdoor unit, suspend it at the specified positions on the unit base. Also support the outdoor unit at four points so that it cannot slip sideways.

#### Do not touch any of the refrigerant piping during and after operation.

It can cause a burn or frostbite.

#### Do not operate the air conditioner with the panels or guards removed.

Rotating, hot, or high-voltage parts can cause injuries.

#### Do not directly turn off the main power switch after stopping operation.

Wait at least 5 minutes before turning off the main power switch. Otherwise it may result in water leakage or other problems.

Auto-addressing should be done in condition of connecting the power of all indoor and outdoor units. Auto-addressing should also be done in case of changing the indoor unit PCB. Use a firm stool or ladder when cleaning or maintaining the air conditioner.

Be careful and avoid personal injury.

# Do not insert hands or other objects through the air inlet or outlet while the air conditioner is plugged in.

There are sharp and moving parts that could cause personal injury.

# CHAPTER 1 INTRODUCTION TO BASIC FEATURES OF UNITS

# CHAPTER 1 INTRODUCTION TO BASIC FEATURES OF UNITS 1 BASIC OPERATING PRINCIPLE

The operating principle is as follows: When an indoor unit (IDU) is operating in cooling mode, the outdoor unit (ODU) can correspondingly enable the outdoor module based on the operating load requirement of the IDU. The outdoor heat exchanger serves as a system condenser, and the heat exchangers of cooling IDUs are connected in parallel to serve as a system evaporator. The circulation of air supply and air return of the IDU is performed to adjust the indoor temperature and humidity. When an IDU is operating in heating mode, all four-way valves in the ODU module are switched into energized status. The outdoor heat exchange serves as the system evaporator, and the heat exchanger of the IDU serves as the system condenser. The circulation of air supply and air return of the IDU is performed to adjust the indoor temperature and humidity.

#### MODELS LIST:

| Model Name      | el Name Product Code Power Supply (V, Ph, Hz) |                   | Appearance |
|-----------------|-----------------------------------------------|-------------------|------------|
| GMV-V72W/A-F(U) | CN851W2250                                    | 208/230V 3ph 60Hz | GONCE !    |
| GMV-V96W/A-F(U) | CN851W2260                                    | 208/230V 3ph 60Hz |            |

#### **2 INTERNAL PIPING DESIGN OF THE UNITS**

# 2.1 Piping Diagram of GMV-V72W/A-F(U) 、GMV-V96W/A-F(U)

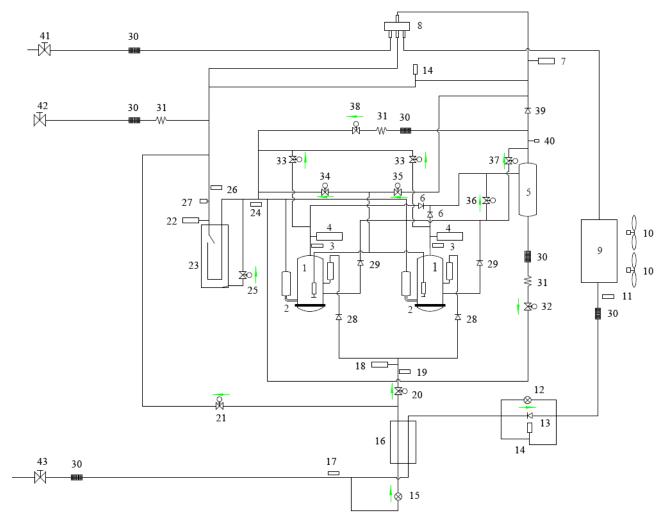

2.2 Names and main functions of components

| No.                                                                          | Name                                                                                                    | Main Function                                                                                                    |  |  |
|------------------------------------------------------------------------------|----------------------------------------------------------------------------------------------------|----------------------------------------------------------------------------------------------------|--|--|
| 1                                                                            | Compressor                                                                                                    | Adjusts its own rotational speed based on the actual requirement of the system to implement capacity control.                                                              |  |  |
| 2                                                                            | Compressor heat tape                                                                                                    | e Maintains a proper oil temperature in the compressor when the compressor is in standby status, ensuring the reliability during compressor startup.                       |  |  |
| 3                                                                            | Exhaust nine temperature sensor of Detects a compressor's exhaust has temperature for compressor or                                     |                                                                                                    |  |  |
| 4                                                                            | High-pressure circuit breaker                                                                                                    | Protects a compressor by sending feedback signal to stop the system when the compressor's discharge pressure exceeds the operating value of high-pressure circuit breaker. |  |  |
| 5                                                                            | 5 Oil extractor Separates the gas and oil in the system to ensure compressor reliab                                                     |                                                                                                    |  |  |
| 6                                                                            | One-way valve  Prevents high-pressure gas from entering the compressor and the suction pressure and discharge pressure in a compressor. |                                                                                                    |  |  |
| 7                                                                            | 7 High-pressure sensor Detects the high pressure value in the system in real time m compressor protection and other control functions.  |                                                                                                    |  |  |
| 8 Four-way valve 1 Used for the switching between the cooling and heati IDU. |                                                                                                    | Used for the switching between the cooling and heating functions of system IDU.                                                                                            |  |  |

| 9  | Heat exchanger                                      | Used for outdoor heat exchange.                                                                                                    |  |
|----|-----------------------------------------------------|----------------------------------------------------------------------------------------------------|--|
| 10 | Fan                                                 | Strengthens heat exchanging.                                                                                                    |  |
| 11 | Defrosting temperature sensor                       | Used for defrosting detection.                                                                                                    |  |
| 12 | Electronic expansion valve for heating              | Controls refrigerant adjustment in heating mode.                                                                                       |  |
| 13 | One-way valve                                       | Controls refrigerant flow direction.                                                                                                   |  |
| 14 | Unloading valve                                     | Opening if the pressure inside the liquid pipe /gas pipe is too high.                                                                  |  |
| 15 | Sub cooler electronic expansion valve               | Reduces the pressure and temperature of ramous refrigerant to cool the main branch refrigerant.                                        |  |
| 16 | Sub cooler                                          | Controls the degree of sub cooling of tube.                                                                                            |  |
| 17 | Liquid outlet temperature sensor of<br>sub cooler   | Detects tube temperature.                                                                                                    |  |
| 18 | Middle-pressure sensor                              | Detects system middle pressure.                                                                                                    |  |
| 19 | Gas outlet temperature sensor of<br>sub cooler      | Detects gas temperature of sub cooler.                                                                                                 |  |
| 20 | Compensate vapor valve                              | Used for compensating vapor for second compression.                                                                                    |  |
| 21 | Sub-cooling valve                                   | Used for providing with sub-cooling liquid.                                                                                            |  |
| 22 | Low-pressure sensor                                 | Detects system low pressure to avoid extra-low operating pressure.                                                                     |  |
| 23 | Gas-liquid separator                                | Separate gas and liquid to prevent the system from running when the refrigerant flows back to the compressor.                          |  |
| 24 | Outlet temperature sensor of gas-liquid separator   | Detects internal status of gas-liquid separator to further control the compressor suction performance.                                 |  |
| 25 | Oil return valve 1                                  | Oil return control for the compressor.                                                                                                 |  |
| 26 | Inlet temperature sensor of<br>gas-liquid separator | Detects inlet temperature of gas-liquid separator.                                                                                     |  |
| 27 | Fusible plug                                        | Opening if the pressure or the temperature inside the accumulator or liquid-gas separator is too high                                  |  |
| 28 | One-way valve                                       | Controls refrigerant flow direction.                                                                                                   |  |
| 29 | One-way valve                                       | Controls refrigerant flow direction.                                                                                                   |  |
| 30 | Filter                                              | Prevents impurities from entering components and parts.                                                                                |  |
| 31 | Capillary tube                                      | Supports flow regulating and pressure reduction.                                                                                       |  |
| 32 | Oil return valve                                    | Oil return control for the compressor.                                                                                                 |  |
| 33 | Pressure-balanced valve                             | Ensures success startup of compressor.                                                                                                 |  |
| 34 | Varying capacity valve 1                            | To make the compressor turn with double cylinders.                                                                                     |  |
| 35 | Varying capacity valve 2                            | To make the compressor turn with triple cylinders.                                                                                     |  |
| 36 | Oil-balanced valve 1                                | Make sure oil of the system is balanced.                                                                                               |  |
| 37 | Oil-balanced valve 2                                | Make sure oil of the modules is balanced.                                                                                              |  |
| 38 | Gas-bypass valve                                    | Make sure pressure of the system is balanced.                                                                                          |  |
| 39 | One-way valve                                       | Prevents high-pressure gas from entering the compressor and fast balances the suction pressure and discharge pressure in a compressor. |  |
| 40 | Oil orifice                                         | To charge compressor oil.                                                                                                    |  |
| 41 | Gas pipe valve                                      | Stop valve, closed when the unit is delivered from the factory and will be opened after installation.                                  |  |
| 42 | Low-pressure measurement valve                      | Detects the low pressure value or charges refrigerant during system running.                                                           |  |
| 43 | Liquid pipe valve                                   | Stop valve, closed when the unit is delivered from the factory and will be opened after installation.                                  |  |

#### **3 BASIC PARAMETERS OF ODU**

| Outdoor Units_       | Heat Recovery              | Ton                                                                                | 6                    | 8                    |
|----------------------|----------------------------|------------------------------------------------------------------------------------|----------------------|----------------------|
| Model                |                            | -                                                                                  | GMV-V72W/A-F(U)      | GMV-V96W/A-F(U)      |
|                      | Nominal Cooling            | Btu/h                                                                              | 72000                | 96000                |
|                      | Capacity                   | kW                                                                                 | 21.1                 | 28.1                 |
|                      | Nominal Heating            | Btu/h                                                                              | 81000                | 108000               |
| 5 /                  | Capacity                   | kW                                                                                 | 23.7                 | 31.6                 |
| Performance          | Cooling Power Input        | kW                                                                                 | 5.54                 | 7.87                 |
|                      | Heating Power Input        | kW                                                                                 | 6.09                 | 8.33                 |
|                      | Sound Pressure Level       | dB(A)                                                                              | 60                   | 60                   |
|                      | Power Supply               | -                                                                                  | 208/230V             | 3~ 60HZ              |
|                      | Туре                       | -                                                                                  | Inverter Rotary      | Inverter Rotary      |
|                      | Number                     | N                                                                                  | 2                    | 2                    |
|                      | Motor Output               | kW                                                                                 | 5.83                 | 5.83                 |
| Compressor           | Starting Method            | -                                                                                  | Inverter             | Inverter             |
| Compressor           | Operating Range            | -                                                                                  | 10%~100%             | 10%~100%             |
|                      | Refrigeration Oil<br>Brand | -                                                                                  | FV50S                | FV50S                |
|                      | Oil Charge                 | L                                                                                  | 1.35                 | 1.35                 |
|                      | Type×Quantity              | -                                                                                  | Propeller×2          | Propellerx2          |
|                      | Motor Output               | W                                                                                  | 750+750              | 750+750              |
|                      | Starting Method            | -                                                                                  | Inverter             | Inverter             |
| Fan                  | A: EL . D .                | m3/h                                                                               | 14000                | 14000                |
|                      | Air Flow Rate              | cfm                                                                                | 8240                 | 8240                 |
|                      | Max. External Static       | Pa                                                                                 | 82                   | 82                   |
|                      | Pressure                   | in.W.G                                                                             | 0.328                | 0.328                |
|                      | Cooling                    | $^{\circ}\!\!\!\!\!\!\!\!\!\!\!\!\!\!\!\!\!\!\!\!\!\!\!\!\!\!\!\!\!\!\!\!\!\!\!\!$ | -10~52               | -10~52               |
| Ambient Temperature  | Cooling                    | °F                                                                                 | 14~125.6             | 14~125.6             |
| Range                | Unating                    | $^{\circ}$                                                                         | -30~24               | -30~24               |
|                      | Heating                    | °F                                                                                 | -22~75.2             | -22~75.2             |
|                      | Туре                       | -                                                                                  | R410A                | R410A                |
| Refrigerant          | Charge Volume              | kg                                                                                 | 11                   | 11                   |
| Reingerant           | Charge volume              | lbs.                                                                               | 24.3                 | 24.3                 |
|                      | Control                    | -                                                                                  | EEV                  | EEV                  |
|                      | Gos Dino                   | mm                                                                                 | 28.6                 | 28.6                 |
| Dina Connection      | Gas Pipe                   | in.                                                                                | 1-1/8                | 1-1/8                |
| Pipe Connection      | Liquid Din s               | mm                                                                                 | 9.52                 | 9.52                 |
|                      | Liquid Pipe                | in.                                                                                | 3/8                  | 3/8                  |
| Dimensions           | mensions                   |                                                                                    | 1340×765×1605        | 1340×765×1605        |
| (width×depth×height) | External Dimension         | in.                                                                                | 52-3/4×30-1/8×63-1/5 | 52-3/4×30-1/8×63-1/5 |

|                     | Daalaasiaa Diaaaasiaa                                                                                                    | mm   | 1420×840×1775                                 | 1420×840×1775 |  |
|---------------------|----------------------------------------------------------------------------------------------------|------|-----------------------------------------------|---------------|--|
|                     | Packaging Dimension                                                                                                    | in.  | 56×33×69-7/8                                  | 56×33×69-7/8  |  |
|                     | N. () N/ : 1 /                                                                                                    | kg   | 375                                           | 375           |  |
| NA/ - i - l- 4      | Net Weight                                                                                                    | lbs. | 827                                           | 827           |  |
| Weight              | 0                                                                                                    | kg   | 391                                           | 391           |  |
|                     | Gross Weight                                                                                                    | lbs. | 862                                           | 862           |  |
| Maximum Quantity of | Connected Indoor Unit                                                                                                    | unit | 12                                            | 17            |  |
|                     | High Pressure<br>Protection                                                                                                    | -    | High pressure sensor, high pressure switch    |               |  |
| Protection Devices  | on Devices Compressor/Fan                                                                                                    |      | Over-current protection, over-heat protection |               |  |
|                     | Inverter                                                                                                    | -    | Over-current protection                       |               |  |
| Remark              | 1. Rating conditions: Cooling: Indoor 26.7°C(80.1°F)DB/19.4°C(66.9°F)WB, Outdoor 35°C(95°F)DB/23.9°C(75°F)WB Heating: Indoor 21.1°C(70°F)DB/15°C(59°F)WB, Outdoor 8.3°C(46.9°F)DB/6.1°C(43°F)WB  2. It refers to the operation power of compressor under ARI test conditions (condensing temp.130°F, evaporating temp.45°F, return gas temp.65°F, liquid temp.115°F) at 60HZ.  3. Oil charge includes the total oil amount of outdoor units, residual oil amount of compressor and oil separate tank. When replacing the compressor or oil separate tank, only the corresponding required oil amount shall be charged. |      |                                               |               |  |

#### **4 ELECTRICAL PARAMETERS**

#### 4.1 Power Cable Wire Gauge and Circuit Breaker Selection of ODU

|  | Outdoorunito    | Power Supply      | Fuse Capacity | MCA | MOP |
|--|-----------------|-------------------|---------------|-----|-----|
|  | Outdoor units   | V/ Ph /Hz         | Α             | Α   | Α   |
|  | GMV-V72W/A-F(U) | 208V/230V 3~ 60Hz | 50            | 40  | 50  |
|  | GMV-V96W/A-F(U) | 208V/230V 3~ 60Hz | 60            | 45  | 60  |

Note: MCA: Minimum Circuit Ampacity; MOP: Maximum Overcurrent Protection.

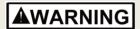

- Power cable wire gauge and circuit breaker must be selected based on the above parameters and in compliance with local safety requirements. If there is conflict between above parameters and national requirements, please contact the manufacture promptly.
- If power cable wire gauge and circuit breaker is out of the above design range, fire hazard may occur.

#### 4.2 Circuit Diagram of ODU

The actual wiring should always refer to the wiring diagram of the unit.

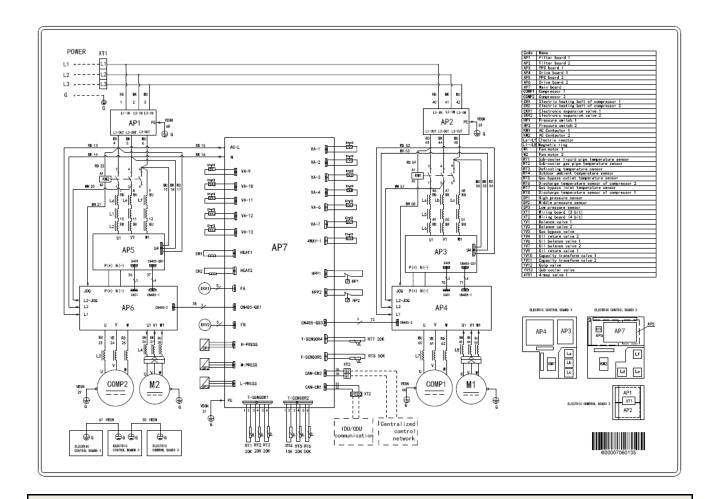

# **▲**WARNING

When conducting maintenance based on above circuit diagrams, units must be power-off. Please strictly following the circuit diagrams when reconnecting the wires, otherwise, electric shock may occur.

#### **5 OPTIONAL ACCESSORIES**

Ultra Heat GMV series VRF units support the following optional accessories:

|                                 |                                  | Export Model               | Remark                                                              |
|---------------------------------|----------------------------------|----------------------------|---------------------------------------------------------------------|
|                                 | ODU                              | ML01R                      | For model selection, refer to Pipe                                  |
| Manifold                        | IDU                              | FQ01A/A                    | Selection.                                                          |
| Remote-cor                      | ntrol Receiver Board             | JS05                       | Applicable for air-duct-type IDUs.                                  |
| Commissioning Remote Controller |                                  | YV1L1                      | Provides the commissioning functions for function settings of IDUs. |
| Debug                           | ging Software                    | VRF Debugging Software.exe | Applicable to Ultra Heat GMV unit                                   |
| Domesto                         | Software                         | VRF Monitoring System.exe  |                                                                     |
| Remote<br>Monitoring<br>System  | Gateway                          | FE22-41/BEF(MCB)           | Applicable to Ultra Heat GMV unit                                   |
|                                 | Optoelectronic Isolated Repeater | RS485-W                    |                                                                     |

NOTICE! Contact local sales company for optional accessories.

#### 6 BASIC REQUIREMENT FOR PIPE CONNECTION

1. Outdoor units adopt the modular combination design of individual cooling system, that is, units are connected by using pipes in parallel during installation. The tubing system used among modules includes liquid pipes and gas pipes.

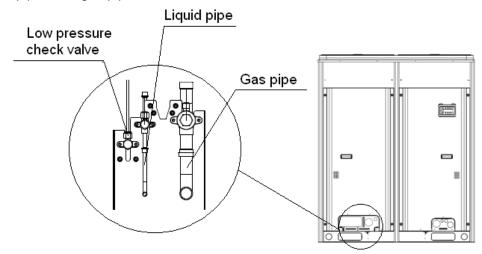

## **▲**WARNING

- Functions of oil check valve: During after-sale maintenance, the oil check valve can be used to extract lubricating oil samples, which are further detected to analyze the oil quality in the system. The oil check valve can also serve as the inlet for lubricating oil charging. Before extracting lubricating oil from the system, stop the system for at least 12 hours and release refrigerant. Do not extract oil until system's pressure drops to 0.05MPa (7.25psi) or below; otherwise, overheat oil may burn the operator.
- Functions of low-pressure check valve: It is mainly used for low pressure detection of the system and refrigerant charging during after-sale maintenance.

Pipe connection diagram of outdoor module:

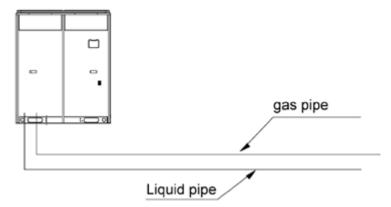

2. Each ODU system can be connected to multiple IDUs. Detailed information about the number of units to be connected and capacity ranges is shown in the following table:

| Model           | Maximum Number of      | Capacity Range of Connected IDU (kBtu/h) |                  |
|-----------------|------------------------|------------------------------------------|------------------|
| Model           | Connected IDUs (units) | Minimum Capacity                         | Maximum Capacity |
| GMV-V72W/A-F(U) | 12                     | 36.0                                     | 97.2             |
| GMV-V96W/A-F(U) | 17                     | 48.0                                     | 129.6            |

## **▲**CAUTION

• During installation, please strictly follow the above capacity range and number to construct, otherwise, units may work abnormally and compressors may even be damaged

#### 7 PRECAUTIONS ON REFRIGERANT LEAKAGE

Personnel related to air conditioning engineering design and installation operators must abide by the safety requirement for preventing refrigerant leakage specified in local laws and regulations. If such safety requirement is unavailable in local documents, the design and operation must be implemented based on the following principles: Ultra Heat GMV series VRF units adopt the R410A refrigerant, which is nonflammable and nontoxic. However, the space for refrigerant leakage must be sufficient to ensure that the refrigerant concentration does not exceed that specified in the safety requirement; otherwise, people involved can be stifled by the refrigerant.

The maximum refrigerant charge and maximum refrigerant concentration in the system are calculated directly based on the size of the air conditioning space. The unit of refrigerant concentration is 1 kg/m³ or 1lb/m³.

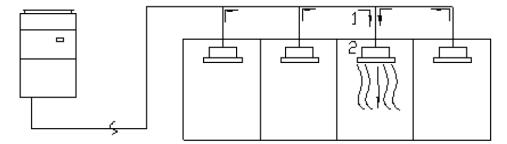

- (1) Flow direction of refrigerant leakage.
- (2) Room for refrigerant leakage. Since the concentration of refrigerant is greater than that of air, pay attention to the spaces where the refrigerant may residue, for example, the basement.

#### Method for calculating the maximum concentration of refrigerant:

(1) Calculate the refrigerant charge quantity of each system.

Charge quantity of an ODU upon delivery (for the system consisting of multiple modules in parallel, the accumulative charge quantity of modules upon delivery is used) + Onsite charge quantity = Total refrigerant charge quantity in the system (kg)

(2) Calculate the volume of maximum air conditioning space (m³).

Volume of air conditioning space  $(m^3)$  = Length x Width x Height

Note: The length, width and height here refer to the effective length, width and height of the indoor space.

(3) Calculate the maximum refrigerant concentration of the refrigeration system.

Total refrigerant quantity of the system

Minimum volume of air conditioning space 

≤Maximum supported concentration

**Note:** If the maximum supported refrigerant concentration is not available in relevant local standard, use 0.3kg /m³ (0.66lbs/m³) as the maximum supported refrigerant concentration.

(4) If the maximum refrigerant concentration exceeds the allowed threshold, the refrigeration system must be redesigned. In this case, separate the refrigeration system into multiple small-capacity refrigeration systems, or contact local Gree sales company.

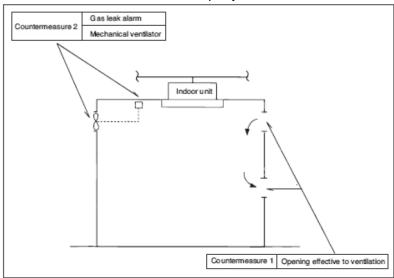

## **▲**WARNING

If the above equation cannot be satisfied, then follow the following steps.

- Selection of air conditioning system: select one of the next
- (1) Installation of effective opening part
- (2) Reconfirmation of Outdoor Unit capacity and piping length
- (3) Reduction of the amount of refrigerant
- (4) Installation of 2 or more security device (alarm for gas leakage)
- Change Indoor Unit type:

Installation position should be over 6.6ft from the floor (Wall mounted type → Cassette type)

• Adoption of ventilation system:

Choose ordinary ventilation system or building ventilation system

• Limitation in piping work:

Prepare for earthquake and thermal stress

#### **8 UNIT OPERATING TEMPERATURE**

| Cooling | Ambient temperature: -10°C(14°F)~52°C(125.6°F)   |  |
|---------|--------------------------------------------------|--|
| Heating | Ambient temperature: -30°C (-22°F)~24°C (75.2°F) |  |

**NOTICE!** Out of the working Temperature Range may damage this products and will invalidate the warranty.

Electrify the unit 8 hours before operation. Please switch on for 8 hours before operation. Do not cut off the power when 24 hours short-time halting (to protect the compressor).

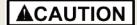

• If unit operates out of the above range, it may not work stably and components may even be damaged.

# CHAPTER 2 INSTALLATION

#### **CHAPTER 2 INSTALLATION**

#### PART 1 ENGINEERING INSTALLATION PREPARATION

#### 1 INSTALLATION SAFETY

Personnel and property safety are highly concerned during the entire installation process. Installation implementation must abide by relevant national safety regulations to ensure personnel and property safety.

All personnel involved in the installation must attend safety education courses and pass corresponding safety examinations before installation. Only qualified personnel can attend the installation. Relevant personnel must be held responsible for any violation of the regulation.

#### 2 IMPORTANCE OF INSTALLATION ENGINEERING

VRF air conditioning systems use refrigerant, instead of other agent, to directly evaporate to carry out the system heat. High level of pipe cleanness and dryness is required in the system. Since various pipes need to be prepared and laid out onsite, carelessness or wrong operation during installation may leave impurities, water, or dust inside refrigerant pipes. If the design fails to meet the requirement, various problems may occur in the system or even lead to system breakdown.

Problems that usually occur during installation are as follows:

| No. | Installation Problem                                                                                | Possible Consequence                                                                                                    |
|-----|----------------------------------------------------------------------------------------------------|----------------------------------------------------------------------------------------------------|
| 1   | Dust or impurities enter into the refrigeration system.                                             | Pipes are more likely to be blocked; air conditioning performance is reduced; compressor wear is increased or even hinder the normal operation of the system and burn the compressor.                                                                  |
| 2   | Nitrogen is not filled into the refrigerant pipe or insufficient Nitrogen is filled before welding. | Pipes are more likely to be blocked; air conditioning performance is reduced; compressor wear is increased or even hinder the normal operation of the system and burn the compressor.                                                                  |
| 3   | The vacuum degree in the refrigerant pipe is insufficient.                                          | The refrigeration performance is reduced. The system fails to keep normal operation due to frequent protection measures. When the problem getting serious, compressor and other major components can be damaged.                                       |
| 4   | Water enters into the refrigeration system.                                                         | Copper plating may appear on the compressor and reduce the compressor efficiency with abnormal noise generated; failures may occur in the system due to ice plug.                                                                                      |
| 5   | The refrigerant pipe specifications do not meet the configuration requirements.                     | Smaller configuration specifications can increase the system pipe resistance and affect the cooling performance; larger configuration specifications are waste of materials and can also reduce the cooling performance.                               |
| 6   | Refrigerant pipe is blocked.                                                                        | The cooling performance is reduced; in certain cases, it may cause long-term compressor operating under overheat conditions; the lubricating effect can be affected and the compressor may be burnt if impurities were mixed with the lubricating oil. |
| 7   | Refrigerant pipe exceeds the limit.                                                                 | The loss in pipe is considerable and the unit energy efficiency decreases, which are harmful for long-term running of the system.                                                                                                    |
| 8   | Incorrect amount of refrigerant is filled.                                                          | The system cannot correctly control the flow allocation; the compressor may be operating under over-heating environment or running when the refrigerant flows back to the compressor.                                                                  |

| 9  | The refrigerant pipe leaks.                                                                                        | Insufficient refrigerant circulating in the system decreases the cooling performance of the air conditioner. Long-term operation under such circumstance may cause an overheating compressor or even damage the compressor.                                                 |
|----|----------------------------------------------------------------------------------------------------|----------------------------------------------------------------------------------------------------|
| 10 | Water drainage from the condensate water pipe is not smooth.                                                       | Residual water in IDUs can affect the normal operation of the system. The possible water leakage can damage the IDU's decoration.                                                                                                    |
| 11 | The ratio of slop for condensate water pipe is insufficient or the condensate water pipe is incorrectly connected. | Reverse slop or inconsistent connection of condensate water pipe can hinder the smooth drainage and cause leakage of the IDU.                                                                                                    |
| 12 | The air channel is improperly fixed.                                                                               | The air channel will deform; vibration and noise occur during unit operating.                                                                                                    |
| 13 | The guide vane of air channel is not reasonably manufactured.                                                      | Uneven air quantity allocation reduces the overall performance of the air conditioner.                                                                                                    |
| 14 | The refrigerant pipe or condensate water pipe does not meet the insulation requirement.                            | Water cans easily condensate and drips to damage the indoor decoration, or even trigger the protection mode of system due to overheating operation.                                                                                                    |
| 15 | The installation space for IDU is insufficient.                                                                    | Since there is a lack of space for maintenance and checking, indoor decoration might need to be damaged during such operation.                                                                                                    |
| 16 | The IDU or the location of the air outlet or return air inlet is not designed reasonably.                          | The air outlet or return air inlet may be short-circuited, thus affecting the air conditioning performance.                                                                                                    |
| 17 | The ODU is improperly installed.                                                                                   | The ODU is difficult to be maintained; unit exhaust is not smooth, which reduces the heat exchanging performance or even prevent the system from normal operation; in addition, the cold and hot air for heat exchange and the noise may annoy people in surrounding areas. |
| 18 | Power cables are incorrectly provided.                                                                             | Unit components may be damaged and potential safety hazard may occur.                                                                                                    |
| 19 | Control communication cables are incorrectly provided or improperly connected.                                     | The normal communication in the system fails or the control over IDUs and ODUs turn in a mess.                                                                                                    |
| 20 | Control communication cables are not properly protected.                                                           | The communication cables are short-circuited or disconnected, and the unit cannot be started up due to communication failure.                                                                                                    |

Understand the special requirement (if any) for unit installation before implementation to ensure installation quality. Relevant installers must have corresponding engineering construction qualifications.

Special type operators involved in the engineering implementation, such as welders, electricians, and refrigeration mechanics must have relevant operating licenses and are accredited with vocational qualification certification.

#### **3 COOPERATION BETWEEN DIFFERENT PROFESSIONS**

A quality installation of air conditioning engineering depends on careful organization and close cooperation between different professions such as architecture, structure, electric, water supply and drainage, fire-fighting, and decoration. Pipes must be laid in places away from any automatic spray head for fire-fighting, and must be reasonably arranged to ensure that the pipes fit the electric, luminaries, and decoration.

#### 3.1 Requirements for Cooperation with Civil Engineering

- (1) The riser should be installed in the air conditioning tube well, and the horizontal pipe should be placed in the ceiling, if possible.
  - (2) A place should be reserved for the ODU base to prevent the waterproof layer or insulating layer

on the roof from being damaged in later phase of installation.

(3) At places on walls or floors where pipes need to go through, holes or casing should be preserved. If the pipe needs to go through a bearing beam, a steel casing must be prepared.

#### 3.2 Requirements for Cooperation with Decoration Engineering

The air conditioning installation should not damage the bearing structure or the decorative style. Air conditioning pipes should be laid out along the bottom of the beam as possible. If pipes meet one another at the same elevation, process based on the following principles:

- (1) Drain pipes enjoy the highest priority. Air ducts and pressure pipes should leave places for gravity pipes.
  - (2) Air ducts and small pipes should leave places for major pipes.

#### 3.3 Requirements for Cooperation with Electric

After the capacity of air conditioning unit is determined, check the following aspects with relevant electric design personnel:

- (1) Whether the electrical load is designed based on the requirement of the air conditioning unit;
- (2) Whether the power cable and circuit breaker meet the unit requirement and abide by relevant national safety regulations;
- (3) Whether the regional power supply quality (including voltage fluctuation and interference noise) meet the international requirement;
  - (4) Any nonconformity must be resolved through coordination.

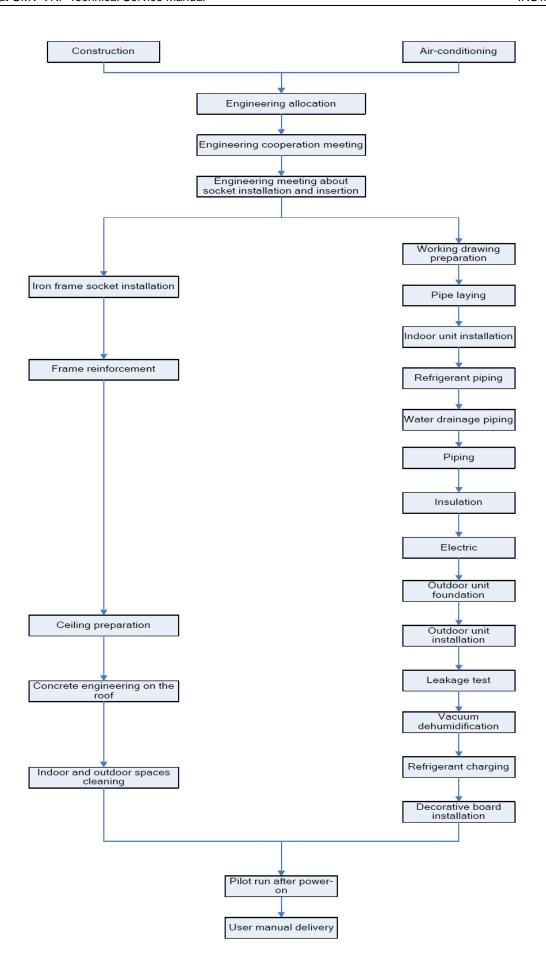

#### 4 ONSITE REVIEW OF DESIGN DRAWING

Installation personnel must carefully read and understand the design scheme and drawings provided by engineering designers, and prepare detailed and feasible construction organization design after reviewing the onsite status.

The following aspects of working drawing must be reviewed:

- (1) The loads of indoor and ODUs must match. The gross rated capacity of the IDU should be set to a value that is 50% to 135% of the rated capacity of the ODU. In actual conditions, if the capacity of concurrently operating IDUs exceeds 100% of the rated capacity of the ODU, the air conditioning system fails to meet the requirement. Note: Configuration in excess of the capacity of the IDUs can affect the comfort for users. The more the excess is, the lower the adjustment capacity of an air conditioning unit will be. The difference of level between an ODU and an IDU, and that between IDUs must be set within the designed range.
- (2) The pipe diameter and manifold type in the cooling system must meet relevant technical specifications.
- (3) The drainage method of unit condensate water must be reasonable; the pipeline slope must follow the design requirement of unit.
  - (4) The air duct direction and air flow are reasonably organized.
- (5) The configuration specifications, type, and control method of power cables should meet the design requirement of unit.
- (6) The arrangement, total length, and control method of control line should meet the design requirement of unit.

**NOTE:** Engineering construction personnel must strictly abide by the design drawings. If any design cannot be implemented during construction and needs to be modified, contact the designer first for approval and prepare a written document, that is, the design modification record.

#### **5 CONSTRUCTION ORGANIZATION PROCESS**

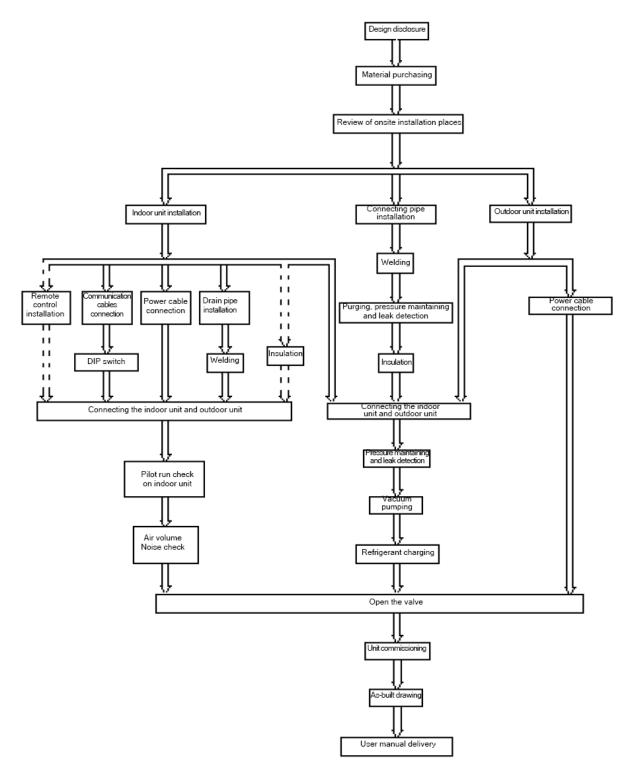

# **▲**CAUTION

Above process is a general operation process, which can be adjusted in practice according to local requirements.

#### **PART 2 MATERIAL SELECTIONS**

#### 1 REQUIREMENT FOR SELECTING CONSTRUCTION MATERIALS

The materials, equipment and instruments used during air conditioning engineering construction must have certifications and test reports.

Products with fireproof requirements must be provided with fireproof inspection certificates and must meet national and relevant compulsory standards.

If environmentally-friendly materials are to be used as required by customers, all such materials must meet national environmental protection requirement and be provided with relevant certificates.

#### 2 REQUIREMENT FOR SELECTING MAJOR MATERIALS

2.1 Copper Pipe

|                          | R410A Refrigeration System |      |
|--------------------------|----------------------------|------|
| Outer diameter (mm/inch) | Wall thickness (mm)        | Туре |
| Ф6.35(1/4)               | ≥0.8                       | 0    |
| Ф9.52(3/8)               | ≥0.8                       | 0    |
| Ф12.70(1/2)              | ≥0.8                       | 0    |
| Ф15.9(5/8)               | ≥1.0                       | 0    |
| Ф19.05(3/4)              | ≥1.0                       | 0    |
| Ф22.2(7/8)               | ≥1.2                       | 1/2H |
| Ф25.40(1/1)              | ≥1.2                       | 1/2H |
| Ф28.60(9/8)              | ≥1.2                       | 1/2H |
| Ф31.80(5/4)              | ≥1.3                       | 1/2H |
| Ф34.90(11/8)             | ≥1.3                       | 1/2H |
| Ф38.10(12/8)             | ≥1.5                       | 1/2H |
| Ф41.30(13/8)             | ≥1.5                       | 1/2H |
| Ф44.5(7/4)               | ≥1.5                       | 1/2H |
| Ф51.4(7/4)               | ≥1.5                       | 1/2H |
| Ф54.1(17/8)              | ≥1.5                       | 1/2H |

After the inner part of the copper pipe is cleaned and dried, the inlet and outlet must be sealed tightly by using pipe caps, plugs or adhesive tapes.

#### 2.2 Communication Cable and Control Cable

For air conditioning units installed in places with strong electromagnetic interference, shielded wire must be used as the communication cables of the IDU and wired controller, and shielded twisted pairs must be used as the communication cables between IDUs and between the IDU and ODU.

(1) Selection for the communication cables of outdoor unit and indoor unit:

| Material Type                                          | Total Length L(m) of<br>Communication Cable<br>between IDU Unit and IDU<br>(ODU) Unit m(feet) | Wire size | Remarks                                                                                                    |
|--------------------------------------------------------|-----------------------------------------------------------------------------------------------|-----------|----------------------------------------------------------------------------------------------------|
| Light/Ordinary<br>polyvinyl chloride<br>sheathed cord. | L≤1000(3280-5/6)                                                                              | ≥2×AWG18  | 1) If the wire diameter is enlarged to 2 ×AWG16, the total communication length can reach 1500m (4921-1/4feet). 2) The cord shall be Circular cord (the cores shall be twisted together). 3) If unit is installed in places with intense magnetic field or strong interference, it is necessary to use shielded wire. |

#### (2) Selection for the communication cable between the indoor unit and wired controller:

| Material type                                          | Total length of communication line between IDU unit and wired controller L m(feet) | Wire size           | Remarks                                                                                                    |
|--------------------------------------------------------|------------------------------------------------------------------------------------|---------------------|----------------------------------------------------------------------------------------------------|
| Light/Ordinary<br>polyvinyl chloride<br>sheathed cord. | L≤250(820-1/5)                                                                     | 2×AWG18~<br>2×AWG16 | 1) Total length of communication line can't exceed 250m (820-1/5feet). 2) The cord shall be Circular cord (the cores shall be twisted together). 3) If unit is installed in places with intense magnetic field or strong interference, it is necessary to use shielded wire. |

NOTE: All of the selected communication wire must be consistent with local laws and regulations.

#### 2.3 Power Cable

Only copper conductors can be used as power cables. The copper conductors must meet relevant national standard and satisfy the carrying capacity of unit.

#### 2.4 Other Requirements

Properties of the above-mentioned materials and the rest of materials that are used for the construction and installation must comply with local rules and regulations.

#### **▲**CAUTION

- Wall thickness of copper pipe shall be consistent with above requirements and the design operating pressure shall not be lower than 3.8MPa (551psi). But if local authority has a higher requirement, please design and construct according to local safety standards.
- Materials of communication cable shall be consistent with above requirements. If there is conflict between these requirements and local relevant standards, please contact the corresponding distributor and confirm it with headquarter.
- The parallel distance between communication cable and strong current line shall be above 200mm. Communication cord must not cross with the strong current line.

# PART 3 INSTALLATION SPACE REQUIREMENTS

1 PLACE SELECTION FOR INSTALLING ODU

The widely-used VRF units are applicable for various scenarios. In residential areas, especially in rooms where elderly and infants live, a higher refrigerating performance and noise control is required. Therefore, the ODU with excellent capacity and low noise is preferred; in addition, ODU should be installed in outdoor spaces instead of in bedrooms, studies or meeting rooms. In commercial areas, ODU should be installed far away from offices.

#### 2 ODU DIMENSIONS AND INSTALLATION HOLE SIZE

External and installation dimensions of GMV-V72W/A-F(U) and GMV-V96W/A-F(U):

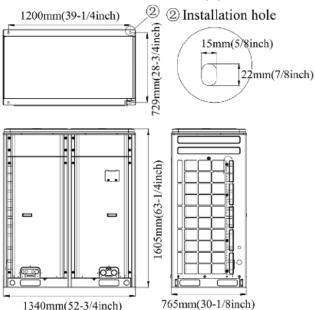

#### 3 INSTALLATION SPACE REQUIREMENT FOR ODU

(1) If all sides of the ODU (including the top) are surrounded by walls, process according to the following requirements for installation space:

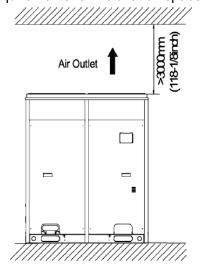

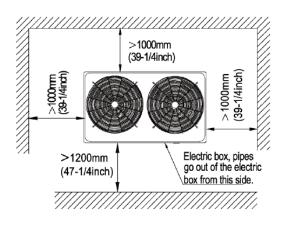

(2) When there is wall (or similar obstruction) above the unit, keep the distance between the unit top and the wall at least 3000mm (118-1/8inch) or above. When the unit is located in a totally open space with no obstructions in four directions, keep the distance between the unit top and wall at least 1500mm (59inch) or above (See Fig.1). When space is limited within 1500mm (59inch) or the unit is not set in an open space, air return pipe is required to be installed in order to keep good ventilation (See Fig.2).

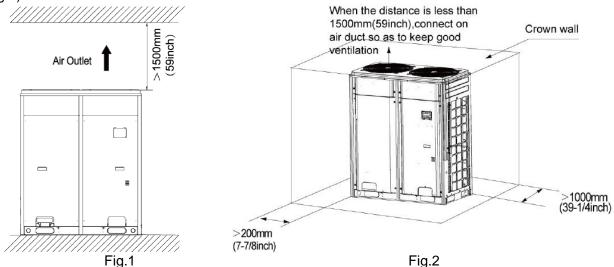

(3) Considering the seasonal wind in outdoor unit installation

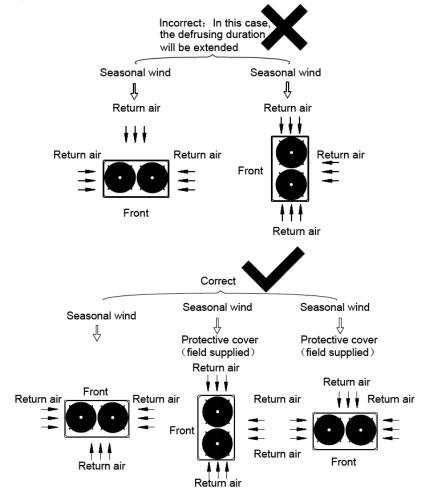

(4) Anti-monsoon installation requirements for unit connecting exhaust duct:

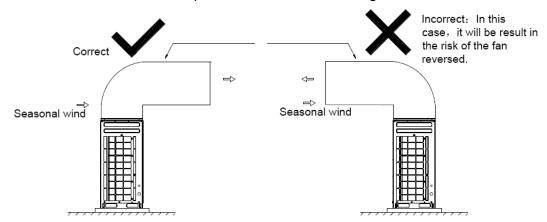

(5) Considering snow in outdoor unit installation

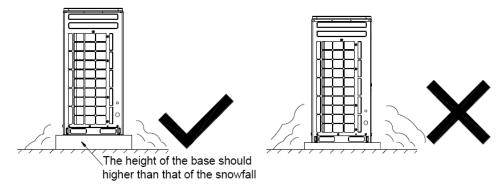

- (6) During the installation of the ODU, induced and exhaust pipes must be connected. In addition, the aperture opening rate of shutters must be at least 80%, and the angle between the shutters and the horizontal plane should be less than 20°. Requirements for installing exhaust air duct are as follows:
  - 1) Basic requirement for connecting an ODU to static pressure ventilating duct

When an ODU needs to be connected to the static pressure ventilating duct, the ventilating duct must be reasonably designed. The pressure loss caused by the ventilating duct must be calculated. In addition, a proper type of ventilating duct is necessary. To connect he static pressure ventilating duct to the ODU, three basic parts are required:

- ① ODU.
- ② Canvas.
- 3 Steel-plate ventilating duct.

The ODU must be interconnected with the ventilating duct through canvas to prevent abnormal vibration and noise generated by the steel-plate ventilating duct. The joint part must be tightly sealed with tin foil to avoid air leakage.

- 2) Preparations for connecting an ODU to static pressure ventilating duct
- a). The ODU is installed properly based on the unit installation requirement.
- b). The steel-plate ventilating duct is designed based on the unit and engineering requirement, and is installed properly according to the engineering standards.
- c). Based on the unit dimensions and the size of steel-plate ventilating duct, prepare materials such as canvas casing, tin foil, steel bar and tapping screw, as well as tools such as hand-operated electric

drill, air screw driver and screwdriver.

Basic operation of connecting an ODU to static pressure ventilating duct
 Two methods are available to connect an ODU to static pressure ventilating duct.

#### Method 1: Reserve the unit top case. Detailed operations are as follows:

- a). Install the ODU (2) and steel-plate ventilating duct (1). Use an air screw driver or screwdriver to unfasten the tapping screws that fixing the top case component (3), and then remove the top case component. Take out the grille from the top of the top case component and leave the top case.
- b). Put the canvas casing inside out (4). Cover one end of the canvas casing over the unit downward until the canvas end face is aligned with the unit or a bit higher than the top of the unit. Then, put the top case back (3) and tightly press the canvas casing (4). Use tapping screws to fix the top case onto the unit (3).
- c). Pull up the canvas casing reversely (4) and use the steel bar (5) to press the canvas casing tightly onto the counter flange of the steel-plate ventilating duct (1). Use a hand-operated electric drill to drill holes and fasten the parts by using tapping screws.
  - d). Use the tin foil to seal the joints and check the joints' reliability.

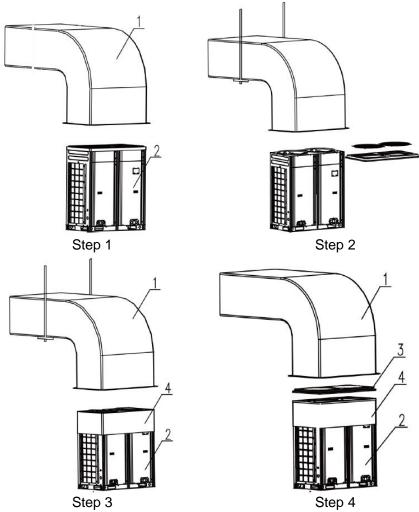

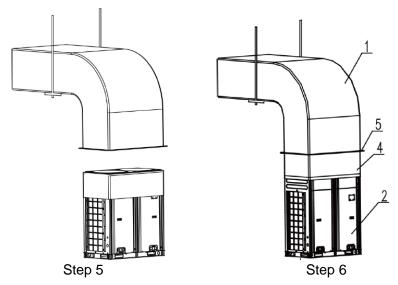

Method 2: Remove the unit top case. Detailed operations are as follows:

- a). Install the ODU (2) and steel-plate ventilating duct (1). Take out the grille from the top of the top case component. Use the prepared canvas casing inside out (4) to cover the surroundings over the top of the unit. Keep the top of canvas casing (4) 30 to 50 mm higher over the top of the unit.
- b). Use a steel bar to press tightly the canvas casing (4) around the top case of the unit. Use a hand-operated electric drill to drill holes and fasten the canvas casing onto the unit through steel bar by using tapping screws.
- c). Pull up the canvas casing reversely and use the steel bar to press the canvas casing tightly onto the counter flange of the steel-plate ventilating duct. Use a hand-operated electric drill to drill holes and fasten the parts by using tapping screws.
  - d). Use the tin foil to seal the joints and check the joints' reliability.

**NOTE:** Remove the grille on the top case when connecting an ODU to static pressure ventilating duct; otherwise, the air volume, especially the unit operating performance will be affected. For method 2, since drills are required on the top case, the powder coated protective layer on the top case will be damaged. As a result, the anti-corrosion performance of the unit top case will be reduced.

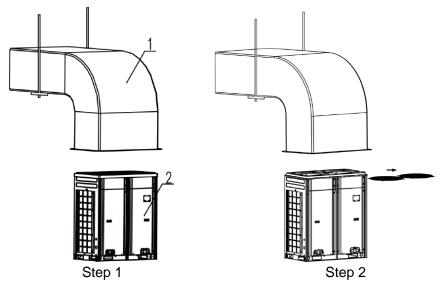

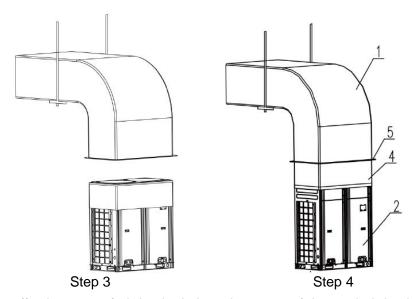

(1) When the effective area of air intake is less than 70% of the total air intake area of all ODUs, an induced draft fan is also required. The total air input of induced draft fan should be no less than 80% of the total supply air rate.

#### (2) Lifting method

When carrying the suspended, unit pass the ropes under the unit and use the two suspension points each at the front and rear.

Always lift the unit with ropes attached at four points so that impact is not applied to the unit.

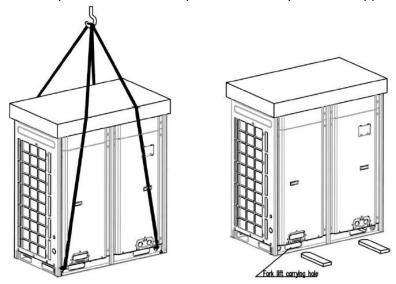

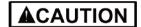

#### Be very careful while carrying the product.

- ① Do not have only one person carry product if it is more than 20kg (44lbs).
- ② PP bands are used to pack some products. Do not use them as a mean for transportation because they are dangerous.

- ③ Do not touch heat exchanger fins with your bare hands. Otherwise you may get a cut in your hands.
- ④ Tear plastic packaging bag and scrap it so that children cannot play with it. Otherwise plastic packaging bag may suffocate children to death.
- (5) When carrying in Outdoor Unit, be sure to support it at four points. Carrying in and lifting with 3-point support may make Outdoor Unit unstable, resulting in a fall.
- 6 Use 2 belts of at least 3m(26.2ft) long.
- Place extra cloth or boards in the locations where the casing comes in contact with the sling to prevent damage.
- Hoist the unit making sure it is being lifted at its center of gravity.

## PART 4 REQUIREMENTS ON FOUNDATION INSTALLATION

### 1 ODU FOUNDATION

The concrete foundation of the ODU must be strong enough. Ensure that the drainage is smooth and that the ground drainage or floor drainage is not affected.

Requirements on the concrete foundation are as follows:

- ◆ The concrete foundation must be flat and have enough rigidity and strength to undertake the unit's weight during running. The height of the foundation is 200 mm (7.87inch) to 300 mm (11.8inch), which is based on the size of the unit.
- The proportion of the cement, sand, and stone for the concrete is 1:2:4. Place 10 reinforced steel bars (φ10 mm) with a space between of 30 mm.
- ◆ Use the mortar to flatten the surface of the foundation. Sharp edges must be chamfered.
- ◆ When the foundation is built on a concrete floor, crushed stones are not required. But the foundation surface must be roughened.
- ◆ Clear the oil stains, crushed stones, dirt, and water in the reserved bolt hole of the foundation and install a temporary cover before installing bolts.
- ◆ Build a drainage ditch around the foundation to discharge the condensate water.
- ◆ If the air conditioner is installed on the roof, check the intensity of the building and take waterproof measures.
- ◆ If a u-steel foundation is adopted, the structure must be designed with sufficient rigidity and strength.

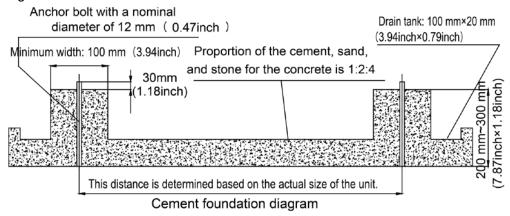

## **▲**WARNING

- ① Install where it can sufficiently support the weight of the outdoor unit. If the support strength is not enough, the outdoor unit may drop and hurt people.
- ② Install where the outdoor unit may not fall in strong wind or earthquake. If there is a fault in the supporting conditions, the outdoor unit may fall and hurt people.
  - ③ Please take extra cautions on the supporting strength of the ground, liquid outlet treatment

(treatment of the liquid flowing out of the outdoor unit in operation), and the passages of the pipe and wiring, when making the ground support.

- ④ Do not use tube or pipe for liquid outlet in the Base pan. Use drainage instead for liquid outlet. The tube or pipe may freeze and the liquid may not be drained.
- ⑤ Be sure to remove the MDF (wood support) of the bottom side of the outdoor unit Base Pan before fixing the bolt. It may cause the unstable state of the outdoor settlement, and may cause freezing of the heat exchanger resulting in abnormal operations.
- ⑥ Be sure to remove the MDF (wood support) of the bottom side of the outdoor unit before welding. Not removing MDF causes hazard of fire during welding.

### 2 ODU FIXING

Fix the ODU to the foundation with four M12 bolts securely to reduce vibration and noise.

## 3 VIBRATION REDUCTIONS FOR ODU

The ODU must be fixed securely. Apply a thick rubber sheet or corrugated damping rubber pad with thickness of 200 mm (7.87inch) or more and width of 100 mm (3.94inch) or more between the ODU and the foundation, as shown in the following figures.

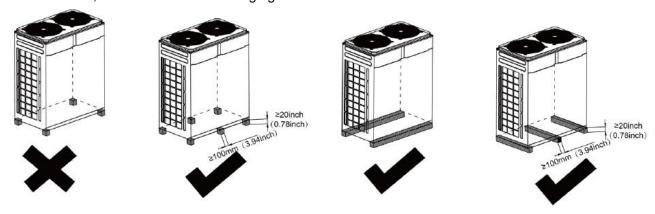

## **PART 5 PIPING CONNECTION**

## 1 SCHEMATIC DIAGRAM OF PIPING CONNECTION

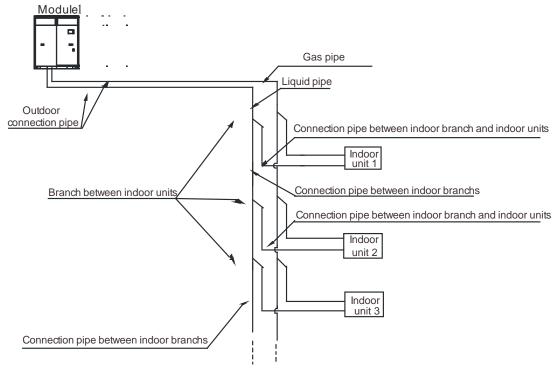

## 2 SCHEMATIC DIAGRAM OF PIPING SEQUENCE

GMV-V72W/A-F(U), GMV-V96W/A-F(U):

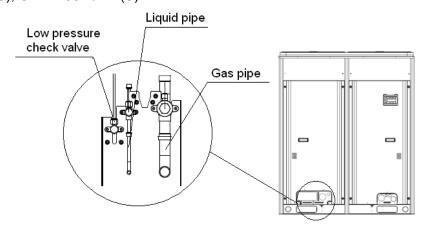

# 3 ALLOWABLE PIPE LENGTH AND DROP HEIGHT AMONG IDU AND ODU

Y type branch joint is adopted to connected indoor and outdoor units. Connecting method is shown in the figure below.

Remark: Equivalent length of one Y-type manifold is about 0.5m (1-3/4feet).

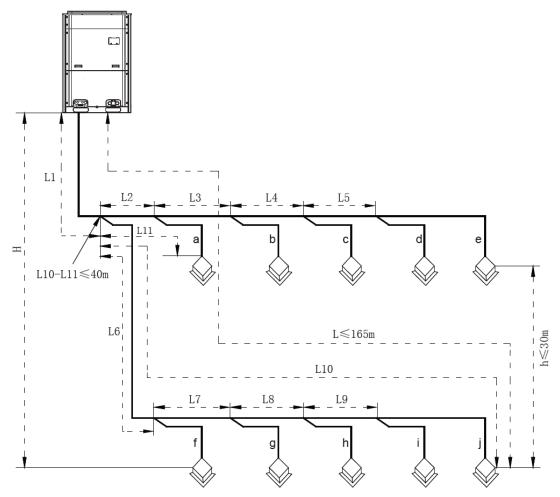

L10: Length from the first branch to the farthest IDU; L11: Length from the first branch to the nearest IDU; Equivalent length of branch of IDU is 0.5m (1-3/4feet).

| R410A Refi                                     | igerant System                                                                                 | Allowable Value m(feet) | Fitting Pipe                 |
|------------------------------------------------|------------------------------------------------------------------------------------------------|-------------------------|------------------------------|
| Total length (actual                           | al length) of fitting pipe                                                                     | ≤1000(3280-3/4)         | L1+L2+L3+L4++L9+a+b++i+j     |
| Length of farthest                             | Actual length                                                                                  | ≤165(541-1/4)           | 14.10.17.10.10.              |
| fitting pipe m(feet)                           | Equivalent length                                                                              | ≤190(623-1/4)           | L1+L6+L7+L8+L9+j             |
| first branch of IDU to<br>pipe length from the | the pipe length from the<br>the farthest IDU and the<br>first branch of IDU to the<br>rest IDU | ≤40(131-1/4)            | L10-L11                      |
|                                                | om the first branch to the st piping (1)                                                       | ≤40(131-1/4)            | L6+L7+L8+L9+j                |
| Height difference                              | Outdoor unit at upper(2)                                                                       | ≤50(164)                |                              |
| between outdoor unit and indoor unit           | Outdoor unit at lower(2)                                                                       | ≤40(131-1/4)            | <del></del>                  |
| Height difference                              | between indoor units                                                                           | ≤15(49)                 |                              |
| Maximum len                                    | gth of Main pipe(3)                                                                            | ≤90(295-1/4)            | L1                           |
| From IDU to its                                | nearest branch (4)                                                                             | ≤10(32-3/4)             | a, b, c, d, e, f, g, h, i, j |

### **Notices:**

(1) Normally, the pipe length from the first branch of IDU to the farthest IDU is 40m (131-1/4feet).

Under the following conditions, the length can reach 90m (295-1/4feet).

- 1) Actual length of pipe in total:  $L1+L2\times2+L3\times2+L4\times2+...+L9\times2+a+b+...+i+j\leq1000m$  (3280-3/4feet).
  - 2) Length between each IDU and its nearest branch a, b, c, d, e, f, g, h, i, j≤40m (131-1/4feet).
- 3) Difference between the pipe length from the first branch of IDU to the farthest IDU and the pipe length from the first branch of IDU to the nearest IDU: L10-L11≤40m (131-1/4feet).
- (2) When the outdoor unit is at upper side and height difference is more than 50m, please consult company for the related technical requirement.
- (3) When the maximum length of the main pipe from ODU to the first branch of IDU is  $\geq$ 90m (295-1/4ft), then adjust the pipe size.

| Total rated capacity of ODU: C                                                              | Pipe between outdoor unit and the first indoor branch |                              |  |
|---------------------------------------------------------------------------------------------|-------------------------------------------------------|------------------------------|--|
| (Btu/h)                                                                                     | Gas pipe mm(inch)                                     | Liquid pipe mm(inch)         |  |
| C≤72000                                                                                     | No need to enlarge pipe size                          | No need to enlarge pipe size |  |
| 72000 <x≤96000< td=""><td>No need to enlarge pipe size</td><td>Ф12.7(1/2)</td></x≤96000<>   | No need to enlarge pipe size                          | Ф12.7(1/2)                   |  |
| 96000 <x≤120000< td=""><td>No need to enlarge pipe size</td><td>Ф15.9(5/8)</td></x≤120000<> | No need to enlarge pipe size                          | Ф15.9(5/8)                   |  |

(4) If the length between an IDU and its nearest branch is above 10m (32-4/5feet), then increase the size of the liquid pipe of IDU (only for the pipe size that is≤6.35mm (1/4inch).

### 4 FITTING PIPE BETWEEN ODU AND THE FIRST MANIFOLD

#### Size requirement for branch pipe and piping (main pipe)

(1) Connection sketch map of single-module system

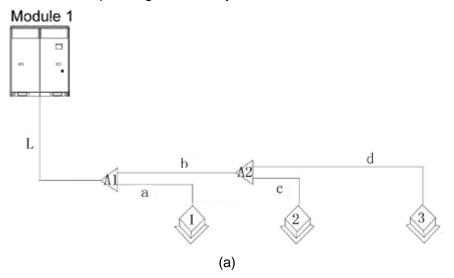

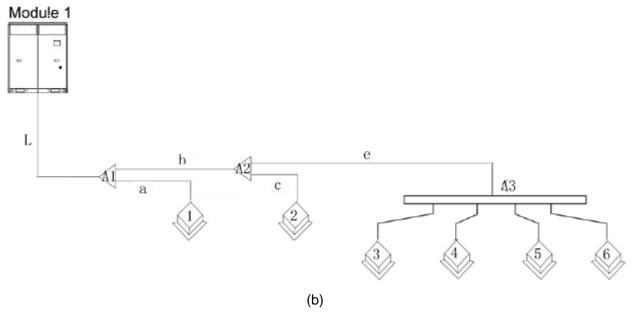

(2) Select appropriate pipe between outdoor unit and the first indoor branch ("L") as per the pipe size of outdoor unit. Pipe size of basic outdoor module is shown as follows:

| Dania madula    | Pipe between outdoor unit a | and the first indoor branch |
|-----------------|-----------------------------|-----------------------------|
| Basic module    | Gas pipe mm(inch)           | Liquid pipe mm(inch)        |
| GMV-V72W/A-F(U) | Ф28.6(1-1/8)                | Ф9.52(3/8)                  |
| GMV-V96W/A-F(U) | Ф28.6(1-1/8)                | Ф9.52(3/8)                  |

(3) Branch selection of mode exchanger ("A1, A2, A3")

Select branch of mode exchanger as per total capacity of downstream indoor unit(s). Please refer to the following table.

| R410A refrigerant system | Total Capacity of the Downstream Indoor Unit X(Btu/h) | Model    |
|--------------------------|-------------------------------------------------------|----------|
|                          | C≤68000                                               | FQ01A/A  |
| V to a Basash Biss       | 68000 < C≤102000                                      | FQ01B/A  |
| Y-type Branch Pipe       | 102000 <c≤239000< td=""><td>FQ02/A</td></c≤239000<>   | FQ02/A   |
|                          | 239000 <c< td=""><td>FQ03/A</td></c<>                 | FQ03/A   |
|                          | C≤136000                                              | FQ014/H1 |
| T-type Branch Pipe       | pe Branch Pipe 136000 < C≤232000                      |          |
|                          | 232000 <c< td=""><td>FQ018/H2</td></c<>               | FQ018/H2 |

(4) Piping size among upstream branches ("b, e")

| Total rated capacity of downstream                                          | Size of connection pipe between branches |                      |  |
|-----------------------------------------------------------------------------|------------------------------------------|----------------------|--|
| indoor units: X(Btu/h)                                                      | Gas pipe mm(inch)                        | Liquid pipe mm(inch) |  |
| X≤17100                                                                     | Ф12.7(1/2)                               | Ф6.35(1/4)           |  |
| 17100 <x≤48500< td=""><td>Ф15.9(5/8)</td><td>Ф9.52(3/8)</td></x≤48500<>     | Ф15.9(5/8)                               | Ф9.52(3/8)           |  |
| 48500 <x≤72000< td=""><td>Ф19.05(3/4)</td><td>Ф9.52(3/8)</td></x≤72000<>    | Ф19.05(3/4)                              | Ф9.52(3/8)           |  |
| 72000 <x≤96000< td=""><td>Ф22.2(7/8)</td><td>Ф9.52(3/8)</td></x≤96000<>     | Ф22.2(7/8)                               | Ф9.52(3/8)           |  |
| 96000 <x≤144000< td=""><td>Ф28.6(1-1/8)</td><td>Ф12.7(1/2)</td></x≤144000<> | Ф28.6(1-1/8)                             | Ф12.7(1/2)           |  |

| 144000 <x≤216000< th=""><th>Ф28.6(1-1/8)</th><th>Ф15.9(5/8)</th></x≤216000<>  | Ф28.6(1-1/8) | Ф15.9(5/8)  |
|-------------------------------------------------------------------------------|--------------|-------------|
| 216000 <x≤240000< td=""><td>Ф34.9(1-3/8)</td><td>Ф15.9(5/8)</td></x≤240000<>  | Ф34.9(1-3/8) | Ф15.9(5/8)  |
| 240000 <x≤336000< td=""><td>Ф34.9(1-3/8)</td><td>Ф19.05(3/4)</td></x≤336000<> | Ф34.9(1-3/8) | Ф19.05(3/4) |
| 336000 <x< td=""><td>Ф41.3(1-5/8)</td><td>Ф19.05(3/4)</td></x<>               | Ф41.3(1-5/8) | Ф19.05(3/4) |

## (5) Piping between branch and indoor unit ("a, c, d")

| Rated capacity of indoor                                                 | Size of connection pipe between indoor branch and indoor unit |                      |  |
|--------------------------------------------------------------------------|---------------------------------------------------------------|----------------------|--|
| units: X ((Btu/h)                                                        | Gas pipe mm(inch)                                             | Liquid pipe mm(inch) |  |
| X≤9500                                                                   | Ф9.52(3/8)                                                    | Ф6.35(1/4)           |  |
| 9500 <x≤17100< td=""><td>Ф12.7(1/2)</td><td>Ф6.35(1/4)</td></x≤17100<>   | Ф12.7(1/2)                                                    | Ф6.35(1/4)           |  |
| 17100 <x≤48500< td=""><td>Ф15.9(5/8)</td><td>Ф9.52(3/8)</td></x≤48500<>  | Ф15.9(5/8)                                                    | Ф9.52(3/8)           |  |
| 48500 <x≤72000< td=""><td>Ф19.05(3/4)</td><td>Ф9.52(3/8)</td></x≤72000<> | Ф19.05(3/4)                                                   | Ф9.52(3/8)           |  |
| 72000 <x< td=""><td>Ф22.2(7/8)</td><td>Ф9.52(3/8)</td></x<>              | Ф22.2(7/8)                                                    | Ф9.52(3/8)           |  |

## PART 6 PIPE INSTALLATION AND INSULATION

### 1 PIPE INSTALLATION FOR THE COOLING SYSTEM

### 1.1 Precautions on Pipe Direction Design

Refrigerant pipe layout must be designed in accordance with the following principles:

(1) The air conditioning installation should not damage the bearing structure or the decorative style. Air conditioning pipes should be laid out along the bottom of beam as possible. If pipes meet one another at the same elevation, process based on the following principles:

Drain pipes enjoy the highest priority. Air ducts and pressure pipes should leave places for gravity pipes.

Air ducts and small pipes should leave places for major pipes.

- (2) The refrigerant pipe layout must be optimal in actual engineering with minimum pipe length and bends. In this way, the performance of the unit can be maximized.
- (3) The refrigerant pipe cannot affect air discharge and return of internal units. The minimum distance between the refrigerant pipe with an insulation layer and the air return box is 300 mm (11.8inch). If the air return or manhole is at the right lower part of the unit, the minimum distance is 150 mm (5.9inch). When the refrigerant pipe needs to be laid at the air outlet side, avoid laying the pipe at the front of the air outlet. The refrigerant pipe cannot connect to any part of the unit except the joint points. If the preceding principles are not followed, performance of the unit will be affected and running noises will be increased.

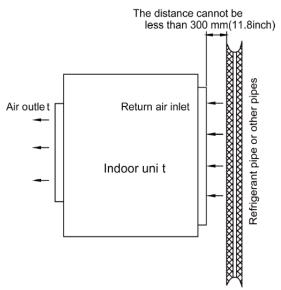

- (4) The refrigerant pipe must be laid away from the manhole of the unit so that sufficient space can be reserved for maintenance.
- (5) The riser should be installed in the air conditioning tube well, and the horizontal pipe should be placed in the ceiling, if possible.

## **▲**WARNING

- ① Always careful not to leak the refrigerant during welding.
- ② The refrigerant generates poisonous gas harmful to human body if combusted.
- 3 Do not perform welding in a closed space.
- ④ Be sure to close the cap of the service port to prevent gas leakage after the work.

## **▲**CAUTION

Please block the pipe knock outs of the front and side panels after installing the pipes. (Animals or foreign objects may be brought in to damage the cables.)

## 1.2 Processing to Refrigerant Pipes

### 1.2.1 Cut-off and burring

Use a special-purpose pipe cutter to cut copper pipes instead of using a hacksaw.

Cut the pipes gently to ensure that the copper pipe does not deform.

After cutting the pipes, use a slicker to grater bur the pipes with the pipe opening inclining downward so that the copper scales do not fall into the pipe.

Allowable deviation: Skewness of the cross section cannot exceed 1% of the copper pipe caliber.

If the copper pipe is not used immediately after cut-off, cover it with a sealing cap or adhesive tape.

## 1.2.2 Pipe cleaning

Cleaning with a piece of silk cloth: wrap a thin steel wire with a piece of clean silk cloth. Crumple the cloth into a lump with diameter larger than the pipe calibre. Apply several drops of chlorylene to the cloth. Push the cloth in from one end of the pipe and pull out from the other end. Every time the cloth is pulled out, remove the dust and sundries with chlorylene. Wash repeatedly until the pipe is clean. This method applies to straight pipes.

Cleaning with nitrogen: blow off all dust and sundries in the pipe with nitrogen. This method applies to coils.

After cleaning, cover the both ends of the pipe with a sealing cap or adhesive tape.

#### 1.2.3 Pipe bending

#### **Processing methods:**

Manual bending: applies to thin copper pipes (Φ6.35 mm (1/4 inch) to Φ12.7 mm (1/2 inch))

Mechanical bending: applicable range (Φ6.35mm (1/4 inch) to Φ54.1mm (2-1/4 inch))

#### Requirements:

The radius of the bending pipe must exceed 3.5D. The ratio of the short diameter after bending to the original diameter must exceed 2/3.

#### **Precautions:**

During bending, there must be no corrugation or deformation inside the pipe.

The welding point of the pipe should not be at the bending part. The distance between the nozzle

welding joint and the bending part should be less than 100 mm(3.94inch).

#### 1.2.4 Pipe expanding

Pipe expanding is used to provide a welding point for pipe connection. Requirements on pipe expanding are as follows:

- (1) All burrs and sundries inside the pipe must be cleared after cut-off.
- (2) Before pipe expanding, apply appropriate amount of lubricant on the surface of the pipe. (The lubricant must meet the refrigerant system's requirements.)
  - (3) Pipe expanding length must be in accordance with the insertion depth of the caliber.
- (4) To avoid leakage due to straight lines at the expanding point, turn round the copper pipe and then make corrections.
  - (5) Apply appropriate force during pipe expanding to avoid crack.

#### 1.2.5 Flaring

Another mode of pipe connection is flare opening connection, which requires pipe flaring before connection. Before pipe flaring, apply appropriate amount of lubricant on the surface of the opening to ensure smooth pass of flaring nuts and avoid pipe distortion. (The lubricant must meet the refrigerant system's requirements.) The concentricity must be ensured after pipe flaring. The sealing face must be intact without any burr, crack, or wrinkle.

Requirements on pipe flaring are as follows:

- (1) End faces of the copper pipe are smooth.
- (2) Burrs and turn ups inside the pipe opening must be cleared.
- (3) Install flaring nuts in the pipe before pipe flaring.
- (4) The flared opening must be concentric with the main pipe. No eccentricity is allowed.
- (5) Put the pipe into the root of the pipe expander.
- (6) Longitudinal cracks cannot be generated.

## 1.3 Installation of Refrigerant Pipes

#### 1.3.1 Operation sequence

The sequence for installing the refrigerant pipe is as follows:

Preparing and installing the support, hanger, and bracket – Piping according to the drawing – Cleaning the pipe→Processing the pipe→Adding an insulation sleeve→Connecting the pipe→Fixing the pipe→Blowing contaminants in the pipe system→Performing a air-tightness test→Performing insulation.

#### 1.3.2 Construction of built-in metal fittings

(1) Construction of supports, hangers, and brackets for pipes

These parts must be fixed securely in reasonable type and style without any tilt. The surface is clean without any dirt. The parts embedded into the wall or floor cannot be painted or coated and must be free from grease stains.

(2) Construction of fixing bolts for devices

Ensure sufficient rigidity for the devices. Take anticorrosive measures for exposed part of built-in fittings. If the foundation must be waterproof, takes waterproof measures.

#### (3) Construction of steel casings

Equip a steel casing for all pipes which are led through the wall or floor. Pipe welding joints cannot be placed inside the sleeve. The steel casing must be parallel with the bottom of the wall or floor but be 20 mm(0.8inch) or more above the bottom. The diameter of the steel casing must be determined based on the thickness of the insulation layer and the inclination degree of the condensate water pipe. Fill the gap between the pipe and the sleeve with flexible and non-flammable materials. The sleeve cannot be used as a support point of the pipe.

#### (4) Operation Sequence

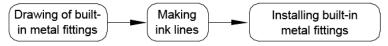

If possible, make ink lines on the ground and project them to the top of the building.

(5) Installing Built-in Metal Fittings

Select built-in metal fittings in accordance with local regulations.

(6) Installing Expansion Bolts

Use expansion bolts when built-in metal fittings are unavailable due to design change.

## **▲**CAUTION

- ① If the foot pedal is 2 m (6.5 feets) or more from the ground, there must be three points of support.
- ② The foot pedal must be tightened securely with the ladder.
- 3 Do not perform operations on the top of the ladder.

#### 1.3.3 Shaping and fixing of pipes

When installing refrigerant pipes, ensure that the directions and branches are correct with minimum length. Use minimum number of braze welding junctions and elbows. Alignment and insulation after installation cannot affect the pipe location and elevation. There shall not be flat bending or corrugation on the pipe after piping.

Use angle steel support, bracket, round steel hanger, U-type pipe clip, or flat steel to fix pipes outside the insulation layer. It is better that the insulation materials be not compressed to ensure good insulation.

The style and workmanship of supports, hangers, and brackets must follow the standard T616 HVAC Systems Design Handbook.

The minimum distance between supports, hangers, and brackets is listed in the table below:

| External Diameter of the Pipe mm(inch)     | Ф<19.05(3/4) | 41.3(1-5/8)>Φ≥19.05(3/4) | Ф≥41.3(1-5/8) |
|--------------------------------------------|--------------|--------------------------|---------------|
| Distance between Horizontal Pipes mm(inch) | 1000(39-3/8) | 1500(59)                 | 2000(78-3/4)  |
| Distance between Vertical Pipes mm(inch)   | 1500(59)     | 2000(78-3/4)             | 2500(98-1/2)  |

The pipe led through a wall or beam must be fixed by a support, hanger, or bracket on both ends at the position 300 mm (11-7/8inch) away from the hole.

### 1.3.4 Pipe connection

#### 1.3.4.1 Flaring connection

The refrigerant pipes and IDUs are connected by using the flare opening. Therefore, the quality of flaring connection must be ensured. The flaring depth of the bell mouth cannot be smaller than the caliber. The flaring direction must face towards the direction of medium flow. Use two torque wrenches to fasten the connection.

#### 1.3.4.2 Socket welding

The gap between socket components should be proper to ensure that the connection will not loose from the friction surface. The flaring direction of the socket component must face towards the direction of medium flow .During pipe connect, protect the braze welding part according the length specified below:

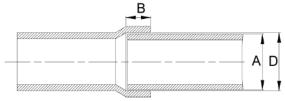

| A: External Dia | xternal Diameter of the Pipe B: Minimum Insertion |    | B: Minimum Insertion Depth |           | tween Pipes |
|-----------------|---------------------------------------------------|----|----------------------------|-----------|-------------|
| mm              | inch                                              | mm | inch                       | mm        | inch        |
| 6.35            | 1/4                                               | 6  | 0.24                       |           |             |
| 9.52            | 3/8                                               | 7  | 0.00                       | 0.05-0.21 | 0.002-0.008 |
| 12.7            | 1/2                                               | 7  | 0.28                       |           |             |
| 15.8            | 5/8                                               | 8  | 0.32                       |           |             |
| 19.05           | 3/4                                               |    |                            | 0.05.0.07 | 0.000.0.4   |
| 22.2            | 7/8                                               | 10 | 0.39                       | 0.05-0.27 | 0.002-0.01  |
| 25.4            | 1                                                 |    |                            |           |             |
| 28.6            | 1-1/8                                             | 40 | 0.47                       | 0.05.0.00 | 0.000.0040  |
| 31.8            | 1-1/4                                             | 12 | 0.47                       | 0.05-0.30 | 0.002-0.012 |
| 38.1            | 1-1/2                                             | 40 | 0.75                       | 0.45.0.05 | 0.000.0044  |
| 44.5            | 1-3/4                                             | 19 | 0.75                       | 0.15-0.35 | 0.006-0.014 |

#### 1.3.4.3 Bell socket welding

The bell socket welding is another form of socket welding. It uses the sleeve or pipe in a larger size for welding. The insertion depth cannot be smaller than that required by socket welding.

#### 1.3.4.4 Flange connection

The pipes with large caliber and the devices are always connected by using a flange, which must be clean and intact. Before installation, apply lubricant on the surface of the flange. Two flanges must be symmetrical. Fasten with screws at the diagonal direction to avoid inclination.

#### 1.3.5 Welding protection

Aerate with nitrogen before and during welding and keep aerating for 30s after the welding is finished.

Equip a pressure regulator valve to the nitrogen cylinder.

The nitrogen flow is above 4-6 L/min (pressure of 0.02 to 0.05 MPa) and must be regulated based on the pipe caliber.

## **▲**CAUTION

• During welding, nitrogen-filling protection must be conducted; otherwise, the remaining substance in pipeline will cause blockage or leakage to the system (e.g. electronic expansion valve), which will result in abnormal operation or even damage the compressor.

### 1.3.6 Requirements on manifold installation

Manifolds are used to divert refrigerant. There are Y-type manifold (a) and T-type manifold (b).

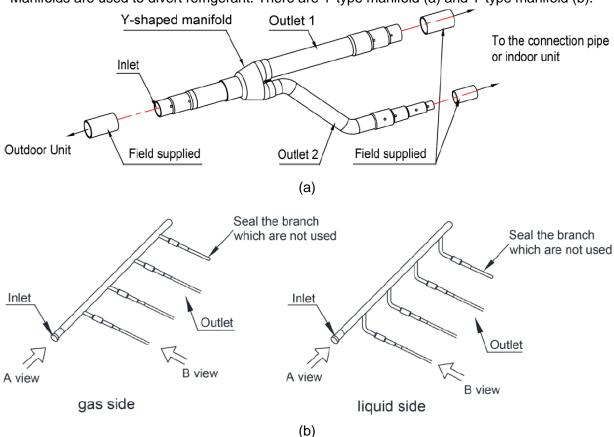

Requirements on manifold installation are as follows:

- (1) Ensure that the manifold is close to the IDU to reduce impact on refrigerant assignment by IDU branches.
  - (2) The manifold must be that specified by the manufacture and match with the devices.
  - (3) Ensure that the manifold model is correct.
  - (4) Manifolds can be laid in the following ways:
- 1) Y-type manifold must be installed vertically or horizontally. Horizontal installation: The three ports must be on the same level. The shaping size and assembly angle cannot be changed. Vertical

installation: The direction can be upwards or downwards. Three ports must be on the same elevation without inclination. See (a).

2) T-type manifold must be installed horizontally with inclination. See (b).

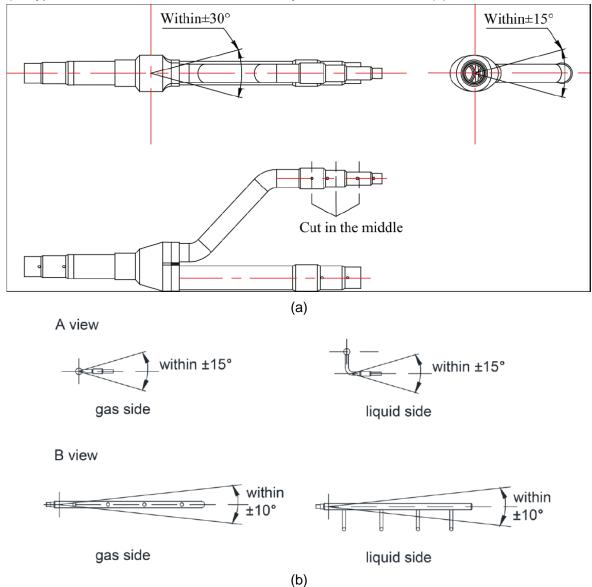

- 3) The length of a straight pipe between two manifolds cannot be less than 500 mm (19.7inch).
- 4) The length of a straight pipe before the main pipe port of the manifold cannot be less than 500 mm (19.7inch) and for FQ04 manifold, keep it at least 800mm (31-1/2inch).
- 5) The length of a straight pipe between the branch of the manifold and the IDU cannot be less than 500 mm (19.7inch) and for FQ04 manifold, keep it at least 800mm (31-1/2inch).

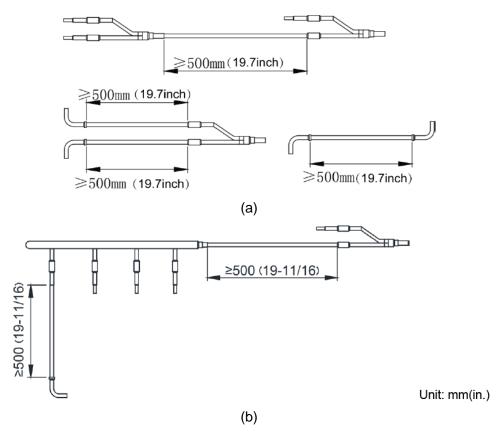

#### (5) Fixing of manifolds.

There must be three fixing point for both horizontal and vertical installation of the Y-type manifold.

Fixing point 1: 100 mm (3.94inch) on the main inlet manifold from the welding point.

Fixing point 2: 200 mm (7.88inch) on the main branched pipe from the welding point.

Fixing point 3: 250 mm (9.84inch) on the branched pipe from the welding point.

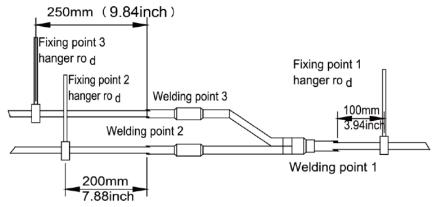

Branches of a manifold must be laid parallel and cannot be wrapped in superimposed mode.

(6) Suspend the header to the ceiling, and be sure to install T-type manifold so that the outlet pipes are horizontal at the lower side.

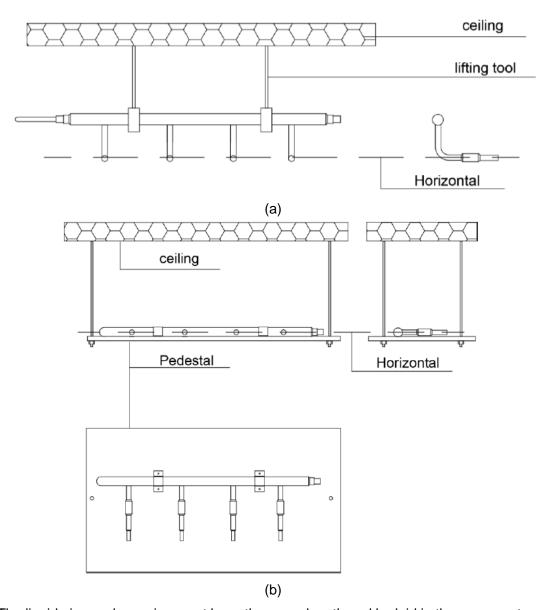

- (7) The liquid pipe and gas pipe must have the same length and be laid in the same route.
- (8) The Y-type manifold has an attached pipe used to adjust the diameter of different pipes. If the pipe size on site does not match the size of the manifold junction, use the pipe cutter to cut at the middle of the pipe and remove burrs. Then insert the copper pipe to proper depth. A concave bag for positioning is available to the manifold purchased from Gree.

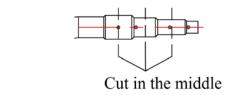

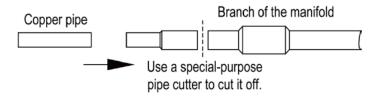

(9) Because the manifold structure is complex, perform with care to ensure tight insulation.

#### 1.3.7 Pipe cleaning by nitrogen

Before connecting the flare opening of the pipe to the IDU, connect the pressure regulator valve on the nitrogen cylinder to the liquid pipe in the outdoor pipe system. Regulate the nitrogen pressure to about 5 kgf/cm² and blow nitrogen into the pipe for 1 minute. Repeat this operation for three times till the dirt and water are discharged. After cleaning the liquid pipe, perform the same operation to clean the gas pipe.

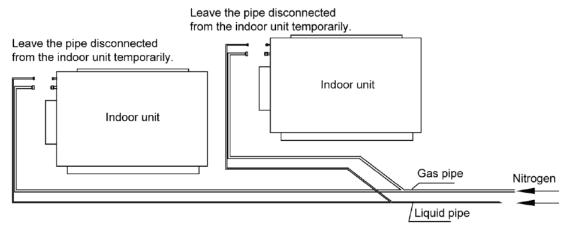

Perform an air-tightness test and a vacuum test to the entire refrigerant pipe system after the construction is finished.

There must be a secure distance between pipes. Pipes in different types must be fixed separately.

## **▲**CAUTION

• When all of the pipes of indoor unit finish welding, dry nitrogen must be used to blow and clean the pipes. Otherwise, the remaining substance in pipeline will cause blockage or leakage to the system (e.g. electronic expansion valve), which result in abnormal operation or even damage the compressor.

#### 1.3.8 Refrigerant pipe installation

During refrigerant pipe installation, ensure a distance above 500 mm (19.7inch) between the pipe and the electric box of the unit for maintenance. In a case when the space is not enough, the final piping way must be determined by the technical personnel.

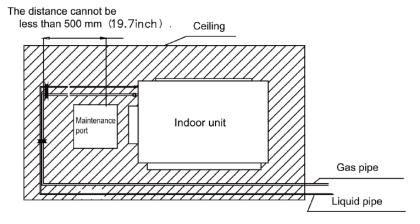

### 2 PIPE INSTALLATIONS FOR THE CONDENSATE WATER SYSTEM

## 2.1 Pipes

All of the selected condensate pipes must be consistent with local laws and regulations.

## 2.2 Requirements on Installation

(1) Determine the direction and elevation of a condensate water pipe before installing it. Avoid overlapping it with other pipes to ensure straight inclination. The clamp of the pipe hanger is fixed outside the insulation layer. The height of the clamp can be adjusted.

| (2) Distance between Hanger | (2 | ) Distance | between | Hangers |
|-----------------------------|----|------------|---------|---------|
|-----------------------------|----|------------|---------|---------|

| Futurnal Diameter of the Dine   | mm   | Ф≤25.4 | 31.8>Ф>25.4 | Ф≥31.8  |
|---------------------------------|------|--------|-------------|---------|
| External Diameter of the Pipe   | inch | Ф≤1    | 1-1/4>Φ>1   | Ф≫1-1/4 |
| Distance between Horizontal     | mm   | 800    | 1000        | 1500    |
| Pipes                           | inch | 31-1/2 | 39-3/8      | 59      |
| Distance between Vertical Bines | mm   | 1500   |             | 2000    |
| Distance between Vertical Pipes | inch | 59     |             | 78-3/4  |

There are at least two hangers for each vertical pipe.

- (3) The inclination degree of the condensate water pipe must be above 1% and that of the main pipe cannot be lower than 0.3%. Adverse slopes are not allowed.
- (4) When connecting three-way pipes, the two-way straight pipes must be laid on the same slope, as shown in the following figures.

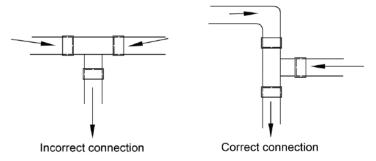

- (5) The condensate water pipe cannot be tied with the refrigerant pipe.
- (6) A ventilation hole must be provided on the top of the drain pipe to ensure smoother discharge of condensate water.

- (7) After pipes are connected, perform a test with some water and another test with full water in the pipe to check whether drainage is smooth and whether water leakage exists in the pipe system.
- (8) Equip a steel casing for all pipes which are led through the wall or floor. Pipe bonding joints cannot be placed inside the sleeve. The steel casing must be parallel with the bottom of the floor or wall. There must be a height drop of 20 mm (0.79inch) from the ground when the pipe is lead through the floor. The sleeve cannot affect the inclination degree of the pipe. Fill the gap between the pipe and the sleeve with flexible and non-flammable materials. The sleeve cannot be used as a support point of the pipe.
- (9) Bond the insulation material joints with special glue and then wrap them with plastic adhesive tape. The width of the adhesive tape must be 50mm (1.97inch) or more to prevent dewing.

## 2.3 Other Requirements

(1) Ensure an inclination degree of more than 1% when connecting the drain pipe to the IDU.

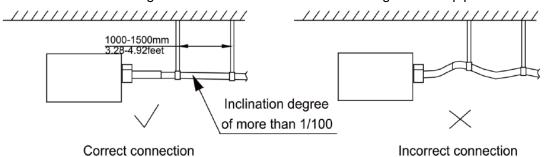

- (2) When connecting the drain pipe to that of the IDU, fix the pipes with the bands provided upon delivery instead of using the glue to facilitate further maintenance.
- (3) When connecting the drain pipe branches to the main pipe, lead through from the above part of the main pipe.
- (4) If the air volume of the IDUs is high and outdoor air resorption may be caused by negative suction pressure, provide a U-type drain trap at the water outlet side of each IDU, as shown in the following figure.

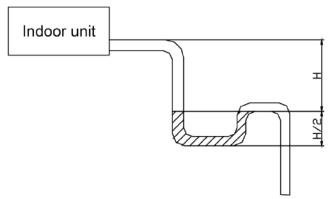

Install drain trap connectors as shown in the following figure.

Install a drain trap connector for each unit.

The drain trap connector shall be installed in a way that facilitates trap cleaning.

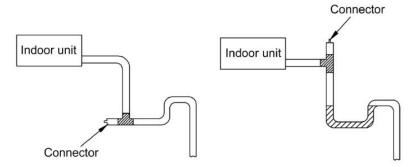

(5) During condensate water pipe installation, ensure a distance above 500mm (19.7inch) between the pipe and the electric box of the unit for maintenance. In a case when the space is not enough, the final piping way must be determined by the technical personnel.

# 2.4 Requirements on Installation of Drain Pipes for Different Types of IDUs

- (1) Drain Pipe Installation for Hidden Air-duct-type IDU for Air Supply
- a. Ensure an inclination degree of greater than 1% when connecting the drain pipe to the IDU.
- b. When connecting the drain pipe to that of the IDU, fix the pipes with the bands instead of using the glue to facilitate further maintenance.
- c. There is a condensate water outlet on both sides of the IDU. After one condensate water outlet is determined, use the rubber stopper to block the other outlet. Tie it with threads and strap with insulation materials to prevent leakage.
  - d. The connection between the drain pipe and that of the IDU is shown in the following figure.

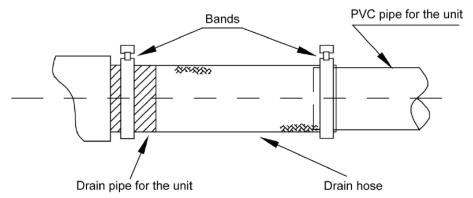

e. Apply insulation materials to the condensate water pipe joints to prevent dewing. d. Insulation for connection between the drain pipe and that of the IDU is shown in the following figure.

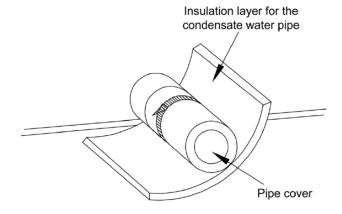

- (2) Drain Pipe Installation for IDU
- a. Use pipe clips instead of applying glue to connect the hoses provided upon delivery and plastic pipes on the device. Connect the other end of the joint to the elbow. The height from the suction inlet of the discharge pump is about 200mm (7.87 inch) to 500 mm (19.7 inch). Ensure a proper inclination degree while connecting to the main drain pipe.
  - b. The lifting pipe for drainage must be provided as shown in the following figure.

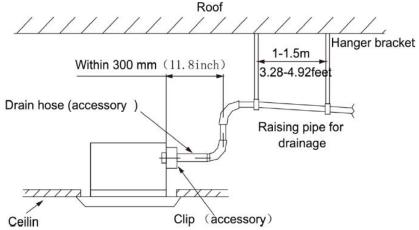

c. The drain pump shall be fixed securely. Otherwise, abnormal noises will be generated.

## 2.5 Requirements on Independent Drainage for Each IDU

Requirements on independent drainage design for each IDU are as follows:

- (1) There must be a proper inclination for the drain pipe.
- (2) The drain pipe must be installed to facilitate drainage to the largest extent and be as short as possible.
  - (3) If the water is discharged to the outdoor side, it cannot drop to the outdoor ground directly.

## 2.6 Requirements on Centralized Drainage for IDUs

- (1) When there are multiple IDUs in the same building, centralized drainage is adopted.
- (2) When a header pipe is used, the drain pipe of each IDU must be higher than the header pipe.
- (3) The diameter of the header pipe must be determined on the number and capacity of IDUs.
- (4) When installing pipe, start from the highest point of the pipe and follow the specified inclination to smoothly discharge condensate water.
- (5) Connect branches to the main pipe from the upper part or side instead of lower part of the main pipe.
  - (6) Insulate all condensate water pipes, especially for joints at elbows.

### **3 INSULATION SYSTEM**

## 3.1 Insulation for the Refrigerant Pipe System

#### 3.1.1 Insulation materials

Use closed-cell foam insulation materials with flame retardant grade of B1.

The heat conductivity is not greater than 0.035 w/(m·k) when the average temperature is 0°C.

3.1.2 Thickness of the insulation layer

| Futamed Diameter of the Dine             | mm   | Φ ≤ 12.7 | Φ ≥ 15.9 |
|------------------------------------------|------|----------|----------|
| External Diameter of the Pipe            | inch | 1/2      | 5/8      |
| This is a second the inequalities I such | mm   | Φ≥15     | Φ≥20     |
| Thickness of the Insulation Layer        | inch | 0.59     | 0.79     |

Usesunblock, anti-weathering, and non-cracking insulation materials for outdoor pipes.

#### 3.1.3 Procedure of insulation

- (1) Select insulation materials based on design requirements.
- (2) Wear the insulation sleeve before connecting refrigerant pipes. Users cannot cut the insulation material apart and then wrap up with ties after connecting the pipes by welding.
  - (3) Specifications of the insulation sleeve must match with that of the refrigerant pipes.
- (4) Reserve a distance of about 200 mm(7.87inch) near the welding point to protect the insulation sleeve during welding. After performing the air-tightness test, perform insulation to the welding point separately to ensure continuity of the insulation sleeve.
- (5) The insulation layer cannot crack during construction. Bond the insulation material joints with special glue and then wrap them with electrical adhesive tape. The width of the adhesive tape must be 50 mm (1.97inch) or more to ensure secure connection.
  - (6) Use glue to bond the insulation material at the water outlet to the unit to prevent dewing.
- (7) Wrap joints of indoor/outdoor units with insulation materials. There must be no gap between the joint and the wall of the indoor/outdoor unit, as shown in the following figure.

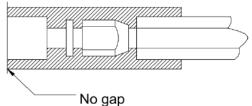

## 3.2 Insulation for the Condensate Water Pipe System

(1) Thickness of the Insulation Layer

Thickness of the insulation layer for the condensate water pipe must be greater than 10 mm (0.39inch).

- (2) Bond the insulation material joints with special glue and then wrap them with plastic adhesive. The width of the adhesive must be greater than 50mm (1.97inch) to prevent dewing.
  - (3) Insulation is not required for the outdoor part of condensate water pipes.

#### 3.3 Insulation for Air Ducts

- (1) Insulation for air duct components and devices must be performed after the air leakage test is performed or after quality check.
- (2) Use centrifugal glass wool or rubber and plastic materials for insulation or use novel insulation air ducts.
  - (3) The insulation layer should be flat and tight without any crack or gap.

### (4) Thickness of the Insulation Layer

For the air supply and return air pipe laid in a room without an air conditioner, thickness of the rubber and plastic insulation layer is 35 mm (1.38inch). For the air supply and return air pipe laid in an air conditioning room, thickness of the rubber and plastic insulation layer is 20 mm (0.79inch).

(5) Supports, hangers, and brackets of the air duct must be installed outside the insulation layer. A chock must be provided between the support, hanger, or brackets and the air duct.

## PART 7 ELECTRIC AND CONTROLLER INSTALLATION

## **▲**WARNING

- ① Follow ordinance of your governmental organization for technical standard related to electrical equipment, wiring regulations and guidance of each electric power company.
- ② Make sure to use specified wires for connections so that no external force is imparted to terminal connections. If connections are not fixed firmly, it may cause heating or fire.
- ③ Make sure to use the appropriate type of overcurrent protection switch. Note that generated overcurrent may include some amount of direct current.

## **▲**CAUTION

- ① Some installation site may require attachment of an earth leakage breaker. If no earth leakage breaker is installed, it may cause an electric shock.
- ② Do not use anything other than breaker and fuse with correct capacity. Using fuse and wire or copper wire with too large capacity may cause a malfunction of unit or fire.

### 1 PRECAUTION

## **▲**CAUTION

• Both the power cable and communication cable must be connected properly. If the power cable is connected to the communication port, the main board will be burnt.

The power cable and communication cable can be identified in the following ways:

Method 1: Use sheaths in different colors.

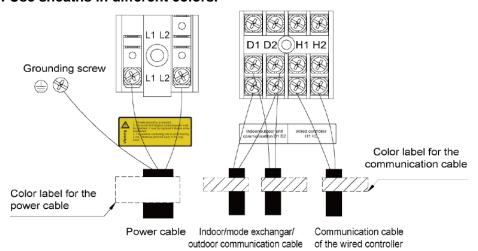

#### Method 2: Use different types of cables.

The diameter of the power cable is larger than that of the communication cable. Alternatively, adopt three cores or more for the power cable and two cores for the communication cable.

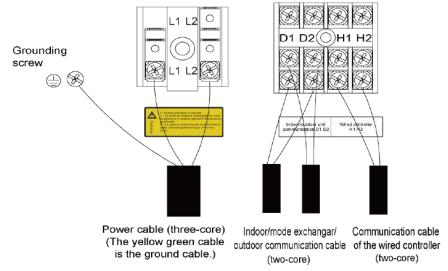

Elaborate the method with the installation personnel on site no matter which method is adopted.

### 2 INSTALLATION OF THE POWER CABLE

### 2.1 Precautions

(1) The air conditioning unit is category 1 electrical appliance which requires reliable grounding.

**WARNING:** be sure to have authorized electrical engineers do the electric work using special circuits in accordance with regulations and this installation manual. If power supply circuit has a lack of capacity or electric work deficiency, it may cause an electric shock or fire.

(2) The grounding resistance must comply with local rules and regulations.

**CAUTION:** be sure to correct the outdoor unit to earth. Do not connect earth line to any gas pipe, liquid pipe, lightening rod or telephone earth line. If earth is incomplete, it may cause an electric shock.

- (3) The yellow green cable inside the air conditioning unit is a grounding cable. It cannot be used for other purposes or be cut off. Do not fix it with tapping screws. Otherwise, an electric shock may be caused.
- (4) A reliable ground terminal must be provided for the power. Do not connect the grounding cable to any of the following:
  - a) Water pipes; b) Gas pipes; c) Drainage pipe; d) Other places deemed as unreliable.
- (5) The power cable and the communication cable must be laid separately with a distance of greater than 200mm (7.87inch). Otherwise, the communication of the unit will be affection.

**CAUTION:** power cable and communication cable cannot come across and they should be at least 200mm (7.87 inch) away from each other, otherwise, unit may work abnormally.

## 2.2 Requirements on Power Cable Configuration

Configure a circuit breaker to each unit for short circuit and overload protection. In addition, configure a general circuit breaker to both the indoor and ODUs to switch on or switch off the general

power of the IDU or ODU.

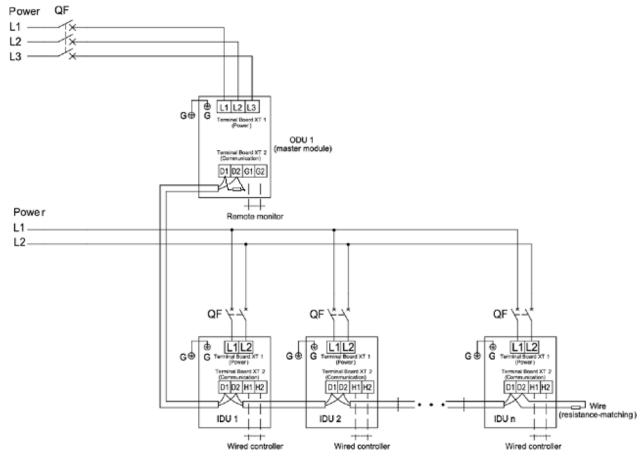

NOTICE! Maximum number of IDU is based upon ODU capacity. For details, please refer to the introduction of units' combination.

## **▲**WARNING

- ① Indoor Unit ground Lines are required for preventing electrical shock accident during current leakage, Communication disorder by noise effect and motor current leakage (without connection to pipe).
- ② Don't install an individual switch or electrical outlet to disconnect each of indoor unit separately from the power supply.
- ③ Install the main switch that can interrupt all the power sources in an integrated manner because this system consists of the equipment utilizing the multiple power sources.
- ④ If there exists the possibility of reversed phase, lose phase, momentary blackout or the power goes on and off while the product is operating, attach a reversed phase protection circuit locally. Running the product in reversed phase may break the compressor and other parts.

#### NOTE:

The maximum number of connected IDUs (n) is determined based on the capacity of the ODU. For details, see the description on unit capacity configuration.

## 2.3 Procedure for Installing the Power Cable

(1) Knock off the knockouts used for threading the external power cable, fit the threading rubber ring to the hole, and thread the power cable through the hole. Connect L1, L2, L3,of the power cable, and the grounding cable to L1, L2, L3, on the power terminal block and the grounding screw next to the terminal block respectively.

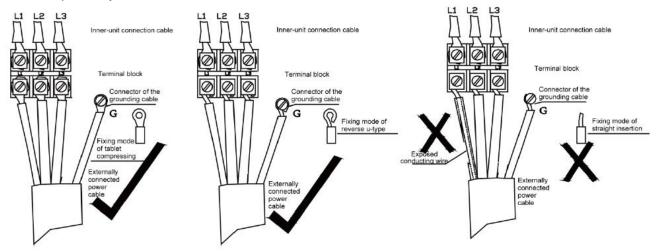

(2) Fasten and fix the power cable with ties (support heads).

Lay the power cable and communication cable for the ODU according to the following figures.

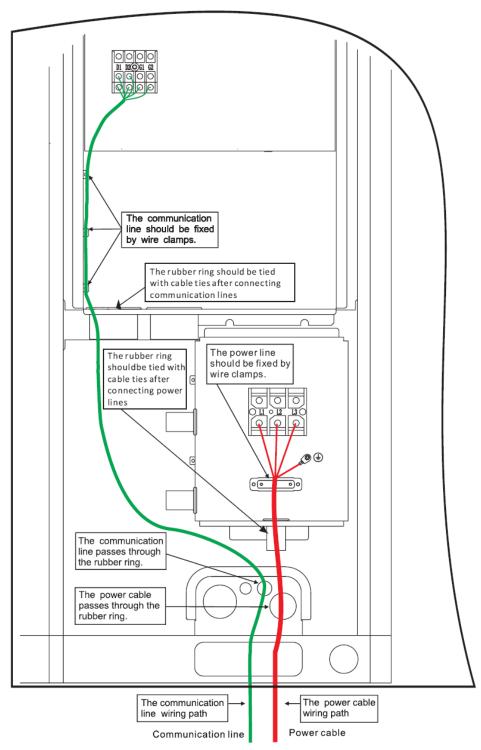

**NOTICE!** Provide a threading rubber ring when threading a strong power cable or a communication cable.

## 3 INSTALLATION OF THE COMMUNICATION SYSTEM

The CAN communication network is adopted for Ultra Heat GMV VRF system. Manual DIP or identification on polarities of the communication power is not required for the IDU. Only the function DIP needs to be set for the ODU. For details, see the description on function setting of the ODU.

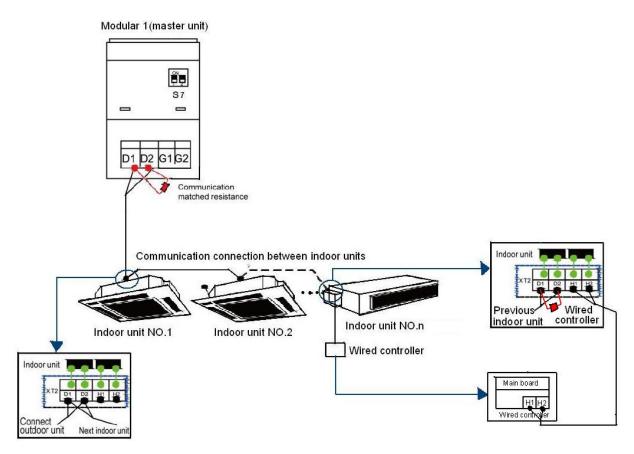

### 3.1 Connection of Communication Cable Terminals

All connections for communication of Ultra Heat GMV are fastened by screws.

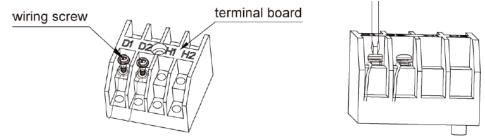

### 3.2 Connection of Communication Cables

The communication bus of indoor and ODUs must be connected in series instead of in star mode. The last IDU of the bus shall be connected to a matching resistor (placed in the package of the ODU).

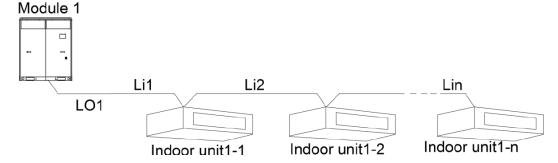

#### 3.3 Communication Cable Connection Method and Procedure

#### 3.3.1 Communication cable connection between the IDUs and ODUs

The communication cable between the IDUs and ODUs is connected via interface D1/D2.

Connection modes for the single-module system are shown in the following figures.

Connection of communication for single-module system:

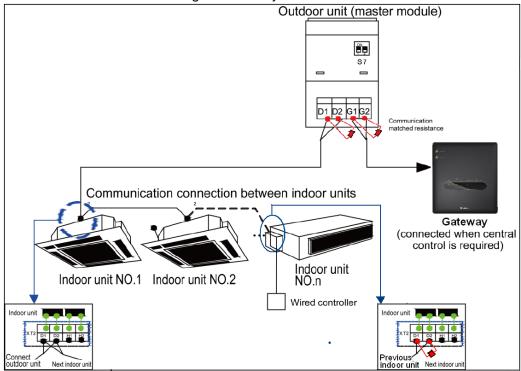

Connection of communication for multi refrigeration systems:

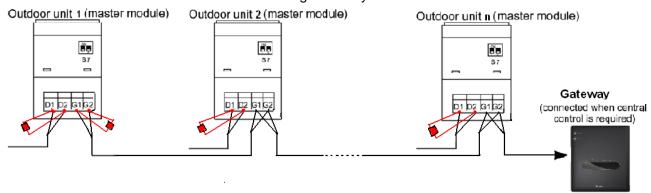

#### NOTICE!

- ① The communication cable and power cable must be laid separately to avoid interference.
- ② The communication cable must be long enough to avoid joints.
- ③ Indoor units must be connected in series. The last IDU D1/D2 and the ODU D1/D2 shall be connected to a matching resistor (placed in the package of the ODU).

#### 3.3.2 Communication cable connection between the IDU and wired controller

Connection modes for the communication cable between the IDU and wired controller are shown in the following figures.

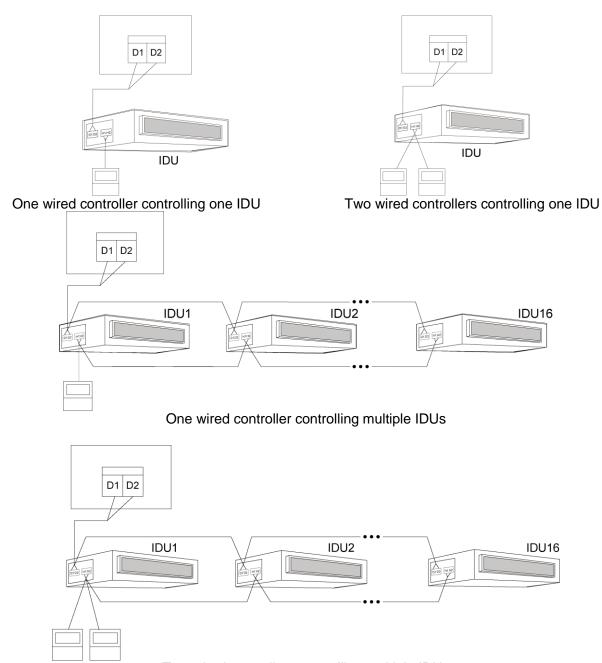

Two wired controllers controlling multiple IDUs

When two wired controllers control multiple IDUs, the wired controllers can be connected to any IDU which is in the same series. Set one of the two wired controllers to the secondary wired controller. The number of IDUs controlled by the two wired controllers cannot exceed 16. All connected IDUs must be in the same network.

The secondary wired controller can be set in start-up or shut down mode.

- (1) Press the "FUNCTION" button for 5 seconds on the wired controller to be set as the secondary wired controller. The temperature area displays "C00". Continue to press the "FUNCTION" button for 5 seconds, the parameter setting interface is displayed and the temperature area displays "P00".
- (2) Select code P13 by pressing  $\wedge$  or  $\vee$ . Press the "MODE" button to switch to parameter value setting. When the parameter value flickers, select code 02 by pressing  $\wedge$  or  $\vee$ . Then press the —ENTER/CANCEL  $\parallel$  button to finish setting.

(3) Users can press the "ENTER/CANCEL" button to return to the previous level till parameter setting exits. The parameter setting list is shown below:

| Parameter code | Parameter name                               | Parameter scope                                        | Default<br>value | Remark                                                                                                    |
|----------------|----------------------------------------------|--------------------------------------------------------|------------------|----------------------------------------------------------------------------------------------------|
| P13            | Set up<br>address for<br>wired<br>controller | 01: master wired controller 02: slave wired controller | 01               | When two wired controllers control one or multiple IDUs, the addresses of the controllers must be different. The secondary wired controller (address: 02) does not support unit parameter setting except setting of its address. |

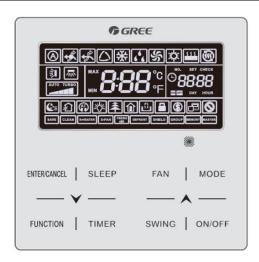

### NOTICE!

- ① All wired controllers are set to primary wired controllers upon delivery.
- ② In parameter setting status, Fan, Timer, Sleep, and Swing buttons are unavailable. Press the "ON/OFF" button to return to the home page without executing the action of power-on or power-off.
  - ③ In parameter setting status, the remote controller signal is unavailable.

# PART 8 VACUUMIZATION AND DESICCATION FOR THE REFRIGERANT SYSTEM

Works for the refrigerant system include cleaning and desiccating the pipes, performing an air-tightness test, and affusing refrigerant.

## 1 AIR-TIGHTNESS TEST

## 1.1 Importance of the Air-tightness Test

Air-tightness of the multi-module air conditioning system mainly refers to the tightness of the refrigerant pipes, which ensures secure and reliable running of the air conditioner.

Refrigerant leakage may affect functions of the air conditions or even damage the compressor and make the system to break down. Therefore, an air-tightness test must be performed. If refrigerant leakage is detected after the system is installed, it is very difficult to locate the leaking point as the suspending ceiling has been decorated. Therefore, the air-tightness test must be performed before ceiling sealing for indoor decoration is finished.

## 1.2 Procedure for Performing the Air-tightness Test

Stop valves of the gas and liquid pipes of the ODU are turned off at delivery.

Before test, apply a small amount of required lubricant on the block nut and pipe terminals and use two wrenches to fix the block nut.

The ODU pipes cannot be connected when the air-tightness test is being performed.

The test pressure for R410A system is 4.0 MPa. Use dry nitrogen as media for the air-tightness test. Increase the pressure slowly by following the steps below:

Step 1: Increase the pressure to 0.5 MPa. Stop for 5 minutes and then perform air-tightness check. Major leakage may be detected.

Step 2: Increase the pressure to 1.5 MPa. Stop for 5 minutes and then perform air-tightness check. Minor leakage may be detected.

Step 3: Increase the pressure for R410A system to 4.15 MPa. Stop for 5 minutes and then perform strength check. Slight leakage or blow holes may be detected. After increasing the pressure to the test pressure, keep the pressure for 24 hours and check whether it decreases. If the pressure does not decrease, it meets the requirement.

#### 1.3 Precautions

- (1) The measuring range of the test pressure gauge for R410A system must be above 4.5 MPa.
- (2) Record the value displayed on the pressure gauge, ambient temperature, and test time.
- (3) Pressure correction: The pressure changes by 0.01 MPa when the temperature changes by 1°C.
- (4) The pressure meets the requirement if it does not change.
- (5) If the pressure must be kept for a long time, decrease the pressure to 0.5 MPa or lower. High pressure for a long time may cause leakage at the welding point or safety hazard.
  - (6) Before performing the air-tightness test to the refrigerant pipes, do not conduct insulation or

wrapping at the welding or flaring opening joints of the IDU. The pressure must be increased simultaneously for pipes on outdoor sides and cannot be increased for pipes on one side.

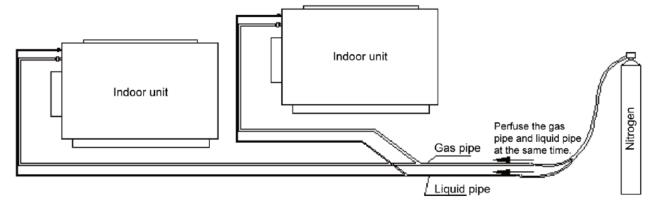

## **▲**CAUTION

• Before performing the air-tightness test, do not conduct insulation or wrapping at the welding joints, Otherwise, leak source cannot be detected quickly.

## 2 VACUUMIZATION AND DESICCATION FOR THE SYSTEM

## 2.1 Requirements on the Vacuum Pump

The vacuum pump for different refrigerant systems cannot be the same.

The ultimate vacuum degree of the vacuum pump should reach -0.1 MPa.

The air discharge capacity of the vacuum pump must be greater than 4 L/S.

The precision of the vacuum pump must be greater than 0.02 mmHg.

The system vacuum pump must be equipped with a check valve.

#### 2.2 Procedure and Precautions for Vacuumization and Desiccation

#### 2.2.1 Procedure

- (1) Before vacuumization, ensure that the stop valves of the gas and liquid pipes are turned off.
- (2) Use the perfusing duct to connect the regulator valve and vacuum pump to detection connectors of the gas pipe and liquid pipe.
- (3) Vacuumize for 4 hours and check whether the vacuum degree reaches -0.1 MPa or more. If not, leakage may exist. Perform leakage check again. If no leakage exists, continue to vacuumize for 2 hours.
- (4) If the vacuum degree cannot be kept after vacuumization is performed for twice, there may be water in the pipe when it is confirmed that no leakage exists. In this case, discharge water by means of vacuum breaking. Perfuse nitrogen at 0.05 MPa to the pipe. Vacuumize for 2 hours and keep vacuuming for 1 hour. If the vacuum degree of -0.1 MPa cannot be reached, repeat this operation till water is

discharged.

(5) After vacuumization, turn off the regulator valve and keep for 1 hour. Ensure that the pressure of the regulator valve does not increase.

#### 2.2.2 Precautions

(1) Before vacuum pumping, make sure that outdoor unit's liquid valve and gas valve are completely closed. Use vacuum pump to extract air inside indoor unit and connection pipe from the nozzles of liquid valve and gas valve of outdoor unit, as shown in follow figure.

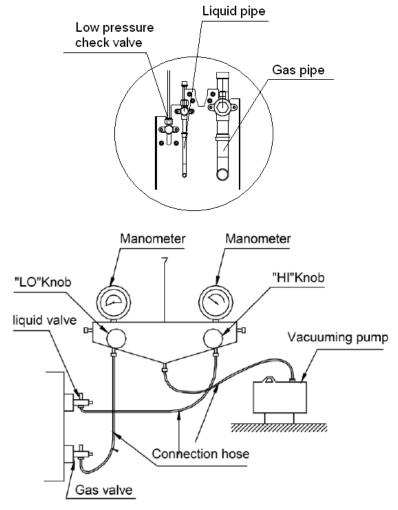

- (3) Turn off the valve before powering off the vacuum pump.
- (4) Keep vacuuming for 2 hours. The vacuum meets the requirement if the pressure displayed by the vacuum gauge does not increase.
  - (5) The units parallel connected to the module also need to be vacuumized.

### **PART 9 REFRIGERANT PERFUSION**

### 1 CALCULATION METHOD FOR PERFUSING REFRIGERANT

Outdoor unit has been charged refrigerant before delivery.

If field-installed connecting pipeline is longer than 1m (39-3/8inch), please refer to the following table for charging amount of refrigerant. (Liquid pipe prevails)

Total refrigerant charging amount R= Pipeline charging amount A + ∑charging amount B of every module

### (1) Pipeline charging amount A

Added refrigerant quantity A for liquid piping = ∑Liquid pipe length × Added refrigerant quantity for each meter (inch) of liquid pipe

|         | Diameter of liquid pipe mm(inch) |                                                                                  |       |       |       |       |       |           |
|---------|----------------------------------|----------------------------------------------------------------------------------|-------|-------|-------|-------|-------|-----------|
|         | 28.6(1-1/8)                      | 28.6(1-1/8) 25.4(1) 22.2(7/8) 19.05(3/4) 15.9(5/8) 12.7(1/2) 9.52(3/8) 6.35(1/4) |       |       |       |       |       | 6.35(1/4) |
| kg/m    | 0.680                            | 0.520                                                                            | 0.350 | 0.250 | 0.170 | 0.110 | 0.054 | 0.022     |
| OZ/inch | 0.61                             | 0.47                                                                             | 0.31  | 0.22  | 0.15  | 0.10  | 0.05  | 0.02      |

(2) ∑Refrigerant charging amount B of every module

| Refrigerant charging amour                                                        | nt B of every module kg(lb)  | Rated Capacity(1000Btu/h) |          |  |
|-----------------------------------------------------------------------------------|------------------------------|---------------------------|----------|--|
| IDU/ODU rated capacity collocation ratio C                                        | Quantity of included IDUs(N) | 72                        | 96       |  |
| F00/ +O +O00/                                                                     | N<4                          | 0                         | 0        |  |
| 50%≤C≤90%                                                                         | N≥4                          | 0.5(1.1)                  | 1(2.2)   |  |
|                                                                                   | N<4                          | 0                         | 0.5(1.1) |  |
| 90% <c≤105%< td=""><td>8&gt;N≥4</td><td>0.5(1.1)</td><td>1.5(3.3)</td></c≤105%<>  | 8>N≥4                        | 0.5(1.1)                  | 1.5(3.3) |  |
|                                                                                   | N≥8                          | 2(4.4)                    | 3(6.6)   |  |
|                                                                                   | N<4                          | 0.5(1.1)                  | 1(2.2)   |  |
| 105% <c≤135%< td=""><td>8&gt;N≥4</td><td>2.5(5.5)</td><td>3.5(7.7)</td></c≤135%<> | 8>N≥4                        | 2.5(5.5)                  | 3.5(7.7) |  |
|                                                                                   | N≥8                          | 4(8.8)                    | 5(11.0)  |  |

### For example:

The OUD is GMV-V96W/A-F(U). The IDUs are made up of 7sets of GMV-ND18PHS/A-T(U).

IDU/ODU rated capacity collocation ratio C=18×7/96=131%. The quantity of included IDUs is more than 4 sets. Please refer to the above table.

Refrigerant charging amount B for GMV-V96W/A-F(U) module is 3.5kg(7.7pounds).

Suppose the Pipeline charging amount A=25kg (55.1 pounds)

Total refrigerant charging amount R=25+3.5=28.5kg (55.1+7.7=62.8pounds).

After confirming that there is no leakage from the system and the compressor is not in operation, charge additional R410A with specified amount to the unit through the filling opening of the liquid pipe valve of the outdoor unit. If required additional refrigerant cannot be quickly filled for increase of pressure in the pipe, set the unit at cooling startup and then fill the refrigerant from gas valve of outdoor unit. If ambient temperature is low, the unit can't be set to cooling mode but heating mode.

### **▲**CAUTION

- Refrigerant amount must be calculated and treated by strictly following the above methods. Otherwise, system will not work normally and compressor may even be damaged.
- Rated capacity configuration ratio C of outdoor/indoor unit = Rated Cooling capacity sum of indoor units/Rated Cooling capacity sum of outdoor units
- If all the indoor units are GMV-NDX series fresh air indoor units, the added refrigerant quantity B for every module is 0 kg (bound).

### 2 METHOD FOR PERFUSING REFRIGERANT

Refrigerant perfusion for the VRF system is classified into pre-perfusion and perfusion during running.

### 2.1 Refrigerant Pre-perfusion

Step 1: Connect the high pressure gauge pipe to the detection opening of the liquid pipe, and the medium gauge pipe to the vacuum pump. Power on the vacuum pump to perform vacuumization and desiccation.

Step 2: After vacuumization and desiccation are finished, turn off valves of the high pressure gauge and low pressure gauge. Disconnect the medium gauge pipe from the vacuum pump and connect it to the refrigerant tank.

Step 3: Properly loosen the joint between the medium gauge pipe and the pressure gauge and slightly turn on the valve of the refrigerant tank. Vacuumize the medium gauge pipe. After that, fasten the joint and turn on the valve of the refrigerant tank completely.

Step 4: If the refrigerant tank is not equipped with a siphon, reverse the refrigerant tank and place it on the electronic scale. Then record the current weight (m1). If the refrigerant tank is equipped with a siphon, record the current weight (m1) directly.

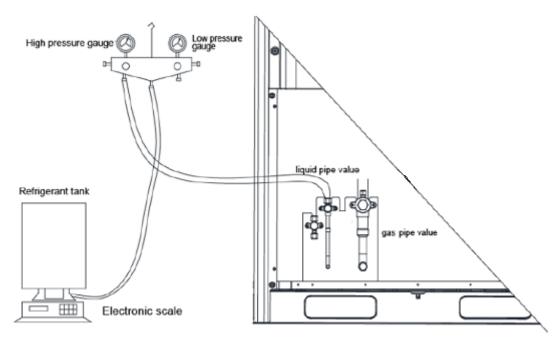

Step 5: Turn on the valve of the high pressure gauge (while keep the valve of the high pressure gauge turned off) and then perfuse refrigerant to the system. Record the change of weight of the refrigerant tank.

- Step 6: When all refrigerant in the refrigerant tank is perfused, record the current weight m2.
- Step 7: Turn off the valve of the high pressure gauge and replace the refrigerant tank.
- Step 8: Perform step 3 again.
- Step 9: Perform step 5 and step 6 again. Record the weight before perfusion m3 and weight after perfusion m4.

Step 10:If there is no sufficient refrigerant and the calculated quantity of refrigerant is not fulfilled for the system, record the current total perfusion quantity.

m=(m1-m2)+(m3-m4)+...+(mn-1-mn)

Quantity of refrigerant to be perfused during running m=M-m

M is the required total quantity

If the pre-perfusion quantity (m) reaches the required total quantity for the system, turn off the valve of the refrigerant tank immediately to finish perfusing and proceed with step 11.

Step 11: Remove the pressure gauge.

### 2.2 Refrigerant Perfusion During Running

Step 1: Turn off the valve of the refrigerant tank and reconnect the pressure gauge pipe. Disconnect the low pressure gauge pipe from the detection valve opening of the gas pipe and connect it to the low pressure check valve, as shown in the following figure.

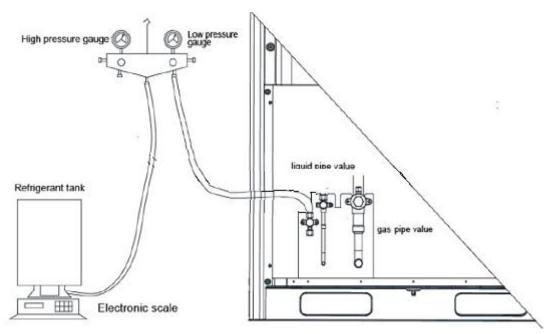

Step 2: Turn on the valves for the liquid and gas pipes of each module completely.

- Step 3: Make the system to run in commissioning mode via the commissioning software or the main board of the ODU. (For details, see the description on commissioning.)
- Step 4: When the commissioning step goes to refrigerant perfusion, turn on the valve of the refrigerant tank and perfuse the remaining quantity.
- Step 5: After all refrigerant is perfused, turn off valve of the refrigerant tank and wait till commissioning is automatically is completed for the system.
  - Step 6: Remove the pressure gauge to finish refrigerant perfusion.

### **▲**CAUTION

- Because R410A is a mixture of refrigerant, therefore, it must be charged in a liquid form. Otherwise, unit will not work stably and effectively.
- Do not expose the R410A refrigerant tank to direct sunlight. Otherwise, the internal pressure may get too high and cause explosion.
  - Pipeline for the R410A refrigerating system must have relevant valid certificates.
  - During welding, avoid overheating the pipeline.
  - System must not filled with refrigerant other than R410A.

### **▲**WARNING

- Pipe to be vacuumed : gas pipe, water pipe, common pipe
- If the refrigerant amount is not exact, it may not operate properly.
- If additionally bottled refrigerant amount is over ±10%, condenser burning or insufficient indoor unit performance may be caused.

# CHAPTER 3 COMMISSIONING OPERATION

### CHAPTER 3 COMMISSIONING OPERATION PART 1 SECURITY REQUIREMENTS 1 PRECAUTIONS FOR CONSTRUCTION

### **▲**WARNING

- All commissioning and maintenance personnel must learn and strictly comply with construction security specifications. Security measures must be taken especially for outdoor operations.
- Workers of special types of labor, such as refrigerating engineers, electricians, and welders, must have professional certificates. No worker is allowed to do another type of labor.
- The equipment must be powered off before relevant operations, and other security requirements should be strictly complied with.
- All installation and maintenance operations must comply with design requirements of this product and national and local security operation requirements. Rule-breaking operations are prohibited.

### 2 PRECAUTIONS FOR THE USE OF REFRIGERANTS

The Ultra Heat GMV serial unit is a refrigerating system of R410A working substances. Pay attention to the following points:

### **▲**WARNING

- The refrigerating system of R410A working substances has a higher working pressure than that of R22 working substances. The working pressure of the former is 1.6 times than that of the latter.
- The refrigerating system of R410A working substances uses thicker-walled copper tubes than that of R22 working substances. Adopt copper tubes with appropriate wall thickness.
- R410A working substances are azeotropic mixture working substances. Refrigerants must be appended in the form of liquid.

### 3 FUNCTION SETTINGS OF ODUS

Function application of ODUs consists of function DIP switch settings and function button settings, including special engineering requirements.

### 3.1 System Function DIP Switch Settings

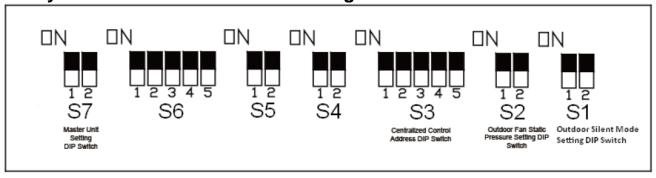

| DIP<br>Switch | Name                                                    | Meaning                                                                                                    | Factory<br>Settings | Remark                                                                                                    |
|---------------|---------------------------------------------------------|----------------------------------------------------------------------------------------------------|---------------------|----------------------------------------------------------------------------------------------------|
| S1            | Outdoor silent<br>mode setting<br>DIP Switch            | Sets the noise grades of unit when necessary, especially for hospital.                                                                                                    | 00                  | This DIP switch is used to set noise grades at the place needing low noise.                                                                                                    |
| S2            | Outdoor fan<br>static pressure<br>setting DIP<br>switch | Sets the static pressure of the fan according to the static pressure of the exhaust pipeline connected with the engineering unit, to guarantee normal operation of the unit. | 00                  | This DIP switch should be set based on actual engineering conditions, neither over-large nor over-small. It is unnecessary to change the factory settings in outdoor scenarios.                                   |
| S3            | Centralized<br>control address<br>DIP switch            | Defines and differentiates addresses of different systems in the case of centralized control by multiple systems.                                                            | 00000               | The address DIP switch is used only when centralized control is required. Otherwise, the factory settings are used without being changed. The address DIP switch is valid only when it is set on the master unit. |
| <b>S</b> 7    | Master unit<br>setting DIP<br>switch                    | Defines the master unit.                                                                                                    | 00                  | A master unit must be set, and only one master unit can be set in each refrigerating system. This DIP switch is mandatory. The default factory setting is the master unit status.                                 |

### **▲**CAUTION

- On the master module, the S3 DIP switch must be set again, the S7 DIP switch cannot be further set, and other DIP switches retain the factory settings without special requirements.
- If above DIP switch setting is incorrect, unit will work abnormally and compressor may even be damaged.

### 3.1.1 Outdoor silent mode setting DIP switch (S1)

The outdoor silent mode setting DIP switch (S1) is used to set noise grades at the place needing low noise, such as hospital, hotel at night, no matter in the daytime or nighttime. The silent modes of unit include standard mode, low noise mode, medium noise mode, superlow noise mode. The setting

### methods are as follows:

| Outdoor Silent Mode Setting DIP Switch (S1) |   |                     |  |  |  |
|---------------------------------------------|---|---------------------|--|--|--|
| DIP1 DIP2 Noise Range                       |   |                     |  |  |  |
| 0                                           | 0 | Standard mode       |  |  |  |
| 1                                           | 0 | Low noise mode      |  |  |  |
| 0                                           | 1 | medium noise mode   |  |  |  |
| 1                                           | 1 | superlow noise mode |  |  |  |

The default factory setting is "00".

On the DIP switch, "ON" indicates "0" status and the opposite direction indicates "1" status.

Note that the DIP switch should be independently set on each module.

### **▲**CAUTION

 After silent mode is set, unit's cooling and heating capacity will be lowered correspondingly. Please be noted.

### 3.1.2 Outdoor fan static pressure setting DIP switch (S2)

The outdoor fan static pressure setting DIP switch (S2) is used in special scenarios such as the unit installation equipment room. In scenarios where air ducts are required to be connected, zero static pressure (0 Pa), low static pressure (30 Pa), medium static pressure (50 Pa), and high static pressure (82 Pa) can be set according to the design of air ducts. The setting methods are as follows:

| Outdoor Fan Static Pressure Setting DIP Switch (S2) |   |                    |  |  |  |  |
|-----------------------------------------------------|---|--------------------|--|--|--|--|
| DIP1 DIP2 Static Pressure Range                     |   |                    |  |  |  |  |
| 0                                                   | 0 | 0 Pa/0in.W.G.      |  |  |  |  |
| 1                                                   | 0 | 30 Pa/0.12in.W.G.  |  |  |  |  |
| 0                                                   | 1 | 50 Pa/0.2in.W.G.   |  |  |  |  |
| 1                                                   | 1 | 82 Pa/0.328in.W.G. |  |  |  |  |

The default factory setting is "00".

On the DIP switch, "ON" indicates "0" status and the opposite direction indicates "1" status.

Note that the DIP switch should be independently set on each module.

### 3.1.3 Centralized control address DIP switch (S3)

The centralized control address DIP switch (S3) indicates the centralized control address required when different refrigerating systems are controlled in a centralized manner. The default factory setting is "00000".

If it is not required to use centralized control between multiple refrigerating systems, this DIP switch can retain the factory settings without being changed.

If it is required to use centralized control between multiple refrigerating systems, set the DIP switch according to the following methods:

- (1) The DIP switch must be set on the master unit. Otherwise, the setting is invalid.
- (2) On the same refrigerating system, the centralized control address DIP switch (S3) on a non-master unit is invalid, and it is unnecessary to change the settings.
- (3) The centralized control address DIP switch (S3) on the master unit of a refrigerating system must be set to "0000X", and this system is the master system.
- (4) The centralized control address DIP switch (S3) on the master unit of other refrigerating systems must be set as follows:

|      | A dalage a No |      |      |      |             |
|------|---------------|------|------|------|-------------|
| DIP1 | DIP2          | DIP3 | DIP4 | DIP5 | Address No. |
| 0    | 0             | 0    | 0    | ×    | 1           |
| 1    | 0             | 0    | 0    | ×    | 2           |
| 0    | 1             | 0    | 0    | ×    | 3           |
| 1    | 1             | 0    | 0    | ×    | 4           |
| 0    | 0             | 1    | 0    | ×    | 5           |
| 1    | 0             | 1    | 0    | ×    | 6           |
| 0    | 1             | 1    | 0    | ×    | 7           |
| 1    | 1             | 1    | 0    | ×    | 8           |
| 0    | 0             | 0    | 1    | ×    | 9           |
| 1    | 0             | 0    | 1    | ×    | 10          |
| 0    | 1             | 0    | 1    | ×    | 11          |
| 1    | 1             | 0    | 1    | ×    | 12          |
| 0    | 0             | 1    | 1    | ×    | 13          |
| 1    | 0             | 1    | 1    | ×    | 14          |
| 0    | 1             | 1    | 1    | ×    | 15          |
| 1    | 1             | 1    | 1    | ×    | 16          |

- (5) On the DIP switch, "ON" indicates "0" status and the opposite direction indicates "1" status. " $\times$ " indicates invalid status.
- (6) The centralized control address DIP switch (S3) cannot be the same between different refrigerating systems. Otherwise, address conflicts may occur and the unit cannot run properly.

### 3.1.4 Reserved function DIP switch (S4, S5, S6)

S4, S5, S6 are the reserved function DIP switch and meaningless currently.

### 3.1.5 Master unit setting DIP switch (S7)

The master unit setting DIP switch (S7) defines module management of a system. A master unit must be set, and only one master unit can be set in each refrigerating system (in power-off status). The setting methods are as follows:

| Master Unit Setting DIP Switch (S7) |   |             |  |  |
|-------------------------------------|---|-------------|--|--|
| DIP1 DIP2 Remark                    |   |             |  |  |
| 0                                   | 0 | Master unit |  |  |

Upon factory departure, all modules are in "00" master unit status by default.

### **Precautions:**

- ① When the DIP switch setting is not covered in the above scope, a DIP switch setting exception fault may occur.
- ② A module must be set to master unit status, and only one module can be set to master unit status in each refrigerating system.
  - ③ Settings must be performed in power-off status.
  - ④ The default factory setting is "00" master unit status.
  - ⑤ Master module must be set correctly; otherwise units cannot be started up.

### 3.1.6 DIP switch example

(1) Explanation of DIP switch positions

On the DIP switch, "ON" indicates "0" status and the opposite direction indicates "1" status.

The position of white lever indicates the position to be set to.

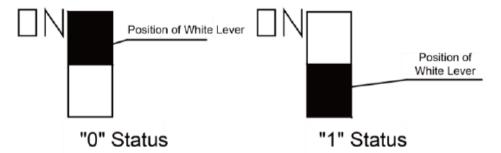

### (2) Example

The following takes outdoor fan static pressure settings as an example. Set 30Pa to master unit. The settings are as follows:

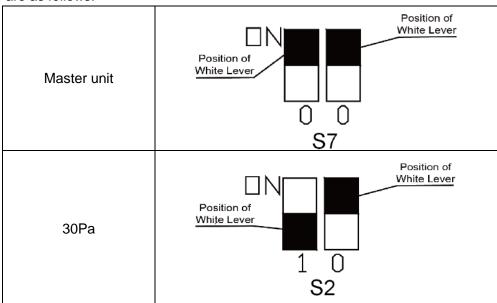

### Note:

- ① System function settings and query must be performed after commissioning of the entire unit.
- ② System function settings and query can be used no matter whether the entire unit runs.

### 3.2 System Function Button Operations

### 3.2.1 Introduction to function buttons

### **▲**WARNING

• When function buttons are used to set functions for outdoor unit, the cover of electric box and panel must be assembled well. Setting can only be done through the maintenance window. Otherwise, electric shock may occur.

The main board AP7 of the ODU consists of six function buttons:

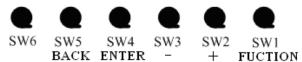

|                              | Function Button Name and Meaning |                                                                      |  |  |  |  |
|------------------------------|----------------------------------|----------------------------------------------------------------------|--|--|--|--|
| Button Code Function Meaning |                                  |                                                                      |  |  |  |  |
| SW1                          | FUNCTION                         | Indicates the function button, used for function settings.           |  |  |  |  |
| SW2                          | +                                | Indicates the upward selection button.                               |  |  |  |  |
| SW3                          | -                                | Indicates the downward selection button.                             |  |  |  |  |
| SW4                          | ENTER                            | Indicates the confirmation button.                                   |  |  |  |  |
| SW5                          | BACK                             | Indicates the return button, used to return to the upper-level menu. |  |  |  |  |
| SW6                          |                                  | Reserved function and meaningless currently.                         |  |  |  |  |

### 3.2.2 Introduction to functions

| Function<br>Code | Function Name                  | Function Meaning                                                                                                    | Remark                           |
|------------------|--------------------------------|----------------------------------------------------------------------------------------------------|----------------------------------|
| Ft               | Test run mode                  | Used for running before factory, enable ODU controller and parts to work fluently.                                                                       |                                  |
| A8               | Aftersales vacuuming mode      | Automatically enables all electronic expansion valves and electromagnetic valves during maintenance to guarantee vacuum processing in all pipelines.     | Control (CU) function can be set |
| A2               | Refrigerant recovery operation | Fully or partially recovers refrigerants in a faulty module or IDU pipeline according to the system pressure after automatic startup during maintenance. | according to actual situation.   |
| А3               | Forcible defrosting operation  | Forcibly enables ODU defrosting operation.                                                                                                    |                                  |
| NH               | Suction temperature            | Displays the value of suction temperature.                                                                                                    |                                  |
| NP               | Discharge temperature          | Displays the value of discharge temperature.                                                                                                    |                                  |
| NW               | Environment temperature        | Displays the value of environment temperature.                                                                                                    | Dioplay (DI)                     |
| PL               | Low pressure                   | Displays the value of low pressure.                                                                                                    | Display (DI)<br>function is to   |
| PM               | Middle pressure                | Displays the value of middle pressure.                                                                                                    | display the value of             |
| PH               | High pressure                  | Displays the value of high pressure.                                                                                                    | ODU parameter.                   |
| N1               | Online ODU quantity            | Displays the number of online ODUs.                                                                                                    |                                  |
| N9               | Online IDU quantity            | Displays the number of online IDUs.                                                                                                    |                                  |

### **▲**CAUTION

• If above function settings are incorrect, unit will run abnormal and compressor may even be damaged.

### 3.3 Function Setting Operations

- Step 1: Open the commissioning window of the master unit panel.
- Step 2: Power on the entire unit.
- Step 3: Press "SW1" on the master unit at least 2 seconds to enter the to-be-selected status of function settings. By default, the master unit is displayed as follows:

| LED1          |              | LED2         |              | LED3         |              |
|---------------|--------------|--------------|--------------|--------------|--------------|
| Function Code | Display Mode | Confirmation | Display Mode | Current Data | Display Mode |
| CU            | Blinking     | /            | /            | /            | /            |

Press "SW1" on the master unit again, the master unit is displayed as follows:

| LEC                        | LED1     |              | LED2         |              | 03           |
|----------------------------|----------|--------------|--------------|--------------|--------------|
| Function Code Display Mode |          | Confirmation | Display Mode | Current Data | Display Mode |
| DI                         | Blinking | /            | /            | /            | /            |

Step 4: When "CU" function displays, press "SW4" on the master unit, then the master unit is displayed as follows:

|    | LED1         |              | LED2         |              | LED3         |              |
|----|--------------|--------------|--------------|--------------|--------------|--------------|
| Fu | ınction Code | Display Mode | Confirmation | Display Mode | Current Data | Display Mode |
|    | Ft           | Blinking     | /            | /            | OF           | On           |

Then users can select corresponding functions by pressing "SW1" on the master unit, including:

| LED1          |                          | LI | LED2 LED3    |              | D3           |
|---------------|--------------------------|----|--------------|--------------|--------------|
| Function Code | nction Code Display Mode |    | Display Mode | Current Data | Display Mode |
| Ft            | Blinking                 | /  | /            | OF           | On           |
| A8            | Blinking                 | /  | /            | OF           | On           |
| A2            | Blinking                 | /  | /            | OF           | On           |
| A3            | Blinking                 | /  | /            | OF           | On           |

Step 5: after selecting the functions to be set, press "SW4" to confirm entering function settings. The master unit is displayed as follows:

| LED1          |              | LED2         |              | LED3         |              |
|---------------|--------------|--------------|--------------|--------------|--------------|
| Function Code | Display Mode | Confirmation | Display Mode | Current Data | Display Mode |
| Ft            | On           | /            | /            | OF           | Blinking     |
| A8            | On           | /            | /            | OF           | Blinking     |
| A2            | On           | /            | /            | OF           | Blinking     |
| A3            | On           | /            | /            | OF           | Blinking     |

For example, if A8 function is selected in step 5, then press "SW2 (+)" or "SW3 (-)" to set data (LED3). The master unit is displayed as follows:

| LED1          |              | LED2         |              | LED3         |              |
|---------------|--------------|--------------|--------------|--------------|--------------|
| Function Code | Display Mode | Confirmation | Display Mode | Current Data | Display Mode |
| A8            | On           | /            | /            | OF           | Blinking     |
| A8            | On           | /            | /            | On           | Blinking     |

Next, if "On" data is selected, then press "SW4" to confirm it. The master unit is displayed as follows:

| LED1          |              | LED2         |              | LED3         |              |
|---------------|--------------|--------------|--------------|--------------|--------------|
| Function Code | Display Mode | Confirmation | Display Mode | Current Data | Display Mode |
| A8            | On           | =            | On           | On           | On           |

Note: other CU function's setting way is the same with "A8". "/" means nothing displayed.

On the master unit, press "SW5" to return to the upper level if there are two levels of menu. And press "SW5" long to cancel the setting function status.

Step 6: When "DI" function displays, press "SW4" on the master unit, then the master unit is displayed as follows:

| LED1          |              | ED2                       | LED3 |                 |              |
|---------------|--------------|---------------------------|------|-----------------|--------------|
| Function Code | Display Mode | Confirmation Display Mode |      | Current Data    | Display Mode |
| NH            | Blinking     | /                         | /    | Parameter value | On           |

Then users can select corresponding functions by pressing "SW1" on the master unit, including:

| LED1          |              | LED2         |              | LED3            |              |
|---------------|--------------|--------------|--------------|-----------------|--------------|
| Function Code | Display Mode | Confirmation | Display Mode | Current Data    | Display Mode |
| NH            | Blinking     | /            | /            | Parameter value | On           |
| NP            | Blinking     | /            | /            | Parameter value | On           |
| NW            | Blinking     | /            | /            | Parameter value | On           |
| PL            | Blinking     | /            | /            | Parameter value | On           |
| PM            | Blinking     | /            | /            | Parameter value | On           |
| PH            | Blinking     | /            | /            | Parameter value | On           |
| N1            | Blinking     | /            | /            | Parameter value | On           |
| N9            | Blinking     | /            | /            | Parameter value | On           |

LED3 displays the parameter value. By default, the ODU temperature values unit are  $^{\circ}$ C, and pressure values unit are 0.01MPa.

### For example:

| Parameter Code | Parameter Name          | Unit    | Remark                                                                        |
|----------------|-------------------------|---------|-------------------------------------------------------------------------------|
| NH             | Suction temperature     | °C      | If LED3 shows 12, it means suction temperature is 12℃.                        |
| NP             | Discharge temperature   | °C      | If LED2 shows 1 and LED3 shows 04, it means discharge temperature is 104℃.    |
| NW             | Environment temperature | °C      | If LED2 shows - and LED3 shows 10, it means environment temperature is -10 ℃. |
| PL             | Low pressure            | 0.01MPa | If LED3 shows 95, it means low pressure is 0.95MPa.                           |

| PM | Middle pressure     | 0.01MPa |                                                                       |
|----|---------------------|---------|-----------------------------------------------------------------------|
| PH | High pressure       | 0.01MPa | If LED2 shows 2 and LED3 shows 80, it means high pressure is 2.80MPa. |
| N1 | Online ODU quantity | /       |                                                                       |
| N9 | Online IDU quantity | /       |                                                                       |

NOTE: On the master unit, press "SW5" to return to the upper level if there are two levels of menu. And press "SW5" long to cancel the setting function status.

If no button operations are performed on the master unit for one minute, the function setting automatically quits and the unit do not restore the current status.

### 3.4 Basic Operations for Engineering Commissioning

3.4.1 Basic operations

| Basic Operations                               | Operation Method                                                                                                    | Remark                                                                                                    |
|------------------------------------------------|----------------------------------------------------------------------------------------------------|----------------------------------------------------------------------------------------------------|
| Starting engineering commissioning             | Press and hold "SW4" on the master unit for more than six seconds.                                                                                                    |                                                                                                    |
| Quitting engineering commissioning             | In engineering commissioning status, press and hold "SW5" for more than six seconds on the master unit to quit commissioning.                                                            |                                                                                                    |
| Pause-continue<br>engineering<br>commissioning | After the step 5 of engineering commissioning status, press "SW5" on the master unit to return to the previous commissioning phase of the current commissioning phase, and follow steps. | This function is valid after step 5. For example, if receiving a pause-continue engineering commissioning signal during the process of step 7, the system will restore the completion phase of step 6. |

3.4.2 Restoring factory settings

| Restoring Factory Settings | Remark                                                                                                    |
|----------------------------|----------------------------------------------------------------------------------------------------|
| Restoring setting 1 (A1)   | All factory settings of the ODU are restored and the unit waits for re-commissioning.                              |
| Restoring setting 2 (A2)   | Re-commissioning is not required. The number of outdoor and IDUs is memorized.  Addresses of IDUs are all cleared. |

Step 1: Open the commissioning window of the master unit panel.

Step 2: Power on the entire unit.

Step 3: Press "SW4" on the master unit at least 6 seconds to enter the to-be-selected status of function settings. By default, the master unit is displayed as follows:

| LEC           | LED1 LE      |                           | ED2 | LED3         |              |
|---------------|--------------|---------------------------|-----|--------------|--------------|
| Function Code | Display Mode | Confirmation Display Mode |     | Current Data | Display Mode |
| A0            | Blinking     | /                         | /   | /            | /            |

Press "SW1" on the master unit to select corresponding functions, including:

| LED1          |              | LI           | LED2 LED3    |              | 03           |
|---------------|--------------|--------------|--------------|--------------|--------------|
| Function Code | Display Mode | Confirmation | Display Mode | Current Data | Display Mode |
| A0            | Blinking     | /            | /            | /            | /            |
| A1            | Blinking     | /            | /            | /            | /            |
| A2            | Blinking     | /            | /            | /            | /            |

Step 4: after selecting the functions to be set, press "SW4" to confirm entering function settings. The master unit is displayed as follows:

| LED1          |              | LI           | ED2          | LED3                    |          |  |
|---------------|--------------|--------------|--------------|-------------------------|----------|--|
| Function Code | Display Mode | Confirmation | Display Mode | Current Data Display Mo |          |  |
| A1            | On           | /            | /            | OF                      | Blinking |  |
| A2            | On           | /            | /            | OF                      | Blinking |  |

For example, if A1 function is selected in step 5, then press "SW2 (+)" or "SW3 (-)" to set data (LED3). The master unit is displayed as follows:

| LED1          |              | LI           | ED2          | LED3         |              |  |
|---------------|--------------|--------------|--------------|--------------|--------------|--|
| Function Code | Display Mode | Confirmation | Display Mode | Current Data | Display Mode |  |
| A1            | On           | /            | /            | OF           | Blinking     |  |
| A1            | On           | /            | /            | On           | Blinking     |  |

Next, if "On" data is selected, then press "SW4" to confirm it. The master unit is displayed as follows:

| LEC           | )1           | LI           | ED2          | LED3                    |    |  |
|---------------|--------------|--------------|--------------|-------------------------|----|--|
| Function Code | Display Mode | Confirmation | Display Mode | Current Data Display Mo |    |  |
| A1            | On           | =            | On           | On                      | On |  |

Note: A2 function's setting way is the same with "A1". "/" means nothing displayed.

### **▲**CAUTION

• If above function settings are incorrect, unit will run abnormal and compressor may even be damaged.

### PART 2 COMMISSIONING PROCESS

### NOTICE!

- ① It is forbidden to directly connect the compressor with power supply and forcibly power it on during commissioning and maintenance.
- ② Engineering commissioning operations must be performed on the Ultra Heat GMV serial unit. Otherwise, the unit cannot properly run.
- ③ Before commissioning is completed, the main board of ODU displays "A0" and that of IDU displays "A0".
  - ④ A module must be set to master module and only one can be set during commissioning.
- ⑤ An IDU must be set to master IDU and only one can be set during commissioning for heat pump; And for heat recovery VRF, there is no need to set master IDU.
  - ⑥ Other functions can use the factory settings if there are not special engineering requirements.

### 1 NECESSITY OF VRF ENGINEERING COMMISSIONING

Different form ordinary air conditioning units, the VRF system raises high design requirements and easily incurs operation-affected factors such as impurities and water during engineering installation. Due to the requirements on engineering design/installation complexity and high-precise system control, commissioning is mandatory after engineering installation. Only a qualified unit can be delivered for use.

### 2 REQUIRED FILES AND TOOLS FOR ENGINEERING DEBUGGING

2.1 Required Tools for Engineering Commissioning

| Inner hexagon spanner                                              | Digital thermometer |  |  |
|--------------------------------------------------------------------|---------------------|--|--|
| Shifting spanner                                                   | Noise meter         |  |  |
| Cross screwdriver                                                  | Clamp meter         |  |  |
| Straight screwdriver                                               | Digital multimeter  |  |  |
| Vacuum pump                                                        | Electricity meter   |  |  |
| Electronic balance                                                 | Timer               |  |  |
| System high and low pressure gauges for corresponding refrigerants | Step ladder         |  |  |
| Wind-speed transmitter                                             |                     |  |  |

The Ultra Heat GMV provides two commissioning methods. One is to perform commissioning by pressing buttons on the main board of ODU. The other is to perform commissioning on a PC through professional software. Parameters of the ODU and IDU can be simultaneously displayed with the second method. (For details about these methods, refer to respective instructions.)

### 2.2 Commissioning Files

The following commissioning files are required to record installation and commissioning of units: pre-commissioning scheme determination meeting minutes, commissioning personnel record tables, commissioning system appearance check record tables, commissioning data record tables, and

commissioning reports. See attached tables for file formats.

### 3 ENGINEERING COMMISSIONING PROCEDURES

### 3.1 Pre-commissioning Preparations

### 3.1.1 Overall commissioning plan

Before commissioning, the person-in-charge should learn about the overall engineering progress plan, overall workload of engineering commissioning, possible influence factors in achieving the commissioning progress, and required labors and materials.

### 3.1.2 Composition of commissioning members

Commissioning members comprise aftersales commissioning personnel and installation personnel.

All commissioning participants must take part in professional training courses before unit commissioning. All participants can be grouped as required and each group should include at least professional commissioning personnel and assistants.

### 3.1.3 Preparations of commissioning tools and instruments

- (1) Make sure that the following tools or instruments are prepared before commissioning.
- (2) Make sure that the commissioning software is correct before commissioning.
- (3) The professional aftersales commissioning software provided by GREE should be used for commissioning of GREE VRF system.
  - (4) Make sure that all required files and parameter records are prepared.

### 3.2 Pre-commissioning Check

Installation environment check covers the heat exchange environment of unit and electromagnetic radiant components. All requirements should comply with national and local electrical standards. For any installation incompliance, records should be made for providing an analysis basis during refrigerating system testing.

### 3.2.1 Installation appearance check

Installation appearance check covers whether pipeline installation complies with specifications, whether refrigerant pipes and condensing drainage pipes are thermal insulated, and whether

Refrigerant pipes should be tidily installed with outdoor and indoor disperse pipes leaning in the required scope. For any installation incompliance, records should be made for providing an analysis basis during refrigerating system testing.

Refrigerant pipes and condensing drainage pipes should not be exposed. If any pipe is exposed, an immediate amendment is required to avoid serious loss.

### 3.2.2 Refrigerating system check

(1) Before commissioning, make sure that the stop valve of each module reaches the maximum opening degree. Check whether there is any refrigerator oil leakage around the valve. If there is, immediately check for leakage with soap bubbles or leak detectors. If confirming that leakage exists, immediately stop commissioning and solve the problem before continuing commissioning.

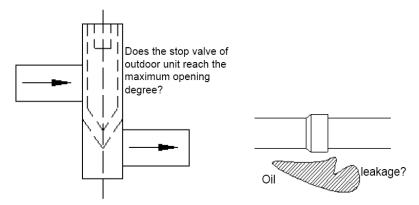

(2) Check system refrigerants before startup

Before the system is started, connect the liquid-tube valve of ODU with a high pressure gauge and the gas-tube valve of ODU with a low pressure gauge, and then read their values. In this case, high pressure and low pressure of the system should be in balance status, and the difference between the saturation temperature corresponding to the balanced pressure value and the environment temperature (the higher in outdoor and indoor temperatures is taken as environment temperature) should not be larger than 5°CK. If the difference is larger than 5°C K, it is required to check the ODU for leakage.

NOTE: Guarantee that the system has never been started before this test. Otherwise, the high pressure value will be over-higher than the environment temperature or the low pressure value will be over-lower than the environment temperature.

### Example:

The outdoor environment temperature is 30°C (86°F) and the indoor environment temperature is 28°C (82°F). The pressure gauges connected with the system show that the high pressure value is 28°C (82°F) and the low pressure value is 27°C (81°F). The difference between the outdoor environment temperature and either pressure value is less than 5°C K. It indicates that the system standby pressure is normal.

### 3.2.3 Electrical system check

- (1) Check for high electromagnetic interference, dusts, and acidic or alkaline gas in the unit environment.
- 1) The air conditioning unit can neither share the same power supply system with the equipment containing variable-frequency drives, nor reside near the equipment generating high electromagnetic interference. Otherwise, the air conditioning unit may fail to properly work due to interference. If this case exists, records should be made. In the case of serious influence, the air conditioning unit must be relocated or relevant measures must be taken.
  - 2) Prevent acidic or alkaline gas/liquid from rusting cables of the air conditioning unit.
  - (2) Check the installation appearance of power cables.

Check whether power cables of indoor and ODUs are installed according to vendor requirements and whether cable connectors are reliably connected. Except the connection part of patch panels, wire exposure is not allowed on any connection part of power cables.

(3) Check the power capacity required for the unit.

The air conditioning unit works at a current much larger than the rated current (the working current changes in a large scope in different conditions). The power grid provides unstable voltages and the line power factor decreases. Therefore, the power capacity should not be less than the maximum power of the unit.

- (4) Check air switches and fuse links for their models and using methods.
- 1) Commercial air conditioning units must be installed with independent air switches, fuse links, and similar protectors. Reasonable models and using methods should be selected for air switches and fuse links.

### Remarks:

- a. Air switches work for overload and short-circuit protection. Air switches provide a less breaking current than fuse links and air switches react more slowly than fuse links. The advantage of air switches is that they can be manually reset after a protection action.
- b. Fuse links only work for short-circuit protection. They provide a large breaking current and act slowly. However, fuses must be replaced after a protection action.
- 2) Select air switch models according to the power cable diameter and air switch specifications. In general, the rated current of air switches should be larger than or equal to the load current calculated based on the line, and less than or equal to the persistent current rating allowed by the conductor.
  - (5) Check components in the electric box.

In the case of unit power-off, visually check whether any component in the electric box drops during transportation. Then, check whether any component or cable is loose or drops by hand. For a large-scale unit, power cable terminals of the patch panel and cable terminals connected with connectors must be tightened with a sleeve spanner or screwdriver, and tightened once more after two months of normal operation. Auxiliary contacts of AC connectors cannot be removed because they have been debugged upon factory departure.

- (6) Check the input power.
- 1) Power consistency check: Measure the power supply to be connected with the air conditioning unit for its voltage, frequency, three-phase voltage unbalance factor, and frequency offset. Specifications of the power supply should be consistent with power specifications displayed on the unit nameplate. The fluctuation range of voltage should be within ±10%.
  - 2) Phase sequence check:
- a. After powering on the unit, measure the voltage value between every two of L1, L2, and L3 bits. In general, the voltage between every two of L1, L2, and L3 bits should approach 208~230 V. If the measurement result does not match the above-mentioned normal value, check whether the external power cable is inversely connected.
- b. Observe the code displayed on the digital LED of the main board AP7. If the fault code "U3" is displayed, it indicates that the phase sequence of the external power cable connected with the air conditioning unit is incorrect. Power off the unit and exchange any two phases among L1, L2, and L3 bits on one end of the external power cable. Power on the unit and observe the code again. The fault

code "U3" should disappear.

### 3.2.4 Communication system check

(1) The following communication contents must be checked again before commissioning:

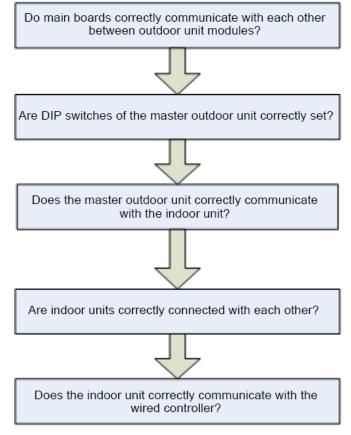

(2) Communication cables cannot be laid out in the same trough as power cables. Communication cables should be independently laid out in hard fire-resistant PVC tubes. The parallel spacing between communication cables and strong electric wires should be larger than 20 cm.

### 3.2.5 Spot check

|    | Spot Check for Ultra Heat GMV Commissioning                                                                                                 |           |  |  |  |  |  |  |
|----|----------------------------------------------------------------------------------------------------|-----------|--|--|--|--|--|--|
| SN | Spot Check Item                                                                                                    | Qualified |  |  |  |  |  |  |
| 1  | Is the engineering design diagram complete?                                                                                                 |           |  |  |  |  |  |  |
| 2  | Does the construction comply with the design diagram?                                                                                       |           |  |  |  |  |  |  |
| 3  | Is the rated capacity of the IDU/ODU of a single refrigerating system within 50%-135%?                                                      |           |  |  |  |  |  |  |
| 4  | Is the number of connected IDUs in a single refrigerating system within 80?                                                                 |           |  |  |  |  |  |  |
| 5  | Is the access capacity of a fresh-air unit within 30%?                                                                                      |           |  |  |  |  |  |  |
| 6  | Does the difference of level between IDUs and ODUs comply with unit design requirements?                                                    |           |  |  |  |  |  |  |
| 7  | Does the difference of level between IDUs comply with unit design requirements?                                                             |           |  |  |  |  |  |  |
| 8  | Are long pipes of IDUs and ODUs less than or equal to 165 m (541ft) ?                                                                       |           |  |  |  |  |  |  |
| 9  | Is the total length of pipes less than 1000 m (3280ft) ?                                                                                    |           |  |  |  |  |  |  |
| 10 | Is the spacing between the ODU and the first disperse pipe larger than 90 m (295ft)? If yes, is the corresponding pipe diameter increased?  |           |  |  |  |  |  |  |
| 11 | Is the spacing between the IDU and the nearest disperse pipe larger than 10 m (33ft)? If yes, is the corresponding pipe diameter increased? |           |  |  |  |  |  |  |

| 12 | Does the wall thickness of copper tubes meet design requirements?                                                           |
|----|----------------------------------------------------------------------------------------------------|
| 13 | Are disperse pipes horizontal or vertical?                                                                                  |
| 14 | Does the diameter of cables connected with IDUs and ODUs comply with unit design requirements?                              |
| 15 | Do the circuit breaker and leakage switch comply with unit design requirements?                                             |
| 16 | Is the spacing between the power cable and the TV set larger than 1 m?                                                      |
| 17 | Do communication cable materials comply with unit design requirements?                                                      |
| 18 | Are all communication cables of IDUs and ODUs serially connected?                                                           |
| 19 | Is the last-communicating IDU installed with a communication-matched resistance?                                            |
| 20 | What is the load of the selected IDU model?                                                                                 |
| 21 | Is the foundation of ODU firm? Do shock absorption and water drainage comply with requirements?                             |
| 22 | Are basic modules installed on the same horizontal line?                                                                    |
| 23 | Does the drainage pipe of IDU retain a 1/100 ratio of slope?                                                                |
| 24 | Is the drainage of IDU smooth?                                                                                              |
| 25 | Does a U-shaped trap exist in the drainage pipe of IDU?                                                                     |
| 26 | Are the air outlet and air return vent of IDU connected with soft connectors? Is a plenum chamber installed for air return? |
| 27 | Is the water pipe of IDU installed with an air exhaust vent?                                                                |
| 28 | Is "MASTER" stuck to the wired controller or panel of the master IDU?                                                       |
| 29 | Does appending refrigerants to the system comply with requirements?                                                         |
| 30 | Does the ODU run with static pressure? Has a static pressure value been set?                                                |
| 31 | Has the ODU been preheated for more than eight hours before commissioning?                                                  |
|    |                                                                                                    |

### 3.3 Commissioning Operation

### 3.3.1 Precautions

(1) Before starting commissioning, make sure that the unit compressor has been preheated for more than eight hours and check whether preheating is normal by touching. Commissioning can be started only when preheating is normal. Otherwise, the compressor may be damaged.

Commissioning must be performed or guided by professional personnel.

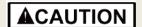

- Before starting commissioning, the outdoor unit must be power-on for more than 8 hours. Otherwise, compressor may be damaged.
- During daily operation, please keep the outdoor unit power-on at any time.
- If unit is power-off for more than 24 hours, it must be preheated for at least 8 hours before operation.
- (2) When unit commissioning is started, the system automatically selects an operation mode according to the environment temperature:

Cooling mode when the outdoor environment temperature is higher than 20°C (68°F).

Heating mode when the outdoor environment temperature is lower than  $20^{\circ}C$  (68°F).

- (3) Before starting commissioning, make sure again that stop valves of all basic modules of the ODU have been completely opened.
- (4) During commissioning, the front panel of ODU must be completely covered. Otherwise, commissioning accuracy may be affected (as shown in the following figure).
- (5) Before commissioning, make sure that appending refrigerants to pipes has finished completely or for more than 70%.

(6) The following table describes progress display of each phase during commissioning:

| Description of each stage of debugging progress |        |                |        |                |                        |                |                                                                                                    |  |  |  |
|-------------------------------------------------|--------|----------------|--------|----------------|------------------------|----------------|----------------------------------------------------------------------------------------------------|--|--|--|
|                                                 | Debugg | ing code       | Progre | s code         |                        |                |                                                                                                    |  |  |  |
|                                                 | LE     | :D1            | LE     | LED2           |                        | :D3            | Meaning                                                                                                    |  |  |  |
| Progress                                        | Code   | Display status | Code   | Display status | Code                   | Display status | _                                                                                                    |  |  |  |
|                                                 | db     | On             | 01     | On             | A0                     | On             | System is not debugged.                                                                                                    |  |  |  |
| 01_ Detect unit malfunction                     | db     | On             | 01     | On             | Error<br>code          | On             | Malfunction occurs when debugging.                                                                                                  |  |  |  |
|                                                 | db     | On             | 01     | On             | ОС                     | On             | There is no malfunction. Next step will start automatically.                                                                        |  |  |  |
| 02_Confirm the quantity of                      | db     | On             | 02     | On             | 01~04                  | Blink          | LED3 displays the quantity of module. In this case, please confirm if the quantity is correct manually.                             |  |  |  |
| module                                          | db     | On             | 02     | On             | ОС                     | On             | System has confirmed the quantity of module. Next step will start automatically.                                                    |  |  |  |
| 03_Confirm the                                  | db     | On             | 03     | On             | 01~80                  | Blink          | LED3 displays the quantity of IDU. In this case, please confirm if the quantity is correct manually.                                |  |  |  |
| quantity of IDU                                 | db     | On             | 03     | On             | ОС                     | On             | System has confirmed the quantity of IDU. Next step will start automatically.                                                       |  |  |  |
| 04_Open ODU valve                               | db     | On             | 04     | On             | On                     | On             | LED3 displays the on-off state of ODU valves connecting with IDU. In this case, please confirm if the ODU valves are open manually. |  |  |  |
| connecting with IDU                             | db     | On             | 04     | On             | ОС                     | On             | System has confirmed the ODU valves are open. Next step will start automatically.                                                   |  |  |  |
| 05_Confirm preheated                            | db     | On             | 05     | On             | U0/<br>preheat<br>time | Blink          | U0 means preheat time for compressor is less than 8 hours.                                                                          |  |  |  |
| compressor                                      | db     | On             | 05     | On             | ОС                     | On             | Compressor has been preheated for 8 hours. Next step will start automatically.                                                      |  |  |  |
| 06_Refrigerant                                  | db     | On             | 06     | On             | U4                     | On             | System is lack of refrigerant.                                                                                                    |  |  |  |
| judgments<br>before startup                     | db     | On             | 06     | On             | ОС                     | On             | Refrigerant is normal. Next step will start automatically.                                                                          |  |  |  |
| 07_ Confirm the way of charging additional      | db     | On             | 07     | On             | AE~AL                  | Blink          | LED3 displays the way of charging additional refrigerant amount, please choose one way of charging additional refrigerant amount.   |  |  |  |
| refrigerant<br>amount                           | db     | On             | 07     | On             | AE                     | On             | The unit has been set in debugging operation status of charging refrigerant amount manually.                                        |  |  |  |

|                      | db | On | 07 | On | AL            | On    | The unit has been set in debugging operation status of charging refrigerant amount automatically. (Reserved function)        |
|----------------------|----|----|----|----|---------------|-------|----------------------------------------------------------------------------------------------------|
|                      | db | On | 08 | On | AP            | Blink | Ready for units to start debugging.                                                                                          |
| 08_Confirm debugging | db | On | 08 | On | AE            | On    | The unit start up by charging refrigerant amount manually.                                                                   |
| startup              | db | On | 08 | On | AL            | On    | The unit start up by charging refrigerant amount automatically.                                                              |
| 09_Cooling debugging | db | On | 09 | On | UC            | On    | Debugging for cooling mode. (Debugging operation mode, the system will select automatically with no need of manual setting). |
|                      | db | On | 09 | On | Error<br>code | On    | Malfunction occurs when debugging for cooling mode.                                                                          |
| 10_Heating debugging | db | On | 09 | On | UH            | On    | Debugging for heating mode. (Debugging operation mode, the system will select automatically with no need of manual setting). |
|                      | db | On | 09 | On | Error<br>code | On    | Malfunction occurs when debugging for heating mode.                                                                          |

### 3.3.2 Commissioning operations mode

The Ultra Heat GMV provides two commissioning methods. One is direct operation on main board of outdoor units while the other is PC operation via special software. In PC software debugging, indoor/outdoor parameters can be displayed and historical data can be recorded and inquired. (Operation details can be found in relevant instruction manuals)

### 3.3.2.1 Commissioning through Operation on Main Board of ODU

In this debugging mode, following debugging functions are included on the main board:

Step 1: front panel of the outdoor units must be fully closed. Open the debugging window of each basic module:

Step 2: disconnect power for outdoor units. According to design requirements of external static pressure, set up corresponding static pressure mode for the units. Setting methods can be seen in Outdoor Fan Static Pressure Setup S2 of Technical service manual; Silent mode setting method can also be seen in silent mode setting S1 of Technical service manual;

- Step 3: disconnect power for outdoor units and set one module as a master unit. Setting methods can be seen in Master Unit Setup S7 of Technical service manual (Set S7 as "00");
- Step 4: Connect power for all indoor units. Make sure all IDUs are power on. Then all outdoor modules will display "A0";
- Step 5: Find the module with "00" module address to be the master module. Hold SW4 button on the master module for at least 6s to enable debugging;

Step 6: Wait. Unit will then start progress 01;

If no error is detected, system will display as below and then start next progress.

|                            | Debugging code |                | Progress code |                | Status | s code         |                                                 |
|----------------------------|----------------|----------------|---------------|----------------|--------|----------------|-------------------------------------------------|
|                            | LED1           |                | LED2          |                | LED3   |                | Meaning                                         |
| progress                   | Code           | Display status | code          | Display status | Code   | Display status |                                                 |
| 01_Detect unit malfunction | db             | Light          | 01            | Light          | ОС     | Light          | No error is detected, then start next progress. |

If unit have some errors, progress 01 will show the following errors:

|                | Debuggi | ing Code       | Progres | ss Code        | Status Code |                |                                                                                                    |  |
|----------------|---------|----------------|---------|----------------|-------------|----------------|----------------------------------------------------------------------------------------------------|--|
|                | LE      | D1             | LED2    |                | LED3        |                | Meaning                                                                                                    |  |
| Progress       | Code    | Display status | Code    | Display status | Code        | Display status | _                                                                                                    |  |
|                | db      | light          | 01      | light          | CC          | light          | System doesn't have master unit. Reset master unit.                                                                                                    |  |
|                | db      | light          | 01      | light          | CF          | light          | More than 2 master units are set. Reset master unit.                                                                                                    |  |
|                | db      | light          | 01      | light          | C2          | Light          | System detects "driven communication error between master unit and inverter compressor".                                                                                                   |  |
| 01_Detect unit | db      | light          | 01      | light          | C3          | Light          | System detects "driven communication error between master unit and inverter fan".                                                                                                    |  |
| malfunction    | db      | light          | 01      | light          | F1          | Light          | Malfunction of high-pressure sensor.                                                                                                    |  |
| manuncion      | db      | light          | 01      | light          | XXXX/d<br>3 | Light          | XXXX means IP of IDU with error. 3s later, d3 will be displayed. For instance, if no.100 IDU has d3 error, then the LED3 will display circularly as below: 01(2s later), 00(2s later), d3. |  |
|                |         |                |         |                |             |                |                                                                                                    |  |
|                | db      | light          | 01      | light          | ОС          | light          | There is no malfunction. Next step will start automatically.                                                                                                    |  |

According to the above errors, check or reset the unit, then start debugging again. Elimination methods of above error can be found in Troubleshooting.

Step 7: in progress 02, the quantity of modules needs to be confirmed manually. Main board will display:

| 1 7                    |                   |                |      |                |                     |                |  |  |  |
|------------------------|-------------------|----------------|------|----------------|---------------------|----------------|--|--|--|
|                        | —— Debugging code |                |      | ess code       | Status code         |                |  |  |  |
| Duamina                | l                 | LED1           |      | .ED2           | LED3                |                |  |  |  |
| Progress               | Code              | Display status | Code | Display status | Code                | Display status |  |  |  |
| 02_Quantity of modules | db                | light          | 02   | light          | Quantity of modules | blink          |  |  |  |

If the quantity displayed is the same with actual quantity, then press SW4 confirmation button on the master unit to confirm it. Unit will start next progress:

|                                    | Debug | ging code      | Progr | ess code       | Status code |                |  |
|------------------------------------|-------|----------------|-------|----------------|-------------|----------------|--|
| Duamman                            | LED1  |                | L     | .ED2           | LED3        |                |  |
| Progress                           | Code  | Display status | Code  | Display status | Code        | Display status |  |
| 02_Confirm the quantity of modules | db    | light          | 02    | light          | ос          | light          |  |

If the quantity displayed is different from actual quantity, then disconnect power and check whether communication wire among each module is correctly connected. After the check, start debugging again.

Step 8: in progress 03, the quantity of IDUs needs to be confirmed manually. Main board will display:

| Debugging code                  |      |                | Progress code |                | Status code                |                |
|---------------------------------|------|----------------|---------------|----------------|----------------------------|----------------|
| Progress                        | LED1 |                | LED2          |                | LED3                       |                |
|                                 | Code | Display status | Code          | Display status | Code                       | Display status |
| 03_Confirm the quantity of IDUs | db   | Light          | 03            | Light          | Quantity of connected IDUs | blink          |

If the quantity displayed is the same with actual quantity, then press SW4 confirmation button on the master unit to confirm it. Unit will start next progress:

|                                 | Debugging code |                | Progress code |                | Status code |                |
|---------------------------------|----------------|----------------|---------------|----------------|-------------|----------------|
| Progress                        | L              | ED1            | LED2          |                | LED3        |                |
|                                 | Code           | Display status | Code          | Display status | Code        | Display status |
| 03_Confirm the quantity of IDUs | db             | Light          | 03            | Light          | ОС          | Light          |

Step 9: progress 04 is "Open ODU valve connecting with IDU". Main board will display:

|                                       | Debugging code |                | Progress code |                | Status code |                |  |
|---------------------------------------|----------------|----------------|---------------|----------------|-------------|----------------|--|
| Progress                              | L              | LED1           |               | LED2           |             | LED3           |  |
|                                       | Code           | Display status | Code          | Display status | Code        | Display status |  |
| 04_Open ODU valve connecting with IDU | db             | Light          | 04            | Light          | On          | Light          |  |

If the ODU valves connecting with IDU are open manually, then press SW4 confirmation button on the master unit to confirm it. Unit will start next progress:

|                                       | Debugging code |                | Progress code |                | Status code |                |  |
|---------------------------------------|----------------|----------------|---------------|----------------|-------------|----------------|--|
| Progress                              | L              | ED1            | LED2          |                |             | LED3           |  |
|                                       | Code           | Display status | Code          | Display status | Code        | Display status |  |
| 04_Open ODU valve connecting with IDU | db             | Light          | 04            | Light          | ОС          | Light          |  |

Step 10: progress 05 is "Confirm preheated compressor";

If more than 8h of preheat time is detected, system will display as below and start next progress.

|                                 | Debug | ging code      | Progress code |                | Status code |                |
|---------------------------------|-------|----------------|---------------|----------------|-------------|----------------|
| progress                        | ı     | _ED1           | LED2          |                | LED3        |                |
| progress                        | Code  | Display status | code          | Display status | Code        | Display status |
| 05_Confirm preheated compressor | db    | Light          | 05            | Light          | ОС          | Light          |

If less than 8h of preheat time is detected, system will give error alarm and display as below. Then press SW4 confirmation button and SW2 button at the same time to skip the wait time and start next progress. But this will cause force start of the compressor, which may damage the compressor.

|                                       | —— Debugging code |                |      | Progress code  |                        | Status code    |  |
|---------------------------------------|-------------------|----------------|------|----------------|------------------------|----------------|--|
|                                       | L                 | .ED1           | LED2 |                | LED3                   |                |  |
| progress                              | Code              | Display status | code | Display status | Code                   | Display status |  |
| 05_Confirm<br>preheated<br>compressor | db                | Light          | 05   | Light          | UO/<br>preheat<br>time | Blink          |  |

Step 11: progress 06 is "Refrigerant judgments before startup";

If the refrigerant quantity inside the system meets the requirement of operation startup, system will display as below and start next progress.

|                                               | Debugging code |                | Progress code |                | Status code |                |
|-----------------------------------------------|----------------|----------------|---------------|----------------|-------------|----------------|
|                                               | I              | LED1           | LED2          |                | LED3        |                |
| progress                                      | Code           | Display status | code          | Display status | Code        | Display status |
| 06_Refrigerant<br>judgments before<br>startup | db             | Light          | 06            | Light          | ОС          | Light          |

If there's no or not enough refrigerant in the system to meet the requirement of operation startup, system will display U4 "refrigerant shortage protection" and fails to start next progress. Then check if there's any leakage or add refrigerant inside until error eliminated.

|                                               | —— Debugging code |                | Progress code |                | Status code |                |
|-----------------------------------------------|-------------------|----------------|---------------|----------------|-------------|----------------|
|                                               | L                 | .ED1           | LED2          |                | LED3        |                |
| progress                                      | Code              | Display status | code          | Display status | Code        | Display status |
| 06_Refrigerant<br>judgments before<br>startup | db                | Light          | 06            | Light          | U4          | Light          |

Step 12: progress 07 is "Confirm the way of charging additional refrigerant amount";

If the unit has been set in debugging operation status of charging refrigerant amount manually, then press SW4 confirmation button on the master unit to confirm it. System will display as below and start next progress.

|                                                              | Debugging code |                | Progress code |                | Status code |                |
|--------------------------------------------------------------|----------------|----------------|---------------|----------------|-------------|----------------|
|                                                              | L              | -ED1           | LED2          |                | LED3        |                |
| progress                                                     | Code           | Display status | code          | Display status | Code        | Display status |
| 07_Confirm the way of charging additional refrigerant amount | db             | Light          | 07            | Light          | AE          | Light          |

If the unit has been set in debugging operation status of charging refrigerant amount automatically, then press SW4 confirmation button on the master unit to confirm it. System will display as below and start next progress. But AL is a reserved function.

|                                                              | Debugging code |                | Progress code |                | Status code |                |
|--------------------------------------------------------------|----------------|----------------|---------------|----------------|-------------|----------------|
|                                                              | L              | .ED1           | LED2          |                | LED3        |                |
| progress                                                     | Code           | Display status | code          | Display status | Code        | Display status |
| 07_Confirm the way of charging additional refrigerant amount | db             | Light          | 07            | Light          | AL          | Light          |

Step 13: progress 08 is "Confirm debugging startup";

In order to make sure all preparation work is done before startup, this step is designed for user to confirm the startup again. Operate as below:

If master unit displays as below, system is waiting for confirmation signal.

|          | Debugging code | Progress code | Status code |  |
|----------|----------------|---------------|-------------|--|
| progress | LED1           | LED2          | LED3        |  |

|                              | Code | Display status | code | Display status | Code | Display status |
|------------------------------|------|----------------|------|----------------|------|----------------|
| 08_Confirm debugging startup | db   | Light          | 08   | Light          | AP   | Blink          |

If it's confirmed, press SW4 confirmation button. And if AE has been chosen in step 12, unit will display as below and start next progress. (Of course, if AL has been chosen in step 12, LED3 will display AL and start next progress.)

|                              | Debug | ging code      | Progr | ess code       | Status code |                |  |
|------------------------------|-------|----------------|-------|----------------|-------------|----------------|--|
| 200000                       | LED1  |                | L     | .ED2           | LED3        |                |  |
| progress                     | Code  | Display status | code  | Display status | Code        | Display status |  |
| 08_Confirm debugging startup | db    | Light          | 08    | Light          | AE          | Light          |  |

Step 14: after unit is confirmed to start debugging, system select cooling/heating mode according to ambient temperature.

A If cooling mode is selected, relevant display is as below:

|                      | Debuggi | Debugging code |      | ss code        | Status code   |                |                                                                                                    |
|----------------------|---------|----------------|------|----------------|---------------|----------------|----------------------------------------------------------------------------------------------------|
|                      | LED1    |                | LED2 |                | LED3          |                | Meaning                                                                                                    |
| progress             | Code    | Display status | code | Display status | Code          | Display status |                                                                                                    |
|                      | db      | Light          | 09   | Light          | UC            | Light          | Debugging is enabled in cooling mode (debugging mode, auto-selected by system).                                                                                                    |
|                      | db      | Light          | 09   | Light          | Error<br>code | Light          | ODU Error occurs during debugging in cooling mode.                                                                                                    |
| 09_Cooling debugging | db      | Light          | 09   | Light          | XXXX/d5       | Light          | System detects error in indoor pipeline. XXXX is IP of the faulted IDU. 3s later, error code d5 is displayed. For example, IDU no. 100 has d5 error, then LED3 displays like this: 01 (2s later) 00 (2s later) d5, and repeat again. |

### B If heating mode is selected, relevant display is as below:

| Debugging code    Progress code    Status code |                |                |               |                |               |                |                                                                                                    |  |  |
|------------------------------------------------|----------------|----------------|---------------|----------------|---------------|----------------|----------------------------------------------------------------------------------------------------|--|--|
|                                                | Debugging code |                | Progress code |                | Status        | code           |                                                                                                    |  |  |
|                                                | LE             | D1             | LED2          |                | LED3          |                | Meaning                                                                                                    |  |  |
| progress                                       | Code           | Display status | code          | Display status | Code          | Display status |                                                                                                    |  |  |
|                                                | db             | Light          | 09            | Light          | UH            | Light          | Debugging is enabled in heating mode (debugging mode, auto-selected by system).                                                                                                    |  |  |
|                                                | db             | Light          | 09            | Light          | Error<br>code | Light          | ODU Error occurs during debugging in heating mode.                                                                                                    |  |  |
| 10_Heating debugging                           | db             | Light          | 09            | Light          | XXXX/d5       | Light          | System detects error in indoor pipeline. XXXX is IP of the faulted IDU. 3s later, error code d5 is displayed. For example, IDU no. 100 has d5 error, then LED3 displays like this: 01 (2s later) 00 (2s later) d5, and repeat again. |  |  |

Step 15: if there's no error during operation for about 30min, system will automatically confirm that debugging is finished and then stop. After debugging is finished, some functions can be set up according to project's actual needs. For specific details, please refer to System Functions Setup. If no special requirements, skip this step.

Step 16: deliver the product to user and inform user about usage precautions.

### 3.3.2.2 Commissioning through Commissioning Software

- Step 1: Install commissioning software to the computer and connect monitoring communication cables (for details about the operation method, see the "GREE VRF Commissioning Software" section).
  - Step 2: Completely cover the front panel of ODU.
- Step 3: In power-off status of ODU, set the ODU to a corresponding static pressure mode according to static pressure design requirements for outdoor engineering. For details about the setting method, see the "Outdoor Fan Static Pressure Setting DIP Switch (S2)" section. Silent mode setting method can also be seen in silent mode setting S1 of Technical service manual;
- Step 4: In power-off status of ODU, set one module of ODU to master unit. For details about the setting method, see the "Master Unit Setting DIP Switch (S7)" section.
- Step 5: Power on all outdoor and IDUs. In this case, ODU displays that the unit is in non-commissioning status "A0".
  - Step 6: Switch the commissioning software to the commissioning control interface.

Click "Debug" to switch to the engineering commissioning interface. The unit will automatically operate the commissioning modules listed in this interface from top to bottom. Note: The commissioning function only applies to the single-system network.

|                      |     | UnitDebugging                             |
|----------------------|-----|-------------------------------------------|
|                      | 1   | Unit fault detecting                      |
|                      |     |                                           |
| Debugging start      |     |                                           |
|                      | 2   | ODU Module quantity confirm sonfirm       |
|                      | 3   | IDU quantity confirm                      |
|                      | 4   | ODU value open confirm                    |
|                      | 5   | compressor preheat confirm confirm        |
|                      | F 6 | Amount of refrigerant delecting           |
| 1:Debugging          |     |                                           |
|                      | 7   | artificial/auto instillation confirm      |
|                      | 8   | Unit start debugging confirm              |
|                      | 9   | artificial instillation cooling run stage |
|                      |     |                                           |
| 2:Debugging complete | 10  | artificial instillation heating run stage |
|                      |     |                                           |
|                      | 11  | reservation                               |
|                      | 12  | Debugging complete                        |

Click "Debugging start" to enter the commissioning function and the software automatically performs commissioning. " "indicates that commissioning is passed on the phase and the color of —confirm || key becomes gray.

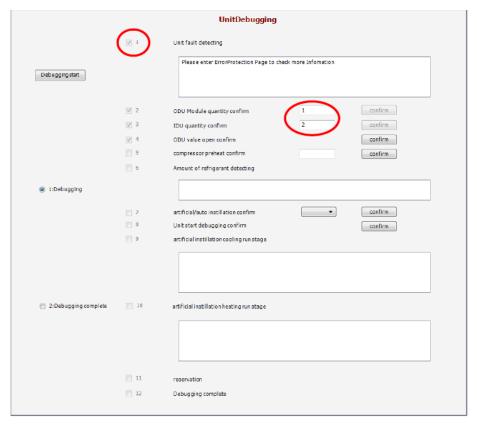

For the phase with "confirm" displayed, a manual confirmation is required for entering the next commissioning step. The number of commissioning units is displayed in "2 ODU Module quantity confirm" and "3 IDU quantity confirm"; the preheating period is displayed in "5 Compressor preheat Confirm").

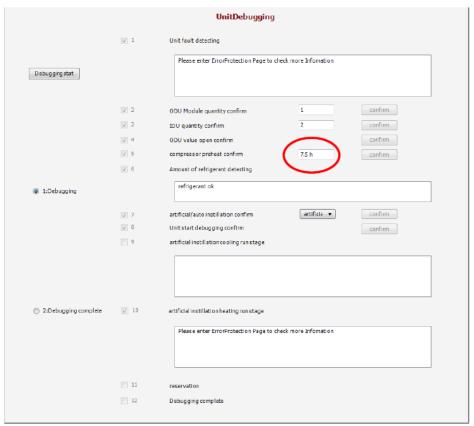

If unit has some troubles, then commissioning is not passed on the phase and troubleshooting is required (after troubleshooting, the unit automatically enters the next step). For example the figure below in step 1 displays some malfunctions detected on this phase. In step 9 or 10 if unit has some troubles, then both step 1 and step 9 or 10 will show the troubles respectively.

| UnitDebugging                     |           |                                                                                 |  |  |  |  |  |
|-----------------------------------|-----------|---------------------------------------------------------------------------------|--|--|--|--|--|
|                                   |           | Unit fault detecting                                                            |  |  |  |  |  |
| Debuggingstart                    |           | ODU malfunction(EO) Please enter ErrorProtection Page to check more Information |  |  |  |  |  |
|                                   | 2         | GDU Module quentity confirm                                                     |  |  |  |  |  |
|                                   | 3         | IDU quantity confirm                                                            |  |  |  |  |  |
|                                   | <b>4</b>  | ODU value open confirm confirm                                                  |  |  |  |  |  |
|                                   | 5         | compressor preheat confirm confirm                                              |  |  |  |  |  |
|                                   | 6         | Amount of refrigerant detecting                                                 |  |  |  |  |  |
| <ul> <li>● 1:Debugging</li> </ul> |           |                                                                                 |  |  |  |  |  |
|                                   | 7         | artificia/auto instillation confirm artificia 🔻 confirm                         |  |  |  |  |  |
|                                   | 8         | Unit start debugging confirm confirm                                            |  |  |  |  |  |
|                                   | 9         | artificial instillation cooling run stage                                       |  |  |  |  |  |
|                                   |           |                                                                                 |  |  |  |  |  |
| 2:Debugging complete              | 10        | artificial instillation heating run stage                                       |  |  |  |  |  |
|                                   |           |                                                                                 |  |  |  |  |  |
|                                   | <b>11</b> | reservation                                                                     |  |  |  |  |  |
|                                   | 12        | Debugging complete                                                              |  |  |  |  |  |
|                                   |           |                                                                                 |  |  |  |  |  |

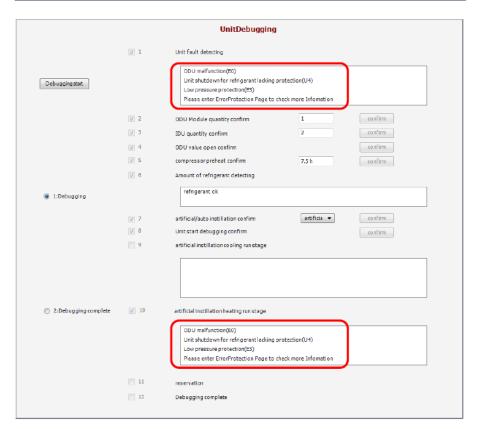

Commissioning steps 11 is reserved. Steps 9 and 10 are parallel steps (one of the two steps will be selected according to the actual unit). At last, engineering commissioning is completed when "U" is displayed on "Debugging Complete".

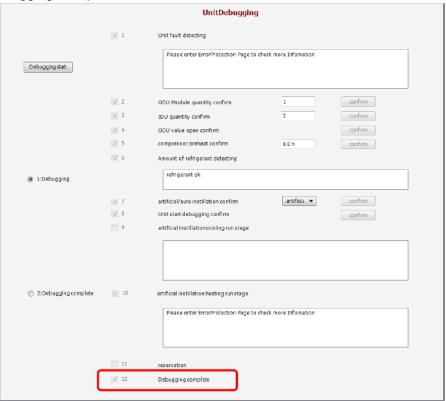

Then press 2: Debugging complete, the steps of debugging information will be cleared and new debugging process can be performed.

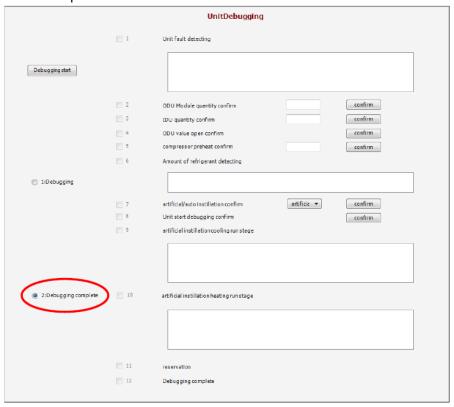

Note: During commissioning, users must listen to the operating sound of both outdoor and indoor fans and compressors to check for exceptions.

### 3.3.3 Operations after commissioning

Sort and save data. Make detailed records of exceptions and troubleshooting methods during commissioning for later maintenance and query. At last, make a commissioning report and hand it over to users.

### 3.3.4 Precautions to let users know after commissioning

- (1) For heat pump, let users know where the master IDU is located and stick a label to the master IDU. Tell users that modes of other IDUs are limited by the mode of master IDU.
- (2) An ODU that has been in power-off status for more than 24 hours should be preheated for more than eight hours before startup to prevent damaging compressors.

## CHAPTER 4 MAINTENANCE

### CHAPTER 4 MAINTENANCE PART 1 FAILURE CODE TABLE

### 1 SYSTEM FAILURE CODE TABLE

|           | - | 0                                                                                     | 1                                                        | 2                                                                              | 3                                                                                      | 4                                                            | 5                                                             |
|-----------|---|---------------------------------------------------------------------------------------|----------------------------------------------------------|--------------------------------------------------------------------------------|----------------------------------------------------------------------------------------|--------------------------------------------------------------|---------------------------------------------------------------|
|           | L | Malfunction of IDU                                                                    | Protection of indoor fan                                 | Auxiliary<br>heating<br>protection                                             | Water-full protection                                                                  | Abnormal<br>power supply<br>for wired<br>controller          | Freeze<br>prevention<br>protection                            |
| Indoor    | d |                                                                                       | Indoor PCB is poor                                       | Malfunction of<br>lower water<br>temperature<br>sensor of<br>water tank        | Malfunction of<br>ambient<br>temperature<br>sensor                                     | Malfunction of entry-tube temperature sensor                 |                                                               |
|           | E | Malfunction of ODU                                                                    | High-pressure protection                                 | Discharge<br>low-temperatur<br>e protection                                    | Low-pressure protection                                                                | High discharge<br>temperature<br>protection of<br>compressor |                                                               |
|           | F | Main board of<br>ODU is poor                                                          | Malfunction of high-pressure sensor                      |                                                                                | Malfunction of<br>low-pressure<br>sensor                                               |                                                              | Malfunction of discharge temperature sensor of compressor 1   |
| 70        | J | Protection for other modules                                                          | Over-current protection of compressor 1                  | Over-current protection of compressor 2                                        | Over-current protection of compressor 3                                                | Over-current protection of compressor 4                      | Over-current protection of compressor 5                       |
| Outdoor   | b |                                                                                       | Malfunction of outdoor ambient temperature sensor        | Malfunction of defrosting temperature sensor 1                                 | Malfunction of defrosting temperature sensor 2                                         | Malfunction of liquid temperature sensor of sub-cooler       | Malfunction of gas temperature sensor of sub-cooler           |
|           | Р | malfunction of driving board of compressor                                            | Driving board<br>of compressor<br>operates<br>abnormally | Voltage protection of driving board power of compressor                        | Reset<br>protection of<br>driving module<br>of compressor                              | Drive PFC protection of compressor                           | Over-current protection of inverter compressor                |
|           | Н | Malfunction of driving board of fan                                                   | Driving board of fan operates abnormally                 | Voltage<br>protection of<br>driving board<br>power of fan                      | Reset<br>protection of<br>driving module<br>of fan                                     | Drive PFC protection of fan                                  | Over-current protection of inverter fan                       |
| ing       | U | Preheat time of compressor is insufficient                                            |                                                          | Wrong setting<br>of ODU's<br>capacity<br>code/jumper<br>cap                    | Power supply phase sequence protection                                                 | Refrigerant-lac king protection                              | Wrong<br>address for<br>driving board<br>of compressor        |
| Debugging | С | Communicatio<br>n malfunction<br>between IDU,<br>ODU and<br>IDU's wired<br>controller |                                                          | Communicatio n malfunction between main control and inverter compressor driver | Communicatio<br>n malfunction<br>between main<br>control and<br>inverter fan<br>driver | Malfunction of lack of IDU                                   | Alarm<br>because<br>project code<br>of IDU is<br>inconsistent |
| sn        | А | Unit waiting for debugging                                                            |                                                          | Refrigerant recovery operation of after-sales                                  | Defrosting                                                                             | Oil-return                                                   |                                                               |
| Status    | n | SE operation<br>setting of<br>system                                                  |                                                          |                                                                                | Compulsory<br>defrosting                                                               | Limit setting<br>for max.<br>capacity/outpu<br>t capacity    | Compulsory<br>excursion of<br>engineering<br>code of IDU      |

|                 | Content<br>symbol       | 6                                                                                     | 7                                                                       | 8                                                                 | 9                                                                                 | А                                                                              | Н                                                                    |
|-----------------|-------------------------|---------------------------------------------------------------------------------------|-------------------------------------------------------------------------|-------------------------------------------------------------------|-----------------------------------------------------------------------------------|--------------------------------------------------------------------------------|----------------------------------------------------------------------|
| Division symbol |                         |                                                                                       |                                                                         |                                                                   |                                                                                   |                                                                                |                                                                      |
| Indoor          | L                       |                                                                                       | No main IDU                                                             | Power supply is insufficient                                      | For single<br>control over<br>multiple units,<br>number of IDU<br>is inconsistent | For single<br>control over<br>multiple units,<br>IDU series is<br>inconsistent | Alarm due to bad air quality                                         |
| ᄕ               | d                       | Malfunction of<br>exit-tube<br>temperature<br>sensor                                  | Malfunction of humidity sensor                                          | Malfunction of water temperature sensor                           | Malfunction of jumper cap                                                         | Web address<br>of IDU is<br>abnormal                                           | PCB of wired controller is abnormal                                  |
|                 | Е                       |                                                                                       |                                                                         |                                                                   |                                                                                   |                                                                                |                                                                      |
|                 | F                       | Malfunction of<br>discharge<br>temperature<br>sensor of<br>compressor 2               | Malfunction of<br>discharge<br>temperature<br>sensor of<br>compressor 3 | Limited<br>frequency<br>reduction for<br>AC current<br>protection | Limited frequency reduction for discharge temperature protection                  | Limited<br>frequency<br>reduction for<br>high pressure<br>protection           | Limited<br>frequency<br>reduction for<br>low pressure<br>protection  |
|                 | J                       | Over-current protection for compressor 6                                              | Gas-mixing protection of 4-way valve                                    | High pressure ratio protection of system                          | Low pressure ratio protection of system                                           | Protection<br>because of<br>abnormal<br>pressure                               |                                                                      |
| Outdoor         | р                       | Malfunction of<br>inlet tube<br>temperature<br>sensor of<br>vapor liquid<br>separator | Malfunction of exit tube temperature sensor of vapor liquid separator   | Malfunction of outdoor humidity sensor                            | Malfunction of<br>gas<br>temperature<br>sensor of heat<br>exchanger               | Malfunction of oil-return temperature sensor 1                                 | Clock of<br>system is<br>abnormal                                    |
|                 | Р                       | Drive IPM<br>module<br>protection of<br>compressor                                    | Malfunction of<br>drive<br>temperature<br>sensor of<br>compressor       | Drive IPM high<br>temperature<br>protection of<br>compressor      | Desynchronizi<br>ng protection<br>of inverter<br>compressor                       | Malfunction of drive storage chip of compressor                                | High-voltage<br>protection of<br>compressor's<br>drive DC bus<br>bar |
|                 | Н                       | Drive IPM<br>module<br>protection of<br>fan                                           | Malfunction of drive temperature sensor of fan                          | Drive IPM high temperature protection of fan                      | Desynchronizi<br>ng protection<br>of inverter fan                                 | Malfunction of drive storage chip of inverter outdoor fan                      | High-voltage<br>protection of<br>fan's drive DC<br>bus bar           |
| gging           | U                       | Alarm because valve is abnormal                                                       |                                                                         | Malfunction of pipeline for IDU                                   | Malfunction of<br>pipeline for<br>ODU                                             |                                                                                |                                                                      |
| Debugging       | С                       | Alarm because<br>ODU quantity<br>is inconsistent                                      | Abnormal communicatio n of converter                                    | Emergency<br>status of<br>compressor                              | Emergency<br>status of fan                                                        | Emergency<br>status of<br>module                                               | Rated capacity is too high                                           |
| Status          | А                       | Heat pump<br>function<br>setting                                                      | Quiet mode setting                                                      | Vacuum pump<br>mode                                               |                                                                                   |                                                                                | Heating                                                              |
| Sta             | n                       | Inquiry of malfunction                                                                | Inquiry of parameters                                                   | Inquiry of project code of IDU                                    | Check quantity of IDU on line                                                     | Heat pump<br>unit                                                              | Heating only unit                                                    |
| _               |                         |                                                                                       |                                                                         |                                                                   |                                                                                   |                                                                                |                                                                      |
| Divisi          | Content<br>symbol<br>on | С                                                                                     | L                                                                       | E                                                                 | F                                                                                 | J                                                                              | Р                                                                    |
| symb            | ol                      |                                                                                       |                                                                         |                                                                   |                                                                                   |                                                                                |                                                                      |
| Indoor          | L                       | IDU is not matching with outdoor unit                                                 | Malfunction of water flow switch                                        | Rotation speed<br>of EC DC water<br>pump is<br>abnormal           | Malfunction of<br>shunt valve<br>setting                                          | Setting of<br>functional DIP<br>switch code is<br>wrong                        | Zero-crossing<br>malfunction of<br>PG motor                          |
|                 | 1                       |                                                                                       |                                                                         | สมกับเมเต                                                         | J                                                                                 | wrong                                                                          |                                                                      |

|           | d | Setting<br>capacity of<br>DIP switch<br>code is<br>abnormal                                     | Malfunction of<br>air outlet<br>temperature<br>sensor                                           | Malfunction of indoor CO2 sensor                                     | Malfunction of<br>upper water<br>temperature<br>sensor of<br>water tank | Malfunction of backwater temperature sensor                                         | Malfunction of<br>inlet tube<br>temperature<br>sensor of<br>generator |
|-----------|---|-------------------------------------------------------------------------------------------------|-------------------------------------------------------------------------------------------------|----------------------------------------------------------------------|-------------------------------------------------------------------------|-------------------------------------------------------------------------------------|-----------------------------------------------------------------------|
|           | Е |                                                                                                 |                                                                                                 |                                                                      |                                                                         |                                                                                     |                                                                       |
|           | F | Limited<br>frequency<br>reduction for<br>power<br>protection                                    | Limited frequency reduction for IPM temperature protection                                      | Current sensor<br>of compressor<br>4 is abnormal                     | Current<br>sensor of<br>compressor 5<br>is abnormal                     | Current sensor<br>of compressor<br>6 is abnormal                                    | Malfunction of DC motor                                               |
|           | J | Water flow<br>switch<br>protection                                                              | Protection<br>because high<br>pressure is<br>too low                                            | Oil-return pipe<br>is blocked                                        | Oil-return pipe<br>is leaking                                           |                                                                                     |                                                                       |
| Outdoor   | b | Protection<br>because the<br>temperature<br>sensor at the<br>top of<br>compressor 1<br>is loose | Protection<br>because the<br>temperature<br>sensor at the<br>top of<br>compressor 2<br>is loose | Malfunction of inlet tube temperature sensor of condenser            | Malfunction of<br>outlet tube<br>temperature<br>sensor of<br>condenser  | High-pressure<br>sensor and<br>low-pressure<br>sensor are<br>connected<br>reversely | Malfunction of<br>temperature<br>sensor of<br>oil-return 2            |
|           | Р | Malfunction of current detection circuit drive of compressor                                    | Low voltage protection for DC bus bar of drive of compressor                                    | Phase-lacking<br>of inverter<br>compressor                           | Malfunction of charging loop of driven of compressor                    | Failure startup<br>of inverter<br>compressor                                        | AC current protection of inverter compressor                          |
|           | Н | Malfunction of<br>current<br>detection<br>circuit of fan<br>drive                               | Low voltage<br>protection of<br>bus bar of fan<br>drive                                         | Phase-lacking of inverter fan                                        | Malfunction of charging loop of fan drive                               | Failure startup of inverter fan                                                     | AC current protection of inverter fan                                 |
| Debugging | U | Setting of main IDU is succeeded                                                                | Emergency<br>operation DIP<br>switch code of<br>compressor is<br>wrong                          | Charging of refrigerant is invalid                                   | Identification<br>malfunction of<br>IDU of mode<br>exchanger            |                                                                                     |                                                                       |
| Debu      | С | No main unit                                                                                    | The matching ratio of rated capacity for IDU and ODU is too low                                 | Communication<br>malfunction<br>between mode<br>exchanger and<br>IDU | Malfunction of multiple main control units                              | Address DIP<br>switch code of<br>system is<br>shocking                              | Malfunction of multiple wired controller                              |
| Status    | А | Cooling                                                                                         | Charge<br>refrigerant<br>automatically                                                          | Charge<br>refrigerant<br>manually                                    | Fan                                                                     | Cleaning<br>reminding of<br>filter                                                  | Debugging<br>confirmation<br>when starting<br>up the unit             |
| Sta       | n | Cooling only unit                                                                               |                                                                                                 | Negsative code                                                       | Fan model                                                               | High<br>temperature<br>prevention<br>when heating                                   |                                                                       |

|                 | Content<br>symbol | U                                                                                                 | b                | d                                                      | n                          | у |
|-----------------|-------------------|---------------------------------------------------------------------------------------------------|------------------|--------------------------------------------------------|----------------------------|---|
| Division Symbol | _                 |                                                                                                   |                  |                                                        |                            |   |
| Indoor          | L                 | Indoor unit's branch<br>is not inconsistent<br>for one-to-more unit<br>of heat recovery<br>system |                  |                                                        |                            |   |
| lne             | d                 | Malfunction of<br>drainage pipe<br>temperature sensor<br>of generator                             | Debugging status | Malfunction of<br>solar power<br>temperature<br>sensor | Malfunction of swing parts |   |

| זר        | E |                                                                       |                                                                          |                                                                        |                                                                   | Outdoor ambient<br>temperature is<br>beyond normal<br>range |
|-----------|---|-----------------------------------------------------------------------|--------------------------------------------------------------------------|------------------------------------------------------------------------|-------------------------------------------------------------------|-------------------------------------------------------------|
|           | F | Malfunction of casing top temperature sensor of compressor 1          | Malfunction of<br>casing top<br>temperature<br>sensor of<br>compressor 2 | Malfunction of exit<br>tube temperature<br>sensor of mode<br>exchanger | Malfunction of inlet tube temperature sensor of mode exchanger    |                                                             |
| Outdoor   | J |                                                                       |                                                                          |                                                                        |                                                                   |                                                             |
| 00        | b | Malfunction of temperature sensor of oil return 3                     | Malfunction of<br>temperature<br>sensor of oil<br>return 4               |                                                                        |                                                                   |                                                             |
|           | Р | AC input voltage of drive of inverter compressor                      |                                                                          |                                                                        |                                                                   |                                                             |
|           | Н | AC input voltage of drive of inverter fan                             |                                                                          |                                                                        |                                                                   |                                                             |
| 0         | U |                                                                       |                                                                          |                                                                        |                                                                   |                                                             |
| Debugging | С | Communication<br>malfunction<br>between IDU and<br>the receiving lamp | Overflow<br>distribution of IP<br>address                                | Communication<br>malfunction<br>between mode<br>exchanger and<br>ODU   | Malfunction of<br>network for IDU<br>and ODU of<br>mode exchanger | Communication malfunction of mode exchanger                 |
|           | А | Long-distance<br>emergency stop                                       | Emergency stop of operation                                              | Limit operation                                                        | Child lock status                                                 | Shielding status                                            |
| Status    | n | Eliminate the long-distance shielding command of IDU                  | Bar code inquiry                                                         |                                                                        | Length<br>modification of<br>connection pipe<br>of ODU            |                                                             |

For example, when E4 is displayed on the ODU, find line E and column 4 in the above tables. The fault is shown in the intersection of the line and column: High exhaust temperature protection.

## **2 ODU LEDS TABLE**

On the master ODU AP7, there are three LEDS and the flashing meaning is:

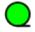

D1

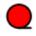

D2

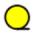

D3

| Flicker<br>Times | Green         | Red                                                              | Yellow                         |
|------------------|---------------|------------------------------------------------------------------|--------------------------------|
| 1                | Drive board   | Outdoor unit is always at ON status                              | Fan ON                         |
| 2                | Reservation   | Reservation                                                      | Compressor ON                  |
| 3                | Reservation   | Oil return                                                       | IPM Overcurrent for fan        |
| 4                | PC monitor    | Defrosting                                                       | IPM Overcurrent for compressor |
| 5                | Indoor unit 1 | Limited frequency reduction for IPM temperature protection       | Fan IPM protection             |
| 6                | Indoor unit 2 | Limited frequency reduction for PFC temperature protection       | Compressor IPM protection      |
| 7                | Indoor unit 3 | Limited frequency reduction for AC current protection            | PFC overcurrent                |
| 8                | Indoor unit 4 | Limited frequency reduction for power protection                 | PFC protection                 |
| 9                | Indoor unit 5 | Limited frequency reduction for discharge temperature protection | Low voltage protection         |
| 10               | Indoor unit 6 | Limited frequency reduction for low pressure protection          | High voltage protection        |
| 11               | Indoor unit 7 | Limited frequency reduction for high pressure protection         | Low pressure protection        |
| 12               | Indoor unit 8 | Malfunction of discharge temperature sensor of compressor 1      | High pressure protection       |

| 13 | Indoor unit 9  | Malfunction of outdoor ambient temperature sensor           | High-pressure switch protection                  |
|----|----------------|-------------------------------------------------------------|--------------------------------------------------|
| 14 | Indoor unit 10 | Malfunction of outdoor defrosting temperature sensor        | Drive charging circuit malfunction of compressor |
| 15 | Indoor unit 11 | Malfunction of suction temperature sensor                   | AC current protection                            |
| 16 | Indoor unit 12 | Malfunction of sub-cooler liquid tube temperature sensor    | Malfunction of EEPROM chip                       |
| 17 | Indoor unit 13 | Malfunction of sub-cooler gas tube temperature sensor       |                                                  |
| 18 | Indoor unit 14 | Malfunction of low-pressure sensor                          |                                                  |
| 19 | Indoor unit 15 | Malfunction of high-pressure sensor                         |                                                  |
| 20 | Indoor unit 16 | Fan protection                                              |                                                  |
| 21 | Indoor unit 17 | Malfunction of discharge temperature sensor of compressor 2 |                                                  |
| 22 | Indoor unit 18 | Malfunction of outlet temperature of gas-liquid separator   | Phase-lacking of PFC                             |
| 23 | Indoor unit 19 |                                                             | Phase-reversed of PFC                            |
| 24 | Indoor unit 20 |                                                             |                                                  |
| 25 |                |                                                             |                                                  |
| 26 |                |                                                             |                                                  |
| 27 |                |                                                             |                                                  |
| 28 |                |                                                             | Reservation                                      |
| 29 |                |                                                             | Power protection of compressor                   |
| 30 |                |                                                             | Discharge protection for compressor              |
| 31 |                |                                                             | Refrigerant-lacking protection                   |

On the master ODU AP4 and AP6, there are two LEDS and the flashing meaning is:

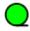

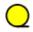

D1 D2

| D1 D2         |               |                                                  |  |  |
|---------------|---------------|--------------------------------------------------|--|--|
| Flicker Times | Green         | Yellow                                           |  |  |
| 1             | Drive board 1 | Fan ON                                           |  |  |
| 2             | PFC board 1   | Compressor ON                                    |  |  |
| 3             | Drive board 2 | IPM Overcurrent for fan                          |  |  |
| 4             | PFC board 2   | IPM Overcurrent for compressor                   |  |  |
| 5             |               | Fan IPM protection                               |  |  |
| 6             |               | Compressor IPM protection                        |  |  |
| 7             |               | PFC overcurrent                                  |  |  |
| 8             |               | PFC protection                                   |  |  |
| 9             |               | Low voltage protection                           |  |  |
| 10            |               | High voltage protection                          |  |  |
| 11            |               |                                                  |  |  |
| 12            |               |                                                  |  |  |
| 13            |               |                                                  |  |  |
| 14            |               | Drive charging circuit malfunction of compressor |  |  |
| 15            |               |                                                  |  |  |
| 16            |               |                                                  |  |  |

| 17 | Protection of fan AC current        |  |
|----|-------------------------------------|--|
| 18 | Phase-lacking of fan                |  |
| 19 | Protection of compressor AC current |  |
| 20 | Phase-lacking of compressor         |  |
| 21 | Protection of PFC AC current        |  |
| 22 | Phase-lacking of PFC                |  |
| 23 | Phase-reversed of PFC               |  |

## PART 2 EXCEPTIONS AND TROUBLESHOOTING

#### 1 HOW TO LOCATE A FAULTY IDU PROMPTLY

Use the IDU project number enquiry and faulty IDU locating function to locate a faulty IDU or wired controller's corresponding IDU as follows when multiple IDUs are running in one place:

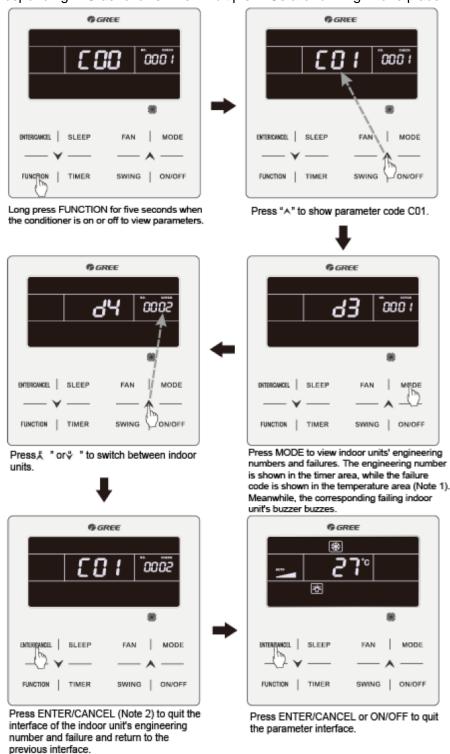

C01 Indoor project number and fault enquiry

**NOTE1:** If the enquired IDU is normal, no fault code will be displayed in the temperature area; if the unit indoor has multiple faults, fault codes will be displayed in the temperature area at an interval of

3 seconds.

**NOTE2:** Press the "ON/OFF" button on the interface of IDU project number and fault enquiry to exist the parameter enquiry interface.

## **2 EXCEPTIONS ANALYZING AND TROUBLESHOOTING**

2.1 Form Analyzing

| Fault code | Fault                                                                                         | Possible reasons                                                                                                    | Solution                                                                                                    |
|------------|-----------------------------------------------------------------------------------------------|----------------------------------------------------------------------------------------------------|----------------------------------------------------------------------------------------------------|
| CO         | Communication<br>failure between<br>indoor and ODUs<br>and IDU's<br>communicator              | 1) The communication cable is not connected. 2) The communicator is disconnected. 3) The communication cable is poorly connected. 4) The communicator controller is faulty. | If C0 is not displayed on the main board of the ODU, check the network between the IDU and communicator. If C0 is displayed, check the network between the IDUs and ODUs and between the IDU and communicator as follows:  1) Check if the cables connecting the main board of the ODU and the IDU and connecting the IDU and communicator are loose. If yes, reconnect them;  2) Check if the cables connecting the main board and IDU and connecting the IDU and communicator are broken. If yes, replace the cables;  3) Check the contact of the communication cables;  4) Replace the main board. If the fault is solved, the main board is faulty. Replace the IDU. If the fault is solved, the IDU is faulty. |
| C2         | Communication<br>failure between main<br>control board and<br>inverter compressor<br>drive    | 1) The communication cable is not connected. 2) The communicator is disconnected. 3) The communication cable is poorly connected. 4) The communicator is faulty.            | 1) Check if the cable connecting the main board and the compressor's drive board is loose. If yes, reconnect it; 2) Check if the cable connecting the main board and compressor's drive board is broken. If yes, replace the cable; 3) Check the contact of the communication cable connecting the main board and compressor's drive board; 4) Replace the main board. If the fault is solved, the main board is faulty. Replace the compressor's drive board. If the fault is solved, the compressor's drive board is faulty.                                                                                                    |
| С3         | Communication<br>failure between main<br>control board and<br>variable frequency<br>fan drive | 1) The communication cable is not connected. 2) The communicator is disconnected. 3) The communication cable is poorly connected. 4) The communicator is faulty.            | 1) Check if the cable connecting the main board and the fan's drive board is loose. If yes, reconnect it; 2) Check if the cable connecting the fan's drive board and main board is broken. If yes, replace the cable; 3) Check the contact of the communication cable connecting the fan's drive board and main board; 4) Replace the main board. If the fault is solved, the main board is faulty. Replace the fan's drive board. If the fault is solved is faulty.                                                                                                    |
| C5         | Project number conflict                                                                       | Multiple IDUs share one project number.                                                                                                    | Reset the repeated project number (useful when there is no centralized control of multiple systems).                                                                                                    |
| C6         | Outdoor unit number inconsistency warning                                                     | <ol> <li>Communication cables between ODUs are loose.</li> <li>Communication cables between ODUs are broken.</li> <li>Communication cables between</li> </ol>               | 1) If the communication cable is loose, reconnect it; 2) If the communication cable is broken, replace it; 3) Check contact of the communication cable; 4) Replace the main board.                                                                                                    |

|    |                                                                             | ODUs are poorly connected.                                                                                                    |                                                                                                    |
|----|-----------------------------------------------------------------------------|----------------------------------------------------------------------------------------------------|----------------------------------------------------------------------------------------------------|
| CC | No master ODU                                                               | <ul><li>4) The control board is faulty.</li><li>1) The S7 dial switch of the ODU is not switched to 00.</li><li>2) The S7 dial switch of the ODU is faulty.</li></ul>           | 1) Switch the S7 dial switch of an ODU to 00; 2) Replace the main board or switch an ODU's S7 dial switch to 00.                                                                                                    |
| F0 | Faults in the ODU's main board (such as memory and address chip exceptions) | <ol> <li>The clock chip on the main board is damaged.</li> <li>The memory chip on the main board is damaged.</li> <li>The address chip on the main board is damaged.</li> </ol> | 1) Replace the small CPU board; 2) Replace the main board.                                                                                                    |
| L7 | No master IDU                                                               | 1) The master IDU is powered off. 2) The communication of the master IDU fails. 3) The main board of the master IDU is faulty. 4) No master IDU is set in the system.           | 1) Check if the master IDU is powered on. If yes, replace the main board; 2) Check the contact of the communication cable of the master IDU. If no communication failure (C0) is reported, replace the main board. 3) Replace the IDU's main board and reset the master IDU. 4) Set the master IDU. |
| U3 | Power phase sequence protection                                             | The three-phase power cable is not connected correctly.     The main board's detection circuit is faulty.                                                                       | Check connection of the power cable.     Replace the main board.                                                                                                    |
| P3 | Compressor drive module reset protection                                    | The compressor drive board is faulty.                                                                                                    | 1) Replace the compressor drive board.                                                                                                    |
| P5 | Inverter compressor over-current protection                                 | <ol> <li>The drive board's IPM module is damaged;</li> <li>The compressor's UVW cable is not connected properly;</li> <li>The compressor is damaged.</li> </ol>                 | 1) Replace the compressor drive board; 2) Reconnect the compressor's UVW cable; 3) Replace the compressor.                                                                                                    |
| P6 | Compressor drive<br>IPM module<br>protection                                | <ol> <li>The drive board's IPM module is damaged;</li> <li>The compressor's UVW cable is not connected properly;</li> <li>The compressor is damaged.</li> </ol>                 | 1) Replace the compressor drive board; 2) Reconnect the compressor's UVW cable; 3) Replace the compressor.                                                                                                    |
| P7 | Compressor drive temperature sensor fault                                   | The compressor drive board is faulty.                                                                                                    | 1) Replace the compressor drive board.                                                                                                    |
| P8 | Compressor drive<br>IPM<br>over-temperature<br>protection                   | 1) The compressor drive board is faulty; 2) Thermal gel is not applied evenly on the IPM module; 3) The IPM module is not screwed properly.                                     | 1) Replace the compressor drive board; 2) Apply thermal gel evenly on the IPM module; 3) Screw the IPM module properly.                                                                                                    |
| P9 | Inverter compressor out-of-step protection                                  | <ol> <li>The compressor drive board is faulty.</li> <li>The compressor is damaged.</li> </ol>                                                                                   | Replace the compressor drive board.     Replace the compressor.                                                                                                    |
| PH | Compressor drive<br>DC bus high voltage<br>protection                       | 1) Does the voltage of the input power cable of the whole system exceed 800 V; 2) The compressor drive board is faulty.                                                         | Lower the voltage of the input power cable to the required range;     Replace the compressor drive board.                                                                                                    |
| PL | Compressor drive<br>DC bus low voltage<br>protection                        | 1) Is the voltage of the input power cable of the whole system lower than 100 V;     2) The compressor drive board is faulty.                                                   | Elevate the voltage of the input power cable to the required range;     Replace the compressor drive board.                                                                                                    |

| PC | Compressor drive current check circuit fault         | The compressor drive board is faulty.                                                                                                    | Replace the compressor drive board.                                                                              |
|----|------------------------------------------------------|----------------------------------------------------------------------------------------------------|----------------------------------------------------------------------------------------------------|
| PF | Compressor drive recharging circuit fault            | 1) Is the voltage of the input power cable of the whole system lower than 60 V;     2) The compressor drive board is faulty.                       | Elevate the voltage of the input power cable to the required range;     Replace the compressor drive board.      |
| PJ | Inverter compressor starting failure                 | <ol> <li>The drive board is damaged;</li> <li>The compressor's UVW cable is not connected properly;</li> <li>The compressor is damaged.</li> </ol> | 1) Replace the compressor drive board; 2) Reconnect the compressor's UVW cable; 3) Replace the compressor.       |
| НЗ | Fan drive module reset protection                    | 1) The fan drive board is faulty.                                                                                                    | 1) Replace the fan drive board.                                                                                  |
| H5 | Variable frequency<br>fan over-current<br>protection | 1) The fan drive board's IPM module is damaged; 2) The fan's UVW cable is not connected properly; 3) The fan is damaged.                           | 1) Replace the fan drive board; 2) Reconnect the fan's UVW cable; 3) Replace the fan.                            |
| H6 | Fan drive IPM module protection                      | 1) The fan drive board's IPM module is damaged; 2) The fan's UVW cable is not connected properly; 3) The fan is damaged.                           | 1) Replace the fan drive board; 2) Reconnect the fan's UVW cable; 3) Replace the fan.                            |
| H7 | Fan drive<br>temperature sensor<br>fault             | 1) The fan drive board is faulty.                                                                                                    | 1) Replace the fan drive board.                                                                                  |
| H8 | Fan drive IPM<br>over-temperature<br>protection      | 1) The fan drive board is faulty; 2) Thermal gel is not applied evenly on the IPM module; 3) The IPM module is not screwed properly.               | 1) Replace the fan drive board; 2) Apply thermal gel evenly on the IPM module; 3) Screw the IPM module properly. |
| H9 | Variable frequency fan out-of-step protection        | The fan drive board is faulty.     The fan is damaged.                                                                                             | Replace the fan drive board.     Replace the fan.                                                                |
| НС | Fan drive current detection circuit fault            | 1) The fan drive board is faulty.                                                                                                    | 1) Replace the fan drive board.                                                                                  |
| HJ | Variable frequency fan starting failure              | 1) The drive board is damaged; 2) The fan's UVW cable is not connected properly; 3) The fan is damaged.                                            | 1) Replace the fan drive board; 2) Reconnect the fan's UVW cable; 3) Replace the fan.                            |

## 2.2 Flowchart Analyzing

(1) High exhaust temperature protection (E4)

When the system shows high exhaust temperature protection for compressor, the IDU will show high exhaust temperature fault E4.

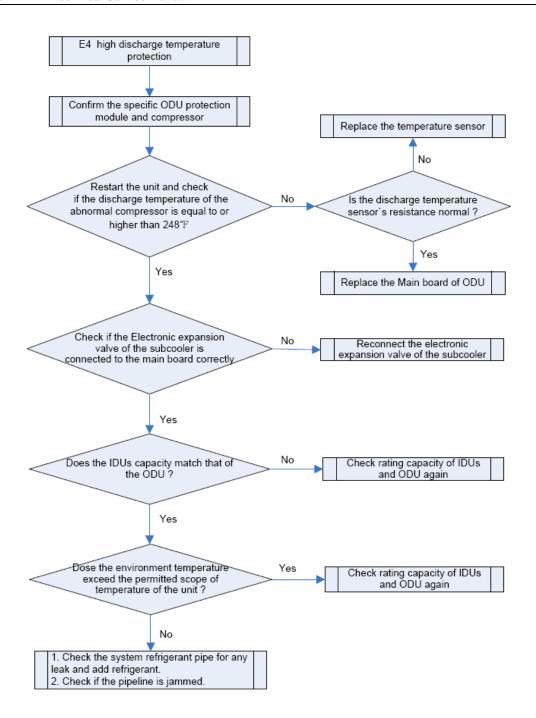

#### (2) System high pressure protection (E1)

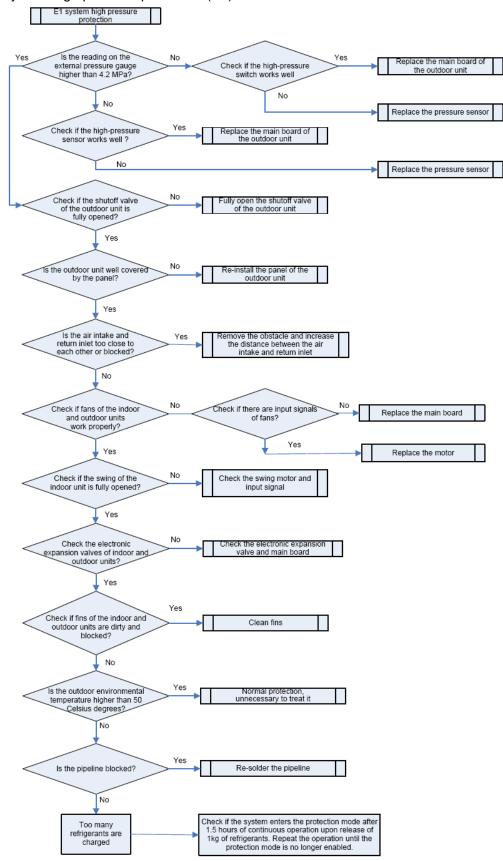

#### (3) System low pressure protection (E3)

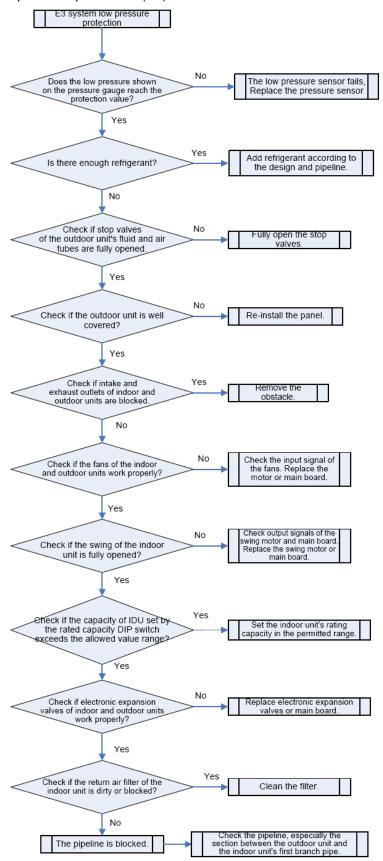

## System refrigerant lacking protection (U4) Refrigerant lacking protection (U4) Test the system's high pressure 30 minutes after the whole machine is halted Transfer the tested high pressure into the corresponding saturation temperature Is the saturation temperature NO NO corresponding to the high pressure five or more Celsius degrees lower than the outdoor Is the system injected with refrigérant as required? temperature? YES YES Start the system and enable only Check the pipeline in case of leakage after only the indoor unit with the smallest capacity works continuously for 30 the IDU with the miminum capacity for refrigerating. Keep the IDU running for a continuous 30 minutes. Then, the system is Add refrigerant as required. detected to have leakage. In this minutes in the cooling mode case, check the piping system. YES Is the high pressure of the operating module higher than 15 degrees? Add another 3 kg of refrigerant. NO NO Is the system injected with refrigerant as required? YES

Add refrigerant as required.

Check the pipeline in case of leakage.

#### (5) Indoor unit anti-freezing protection (L5)

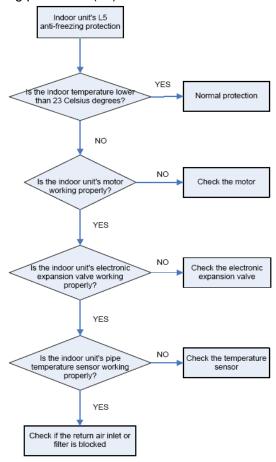

#### (6) Indoor unit water overflow protection (L3)

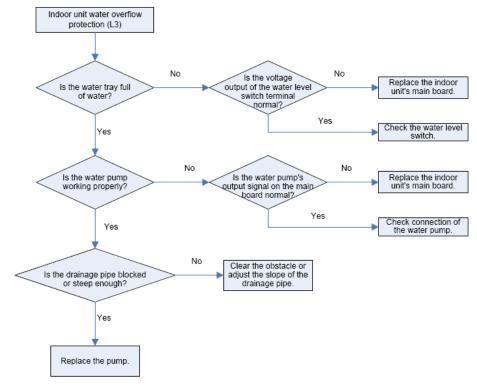

#### (7) Temperature sensor fault

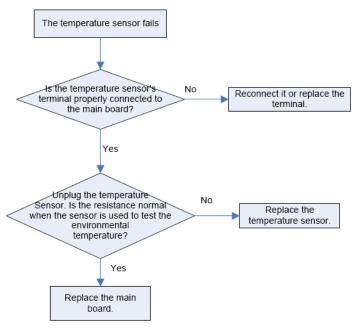

#### (8) Pressure sensor fault

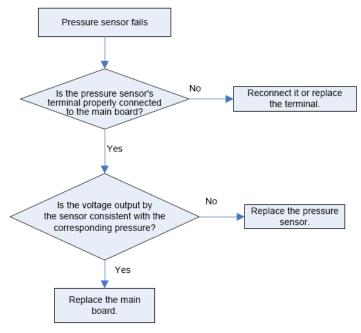

#### (9) Analyzing of drive control system faults

When the unit fails and halts, first check the two-digit nixie tube of the main board and fault table to find out the specific fault. Then check and solve the fault according to the following methods.

1) Communication failure between the compressor's drive board and control board (outdoor fault C2)

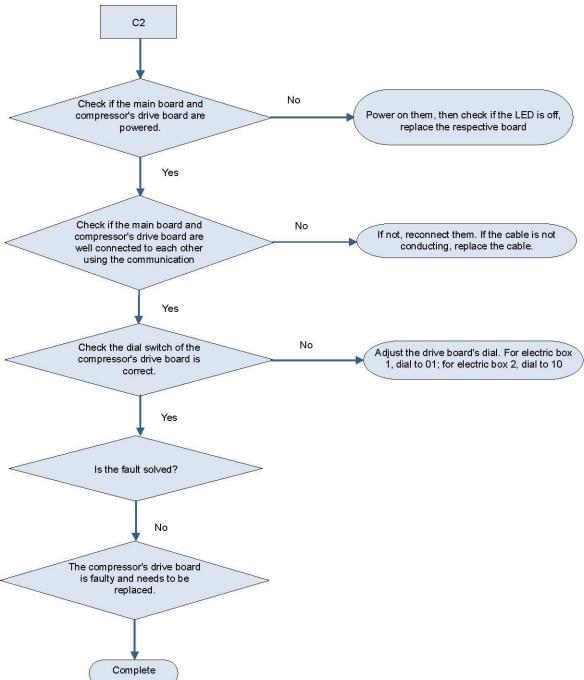

2) Faults in the current detection circuit drive of compressor (ODU fault PC) and out-of-step protection of compressor (ODU fault P9)

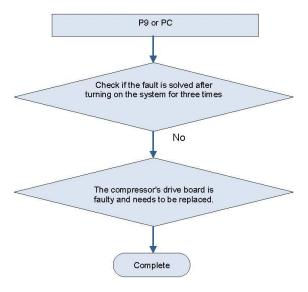

3) AC over-current protection (ODU fault P5) and IPM module over-current protection faults (ODU fault P6)

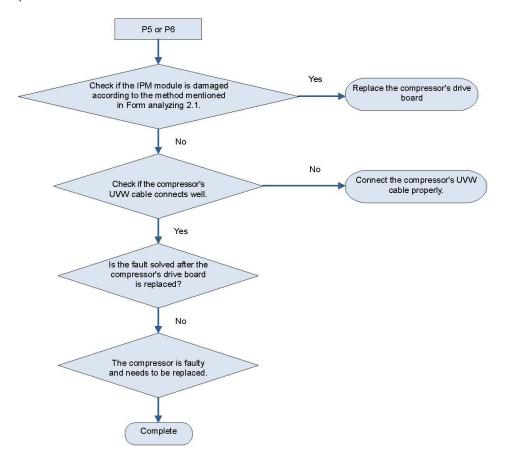

#### Attachment: How to check whether the IPM module is damaged

a. Preparation: Find a digital multi-meter and switch it to the diode. Remove U, V and W cables of the compressor from the drive board two minutes after the system is powered off. Make sure that it is tested at least two minutes after the system is powered off. Then put the multi-meter to diode test step.

b. Drive board method: Use the black probe of the multi-meter to touch the place marked by P in the follow picture and the red probe to touch places marked by U, V and W respectively and record readings of the multi-meter. Use the red probe to touch the place marked by N and black probe to touch places marked by U, V and W respectively and record readings of the multi-meter.

PFC board method: Use the black probe of the multi-meter to touch the place marked by P in the follow picture and the red probe to touch places marked by L1, L2 and L3 respectively and record readings of the multi-meter. Use the red probe to touch the place marked by N and black probe to touch places marked by L1, L2 and L3 respectively and record readings of the multi-meter.

c. Analyzing: If the reading ranges between 0.3 V and 0.7 V in the above-mentioned six scenarios, the IPM module is normal. If the reading is 0 in one or multiple scenarios, the IPM module is damaged.

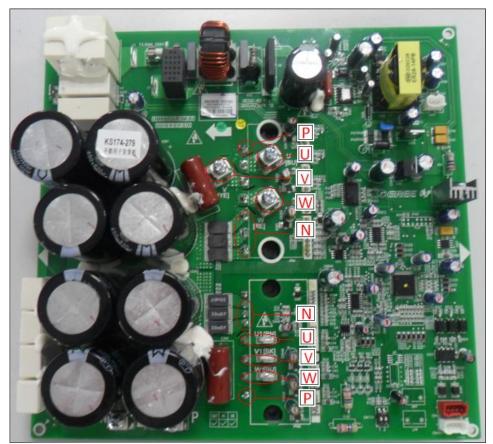

Drive board

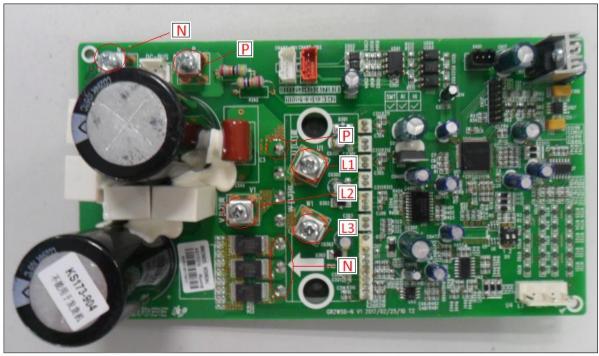

PFC board

4) Variable-frequency compressor drive board IPM over-temperature fault (ODU fault P8)

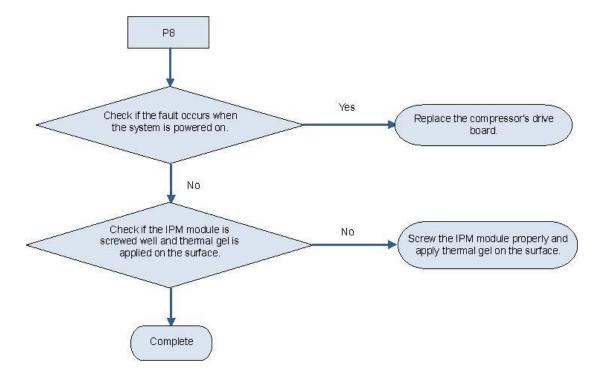

5) Recharging circuit faulty of the variable-frequency compressor drive board (ODU fault PF)

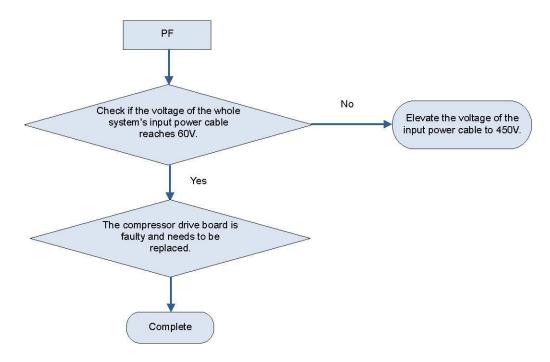

6) High voltage protection for the DC bus of the variable-frequency compressor's drive board (ODU fault PH)

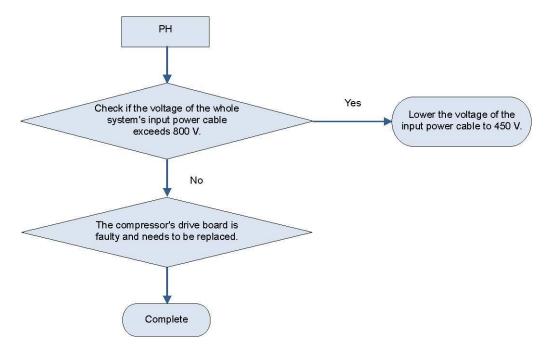

7) Low voltage protection for the DC bus of the variable-frequency compressor's drive board (ODU fault PL)

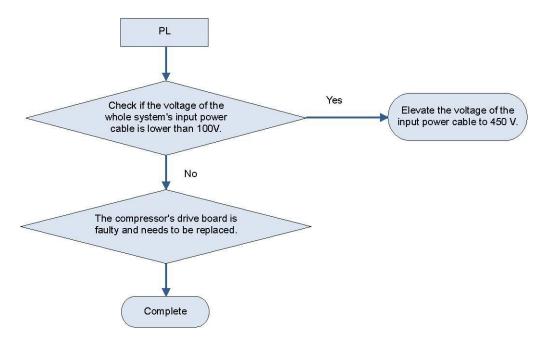

#### PART 3 KEY PARTS MAINTENANCE

#### 1 CAUTIONS ON CONTROLLER REPLACEMENT

## 1.1 Cautions on IDU AP1 Replacement

Before replacing IDU AP1, determine the module is a master IDU or a slave IDU. For heat recovery VRF, there is no master IDU.

#### 1.1.1 AP1 DIP setting and jumper cap confirmation

Whatever the AP1 you replace is a master IDU AP1 or a slave IDU AP1, after it is replaced, check original DIP setting and model.

Configure capacity DIP for the new AP1 and confirm its jumper cap, fan overload detect terminal, and overflow detect terminal. They should be kept identical to those of the faulty AP1.

Their positions and corresponding silkscreen are as follows:

Capacity DIP: S1 (Capacity)

Jumper cap: U22 (Jump)

Overflow detect terminal: CN35(WATER-DTCT)

Fan overload detect terminal: CN36(OVC-FAN)

State of the state of the state of the

# 1.1.2 Restoring AP1 engineering parameters to factory settings (this step is not required for original packaged parts)

After wiring, whatever the AP1 is a master IDU AP1 or a slave IDU AP1, the new AP1 must be restored to factory settings. There are three methods to restore engineering parameter settings:

- (1) If the IDU is configured with wired control, set P35 and P36 to default values.
- (2) If the IDU is configured with wireless control, use the special control YV1L1 to set P35 and P36 to default values.
- (3) If the IDU is configured with wireless control and special control, you can restore engineering settings through the AP1 SW1 button. After AP1 is powered on, press and hold SW1 for 5 seconds. If a tick sound is heard, release the button.

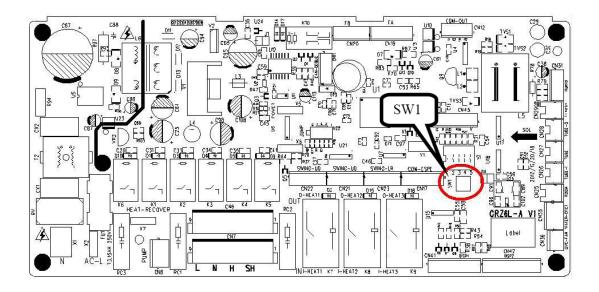

#### 1.1.3 Cautions on replacement of master IDU AP1

If the AP1 of the master IDU needs to be replaced, after the IDU is powered on, "No master IDU (L7)" or "Project number conflict (C5)" alarm may be reported.

(1) Troubleshoot for "no master IDU (L7)" fault

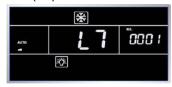

Method 1: If the IDU is configured with wired control, stop the IDU (except for lock mode) and press and hold the "MODE" button for 5 seconds to enter setting mode. After setting, the "Master" icon will be highlighted and the wired control buzzer will beep once.

Method 2: If the IDU is configured with lamp board or wired control, set to fan mode, 30°C/86°F, and press and hold "-" and "+" consecutively three times within 5 seconds. The IDU and wired control will identify it as a master IDU setting command, and show "set master IDU success (UC)" (5 seconds) and highlight the "Master" icon respectively.

Method 3: If the IDU is configured with the Debugger, set the IDU to master IDU through this software.

(2) Troubleshoot for "project number conflict (C5)"

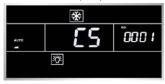

If this fault occurs, the number of the new AP1 is identical to that of a unit within the network. Manually change it to the original number of the faulty AP1 or a unique number. There are three methods to change project number:

Method 1: If the IDU is configured with wired control, set P42 to a new project number.

Method 2: If the IDU is configured with lamp board, use the special control YV1L1 to set P42 to a new project number.

Method 3: If the IDU is configured with the Debugger, configure a new project number through this software.

TIP: If there are N units within the network, the units should be numbered from N+1.

Special situation:

In some cases, the created project number is identical to that of a unit within the network. In this case, you can use the —one-key IDU project number reset || function. However, this function will cause the project number of the entire system to be re-distributed; thus, original number will be changed. If you do not expect this result, forbid the use of this function and replace the AP1 again.

Methods to use the —one-key IDU project number reset || function:

Method 1: If the IDU is configured with wired control, set P45 to reset IDU project number through one key function.

Method 2: If the IDU is configured with lamp board, use the special control YV1L1 to set P45 and reset IDU project number through one key function.

Method 3: On the AP1 of the master ODU, press and hold SW5 for 10 seconds at least to clear all project numbers of the IDUs and then redistribute project numbers. Other parameters are kept unchanged.

## **▲**CAUTION

After replacing the main board of master indoor unit, the master indoor unit must be reset.

#### 1.1.4 Cautions on replacement of slave IDU AP1

If the AP1 of a slave IDU needs to be replaced, after it is powered on, "Project number conflict (C5)" alarm may be reported. Refer to section 2.3 "Cautions on Replacement of Master IDU AP1" to address the issue.

## 1.2 Cautions on Wired Control Replacement

#### 1.2.1 Cautions on wired control XK46 replacement

- (1) If the wired control to be replaced controls only one IDU, directly replace the control.
- (2) If the wired control to be replaced controls multiple IDUs, perform the steps below first:

Set the wired control parameter —P14  $\parallel$  to change the number of managed IDUs to the actual quantity the control manages. For example, if the wired control manages 3 IDUs, set this parameter to 3. If you keep the default value 1, the LCD displays L9 (as shown in the figure below).

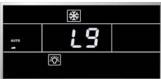

(3) If there are two wired controls controlling one or multiple IDUs, perform the steps below first:

Set the wired control parameter "P13" to change the address of one control to 01 (master) and that of the other control to 02 (slave); otherwise, a CP (multiple master wired controls) fault alarm will be reported (as shown in the figure below).

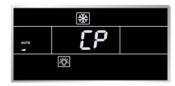

After setting, the LCD displays the 🗐 icon, as shown in the figure below.

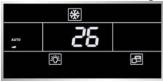

NOTE: All wired controls are set to master wired controls by default.

(4) If the AP1 of the master IDU is replaced,

Reset the master IDU through the wired control; otherwise, the LCD displays L7 (no master IDU). There are two methods to set the IDU:

- 1) In shut mode, press and hold the "MODE" button for 5 seconds and set the IDU corresponding to this wired control to a master IDU. After setting, the "Main" icon is highlighted.
  - 2) Set the wired control parameter "P10" to 1.

#### 1.2.2 Cautions on wired control XK49 replacement

To replace the wired control XK49, in addition to the preceding handling steps specific for XK46, you should also configure access control.

- (1) If the wired control does not need an access control system, set switch "1" for DIP S1 at the bottom of the wired control to digital end (neglect switch "2").
- (2) If the wired control needs an access control system, set switch "1" for DIP S1 at the bottom of the wired control to ON (neglect switch "2") and connect the access control card interface to ports N and L or ports VCC and GND of the wiring terminal. The following should be noted:
  - 1) Ports N and L are power interfaces of 100-240V~50/60Hz access control.
  - 2) Ports VCC and GND are power interfaces of DC 5-24V access control.
  - 3) Either of them can be selected at one time.

#### 2 COMPRESSOR REPLACEMENT AND CAUTIONS

## 2.1 Determining Compressor Fault

#### 2.1.1 Precondition: units can be normally started.

**Step 1:** If units can be normally started, start the units so as to measure line current of the faulty compressor. Use a pressure gauge to measure pressure of various valves and connect the gauge to a PC for viewing test data. Verify the current data in the figures below against the current recommended. For inverter compressors, current will be deviated 10% while rate of turn and operating condition vary.

(1) For inverter compressors QXAW-F518zX440B:

The figures below shows cooling capacity curves, and input power curves, and refrigerant flow rate curves, which are obtained in the testing condition that suction temperature is  $35\,^{\circ}$ C, and liquid subcooled temperature is  $8.3\,^{\circ}$ C, and ambient temperature is  $35\,^{\circ}$ C.

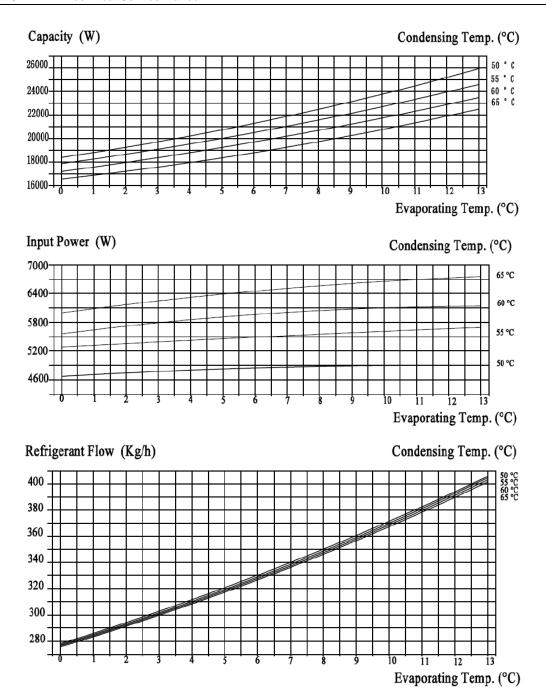

NOTE: You can infer from the preceding figures the current of the compressors operating at other frequency bands.

- **Step 2:** Check whether the compressor sounds sharp or rubs. Compare the sound of the faulty compressor with that of normal ones.
- **Step 3:** Check whether the electric expansion valves of ODUs and the 4-way valves act, and whether the oil return pipes and oil balance valves 1 and 2 are normal. Touch the pipelines next to the return capillary tubes to check whether there is oil flowing.

Check method for each part:

(1) Electric expansion valve: This valve will reset for each power-on or power-off action. Touch the valve and you will feel its vibration during the reset action. A crack sound will be heard as well.

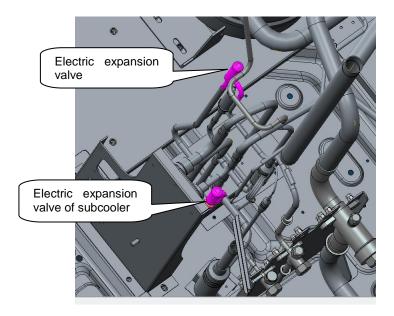

#### Description of electric expansion valve:

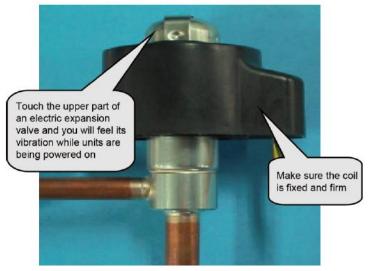

(2) Four-way valve: While this valve is normally running, the four copper pipes connected to it will suffer different temperature. When a unit switches to act the valve, you will feel obvious vibration and hear sound.

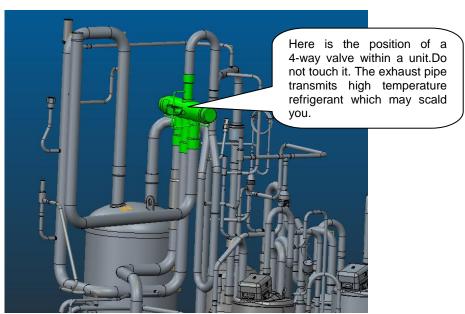

Labels on the 4-way valve and their meanings: D – connects to exhaust; E – connects to IDU evaporator; S – connects to intake of gas separator; C – connects to condenser. When the system is cooling, the pipe at side C works at high pressure high temperature, the pipes at sides E and S work at low pressure low temperature; when the system is heating, the pipe at side E works at high pressure high temperature, the pipes at sides C and S work at low pressure low temperature. The pipe at side D connects to exhaust and it is always working at high pressure high temperature. When units are starting, defrosting, or returning oil, the valve will vibrate obviously. DO NOT touch the pipe; or, you may be scalded.

(3) Oil solenoid valve: This valve can be operated based on its state that is shown through the monitoring software and actual situation. When this valve is opened, the coil will be heated and lubricant at both sides of the valve flows.

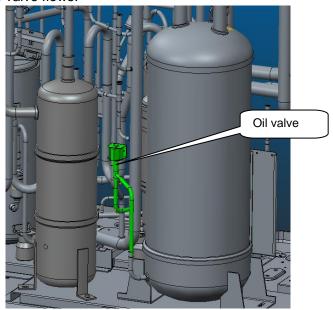

**Step 4:** Test the IPM module of compressor drive board and PFC board to see whether it is normal.

- 1) Disconnect the power supply. Five minutes later, remove the line of the faulty compressor.
- 2) Set a multimeter to gear diode.

#### For Drive board:

Use the black probe of the multi-meter to touch the place marked by P and the red probe to touch places marked by U, V and W respectively and record readings of the multi-meter. Use the red probe to touch the place marked by N and black probe to touch places marked by U, V and W respectively and record readings of the multi-meter.

#### For PFC board:

Use the black probe of the multi-meter to touch the place marked by P and the red probe to touch places marked by L1, L2 and L3 respectively and record readings of the multi-meter. Use the red probe to touch the place marked by N and black probe to touch places marked by L1, L2 and L3 respectively and record readings of the multi-meter.

3) Analyzing: If the reading ranges between 0.3 V and 0.7 V in the above-mentioned six scenarios, the IPM module is normal. If the reading is 0 in one or multiple scenarios, the IPM module is damaged.

#### 2.1.2 Precondition: units cannot be normally started

- **Step 1:** Disconnect the power supply of the units and open the electric junction box of the compressor to see whether wiring of the compressor is intact.
- **Step 2:** Measure the resistance between two wiring terminals (U, V, W). The resistance value range should be  $0.5\sim2.0~\Omega$ .

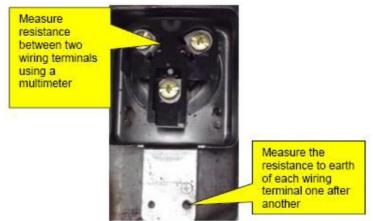

Measure the resistance to earth of each wiring terminal. The value should be 10 M $\Omega$ . If not, the compressor has an internal fault.

- **Step 3:** Check the solenoid valves of the system, include electric expansion valves, oil return valves, and oil balance valves. Refer to the preceding section for the test method.
  - Step 4: Check the IPM module. Refer to the preceding section for the test method

### 2.2 Compressor Replacement

#### Step 1: Disconnect power supply.

Turn off the power switch of the ODUs and disconnect the line of the power supply and the power line of the ODUs. Meanwhile, cover the power line with tape for insulation and put a warning sign beside the power switch to prevent electric shock.

#### Step 2: Clear electric parts (do not need to disassemble the electric box).

Before removing compressors' lines, temperature sensors, and electric heaters, mark them so that you will reconnect them in a correct manner after clearing. The removed electric box must be covered and protected from wind and sun.

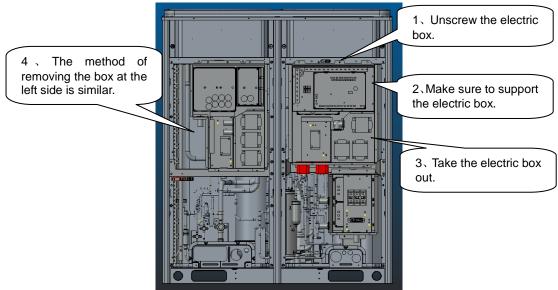

After the box is removed, take care with the removal of electric parts' lines. DO NOT pull the lines with excessive force; or they may be broken. The removed electric box must be protected for dustproof and waterproof purposes.

#### Step 3: Release refrigerant.

Refrigerant should be released from the high pressure side and low pressure side at the same time. If it is released from one side only, the scroll is sealed, causing the refrigerant to fail to be released completely. Control the release speed (it is expected to release for 12 hours or more). If too fast, massive lubricant will be discharged with the refrigerant. Make sure to mark the valves. At the low pressure side, refrigerant is released through the low pressure check valve.

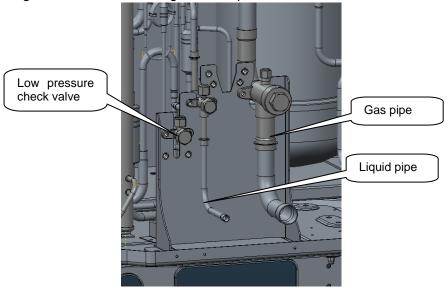

#### Step 4: Remove faulty compressors.

Confirm faulty compressors, including number of faulty ones, compressor position, and model. Handling procedure varies with compressor model.

(1) Inverter compressors and oil quality

If the inverter compressor is damaged, remove the inverter compressor. The procedure is as follows:

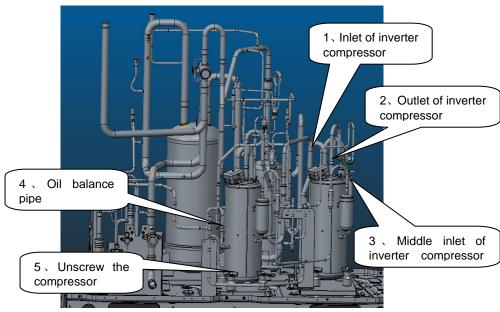

After the compressor and oil separator are removed, check oil quality. If oils are contaminated, replace the compressor, oil separator, and gas/liquid separator. If oil changes to black, check oils of other modular units. The check procedure is similar to the preceding.

**Note:** Before replacing the faulty compressors, make sure to block their openings with tapes. They should be kept intact for further analysis.

#### Step 5: Check system parts.

If system oil is contaminated, check unit parts, including oil separator, gas/liquid separator, and storage tank.

#### (1) Check oil separator.

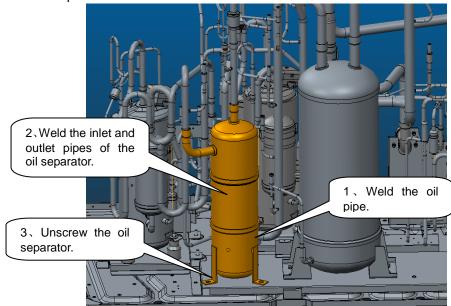

Remove the oil separator. For the removal procedure, refer to step 4. Tilt the separator to draw oil out into a container. Block the container for further factory inspection.

#### (2) Check gas/liquid separator.

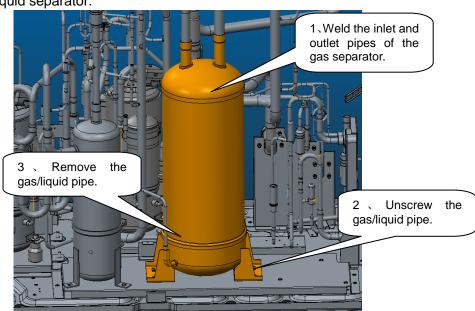

After the gas/liquid separator is taken out, check whether it contains impurities. The check procedure is as follows:

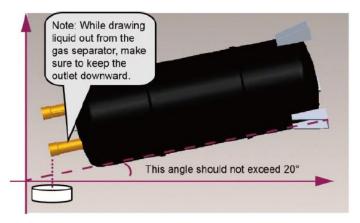

Use a glass container to hold the liquid. Check liquid impurities and colors and block the container for further factory inspection.

**Note:** If the compressor needs replacement, the gas/liquid separator needs replacement as well, regardless whether the separator contains impurities or has faults or not.

(3) Check oil return pipe and oil balance pipe.

Remove oil return pipe and oil balance pipe, and check oil volume and impurity.

**Note:** Before replacing the faulty parts, make sure to block their openings with tapes. They should be kept intact for further analysis. Volumes of oils drawn out from the oil separator, and gas/liquid separator should be recorded. After faulty compressors and parts are replaced, you should fill new oils of equivalent amount into the compressors and parts.

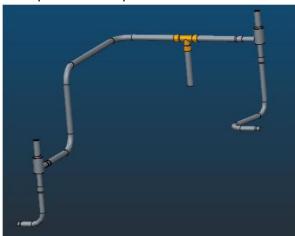

Oil balance pipe

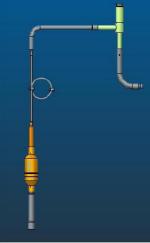

Oil return pipe

#### Step 6: Clear pipeline system.

Check pipelines for abnormalities. Charge nitrogen into the main pipeline and clear the pipeline system.

#### (1) Clear oil balance pipe.

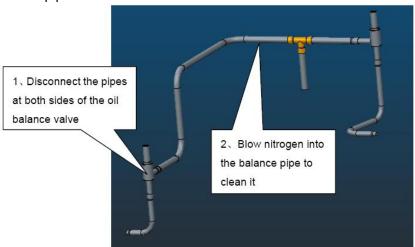

#### (2) Clear oil return pipe.

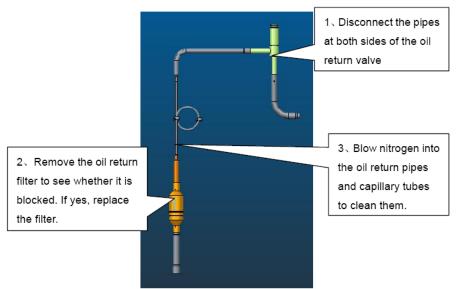

#### (3) Clear liquid pipe filters.

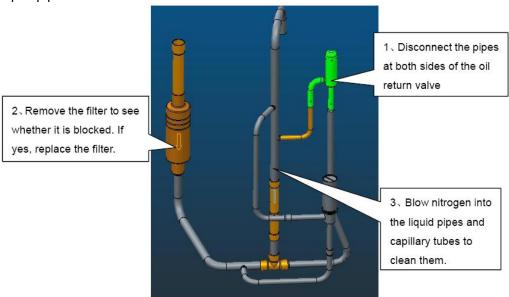

For other pipeline parts, clear them based on actual situation. If you do not replace the parts immediately, make sure to block the pipes with tapes, preventing air moistures and impurities from contaminating them.

#### Step 7: Preparations.

(1) Prepare new parts.

In the course of moving compressors, do not lay them down or put them upside down. The tilt angle should be less than 30°. Make sure oil will not overflow from the oil balance opening. The inlet and outlet should be blocked. If the sealing rubber is not available, cover them with tape to prevent direct contact of oil and air.

**Note:** The new compressor must be consistent with the faulty one in model.

Check the rubbers for oil separator, gas separator, and drying filter. If they are lost during transportation, cover the parts with tape to keep the compressor dry and airtight inside.

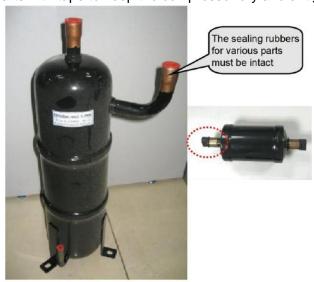

**Note:** Compressor lubricant must be kept completely airtight. GREE compressors use special lubricant FV50S whose moisture absorption capability is high. Requirements on air-tightness of these compressors are higher.

- (2) Prepare other materials.
- 1) Prepare enough nitrogen. They will be used during welding. Nitrogen pressure should be 2.0 MPa at least.
- 2) Prepare welding rods. In addition to ordinary welding rods, you should also prepare special welding rods (containing 5% or more silver). Compressors inlets and outlets are made of copper plated steels, which require special welding rods and materials.
- 3) Prepare gases for welding. Oxygen and acetylene of proper amount should be determined with consideration of actual welding positions. Try to finish the welding task once. Avoid repeated welding.
- 4) Prepare tools, including hexagon, diagonal pliers, combination pliers, needle nose pliers, multimeter, pressure gauge, Phillips screwdriver, flathead screwdriver, wrenches (at least two), PVC insulation tape, and tielines (multiple).

#### Step 8: Install a new gas/liquid separator.

Note: If a faulty compressor needs replacement, the gas/liquid separator needs replacement as

well. This is to avoid abnormality from happening inside the gas/liquid separator, and affecting system safety and reliability.

Put the gas/liquid separator on a chassis and connect the inlet pipe of the gas/liquid separator with the outlet pipe. Then, connect the pipe to a nitrogen source. The nitrogen source can be connected based on actual situation, for example, you can add a bypass interface or directly connect the nitrogen source to the inlet/outlet pipe. If the pipe is big, cover it with tape as well. Make sure nitrogen can smoothly flow through the gas separator.

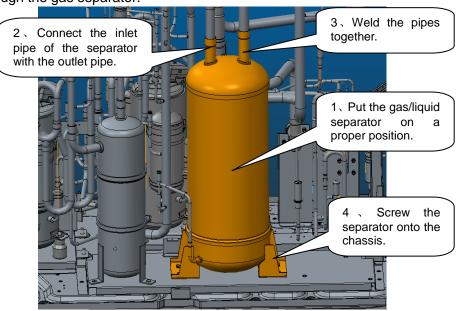

Step 9: Install a new oil separator.

The original oil separator, if is found to have no impurities or other objects, can be used further more. This part serves as a container and it does not have complex structure. However, if it contains impurities or other objects, replace it. This is because a dirty oil separator cannot be thoroughly cleaned.

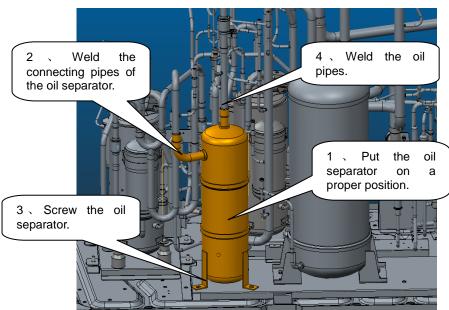

Step 10: Install a new compressor.

If it is a inverter compressor that needs replacement

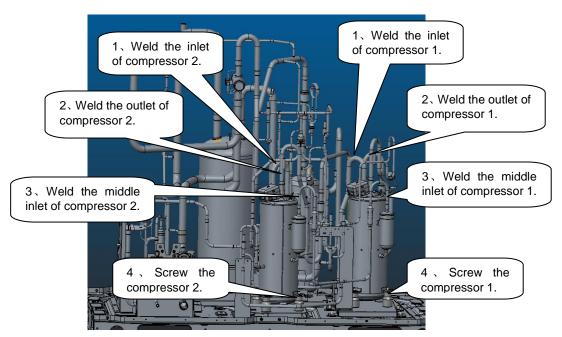

**Note:** Keep wiring identical to factory installation. Control varies with compressors. Wrong wiring or inverse connection of the compressors may cause damage to units.

Cautions on replacement of compressors:

- ① Before installing new compressors, remove the sealing rubbers and weld the compressors with corresponding pipes. During welding, charge nitrogen into the pipes. Since compressors' suction and discharge pipes are made of copper plated steels, you need to prepare special welding rods (containing 5% or more silver). Welding clearance should be controlled within 0.1~0.3mm (0.0039inch~0.0118inch), avoiding blockage or loose welding. During welding, control pipe openings from being over-heated.
- ② After the pipeline system is welded, use special supports and bolts to fix the compressors, ensuring stability of the compressors during running.
- ③ Power lines of the compressors should be wired following the factory installation. You can refer to the wiring diagram. Phase sequence error and inverse connection of compressors are not allowed. In particular, if there are two inverter compressors that need replacement, pay attention to wiring. Control varies with compressors. Inverse connection of the compressors may cause damage to units.

#### Step 11: System check.

- (1) Check welding joints for abnormalities.
- (2) Charge nitrogen into the system for leakage detection. If you are maintaining ODU and the IDU system is normal, you can charge nitrogen into the ODU system only. Note that nitrogen should be charged from both the high pressure side and low pressure side. You are advised to charge through all valves. Nitrogen pressure should be larger than 20 kgf. Then, charge soapsuds into the system and check specially the weld joints for leakage.
- (3) Finally, charge nitrogen into the system again for pressure check. Close all valves and keep system pressure up to 25 kgf for more than 12 hours. If the pressure remains unchanged, you can extract all air. Otherwise, you should find the leakage points first.

While determining system pressure change, take temperature into consideration. For 1°C temperature change, pressure will change by 0.01MPa (1.45PSIG) accordingly. Suppose that nitrogen pressure reaches 2.5MPa(363PSIG) at 30°C(86°F), 12 hours later, temperature decreases to

25°C(77°F) and pressure decreases to 2.43MPa(352PSIG) accordingly. The system is regarded qualified despite the pressure decrease.

#### Step 12: Fill lubricant.

Quantity of lubricant that is needed is subject to the total draw amount from compressors and parts. The fill amount should be equivalent to the draw amount. If the draw amount is too little or too much, clear all lubricant first and determine fill amount.

Fill amount is determined by two factors: the number of compressors replaced and the draw amount from each part. For replacement of one compressor, 1.35 L lubricant should be added. The fill amount should be equal to or a little larger than the draw amount.

#### Examples:

One compressor is replaced; lubricant that is drawn from the gas separator is 1L and lubricant that is drawn from the oil separator is 0.7L.Then, the total required amount is 1.35L+1L+0.7L=3.05L. You should add 3.05L lubricant into the system.

#### Specific procedure is as follows:

- (1) Ultra Heat GMV series units use FV50S lubricant. Make sure to confirm the trademark of the lubricant first. Lubricant of other trademarks is not allowed.
  - (2) Open all valves and extract air for 30 minutes or longer.
- (3) Connect a rubber hose to the low-pressure measurement valve at one end. Open the container that holds lubricant and pour lubricant into a measuring glass. If the glass is too small to hold the lubricant of a required amount, measure the lubricant portion by portion. Record volume of each portion and then put the other end of the rubber hose into the glass.
- (4) Keep on extracting air and open the low-pressure measurement valve. The lubricant will be pressed into the low pressure side of units.
- (5) If the lubricant is added portion by portion, close the low-pressure measurement valve first and then measure another portion of lubricant. In the course of repeated measuring and adding, keep the extraction action.
  - (6) After a required amount of lubricant is added, close the oil checking valve to ensure tightness.

**Note:** Lubricant is of great importance to the normal running of compressors. You should follow Gree's requirement to add qualified lubricant of the specified trademark and ensure properness of fill amount.

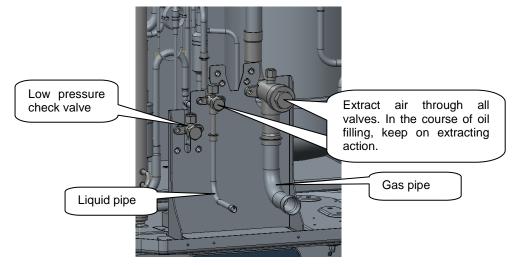

#### Step 13: Vacuum-pump.

After lubricant is added, keep on extracting air through a vacuum pump till the internal pressure reaches the absolute pressure 0kgf/cm2 and the pressure gauge reads -1 kgf/cm2. This is to ensure that moistures inside the pipeline system are completely vaporized.

Vacuum pumps of the specifications below are recommended:

| Time                  | May Diaghayna Data  | Purpose  For air discharge For vacuum drying |            |
|-----------------------|---------------------|----------------------------------------------|------------|
| Туре                  | Max. Discharge Rate |                                              |            |
| Lubricant driven pump | 100L/min            | Applicable                                   | Applicable |
| Lubricant free pump   | 50L/min             | Applicable                                   | Applicable |

Open all valves in order that the vacuum pump extracts air through all the valves, during which, connect the units to a pressure gauge. When the internal pressure reaches 0kgf/cm2 and the pressure gauge reads -1kgf/cm2, keep on the extraction action for 0.5~1.0 hour more. Finally, turn off the rotary switch of the gauge and close the pump. One hour later, if the pressure remains the same, fill refrigerant. If the pressure increases to 0.1kgf/cm2 or higher, conduct leakage check again.

#### Step 14: Fill refrigerant.

Before filling refrigerant, check its manufacturer, package, and print information. Besides, check refrigerant pressure and quality against the saturation pressure / temperature list.

- (1) Measure and check the pressure of the entire refrigerant product against the saturation pressure / temperature list. Verify temperature parameter. If the difference between the actual temperature and the parameter value is 3°C (37.4°F) or more, the refrigerant quality is unsatisfactory.
- (2) If the refrigerant is proved satisfactory, fill refrigerant of the combined amount of the rated amount (specified on the nameplate) and the calculated refrigerant loss amount.
- (3) For a multi-modular unit system, if only the refrigerant of an ODU is drawn out, add 80% refrigerant of the rated fill amount (specified on the nameplate of the ODU) and start the system for a debugging test.

#### Step 15: Install electric parts.

Install the electric box and connect various parts to the electric box by referring to the marks made beforehand and the wiring diagram on the back of the box. Wire the compressors and corresponding electric heating belts.

Note: Wires should be checked against the wiring diagram beforehand so that they can be connected correctly.

#### Step 16: Start for debugging.

Start the units and set them to run in refrigerating full-start, refrigerating single-start, heating full-start, and heating single-start modes respectively. Duration for each running mode should be 30 minutes at least. After the debug, analyze data and adjust the unit system, to ensure indexes of the entire system. For details about each index, please consult after-sale persons and technicians.

## 3 CAUTIONS ON COMPRESSOR DRIVE BOARD AND PFC BOARD REPLACEMENT

- (1) Disconnect the power supply of the system. Set a multimeter to the AC voltage gear and measure voltage between two of the lines (L1, L2, L3, and N). The measuring result should be 0 V (sometimes, multimeters may be faulty and read false values). Set a mark beside the power supply for warning.
- (2) Measure compressor drive DC bus voltage between two wire terminals of P, U, V, W and N. Set the multimeter to the DC voltage gear and measure the voltage between P and N. The voltage should be lower than 36 V. If no multimeter is available, wait for 20 minutes before performing the steps below.

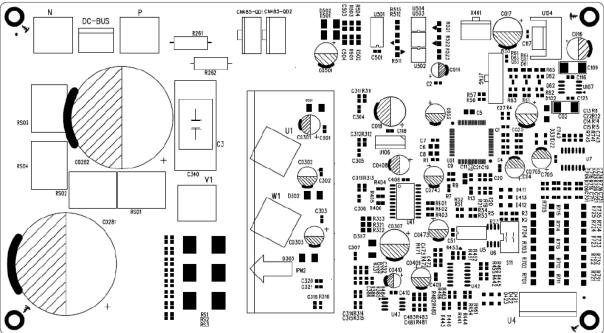

PFC board

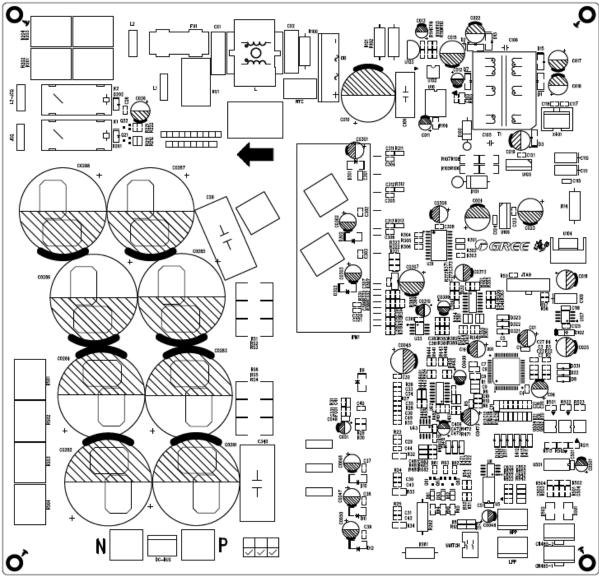

Drive board

(3) Disconnect all lines of the PFC board, including: communication line between the PFC and the drive; output 18 and 7.5 VDC connecting with compressor drive board; anode P; cathode N; output 450 VDC; reactor's wiring terminal; input AC power L1/L2/L3.

Disconnect all lines of the drive board, including: compressor line; communication line between the master unit and the drive; communication line between the drive and the PFC; output 18 and 7.5 VDC connecting with compressor PFC board; anode P; cathode N; output 450 VDC; AC contactor driver; input AC contactor power L2; input AC power L1/L2. See the figure below:

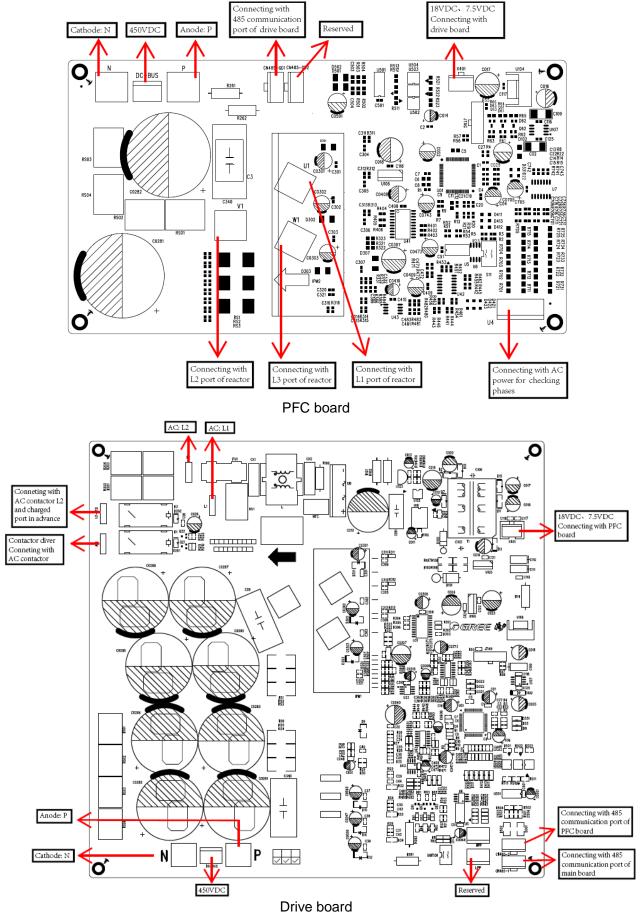

(4) Loosen the screws on the compressor drive board and PFC board, as shown in the figure below:

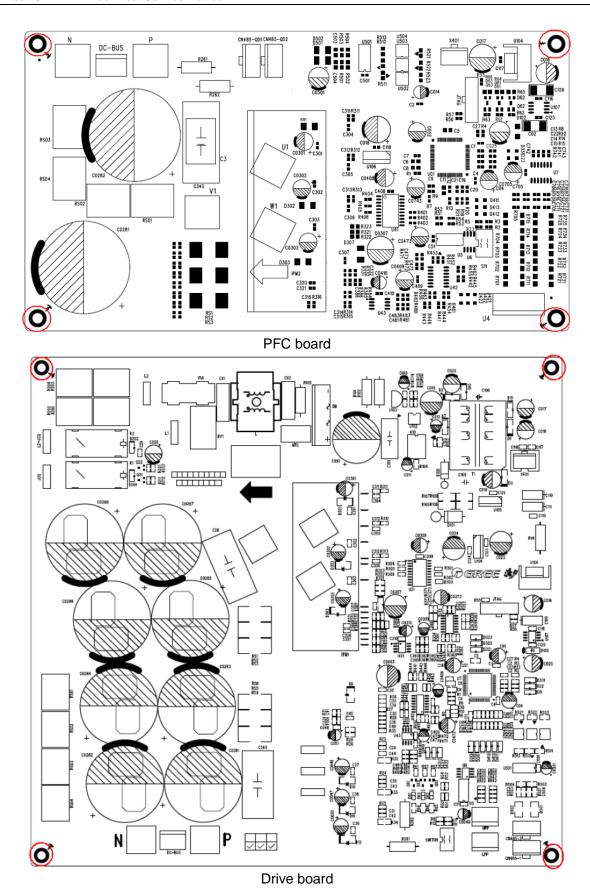

(5) Replace the compressor drive board and PFC board. Before the replacement, apply some silicone tape onto the IPM module.

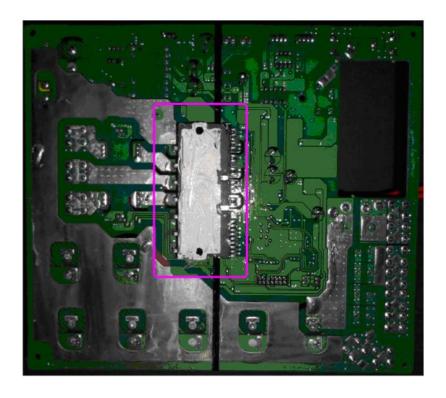

(6) Install a new compressor drive, screw and wire it.

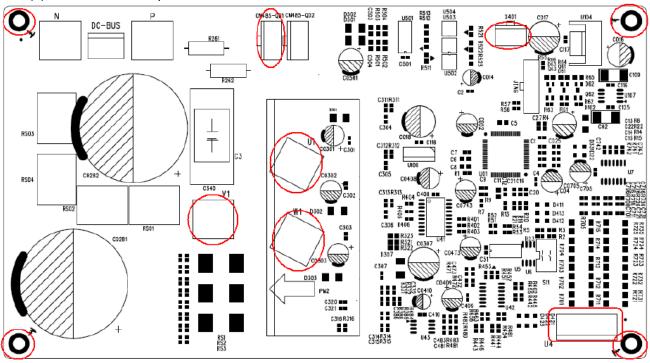

PFC board

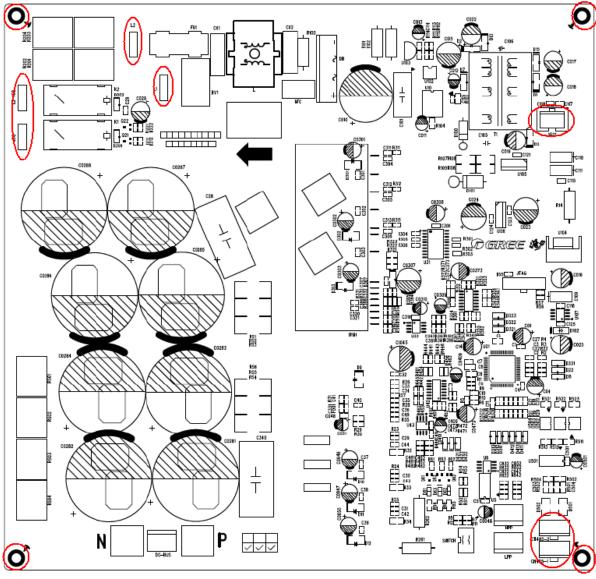

Drive board

#### 4 ASSEMBLING AND DISASSEMBLING KEY PARTS OF ODUS

|                             | Compressor                               |                                                                                                    |  |
|-----------------------------|------------------------------------------|----------------------------------------------------------------------------------------------------|--|
| Precondition: No refri      | gerant exists in the pipeline system and | the power supply has been disconnected                                                                                                    |  |
| Step                        | Diagram                                  | Operation Procedure                                                                                                    |  |
| 1. Remove the front panels. |                                          | <ul> <li>Use a screwdriver to unscrew the upper and lower front panels.</li> <li>Lift the front panels in order to take it out.</li> <li>Note: Both the upper panel and lower panel are fixed with two fasteners respectively to connect to the side panels.</li> </ul> |  |

| 2. Remove the electric box.                                                                                                    | Disconnect internal and external connecting lines of the electric box.     Protect the internal parts during the disassembly.                                                                                                    |
|----------------------------------------------------------------------------------------------------|----------------------------------------------------------------------------------------------------|
| 3. Disconnect the power line of the compressor, and remove the electric heating belt, top temperature sensor, and discharge air temperature sensor. | <ul> <li>Remove the sound-proof sponge from the compressor.</li> <li>Use a screwdriver to unscrew the power line.</li> <li>Remove the power line.</li> <li>Remove the electric heating belt and discharge air temperature sensor.</li> <li>Note: Before removing the power line, mark the colors of the line and corresponding wiring terminals.</li> </ul> |
| 4. Loosen the nuts of the compressor.                                                                                                    | •Use a wrench to unscrew the four nuts.                                                                                                    |
| 5. Remove the suction and discharge pipes.                                                                                                    | <ul> <li>Heat the suction and discharge pipes by acetylene welding and then remove the pipes.</li> <li>During welding, charge nitrogen into the pipes. The pressure should be controlled within 0.5±0.1 kgf/cm2 (relative pressure).</li> <li>Avoid nearby materials from being burnt during welding.</li> </ul>                                            |

| 6. Remove the compressor.                                                                                                | •Remove the compressor from the chassis.                                                                                                    |
|----------------------------------------------------------------------------------------------------|----------------------------------------------------------------------------------------------------|
| 7. Install a new compressor on the chassis.                                                                              | <ul> <li>Put the compressor in a proper position.</li> <li>Use a wrench to screw the nuts on the compressor.</li> <li>The compressor should not be installed upside down.</li> </ul>                                                                                                    |
| 8. Connect the suction and discharge pipes of the compressor to the pipeline system.                                     | <ul> <li>Heat the suction and discharge pipes by acetylene welding and then install the pipes.</li> <li>During welding, charge nitrogen into the pipes. The pressure should be controlled within 0.5±0.1 kgf/cm2 (relative pressure).</li> <li>Avoid nearby materials from being burnt during welding.</li> </ul> |
| 9. Connect the power line to the compressor, and install the electric heating belt and discharge air temperature sensor. | <ul> <li>Put the power line in a proper position.</li> <li>Use a screwdriver to screw the power line.</li> <li>Install the electric heating belt and discharge air temperature sensor.</li> <li>Put the sound-proof sponge back to position.</li> </ul>                                                           |

| 10. Fix and wire the electric box.           | Put the electric box back to original position and screw it.  Connect all lines.                                 |
|----------------------------------------------|----------------------------------------------------------------------------------------------------|
| 11. Check and then install the front panels. | Check various parts and connecting lines.  If no problem is found, hook the front panels and tighten the screws. |

|                                                                                                    | Four-way valve |                                                                                                    |  |
|----------------------------------------------------------------------------------------------------|----------------|----------------------------------------------------------------------------------------------------|--|
| Precondition: No refrigerant exists in the pipeline system and the power supply has been disconnected |                |                                                                                                    |  |
| Step                                                                                                  | Diagram        | Operation Procedure                                                                                                    |  |
| 1. Remove the front panels.                                                                           |                | Use a screwdriver to unscrew the upper and lower front panels.     Lift the front panels in order to take it out. Note: Both the upper panel and lower panel are fixed with two fasteners respectively to connect to the side panels. |  |
| 2. Remove the electric box.                                                                           |                | Disconnect internal and external connecting lines of the electric box.  Protect the internal parts during the disassembly.                                                                                                    |  |

## Use a screwdriver to unscrew accessories of the four-way valve. Remove the accessories. •Heat the connecting pipes of the four-way valve by acetylene welding and then remove 3.Disassemble the four-way the pipes. valve. •Record the direction of the valve and position of the pipe joints. Note: Avoid nearby parts from being burnt during welding. 4. Remove the four-way •Remove the four-way valve from the pipeline. valve. •Put the valve in a proper position. •Weld the valve with the pipeline. •Before welding, cover the valve with wet cloth to avoid internal slide from being burnt and 5. Install a new four-way prevent water from flowing in the pipeline. •During welding, charge nitrogen into the valve. pipes. The pressure should be controlled within 0.5±0.1 kgf/cm2 (relative pressure). •Put the electric box back to original position 6. Fix and wire the electric and screw it. box. Connect all lines.

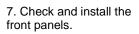

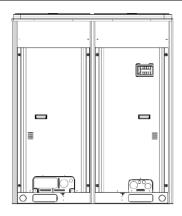

- ●Check various parts and connecting lines. ●If no problem is found, hook the front panels and tighten the screws.

| Electric expansion valve                                                                              |         |                                                                                                    |
|----------------------------------------------------------------------------------------------------|---------|----------------------------------------------------------------------------------------------------|
| Precondition: No refrigerant exists in the pipeline system and the power supply has been disconnected |         |                                                                                                    |
| Step                                                                                                  | Diagram | Operation Procedure                                                                                                    |
| 1. Loosen the hooks at the bottom of the electric box and the screws.                                 |         | Use a screwdriver to unscrew the upper and lower front panels.  Lift the front panels in order to take it out.  Note: Both the upper panel and lower panel are fixed with two fasteners respectively to connect to the side panels. |
| 2. Remove the electric box.                                                                           |         | Disconnect internal and external connecting lines of the electric box.     Protect the internal parts during the disassembly.                                                                                                    |
| 3. Disassemble the electric expansion valve.                                                          |         | Remove the coil from the electric expansion valve. Heat the connecting pipes of the electric expansion valve by welding and remove the pipes. Note: Avoid nearby parts from being burnt during welding.                             |

## \_4. Remove the electric expansion valve. •Remove the electric expansion valve. •Weld the connecting pipes with the electric expansion valve. Before welding, cover the valve with wet cloth.During welding, charge nitrogen into the pipes. 5. Install a new electric expansion valve. The pressure should be controlled within 0.5±0.1 kgf/cm2 (relative pressure). Note: Avoid nearby parts from being burnt during welding. •Install the coil on the electric expansion valve. 6. Fix and wire the electric •Put the electric box back to original position box. and screw it. Connect all lines. 7. Check and install the front •Check various parts and connecting lines. panels. •If no problem is found, hook the front panels and tighten the screws.

| Oil separator                                                                                          |         |                                                                                                    |
|----------------------------------------------------------------------------------------------------|---------|----------------------------------------------------------------------------------------------------|
| Precondition: No refrigerant exists in the pipeline system and the power supply has been disconnected. |         |                                                                                                    |
| Step                                                                                                   | Diagram | Operation Procedure                                                                                                    |
| Loosen the hooks at the bottom of the electric box and the screws.                                     |         | Use a screwdriver to unscrew the upper and lower front panels.     Lift the front panels in order to take it out. Note: Both the upper panel and lower panel are fixed with two fasteners respectively to connect to the side panels.     |
| 2. Remove the electric box.                                                                            |         | Disconnect internal and external connecting lines of the electric box. Protect the internal parts during the disassembly.                                                                                                    |
| 3. Disassemble the oil separator.                                                                      |         | Use a screwdriver to unscrew the oil separator.  Loosen the electric heating belt.  Heat the four pipe joints of the oil separator by welding and remove the connecting pipes.  Note: Avoid nearby parts from being burnt during welding. |
| 4. Remove the oil separator.                                                                           |         | •Remove the oil separator from the chassis.                                                                                                    |

| 5. Install a new oil separator.        | •Weld the four pipe joints with the oil separator. During welding, charge nitrogen into the pipes. The pressure should be controlled within 0.5±0.1 kgf/cm² (relative pressure). Note: Avoid nearby parts from being burnt during welding.     •Screw the oil separator.     •Tighten the electric heating belt. |
|----------------------------------------|----------------------------------------------------------------------------------------------------|
| 6. Fix and wire the electric box.      | Put the electric box back to original position and screw it.  Connect all lines.                                                                                                    |
| 7. Check and install the front panels. | Check various parts and connecting lines.     If no problem is found, hook the front panels and tighten the screws.                                                                                                    |

|                                                                       | Gas/liquid separato                                                                                    | r                                                                                                    |  |
|-----------------------------------------------------------------------|----------------------------------------------------------------------------------------------------|----------------------------------------------------------------------------------------------------|--|
| Precondition: No refrig                                               | Precondition: No refrigerant exists in the pipeline system and the power supply has been disconnected. |                                                                                                    |  |
| Step                                                                  | Diagram                                                                                                | Operation Procedure                                                                                                    |  |
| 1. Loosen the hooks at the bottom of the electric box and the screws. |                                                                                                    | Use a screwdriver to unscrew the upper and lower front panels.     Lift the front panels in order to take it out. Note: Both the upper panel and lower panel are fixed with two fasteners respectively to connect to the side panels. |  |

| .2. Remove the electric box.             |                                                                                                    | Disconnect internal and external connecting lines of the electric box.  Protect the internal parts during the disassembly.                                                                                                    |
|------------------------------------------|----------------------------------------------------------------------------------------------------|----------------------------------------------------------------------------------------------------|
| 3. Disassemble the gas/liquid separator. | demand of the state of the state of the stat | •Heat the connecting pipes of the gas/liquid separator by acetylene welding and then remove the pipes.  Note: Avoid nearby parts from being burnt during welding.                                                                                                    |
| 4. Remove the gas/liquid separator.      |                                                                                                    | •Unscrew and remove the gas/liquid separator.                                                                                                    |
| 5. Install a new gas/liquid separator.   |                                                                                                    | ●Put the gas/liquid separator based on the position of the suction and discharge pipes and weld the pipes with the gas/liquid separator.  ●During welding, charge nitrogen into the pipes. The pressure should be controlled within 0.5±0.1 kgf/cm² (relative pressure). Note: Avoid nearby parts from being burnt during welding.  ●Screw the gas/liquid separator. |

| _6. Fix and wire the electric box.     | Put the electric box back to original position and screw it.  Connect all lines.                                    |
|----------------------------------------|----------------------------------------------------------------------------------------------------|
| 7. Check and install the front panels. | Check various parts and connecting lines.     If no problem is found, hook the front panels and tighten the screws. |

| Heat exchanging board                                                                                  |         |                                                                                                    |
|----------------------------------------------------------------------------------------------------|---------|----------------------------------------------------------------------------------------------------|
| Precondition: No refrigerant exists in the pipeline system and the power supply has been disconnected. |         |                                                                                                    |
| Step                                                                                                   | Diagram | Operation Procedure                                                                                                    |
| 1. Loosen the hooks at the bottom of the electric box and the screws.                                  |         | Use a screwdriver to unscrew the upper and lower front panels.  Lift the front panels in order to take it out.  Note: Both the upper panel and lower panel are fixed with two fasteners respectively to connect to the side panels. |
| 2. Remove the electric box.                                                                            |         | Disconnect internal and external connecting lines of the electric box.  Protect the internal parts during the disassembly.                                                                                                    |

### •Heat the connecting pipes of the heat exchanging board by acetylene welding and then remove the pipes. \_3. Disassemble the heat Note: Avoid nearby parts from being burnt exchanging board. during welding. The joints of the board must be welded with copper plated steel. Ensure welding quality. 4. Remove the heat •Unscrew the support of the heat exchanging exchanging board. board, and remove the support and board. Screw the support of the heat exchanging board and fix the board onto the chassis. •Put the heat exchanging board based on the position of the suction and discharge pipes and weld the pipes with the heat exchanging board. 5. Install a new heat •During welding, charge nitrogen into the pipes. exchanging board. The pressure should be controlled within 0.5±0.1 kgf/cm2 (relative pressure). Note: Avoid nearby parts from being burnt during welding. 00 •Put the electric box back to original position 6. Fix and wire the electric and screw it. box. Connect all lines.

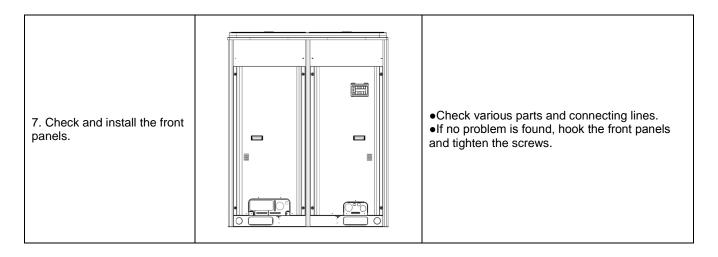

#### **5 UNIT MAINTENANCE**

Check and maintain the unit periodically can prolong the service life of the unit. Please appoint professional person to conduct the maintenance.

#### 5.1 ODU Heat Exchanger

ODU heat exchangers should be cleaned regularly, two months a time at least. Use an absorber and nylon brush to clear surface dusts and stains. If a compressed air ejector is available, spray the heat exchanger with the ejector to clear the dirt. Water is prohibited.

#### 5.2 Discharge Pipe

Periodically check discharge pipes for blockage to make condensing water discharged freely.

#### 5.3 Pre-Season Cautions

- (1) Check IDU and ODUs' air inlets and outlets for blockage.
- (2) Check whether they are properly earthed.
- (3) Check batteries of the remote control.
- (4) Check whether air filters have been properly installed.
- (5) Turn the power switch on 8 hours beforehand to pre-heat the outdoor compressor crankcase before the unit is restarted after being in idle status for a long time.
  - (6) Check ODU installation. If an abnormality is found, please contact GREE's maintenance center.

#### 5.4 Post-Season Maintenance

- (1) Disconnect the general power supply.
- (2) Clean air filters and ODUs.
- (3) Clear dusts and stains off IDUs and ODUs.
- (4) For rusty ODUs, apply some paint on them to prevent deterioration.

#### 5.5 Parts Replacement

Contact GREE's local office or dealers to obtain parts.

Note: In the course of air tightness and leakage test, prevent oxygen or acetylene from entering cooling circuits. Nitrogen or refrigerant is recommended.

#### **PART 4 APPENDIXES**

# 1 MINUTES ABOUT A DEBUG SOLUTION CONFIRMATION MEETING

| Confirming air conditioner debug solution to the *** project |
|--------------------------------------------------------------|
| Theme: ***                                                   |
| Time: ***                                                    |
| Place: ***                                                   |
| Participants: ***                                            |
| Contents: ***                                                |
| 1                                                            |
| 2                                                            |
| 3                                                            |

#### **2 VISUAL INSPECTION CHECKLIST OF THE DEBUG SYSTEM**

| Visual inspection checklist of *** air conditioning equipment |                                        |         |            |            |  |  |  |  |  |  |
|---------------------------------------------------------------|----------------------------------------|---------|------------|------------|--|--|--|--|--|--|
|                                                               | Item                                   | Problem | Checked by | Check time |  |  |  |  |  |  |
|                                                               | Appearance of ODUs                     |         |            |            |  |  |  |  |  |  |
| Refrigerating system                                          | Appearance of IDUs                     |         |            |            |  |  |  |  |  |  |
|                                                               | Thermal insulation of copper pipes     |         |            |            |  |  |  |  |  |  |
| Discharge system                                              | Thermal insulation of condensing pipes |         |            |            |  |  |  |  |  |  |
|                                                               | Power line diameter                    |         |            |            |  |  |  |  |  |  |
| Electric system                                               | Cabling of power lines                 |         |            |            |  |  |  |  |  |  |
|                                                               | Air circuit breaker                    |         |            |            |  |  |  |  |  |  |
| Communication                                                 | Materials of communication lines       |         |            |            |  |  |  |  |  |  |
| system                                                        | Connection of communication lines      |         |            |            |  |  |  |  |  |  |

#### **3 DEBUG PARAMETER RECORD LIST**

| Project<br>name<br>Debugged |                                           |                  |                          |        | Unit model                            |          |
|-----------------------------|-------------------------------------------|------------------|--------------------------|--------|---------------------------------------|----------|
| by<br>ODU rated ca          | pacity (kW)                               |                  | I IDU rated<br>city (kW) |        | Total length of refrigerant pipes (m) |          |
| Maximu                      | ım fall of IDUs (m)                       |                  |                          |        | Fill amount of refrigerant (kg)       |          |
| Debug state:                | Refrigerating                             | Heating Number a |                          |        | r and capacity of runn                | ing IDUs |
| Sta                         | ate parameter                             | Unit             | Prestar                  | t 30mi | n 60min                               | 90min    |
|                             | Outdoor temperature                       | °F               |                          |        |                                       |          |
|                             | Power voltage                             | V                |                          |        |                                       |          |
|                             | Frequency                                 | Hz               |                          |        |                                       |          |
|                             | Compressor current                        | А                |                          |        |                                       |          |
| ODU                         | Discharge temperature                     | °F               |                          |        |                                       |          |
|                             | System temperature<br>under high pressure | °F               |                          |        |                                       |          |
|                             | System temperature under low pressure     | °F               |                          |        |                                       |          |
|                             | Rated capacity                            | kW               |                          |        |                                       |          |
|                             | Ambient temperature                       | °F               |                          |        |                                       |          |
|                             | IDU gear                                  | Gear             |                          |        |                                       |          |
| 1# IDU                      | Outlet temperature                        | °F               |                          |        |                                       |          |
| 1# 150                      | Outlet speed                              | M/S              |                          |        |                                       |          |
|                             | Noise                                     | dB               |                          |        |                                       |          |
|                             | Water tray                                |                  |                          |        |                                       |          |
|                             | Rated capacity                            | kW               |                          |        |                                       |          |
|                             | Ambient temperature                       | °F               |                          |        |                                       |          |
|                             | IDU gear                                  | Gear             |                          |        |                                       |          |
| 2# IDU                      | Outlet temperature                        | °F               |                          |        |                                       |          |
| 2# 100                      | Outlet speed                              | M/S              |                          |        |                                       |          |
|                             | Noise                                     | dB               |                          |        |                                       |          |
|                             | Water tray                                |                  |                          |        |                                       |          |

#### **4 COMMON PARAMETER LISTS**

4.1 R410A Refrigerant Pressure / Saturation Temperature List

| Temp | erature |      | ponding<br>n pressure | Temp | erature |       | ponding<br>n pressure | Tem | perature |       | ponding<br>n pressure |
|------|---------|------|-----------------------|------|---------|-------|-----------------------|-----|----------|-------|-----------------------|
| °C   | ፑ       | BAR  | psi                   | °C   | ፑ       | BAR   | psi                   | °C  | Ŧ        | BAR   | psi                   |
| -43  | -45.4   | 1.54 | 22.34                 | -9   | 15.8    | 5.97  | 86.59                 | 25  | 77.0     | 16.64 | 241.34                |
| -42  | -43.6   | 1.61 | 23.35                 | -8   | 17.6    | 6.18  | 89.63                 | 26  | 78.8     | 17.08 | 247.72                |
| -41  | -41.8   | 1.68 | 24.37                 | -7   | 19.4    | 6.39  | 92.68                 | 27  | 80.6     | 17.54 | 254.40                |
| -40  | -40.0   | 1.76 | 25.53                 | -6   | 21.2    | 6.61  | 95.87                 | 28  | 82.4     | 18.01 | 261.21                |
| -39  | -38.2   | 1.84 | 26.69                 | -5   | 23.0    | 6.84  | 99.21                 | 29  | 84.2     | 18.48 | 268.03                |
| -38  | -36.4   | 1.93 | 27.99                 | -4   | 24.8    | 7.07  | 102.54                | 30  | 86.0     | 18.97 | 275.14                |
| -37  | -34.6   | 2.02 | 29.30                 | -3   | 26.6    | 7.30  | 105.88                | 31  | 87.8     | 19.46 | 282.24                |
| -36  | -32.8   | 2.11 | 30.60                 | -2   | 28.4    | 7.54  | 109.36                | 32  | 89.6     | 19.96 | 289.50                |
| -35  | -31.0   | 2.20 | 31.91                 | -1   | 30.2    | 7.79  | 112.98                | 33  | 91.4     | 20.48 | 297.04                |
| -34  | -29.2   | 2.30 | 33.36                 | 0    | 32.0    | 8.04  | 116.61                | 34  | 93.2     | 21.00 | 304.58                |
| -33  | -27.4   | 2.40 | 34.81                 | 1    | 33.8    | 8.30  | 120.38                | 35  | 95.0     | 21.53 | 312.27                |
| -32  | -25.6   | 2.50 | 36.26                 | 2    | 35.6    | 8.57  | 124.30                | 36  | 96.8     | 22.08 | 320.24                |
| -31  | -23.8   | 2.61 | 37.85                 | 3    | 37.4    | 8.84  | 128.21                | 37  | 98.6     | 22.63 | 328.22                |
| -30  | -22.0   | 2.72 | 39.45                 | 4    | 39.2    | 9.12  | 132.27                | 38  | 100.4    | 23.20 | 336.49                |
| -29  | -20.2   | 2.83 | 41.05                 | 5    | 41.0    | 9.40  | 136.34                | 39  | 102.2    | 23.77 | 344.75                |
| -28  | -18.4   | 2.95 | 42.79                 | 6    | 42.8    | 9.69  | 140.54                | 40  | 104.0    | 24.36 | 353.31                |
| -27  | -16.6   | 3.07 | 44.53                 | 7    | 44.6    | 9.99  | 144.89                | 41  | 105.8    | 24.95 | 361.87                |
| -26  | -14.8   | 3.19 | 46.27                 | 8    | 46.4    | 10.30 | 149.39                | 42  | 107.6    | 25.56 | 370.72                |
| -25  | -13.0   | 3.32 | 48.15                 | 9    | 48.2    | 10.61 | 153.89                | 43  | 109.4    | 26.18 | 379.71                |
| -24  | -11.2   | 3.45 | 50.04                 | 10   | 50.0    | 10.93 | 158.53                | 44  | 111.2    | 26.81 | 388.85                |
| -23  | -9.4    | 3.59 | 52.07                 | 11   | 51.8    | 11.25 | 163.17                | 45  | 113.0    | 27.45 | 398.13                |
| -22  | -7.6    | 3.73 | 54.10                 | 12   | 53.6    | 11.59 | 168.10                | 46  | 114.8    | 28.10 | 407.56                |
| -21  | -5.8    | 3.88 | 56.27                 | 13   | 55.4    | 11.93 | 173.03                | 47  | 116.6    | 28.76 | 417.13                |
| -20  | -4.0    | 4.03 | 58.45                 | 14   | 57.2    | 12.28 | 178.11                | 48  | 118.4    | 29.44 | 426.99                |
| -19  | -2.2    | 4.18 | 60.63                 | 15   | 59.0    | 12.63 | 183.18                | 49  | 120.2    | 30.13 | 437.00                |
| -18  | -0.4    | 4.34 | 62.95                 | 16   | 60.8    | 13.00 | 188.55                | 50  | 122.0    | 30.83 | 447.15                |
| -17  | 1.4     | 4.50 | 65.27                 | 17   | 62.6    | 13.37 | 193.92                | 52  | 125.6    | 32.26 | 467.89                |
| -16  | 3.2     | 4.67 | 67.73                 | 18   | 64.4    | 13.75 | 199.43                | 54  | 129.2    | 33.74 | 489.36                |
| -15  | 5.0     | 4.84 | 70.20                 | 19   | 66.2    | 14.13 | 204.94                | 56  | 132.8    | 35.28 | 511.69                |
| -14  | 6.8     | 5.02 | 72.81                 | 20   | 68.0    | 14.53 | 210.74                | 58  | 136.4    | 36.86 | 534.61                |
| -13  | 8.6     | 5.20 | 75.42                 | 21   | 69.8    | 14.93 | 216.54                | 60  | 140.0    | 38.49 | 558.25                |
| -12  | 10.4    | 5.38 | 78.03                 | 22   | 71.6    | 15.35 | 222.63                | 62  | 143.6    | 40.17 | 582.62                |
| -11  | 12.2    | 5.58 | 80.93                 | 23   | 73.4    | 15.77 | 228.72                | 65  | 149.0    | 42.78 | 620.47                |
| -10  | 14.0    | 5.77 | 83.69                 | 24   | 75.2    | 16.20 | 234.96                | 67  | 152.6    | 44.57 | 646.43                |

#### **4.2 Resistance / Temperature Lists of Temperature Sensors**

# 4.2.1 Voltage list of 15 $k\Omega$ temperature sensors (including ODU and IDU temperature sensors)

| 36113 |      |       |         |    |       |       |         |     | _     | _     |         |
|-------|------|-------|---------|----|-------|-------|---------|-----|-------|-------|---------|
|       | T    | R     | Voltage |    | T     | R     | Voltage |     | Т     | R     | Voltage |
| °C    | Ŧ    | kΩ    | V       | °C | Ŧ     | kΩ    | V       | °C  | Ŧ     | kΩ    | V       |
| -20   | -4   | 144   | 0.311   | 41 | 105.8 | 7.653 | 2.185   | 101 | 213.8 | 0.98  | 3.098   |
| -19   | -2.2 | 138.1 | 0.323   | 42 | 107.6 | 7.352 | 2.215   | 102 | 215.6 | 0.952 | 3.103   |
| -18   | -0.4 | 128.6 | 0.345   | 43 | 109.4 | 7.065 | 2.243   | 103 | 217.4 | 0.925 | 3.108   |
| -17   | 1.4  | 121.6 | 0.362   | 44 | 111.2 | 6.791 | 2.272   | 104 | 219.2 | 0.898 | 3.114   |
| -16   | 3.2  | 115   | 0.381   | 45 | 113   | 6.529 | 2.299   | 105 | 221   | 0.873 | 3.119   |
| -15   | 5    | 108.7 | 0.4     | 46 | 114.8 | 6.278 | 2.326   | 106 | 222.8 | 0.848 | 3.123   |
| -14   | 6.8  | 102.9 | 0.42    | 47 | 116.6 | 6.038 | 2.353   | 107 | 224.6 | 0.825 | 3.128   |
| -13   | 8.6  | 97.4  | 0.44    | 48 | 118.4 | 5.809 | 2.379   | 108 | 226.4 | 0.802 | 3.133   |
| -12   | 10.4 | 92.22 | 0.462   | 49 | 120.2 | 5.589 | 2.404   | 109 | 228.2 | 0.779 | 3.137   |
| -11   | 12.2 | 87.35 | 0.484   | 50 | 122   | 5.379 | 2.429   | 110 | 230   | 0.758 | 3.141   |
| -10   | 14   | 82.75 | 0.506   | 51 | 123.8 | 5.179 | 2.453   | 111 | 231.8 | 0.737 | 3.145   |
| -9    | 15.8 | 78.43 | 0.53    | 52 | 125.6 | 4.986 | 2.477   | 112 | 233.6 | 0.717 | 3.15    |
| -8    | 17.6 | 74.35 | 0.554   | 53 | 127.4 | 4.802 | 2.5     | 113 | 235.4 | 0.697 | 3.153   |
| -7    | 19.4 | 70.5  | 0.579   | 54 | 129.2 | 4.625 | 2.522   | 114 | 237.2 | 0.678 | 3.157   |
| -6    | 21.2 | 66.88 | 0.605   | 55 | 131   | 4.456 | 2.544   | 115 | 239   | 0.66  | 3.161   |
| -5    | 23   | 63.46 | 0.631   | 56 | 132.8 | 4.294 | 2.566   | 116 | 240.8 | 0.642 | 3.165   |
| -4    | 24.8 | 60.23 | 0.658   | 57 | 134.6 | 4.139 | 2.586   | 117 | 242.6 | 0.625 | 3.168   |
| -3    | 26.6 | 57.18 | 0.686   | 58 | 136.4 | 3.99  | 2.607   | 118 | 244.4 | 0.608 | 3.171   |
| -2    | 28.4 | 54.31 | 0.714   | 59 | 138.2 | 3.848 | 2.626   | 119 | 246.2 | 0.592 | 3.175   |
| -1    | 30.2 | 51.59 | 0.743   | 60 | 140   | 3.711 | 2.646   | 120 | 248   | 0.577 | 3.178   |
| 0     | 32   | 49.02 | 0.773   | 61 | 141.8 | 3.579 | 2.664   | 121 | 249.8 | 0.561 | 3.181   |
| 1     | 33.8 | 46.8  | 0.801   | 62 | 143.6 | 3.454 | 2.682   | 122 | 251.6 | 0.547 | 3.184   |
| 2     | 35.6 | 44.31 | 0.835   | 63 | 145.4 | 3.333 | 2.7     | 123 | 253.4 | 0.532 | 3.187   |
| 3     | 37.4 | 42.14 | 0.866   | 64 | 147.2 | 3.217 | 2.717   | 124 | 255.2 | 0.519 | 3.19    |
| 4     | 39.2 | 40.09 | 0.899   | 65 | 149   | 3.105 | 2.734   | 125 | 257   | 0.505 | 3.192   |
| 5     | 41   | 38.15 | 0.931   | 66 | 150.8 | 2.998 | 2.75    | 126 | 258.8 | 0.492 | 3.195   |
| 6     | 42.8 | 36.32 | 0.965   | 67 | 152.6 | 2.898 | 2.766   | 127 | 260.6 | 0.48  | 3.198   |
| 7     | 44.6 | 34.58 | 0.998   | 68 | 154.4 | 2.797 | 2.781   | 128 | 262.4 | 0.467 | 3.2     |
| 8     | 46.4 | 32.94 | 1.033   | 69 | 156.2 | 2.702 | 2.796   | 129 | 264.2 | 0.456 | 3.203   |
| 9     | 48.2 | 31.38 | 1.067   | 70 | 158   | 2.611 | 2.811   | 130 | 266   | 0.444 | 3.205   |
| 10    | 50   | 29.9  | 1.102   | 71 | 159.8 | 2.523 | 2.825   | 131 | 267.8 | 0.433 | 3.207   |
| 11    | 51.8 | 28.51 | 1.138   | 72 | 161.6 | 2.439 | 2.838   | 132 | 269.6 | 0.422 | 3.21    |
| 12    | 53.6 | 27.18 | 1.174   | 73 | 163.4 | 2.358 | 2.852   | 133 | 271.4 | 0.412 | 3.212   |
| 13    | 55.4 | 25.92 | 1.21    | 74 | 165.2 | 2.28  | 2.865   | 134 | 273.2 | 0.401 | 3.214   |
| 14    | 57.2 | 24.73 | 1.246   | 75 | 167   | 2.205 | 2.877   | 135 | 275   | 0.391 | 3.216   |
| 15    | 59   | 23.6  | 1.282   | 76 | 168.8 | 2.133 | 2.889   | 136 | 276.8 | 0.382 | 3.218   |
|       |      |       | •       |    |       |       |         |     |       |       |         |

| 16 | 60.8  | 22.53 | 1.319 | 77  | 170.6 | 2.064 | 2.901 | 137 | 278.6 | 0.372 | 3.22  |
|----|-------|-------|-------|-----|-------|-------|-------|-----|-------|-------|-------|
| 17 | 62.6  | 21.51 | 1.356 | 78  | 172.4 | 1.997 | 2.912 | 138 | 280.4 | 0.363 | 3.222 |
| 18 | 64.4  | 20.54 | 1.393 | 79  | 174.2 | 1.933 | 2.923 | 139 | 282.2 | 0.355 | 3.224 |
| 19 | 66.2  | 19.63 | 1.429 | 80  | 176   | 1.871 | 2.934 | 140 | 284   | 0.346 | 3.226 |
| 20 | 68    | 18.75 | 1.467 | 81  | 177.8 | 1.811 | 2.945 | 141 | 285.8 | 0.338 | 3.227 |
| 21 | 69.8  | 17.93 | 1.503 | 82  | 179.6 | 1.754 | 2.955 | 142 | 287.6 | 0.33  | 3.229 |
| 22 | 71.6  | 17.14 | 1.54  | 83  | 181.4 | 1.699 | 2.964 | 143 | 289.4 | 0.322 | 3.231 |
| 23 | 73.4  | 16.39 | 1.577 | 84  | 183.2 | 1.645 | 2.974 | 144 | 291.2 | 0.314 | 3.232 |
| 24 | 75.2  | 15.68 | 1.613 | 85  | 185   | 1.594 | 2.983 | 145 | 293   | 0.307 | 3.234 |
| 25 | 77    | 15    | 1.65  | 86  | 186.8 | 1.544 | 2.992 | 146 | 294.8 | 0.299 | 3.235 |
| 26 | 78.8  | 14.36 | 1.686 | 87  | 188.6 | 1.497 | 3.001 | 147 | 296.6 | 0.292 | 3.237 |
| 27 | 80.6  | 13.74 | 1.722 | 88  | 190.4 | 1.451 | 3.009 | 148 | 298.4 | 0.286 | 3.238 |
| 28 | 82.4  | 13.16 | 1.758 | 89  | 192.2 | 1.408 | 3.017 | 149 | 300.2 | 0.279 | 3.24  |
| 29 | 84.2  | 12.6  | 1.793 | 90  | 194   | 1.363 | 3.025 | 150 | 302   | 0.273 | 3.241 |
| 30 | 86    | 12.07 | 1.829 | 91  | 195.8 | 1.322 | 3.033 | 151 | 303.8 | 0.266 | 3.242 |
| 31 | 87.8  | 11.57 | 1.863 | 92  | 197.6 | 1.282 | 3.04  | 152 | 305.6 | 0.261 | 3.244 |
| 32 | 89.6  | 11.09 | 1.897 | 93  | 199.4 | 1.244 | 3.047 | 153 | 307.4 | 0.254 | 3.245 |
| 33 | 91.4  | 10.63 | 1.931 | 94  | 201.2 | 1.207 | 3.054 | 154 | 309.2 | 0.248 | 3.246 |
| 34 | 93.2  | 10.2  | 1.964 | 95  | 203   | 1.171 | 3.061 | 155 | 311   | 0.243 | 3.247 |
| 35 | 95    | 9.779 | 1.998 | 96  | 204.8 | 1.136 | 3.068 | 156 | 312.8 | 0.237 | 3.249 |
| 36 | 96.8  | 9.382 | 2.03  | 97  | 206.6 | 1.103 | 3.074 | 157 | 314.6 | 0.232 | 3.25  |
| 37 | 98.6  | 9.003 | 2.062 | 98  | 208.4 | 1.071 | 3.08  | 158 | 316.4 | 0.227 | 3.251 |
| 38 | 100.4 | 8.642 | 2.094 | 99  | 210.2 | 1.039 | 3.086 | 159 | 318.2 | 0.222 | 3.252 |
| 39 | 102.2 | 5.997 | 2.125 | 100 | 212   | 1.009 | 3.092 | 160 | 320   | 0.217 | 3.253 |

4.2.2 Voltage list of 20 k $\Omega$  pipeline temperature sensors (including temperature sensors for defroster, sub-cooler, gas/liquid separator, and IDU suction and

discharge pipes)

|     | T     | R     | Voltage |    | Т     | R     | Voltage |     | Т     | R      | Voltage |
|-----|-------|-------|---------|----|-------|-------|---------|-----|-------|--------|---------|
| °C  | °F    | kΩ    | V       | °C | T     | kΩ    | V       | °C  | Ŧ     | kΩ     | V       |
| -30 | -22   | 361.8 | 0.173   | 34 | 93.2  | 13.59 | 1.965   | 98  | 208.4 | 1.427  | 3.08    |
| -29 | -20.2 | 339.8 | 0.183   | 35 | 95    | 13.04 | 1.998   | 99  | 210.2 | 1.386  | 3.086   |
| -28 | -18.4 | 319.2 | 0.195   | 36 | 96.8  | 12.51 | 2.03    | 100 | 212   | 1.346  | 3.092   |
| -27 | -16.6 | 300   | 0.206   | 37 | 98.6  | 12    | 2.063   | 101 | 213.8 | 1.307  | 3.098   |
| -26 | -14.8 | 282.2 | 0.218   | 38 | 100.4 | 11.52 | 2.094   | 102 | 215.6 | 1.269  | 3.103   |
| -25 | -13   | 265.5 | 0.231   | 39 | 102.2 | 11.06 | 2.125   | 103 | 217.4 | 1.233  | 3.108   |
| -24 | -11.2 | 249.9 | 0.245   | 40 | 104   | 10.62 | 2.155   | 104 | 219.2 | 1.198  | 3.114   |
| -23 | -9.4  | 235.3 | 0.259   | 41 | 105.8 | 10.2  | 2.185   | 105 | 221   | 1.164  | 3.119   |
| -22 | -7.6  | 221.6 | 0.273   | 42 | 107.6 | 9.803 | 2.215   | 106 | 222.8 | 1.131  | 3.123   |
| -21 | -5.8  | 208.9 | 0.288   | 43 | 109.4 | 9.42  | 2.243   | 107 | 224.6 | 1.099  | 3.128   |
| -20 | -4    | 196.9 | 0.304   | 44 | 111.2 | 9.054 | 2.272   | 108 | 226.4 | 1.069  | 3.133   |
| -19 | -2.2  | 181.4 | 0.328   | 45 | 113   | 8.705 | 2.299   | 109 | 228.2 | 1.039  | 3.137   |
| -18 | -0.4  | 171.4 | 0.345   | 46 | 114.8 | 8.37  | 2.326   | 110 | 230   | 1.01   | 3.141   |
| -17 | 1.4   | 162.1 | 0.362   | 47 | 116.6 | 8.051 | 2.353   | 111 | 231.8 | 0.9825 | 3.145   |
| -16 | 3.2   | 153.3 | 0.381   | 48 | 118.4 | 7.745 | 2.379   | 112 | 233.6 | 0.9556 | 3.15    |
| -15 | 5     | 145   | 0.4     | 49 | 120.2 | 7.453 | 2.404   | 113 | 235.4 | 0.9295 | 3.153   |
| -14 | 6.8   | 137.2 | 0.42    | 50 | 122   | 7.173 | 2.429   | 114 | 237.2 | 0.9043 | 3.157   |
| -13 | 8.6   | 129.9 | 0.44    | 51 | 123.8 | 6.905 | 2.453   | 115 | 239   | 0.8799 | 3.161   |
| -12 | 10.4  | 123   | 0.462   | 52 | 125.6 | 6.648 | 2.477   | 116 | 240.8 | 0.8562 | 3.165   |
| -11 | 12.2  | 116.5 | 0.484   | 53 | 127.4 | 6.403 | 2.5     | 117 | 242.6 | 0.8333 | 3.168   |
| -10 | 14    | 110.3 | 0.507   | 54 | 129.2 | 6.167 | 2.522   | 118 | 244.4 | 0.8111 | 3.171   |
| -9  | 15.8  | 104.6 | 0.53    | 55 | 131   | 5.942 | 2.544   | 119 | 246.2 | 0.7895 | 3.175   |
| -8  | 17.6  | 99.13 | 0.554   | 56 | 132.8 | 5.726 | 2.565   | 120 | 248   | 0.7687 | 3.178   |
| -7  | 19.4  | 94    | 0.579   | 57 | 134.6 | 5.519 | 2.586   | 121 | 249.8 | 0.7485 | 3.181   |
| -6  | 21.2  | 89.17 | 0.605   | 58 | 136.4 | 5.32  | 2.607   | 122 | 251.6 | 0.7289 | 3.184   |
| -5  | 23    | 84.61 | 0.631   | 59 | 138.2 | 5.13  | 2.626   | 123 | 253.4 | 0.7099 | 3.187   |
| -4  | 24.8  | 80.31 | 0.658   | 60 | 140   | 4.948 | 2.646   | 124 | 255.2 | 0.6915 | 3.19    |
| -3  | 26.6  | 76.24 | 0.686   | 61 | 141.8 | 4.773 | 2.664   | 125 | 257   | 0.6736 | 3.192   |
| -2  | 28.4  | 72.41 | 0.714   | 62 | 143.6 | 4.605 | 2.682   | 126 | 258.8 | 0.6563 | 3.195   |
| -1  | 30.2  | 68.79 | 0.743   | 63 | 145.4 | 4.443 | 2.7     | 127 | 260.6 | 0.6395 | 3.198   |
| 0   | 32    | 65.37 | 0.773   | 64 | 147.2 | 4.289 | 2.717   | 128 | 262.4 | 0.6232 | 3.2     |
| 1   | 33.8  | 62.13 | 0.804   | 65 | 149   | 4.14  | 2.734   | 129 | 264.2 | 0.6074 | 3.203   |
| 2   | 35.6  | 59.08 | 0.835   | 66 | 150.8 | 3.998 | 2.75    | 130 | 266   | 0.5921 | 3.205   |
| 3   | 37.4  | 56.19 | 0.866   | 67 | 152.6 | 3.861 | 2.766   | 131 | 267.8 | 0.5772 | 3.207   |
| 4   | 39.2  | 53.46 | 0.898   | 68 | 154.4 | 3.729 | 2.781   | 132 | 269.6 | 0.5627 | 3.21    |
| 5   | 41    | 50.87 | 0.931   | 69 | 156.2 | 3.603 | 2.796   | 133 | 271.4 | 0.5487 | 3.212   |

| 1        | 1        | ı        |          |    | 1     |       |       |     |       |        | ı     |
|----------|----------|----------|----------|----|-------|-------|-------|-----|-------|--------|-------|
| 6        | 42.8     | 48.42    | 0.965    | 70 | 158   | 3.481 | 2.811 | 134 | 273.2 | 0.5351 | 3.214 |
| 7        | 44.6     | 46.11    | 0.998    | 71 | 159.8 | 3.364 | 2.825 | 135 | 275   | 0.5219 | 3.216 |
| 8        | 46.4     | 43.92    | 1.033    | 72 | 161.6 | 3.252 | 2.838 | 136 | 276.8 | 0.509  | 3.218 |
| 9        | 48.2     | 41.84    | 1.067    | 73 | 163.4 | 3.144 | 2.852 | 137 | 278.6 | 0.4966 | 3.22  |
| 10       | 50       | 39.87    | 1.102    | 74 | 165.2 | 3.04  | 2.865 | 138 | 280.4 | 0.4845 | 3.222 |
| 11       | 51.8     | 38.01    | 1.138    | 75 | 167   | 2.94  | 2.877 | 139 | 282.2 | 0.4727 | 3.224 |
| 12       | 53.6     | 36.24    | 1.174    | 76 | 168.8 | 2.844 | 2.889 | 140 | 284   | 0.4613 | 3.226 |
| 13       | 55.4     | 34.57    | 1.209    | 77 | 170.6 | 2.752 | 2.901 | 141 | 285.8 | 0.4502 | 3.227 |
| 14       | 57.2     | 32.98    | 1.246    | 78 | 172.4 | 2.663 | 2.912 | 142 | 287.6 | 0.4394 | 3.229 |
| 15       | 59       | 31.47    | 1.282    | 79 | 174.2 | 2.577 | 2.923 | 143 | 289.4 | 0.4289 | 3.231 |
| 16       | 60.8     | 30.04    | 1.319    | 80 | 176   | 2.495 | 2.934 | 144 | 291.2 | 0.4187 | 3.232 |
| 17       | 62.6     | 28.68    | 1.356    | 81 | 177.8 | 2.415 | 2.944 | 145 | 293   | 0.4088 | 3.234 |
| 18       | 64.4     | 27.39    | 1.393    | 82 | 179.6 | 2.339 | 2.954 | 146 | 294.8 | 0.3992 | 3.235 |
| 19       | 66.2     | 26.17    | 1.429    | 83 | 181.4 | 2.265 | 2.964 | 147 | 296.6 | 0.3899 | 3.237 |
| 20       | 68       | 25.01    | 1.466    | 84 | 183.2 | 2.194 | 2.974 | 148 | 298.4 | 0.3808 | 3.238 |
| 21       | 69.8     | 23.9     | 1.503    | 85 | 185   | 2.125 | 2.983 | 149 | 300.2 | 0.3719 | 3.24  |
| 22       | 71.6     | 22.85    | 1.54     | 86 | 186.8 | 2.059 | 2.992 | 150 | 302   | 0.3633 | 3.241 |
| 23       | 73.4     | 21.85    | 1.577    | 87 | 188.6 | 1.996 | 3.001 | 151 | 303.8 | 0.3549 | 3.242 |
| 24       | 75.2     | 20.9     | 1.614    | 88 | 190.4 | 1.934 | 3.009 | 152 | 305.6 | 0.3468 | 3.244 |
| 25       | 77       | 20       | 1.65     | 89 | 192.2 | 1.875 | 3.017 | 153 | 307.4 | 0.3389 | 3.245 |
| 26       | 78.8     | 19.14    | 1.686    | 90 | 194   | 1.818 | 3.025 | 154 | 309.2 | 0.3312 | 3.246 |
| 27       | 80.6     | 18.32    | 1.722    | 91 | 195.8 | 1.763 | 3.033 | 155 | 311   | 0.3237 | 3.247 |
| 28       | 82.4     | 17.55    | 1.758    | 92 | 197.6 | 1.71  | 3.04  | 156 | 312.8 | 0.3164 | 3.249 |
| 29       | 84.2     | 16.8     | 1.793    | 93 | 199.4 | 1.658 | 3.047 | 157 | 314.6 | 0.3093 | 3.25  |
| 30       | 86       | 16.1     | 1.828    | 94 | 201.2 | 1.609 | 3.054 | 158 | 316.4 | 0.3024 | 3.251 |
| 31       | 87.8     | 15.43    | 1.863    | 95 | 203   | 1.561 | 3.061 | 159 | 318.2 | 0.2956 | 3.252 |
| 32       | 89.6     | 14.79    | 1.897    | 96 | 204.8 | 1.515 | 3.068 | 160 | 320   | 0.2891 | 3.253 |
| 33       | 91.4     | 14.18    | 1.931    | 97 | 206.6 | 1.47  | 3.074 |     |       |        |       |
| <u> </u> | <u> </u> | <u> </u> | <u> </u> |    |       |       |       |     |       |        | i.    |

## 4.2.3 Voltage list of 50 k $\Omega$ discharge temperature sensors (including discharge air temperature sensor)

|     | T     | e senso | Voltage |    | Т     | R      | Voltage |     | T     | R      | Voltage |
|-----|-------|---------|---------|----|-------|--------|---------|-----|-------|--------|---------|
| °C  | Ŧ     | kΩ      | V       | °C | Ŧ     | kΩ     | v       | °C  | Ŧ     | kΩ     | v       |
| -30 | -22   | 911.56  | 0.036   | 31 | 87.8  | 37.958 | 0.688   | 92  | 197.6 | 4.2044 | 2.323   |
| -29 | -20.2 | 853.66  | 0.038   | 32 | 89.6  | 36.384 | 0.711   | 93  | 199.4 | 4.0789 | 2.344   |
| -28 | -18.4 | 799.98  | 0.041   | 33 | 91.4  | 34.883 | 0.735   | 94  | 201.2 | 3.9579 | 2.364   |
| -27 | -16.6 | 750.18  | 0.043   | 34 | 93.2  | 33.453 | 0.759   | 95  | 203   | 3.841  | 2.384   |
| -26 | -14.8 | 703.92  | 0.046   | 35 | 95    | 32.088 | 0.784   | 96  | 204.8 | 3.7283 | 2.404   |
| -25 | -13   | 660.93  | 0.049   | 36 | 96.8  | 30.787 | 0.809   | 97  | 206.6 | 3.6194 | 2.423   |
| -24 | -11.2 | 620.94  | 0.052   | 37 | 98.6  | 29.544 | 0.835   | 98  | 208.4 | 3.5143 | 2.442   |
| -23 | -9.4  | 583.72  | 0.056   | 38 | 100.4 | 28.359 | 0.86    | 99  | 210.2 | 3.4128 | 2.46    |
| -22 | -7.6  | 549.04  | 0.059   | 39 | 102.2 | 27.227 | 0.886   | 100 | 212   | 3.3147 | 2.478   |
| -21 | -5.8  | 516.71  | 0.063   | 40 | 104   | 26.147 | 0.913   | 101 | 213.8 | 3.22   | 2.496   |
| -20 | -4    | 486.55  | 0.066   | 41 | 105.8 | 25.114 | 0.94    | 102 | 215.6 | 3.1285 | 2.514   |
| -19 | -2.2  | 458.4   | 0.07    | 42 | 107.6 | 24.128 | 0.967   | 103 | 217.4 | 3.0401 | 2.531   |
| -18 | -0.4  | 432.1   | 0.075   | 43 | 109.4 | 23.186 | 0.994   | 104 | 219.2 | 2.9547 | 2.547   |
| -17 | 1.4   | 407.51  | 0.079   | 44 | 111.2 | 22.286 | 1.022   | 105 | 221   | 2.8721 | 2.564   |
| -16 | 3.2   | 384.51  | 0.084   | 45 | 113   | 21.425 | 1.05    | 106 | 222.8 | 2.7922 | 2.58    |
| -15 | 5     | 362.99  | 0.088   | 46 | 114.8 | 20.601 | 1.078   | 107 | 224.6 | 2.715  | 2.595   |
| -14 | 6.8   | 342.83  | 0.094   | 47 | 116.6 | 19.814 | 1.107   | 108 | 226.4 | 2.6404 | 2.611   |
| -13 | 8.6   | 323.94  | 0.099   | 48 | 118.4 | 19.061 | 1.136   | 109 | 228.2 | 2.5682 | 2.626   |
| -12 | 10.4  | 306.23  | 0.104   | 49 | 120.2 | 18.34  | 1.164   | 110 | 230   | 2.4983 | 2.64    |
| -11 | 12.2  | 289.61  | 0.11    | 50 | 122   | 17.651 | 1.193   | 111 | 231.8 | 2.4308 | 2.655   |
| -10 | 14    | 274.02  | 0.116   | 51 | 123.8 | 16.99  | 1.223   | 112 | 233.6 | 2.3654 | 2.669   |
| -9  | 15.8  | 259.37  | 0.123   | 52 | 125.6 | 16.358 | 1.252   | 113 | 235.4 | 2.3021 | 2.682   |
| -8  | 17.6  | 245.61  | 0.129   | 53 | 127.4 | 15.753 | 1.281   | 114 | 237.2 | 2.2409 | 2.696   |
| -7  | 19.4  | 232.67  | 0.136   | 54 | 129.2 | 15.173 | 1.311   | 115 | 239   | 2.1816 | 2.709   |
| -6  | 21.2  | 220.5   | 0.143   | 55 | 131   | 14.618 | 1.34    | 116 | 240.8 | 2.1242 | 2.722   |
| -5  | 23    | 209.05  | 0.151   | 56 | 132.8 | 14.085 | 1.37    | 117 | 242.6 | 2.0686 | 2.734   |
| -4  | 24.8  | 195.97  | 0.158   | 57 | 134.6 | 13.575 | 1.4     | 118 | 244.4 | 2.0148 | 2.747   |
| -3  | 26.6  | 188.12  | 0.167   | 58 | 136.4 | 13.086 | 1.429   | 119 | 246.2 | 1.9626 | 2.759   |
| -2  | 28.4  | 178.65  | 0.175   | 59 | 138.2 | 12.617 | 1.459   | 120 | 248   | 1.9123 | 2.77    |
| -1  | 30.2  | 169.68  | 0.184   | 60 | 140   | 12.368 | 1.475   | 121 | 249.8 | 1.8652 | 2.781   |
| 0   | 32    | 161.02  | 0.193   | 61 | 141.8 | 11.736 | 1.518   | 122 | 251.6 | 1.8158 | 2.793   |
| 1   | 33.8  | 153     | 0.202   | 62 | 143.6 | 11.322 | 1.548   | 123 | 253.4 | 1.7698 | 2.804   |
| 2   | 35.6  | 145.42  | 0.212   | 63 | 145.4 | 10.925 | 1.577   | 124 | 255.2 | 1.7253 | 2.814   |
| 3   | 37.4  | 135.96  | 0.223   | 64 | 147.2 | 10.544 | 1.606   | 125 | 257   | 1.6821 | 2.825   |
| 4   | 39.2  | 131.5   | 0.233   | 65 | 149   | 10.178 | 1.635   | 126 | 258.8 | 1.6402 | 2.835   |
| 5   | 41    | 126.17  | 0.242   | 66 | 150.8 | 9.8269 | 1.664   | 127 | 260.6 | 1.5996 | 2.845   |
| 6   | 42.8  | 119.08  | 0.256   | 67 | 152.6 | 9.4896 | 1.693   | 128 | 262.4 | 1.5602 | 2.855   |

| 7  | 44.6 | 113.37 | 0.267 | 68 | 154.4 | 9.1655 | 1.722 | 129 | 264.2 | 1.522  | 2.864 |
|----|------|--------|-------|----|-------|--------|-------|-----|-------|--------|-------|
| 8  | 46.4 | 107.96 | 0.28  | 69 | 156.2 | 8.9542 | 1.741 | 130 | 266   | 1.485  | 2.873 |
| 9  | 48.2 | 102.85 | 0.292 | 70 | 158   | 8.5551 | 1.778 | 131 | 267.8 | 1.449  | 2.882 |
| 10 | 50   | 98.006 | 0.306 | 71 | 159.8 | 5.9676 | 1.806 | 132 | 269.6 | 1.4141 | 2.891 |
| 11 | 51.8 | 93.42  | 0.319 | 72 | 161.6 | 7.9913 | 1.834 | 133 | 271.4 | 1.3803 | 2.9   |
| 12 | 53.6 | 89.075 | 0.333 | 73 | 163.4 | 7.7257 | 1.862 | 134 | 273.2 | 1.3474 | 2.908 |
| 13 | 55.4 | 84.956 | 0.348 | 74 | 165.2 | 7.4702 | 1.889 | 135 | 275   | 1.3155 | 2.916 |
| 14 | 57.2 | 81.052 | 0.362 | 75 | 167   | 7.2245 | 1.916 | 136 | 276.8 | 1.2846 | 2.924 |
| 15 | 59   | 77.349 | 0.378 | 76 | 168.8 | 6.9882 | 1.943 | 137 | 278.6 | 1.2545 | 2.932 |
| 16 | 60.8 | 73.896 | 0.393 | 77 | 170.6 | 6.7608 | 1.969 | 138 | 280.4 | 1.2233 | 2.94  |
| 17 | 62.6 | 70.503 | 0.41  | 78 | 172.4 | 6.542  | 1.995 | 139 | 282.2 | 1.1969 | 2.947 |
| 18 | 64.4 | 67.338 | 0.427 | 79 | 174.2 | 6.3315 | 2.021 | 140 | 284   | 1.1694 | 2.955 |
| 19 | 66.2 | 64.333 | 0.444 | 80 | 176   | 6.1288 | 2.046 | 141 | 285.8 | 1.1476 | 2.96  |
| 20 | 68   | 61.478 | 0.462 | 81 | 177.8 | 5.9336 | 2.071 | 142 | 287.6 | 1.1166 | 2.969 |
| 21 | 69.8 | 58.766 | 0.48  | 82 | 179.6 | 5.7457 | 2.096 | 143 | 289.4 | 1.0913 | 2.975 |
| 22 | 71.6 | 56.189 | 0.499 | 83 | 181.4 | 5.5647 | 2.12  | 144 | 291.2 | 1.0667 | 2.982 |
| 23 | 73.4 | 53.738 | 0.518 | 84 | 183.2 | 5.3903 | 2.144 | 145 | 293   | 1.0429 | 2.988 |
| 24 | 75.2 | 51.408 | 0.537 | 85 | 185   | 5.2223 | 2.168 | 146 | 294.8 | 1.0197 | 2.995 |
| 25 | 77   | 49.191 | 0.558 | 86 | 186.8 | 5.0605 | 2.191 | 147 | 296.6 | 0.9971 | 3.001 |
| 26 | 78.8 | 47.082 | 0.578 | 87 | 188.6 | 4.9044 | 2.214 | 148 | 298.4 | 0.9752 | 3.007 |
| 27 | 80.6 | 45.074 | 0.599 | 88 | 190.4 | 4.7541 | 2.237 | 149 | 300.2 | 0.9538 | 3.013 |
| 28 | 82.4 | 43.163 | 0.621 | 89 | 192.2 | 4.6091 | 2.259 | 150 | 302   | 0.9331 | 3.018 |
| 29 | 84.2 | 41.313 | 0.643 | 90 | 194   | 4.4693 | 2.281 |     |       |        |       |
| 30 | 86   | 39.61  | 0.665 | 91 | 195.8 | 4.3345 | 2.302 |     |       |        |       |
|    |      |        |       | •  |       |        |       |     |       |        |       |

#### 4.3 Voltage / Pressure Lists of Pressure Sensors

4.3.1 High-pressure/ middle-pressure sensor (R410A)

|     | erature |     | pressure | Voltage | Tempe | •     | Absolute | pressure | Voltage |
|-----|---------|-----|----------|---------|-------|-------|----------|----------|---------|
| °C  | Ŧ       | kPa | psi      | ٧       | °C    | Ŧ     | kPa      | psi      | ٧       |
| -40 | -40     | 176 | 25.5     | 0.102   | 16    | 60.8  | 1300     | 188.5    | 1.3     |
| -39 | -38.2   | 184 | 26.7     | 0.111   | 17    | 62.6  | 1337     | 193.9    | 1.34    |
| -38 | -36.4   | 193 | 28       | 0.12    | 18    | 64.4  | 1375     | 199.4    | 1.38    |
| -37 | -34.6   | 202 | 29.3     | 0.13    | 19    | 66.2  | 1413     | 204.9    | 1.421   |
| -36 | -32.8   | 211 | 30.6     | 0.139   | 20    | 68    | 1453     | 210.7    | 1.463   |
| -35 | -31     | 220 | 31.9     | 0.149   | 21    | 69.8  | 1493     | 216.5    | 1.506   |
| -34 | -29.2   | 230 | 33.4     | 0.16    | 22    | 71.6  | 1535     | 222.6    | 1.551   |
| -33 | -27.4   | 240 | 34.8     | 0.17    | 23    | 73.4  | 1577     | 228.7    | 1.596   |
| -32 | -25.6   | 250 | 36.3     | 0.181   | 24    | 75.2  | 1620     | 234.9    | 1.641   |
| -31 | -23.8   | 261 | 37.8     | 0.193   | 25    | 77    | 1664     | 241.3    | 1.688   |
| -30 | -22     | 273 | 39.6     | 0.206   | 26    | 78.8  | 1708     | 247.7    | 1.735   |
| -29 | -20.2   | 283 | 41       | 0.216   | 27    | 80.6  | 1754     | 254.3    | 1.784   |
| -28 | -18.4   | 295 | 42.8     | 0.229   | 28    | 82.4  | 1801     | 261.1    | 1.834   |
| -27 | -16.6   | 307 | 44.5     | 0.242   | 29    | 84.2  | 1848     | 268      | 1.884   |
| -26 | -14.8   | 319 | 46.3     | 0.255   | 30    | 86    | 1897     | 275.1    | 1.937   |
| -25 | -13     | 332 | 48.1     | 0.268   | 31    | 87.8  | 1946     | 282.2    | 1.989   |
| -24 | -11.2   | 345 | 50       | 0.282   | 32    | 89.6  | 1996     | 289.4    | 2.042   |
| -23 | -9.4    | 359 | 52.1     | 0.297   | 33    | 91.4  | 2048     | 297      | 2.098   |
| -22 | -7.6    | 373 | 54.1     | 0.312   | 34    | 93.2  | 2100     | 304.5    | 2.153   |
| -21 | -5.8    | 388 | 56.3     | 0.328   | 35    | 95    | 2153     | 312.2    | 2.21    |
| -20 | -4      | 403 | 58.4     | 0.344   | 36    | 96.8  | 2208     | 320.2    | 2.268   |
| -19 | -2.2    | 418 | 60.6     | 0.36    | 37    | 98.6  | 2263     | 328.1    | 2.327   |
| -18 | -0.4    | 434 | 62.9     | 0.377   | 38    | 100.4 | 2320     | 336.4    | 2.388   |
| -17 | 1.4     | 450 | 65.3     | 0.394   | 39    | 102.2 | 2377     | 344.7    | 2.448   |
| -16 | 3.2     | 467 | 67.7     | 0.412   | 40    | 104   | 2436     | 353.2    | 2.511   |
| -15 | 5       | 484 | 70.2     | 0.43    | 41    | 105.8 | 2495     | 361.8    | 2.574   |
| -14 | 6.8     | 502 | 72.8     | 0.45    | 42    | 107.6 | 2556     | 370.6    | 2.639   |
| -13 | 8.6     | 520 | 75.4     | 0.469   | 43    | 109.4 | 2618     | 379.6    | 2.705   |
| -12 | 10.4    | 538 | 78       | 0.488   | 44    | 111.2 | 2681     | 388.7    | 2.772   |
| -11 | 12.2    | 558 | 80.9     | 0.509   | 45    | 113   | 2745     | 398      | 2.841   |
| -10 | 14      | 577 | 83.7     | 0.53    | 46    | 114.8 | 2810     | 407.5    | 2.91    |
| -9  | 15.8    | 597 | 86.6     | 0.551   | 47    | 116.6 | 2876     | 417      | 2.98    |
| -8  | 17.6    | 618 | 89.6     | 0.573   | 48    | 118.4 | 2944     | 426.9    | 3.053   |
| -7  | 19.4    | 639 | 92.7     | 0.596   | 49    | 120.2 | 3013     | 436.9    | 3.126   |
| -6  | 21.2    | 661 | 95.8     | 0.619   | 50    | 122   | 3083     | 447      | 3.201   |
| -5  | 23      | 684 | 99.2     | 0.644   | 51    | 123.8 | 3154     | 457.3    | 3.277   |
| -4  | 24.8    | 707 | 102.5    | 0.668   | 52    | 125.6 | 3226     | 467.8    | 3.353   |

| -3 | 26.6 | 730  | 105.9 | 0.693 | 53 | 127.4 | 3300 | 478.5 | 3.432 |
|----|------|------|-------|-------|----|-------|------|-------|-------|
| -2 | 28.4 | 754  | 109.3 | 0.718 | 54 | 129.2 | 3374 | 489.2 | 3.511 |
| -1 | 30.2 | 779  | 113   | 0.745 | 55 | 131   | 3450 | 500.3 | 3.592 |
| 0  | 32   | 804  | 116.6 | 0.772 | 56 | 132.8 | 3528 | 511.6 | 3.675 |
| 1  | 33.8 | 830  | 120.4 | 0.799 | 57 | 134.6 | 3606 | 522.9 | 3.759 |
| 2  | 35.6 | 857  | 124.3 | 0.828 | 58 | 136.4 | 3686 | 534.5 | 3.844 |
| 3  | 37.4 | 884  | 128.2 | 0.857 | 59 | 138.2 | 3767 | 546.2 | 3.93  |
| 4  | 39.2 | 912  | 132.2 | 0.887 | 60 | 140   | 3849 | 558.1 | 4.018 |
| 5  | 41   | 940  | 136.3 | 0.917 | 61 | 141.8 | 3932 | 570.1 | 4.106 |
| 6  | 42.8 | 969  | 140.5 | 0.947 | 62 | 143.6 | 4017 | 582.5 | 4.197 |
| 7  | 44.6 | 999  | 144.9 | 0.979 | 63 | 145.4 | 4103 | 594.9 | 4.288 |
| 8  | 46.4 | 1030 | 149.4 | 1.012 | 64 | 147.2 | 4190 | 607.6 | 4.381 |
| 9  | 48.2 | 1061 | 153.8 | 1.046 | 65 | 149   | 4278 | 620.3 | 4.475 |
| 10 | 50   | 1093 | 158.5 | 1.08  | 66 | 150.8 | 4367 | 633.2 | 4.57  |
| 11 | 51.8 | 1125 | 163.1 | 1.114 | 67 | 152.6 | 4457 | 646.3 | 4.666 |
| 12 | 53.6 | 1159 | 168.1 | 1.15  | 68 | 154.4 | 4548 | 659.5 | 4.763 |
| 13 | 55.4 | 1193 | 173   | 1.186 | 69 | 156.2 | 4639 | 672.7 | 4.86  |
| 14 | 57.2 | 1228 | 178.1 | 1.224 | 70 | 158   | 4731 | 686   | 4.958 |
| 15 | 59   | 1263 | 183.1 | 1.261 | 71 | 159.8 | 4893 | 709.5 | 5.13  |

4.3.2 Low-pressure sensor (R410A)

| 4.3.2 Low-pressure sensor (R410A) |              |          |          |          |           |          |          |          |         |  |
|-----------------------------------|--------------|----------|----------|----------|-----------|----------|----------|----------|---------|--|
| -                                 | erature<br>T | Absolute | pressure | Voltage  | -         | erature  | Absolute | pressure | Voltage |  |
| °C                                | T            | kPa      | psi      | V        | °C        | F        | kPa      | psi      | V       |  |
| -70                               | -94          | 36       | 5.2      | 0.369    | -14       | 6.8      | 502      | 72.8     | 1.301   |  |
| -69                               | -92.2        | 38       | 5.5      | 0.373    | -13       | 8.6      | 520      | 75.4     | 1.337   |  |
| -68                               | -90.4        | 40       | 5.8      | 0.377    | -12       | 10.4     | 538      | 78       | 1.373   |  |
| -67                               | -88.6        | 43       | 6.2      | 0.383    | -11       | 12.2     | 558      | 80.9     | 1.413   |  |
| -66                               | -86.8        | 46       | 6.7      | 0.389    | -10       | 14       | 577      | 83.7     | 1.451   |  |
| -65                               | -85          | 48       | 7        | 0.393    | -9        | 15.8     | 597      | 86.6     | 1.491   |  |
| -64                               | -83.2        | 51       | 7.4      | 0.399    | -8        | 17.6     | 618      | 89.6     | 1.533   |  |
| -63                               | -81.4        | 54       | 7.8      | 0.405    | -7        | 19.4     | 639      | 92.7     | 1.575   |  |
| -62                               | -79.6        | 57       | 8.3      | 0.411    | -6        | 21.2     | 661      | 95.8     | 1.619   |  |
| -61                               | -77.8        | 61       | 8.8      | 0.419    | -5        | 23       | 684      | 99.2     | 1.665   |  |
| -60                               | -76          | 64       | 9.3      | 0.425    | -4        | 24.8     | 707      | 102.5    | 1.711   |  |
| -59                               | -74.2        | 68       | 9.9      | 0.433    | -3        | 26.6     | 730      | 105.9    | 1.757   |  |
| -58                               | -72.4        | 72       | 10.4     | 0.441    | -2        | 28.4     | 754      | 109.3    | 1.805   |  |
| -57                               | -70.6        | 76       | 11       | 0.449    | -1        | 30.2     | 799      | 115.9    | 1.895   |  |
| -56                               | -68.8        | 80       | 11.6     | 0.457    | 0         | 32       | 804      | 116.6    | 1.905   |  |
| -55                               | -67          | 84       | 12.2     | 0.465    | 1         | 33.8     | 830      | 120.4    | 1.957   |  |
| -54                               | -65.2        | 89       | 12.9     | 0.475    | 2         | 35.6     | 857      | 124.3    | 2.011   |  |
| -53                               | -63.4        | 94       | 13.6     | 0.485    | 3         | 37.4     | 884      | 128.2    | 2.065   |  |
| -52                               | -61.6        | 99       | 14.4     | 0.495    | 4         | 39.2     | 912      | 132.2    | 2.121   |  |
| -51                               | -59.8        | 104      | 15.1     | 0.505    | 5         | 41       | 940      | 136.3    | 2.177   |  |
| -50                               | -58          | 109      | 15.8     | 0.515    | 6         | 42.8     | 969      | 140.5    | 2.235   |  |
| -49                               | -56.2        | 115      | 16.7     | 0.527    | 7         | 44.6     | 999      | 144.9    | 2.295   |  |
| -48                               | -54.4        | 121      | 17.5     | 0.539    | 8         | 46.4     | 1030     | 149.4    | 2.357   |  |
| -47                               | -52.6        | 127      | 18.4     | 0.551    | 9         | 48.2     | 1061     | 153.8    | 2.419   |  |
| -46                               | -50.8        | 133      | 19.3     | 0.563    | 10        | 50       | 1096     | 158.9    | 2.489   |  |
| -45                               | -49          | 140      | 20.3     | 0.577    | 11        | 51.8     | 1125     | 163.1    | 2.547   |  |
| -44                               | -47.2        | 146      | 21.2     | 0.589    | 12        | 53.6     | 1159     | 168.1    | 2.615   |  |
| -43                               | -45.4        | 154      | 22.3     | 0.605    | 13        | 55.4     | 1193     | 173      | 2.683   |  |
| -42                               | -43.6        | 161      | 23.3     | 0.619    | 14        | 57.2     | 1228     | 178.1    | 2.753   |  |
| -41                               | -41.8        | 168      | 24.4     | 0.633    | 15        | 59       | 1263     | 183.1    | 2.823   |  |
| -40                               | -40          | 176      | 25.5     | 0.649    | 16        | 60.8     | 1300     | 188.5    | 2.897   |  |
| -39                               | -38.2        | 184      | 26.7     | 0.665    | 17        | 62.6     | 1337     | 193.9    | 2.971   |  |
| -38                               | -36.4        | 193      | 28       | 0.683    | 18        | 64.4     | 1375     | 199.4    | 3.047   |  |
| -37                               | -34.6        | 202      | 29.3     | 0.701    | 19        | 66.2     | 1413     | 204.9    | 3.123   |  |
| -36                               | -32.8        | 211      | 30.6     | 0.719    | 20        | 68       | 1453     | 210.7    | 3.203   |  |
| -35                               | -31          | 220      | 31.9     | 0.737    | 21        | 69.8     | 1493     | 216.5    | 3.283   |  |
| -34                               | -29.2        | 230      | 33.4     | 0.757    | 22        | 71.6     | 1535     | 222.6    | 3.367   |  |
| -33                               | -27.4        | 240      | 34.8     | 0.777    | 23        | 73.4     | 1577     | 228.7    | 3.451   |  |
| <u> </u>                          | <u> </u>     | <u> </u> |          | <u> </u> | <u>  </u> | <u> </u> | l .      | l        | l .     |  |

| -32 | -25.6 | 250 | 36.3 | 0.797 | 24 | 75.2  | 1620 | 234.9 | 3.537 |
|-----|-------|-----|------|-------|----|-------|------|-------|-------|
| -31 | -23.8 | 261 | 37.8 | 0.819 | 25 | 77    | 1664 | 241.3 | 3.625 |
| -30 | -22   | 272 | 39.4 | 0.841 | 26 | 78.8  | 1708 | 247.7 | 3.713 |
| -29 | -20.2 | 283 | 41   | 0.863 | 27 | 80.6  | 1754 | 254.3 | 3.805 |
| -28 | -18.4 | 295 | 42.8 | 0.887 | 28 | 82.4  | 1801 | 261.1 | 3.899 |
| -27 | -16.6 | 307 | 44.5 | 0.911 | 29 | 84.2  | 1848 | 268   | 3.993 |
| -26 | -14.8 | 319 | 46.3 | 0.935 | 30 | 86    | 1897 | 275.1 | 4.091 |
| -25 | -13   | 332 | 48.1 | 0.961 | 31 | 87.8  | 1946 | 282.2 | 4.189 |
| -24 | -11.2 | 345 | 50   | 0.987 | 32 | 89.6  | 1996 | 289.4 | 4.289 |
| -23 | -9.4  | 359 | 52.1 | 1.015 | 33 | 91.4  | 2048 | 297   | 4.393 |
| -22 | -7.6  | 373 | 54.1 | 1.043 | 34 | 93.2  | 2100 | 304.5 | 4.497 |
| -21 | -5.8  | 388 | 56.3 | 1.073 | 35 | 95    | 2153 | 312.2 | 4.603 |
| -20 | -4    | 403 | 58.4 | 1.103 | 36 | 96.8  | 2208 | 320.2 | 4.713 |
| -19 | -2.2  | 418 | 60.6 | 1.133 | 37 | 98.6  | 2263 | 328.1 | 4.823 |
| -18 | -0.4  | 434 | 62.9 | 1.165 | 38 | 100.4 | 2320 | 336.4 | 4.937 |
| -17 | 1.4   | 450 | 65.3 | 1.197 | 39 | 102.2 | 2377 | 344.7 | 5.051 |
| -16 | 3.2   | 467 | 67.7 | 1.231 | 40 | 104   | 2439 | 353.7 | 5.175 |
| -15 | 5     | 484 | 70.2 | 1.265 |    |       |      |       |       |

#### **5 EXPLODED VIEWS AND SPARE PART LIST**

#### 5.1 Exploded View of GMV-V72W/A-F(U)、GMV-V96W/A-F(U)

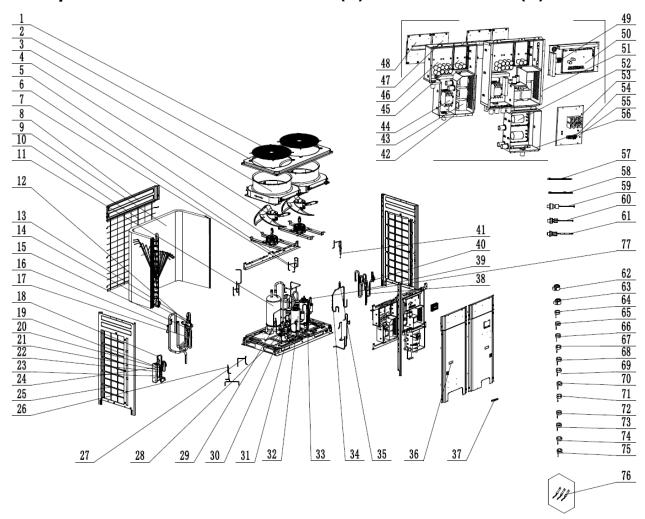

#### 5.2 Spare Part List of GMV-V72W/A-F(U)、GMV-V96W/A-F(U)

1) GMV-V96W/A-F(U)

| No. | Name of Part                | Part Code     | Quantity | No. | Name of Part               | Part Code    | Quantity |
|-----|-----------------------------|---------------|----------|-----|----------------------------|--------------|----------|
| 1   | Rear Grill                  | 01574100002   | 2        | 39  | Pressure Protect<br>Switch | 4602000910   | 1        |
| 2   | Coping                      | 01264100074   | 1        | 40  | Pressure Protect<br>Switch | 4602000911   | 1        |
| 3   | Diversion Circle            | 10474100002   | 2        | 41  | Strainer                   | 07415200002  | 1        |
| 4   | Axial Flow Fan              | 10434100002   | 2        | 42  | Electric Box Assy          | 100002003230 | 1        |
| 5   | Fan Motor                   | 15704119      | 2        | 43  | Reactor                    | 450004060002 | 6        |
| 6   | Strainer                    | 07210022      | 1        | 44  | AC Contactor               | 441007060001 | 2        |
| 7   | Electromagnetic<br>Valve    | 43000054      | 5        | 45  | Main Board                 | 300027000315 | 2        |
| 8   | Upper Cover<br>Plate (back) | 01264100005P  | 1        | 46  | Main Board                 | 300027000198 | 2        |
| 9   | Condenser Assy              | 0112410009001 | 1        | 47  | Radiator                   | 430034000034 | 2        |
| 10  | Rear Grill                  | 01574100001   | 1        | 48  | Radiator                   | 430034000033 | 2        |
| 11  | Gas-liquid<br>Separator     | 035027000007  | 1        | 49  | Terminal Board             | 42018000026  | 1        |

| 12 | 4-Way Valve                   | 072007000003 | 1 | 50 | Main Board                                | 300027060034 | 1 |
|----|-------------------------------|--------------|---|----|-------------------------------------------|--------------|---|
| 13 | One way Valve                 | 07335210     | 1 | 51 | Electric Box Assy                         | 100002060349 | 1 |
| 14 | Nozzle for Adding<br>Freon    | 06120012     | 3 | 52 | Filter Board                              | 300027000260 | 2 |
| 15 | Nozzle for Adding<br>Freon    | 061200101    | 1 | 53 | Terminal Board                            | 42018000558  | 1 |
| 16 | Fusible plug                  | 06332200001  | 1 | 54 | Insulation Gasket                         | 70415001     | 1 |
| 17 | Filter                        | 07218603     | 1 | 55 | Wire Clamp                                | 71015001     | 1 |
| 18 | Electronic<br>Expansion Valve | 43044100173  | 1 | 56 | Electric Box Assy                         | 100002003754 | 1 |
| 19 | Plate-type Heat<br>Exchanger  | 030166000043 | 1 | 57 | Electrical<br>Heater(Compressor)          | 765152128    | 1 |
| 20 | Discharge Charge<br>Valve     | 07334100002  | 2 | 58 | Electrical<br>Heater(Compressor)          | 7651521212   | 1 |
| 21 | One Way Valve                 | 04324001     | 1 | 59 | Pressure sensor                           | 32218000008  | 1 |
| 22 | Electronic<br>Expansion Valve | 072009000001 | 1 | 60 | Pressure Sensor(High<br>Pressure)         | 322101037    | 1 |
| 23 | Bidirection<br>Strainer       | 07210044     | 1 | 61 | Pressure Sensor                           | 32218000009  | 1 |
| 24 | Bidirection<br>Strainer       | 07210016     | 1 | 62 | Electric Expand Valve<br>Fitting          | 4304413202   | 1 |
| 25 | Right Side Plate              | 01314713P    | 1 | 63 | Electric Expand Valve Fitting             | 4304413204   | 1 |
| 26 | Electromagnetic<br>Valve      | 43000072     | 4 | 64 | Magnet Coil<br>(electromagnetic<br>valve) | 4304000481   | 1 |
| 27 | Electromagnetic<br>Valve      | 43044100144  | 2 | 65 | Magnet Coil<br>(electromagnetic<br>valve) | 4304000470   | 1 |
| 28 | Cut off Valve 1/4             | 071302398    | 1 | 66 | Magnet Coil<br>(electromagnetic<br>valve) | 4304000480   | 1 |
| 29 | Strainer A                    | 07211191     | 1 | 67 | Magnet Coil<br>(electromagnetic<br>valve) | 4304000459   | 1 |
| 30 | Cut off Valve                 | 07334100011  | 1 | 68 | Magnet Coil<br>(electromagnetic<br>valve) | 4304000461   | 1 |
| 31 | Cut off Valve                 | 07334100014  | 1 | 69 | Magnet Coil<br>(electromagnetic<br>valve) | 4304000462   | 1 |
| 32 | Compressor and Fittings       | 09001000164  | 2 | 70 | Magnet Coil<br>(electromagnetic<br>valve) | 4304000460   | 1 |
| 33 | One Way Valve                 | 07136007     | 2 | 71 | Magnet Coil (electromagnetic valve)       | 4304000457   | 1 |
| 34 | One Way Valve                 | 07130101     | 3 | 72 | Magnet Coil<br>(electromagnetic<br>valve) | 4304000456   | 1 |
| 35 | Current Divider               | 07223439     | 1 | 73 | Magnet Coil<br>(electromagnetic<br>valve) | 4304000458   | 1 |
| 36 | Screw Sub-Assy                | 26904100016  | 2 | 74 | 4-way Valve Coil                          | 4300040091   | 1 |
| 37 | Temperature<br>Sensor Support | 26904100025  | 1 | 75 | Magnet Coil<br>(electromagnetic<br>valve) | 4304000452   | 1 |
| 38 | One Way Valve                 | 07333700032  | 2 | 76 | Sensor Sub-assy                           | 390002000044 | 1 |
|    |                               |              |   | 77 | Oil Separator                             | 0742418601   | 1 |

#### 2) GMV-V72W/A-F(U)

| No. | Name of Part                  | Part Code     | Quantity | No. | Name of Part                              | Part Code    | Quantity |
|-----|-------------------------------|---------------|----------|-----|-------------------------------------------|--------------|----------|
| 1   | Rear Grill                    | 01574100002   | 2        | 39  | Pressure Protect<br>Switch                | 4602000910   | 1        |
| 2   | Coping                        | 01264100074   | 1        | 40  | Pressure Protect<br>Switch                | 4602000911   | 1        |
| 3   | Diversion Circle              | 10474100002   | 2        | 41  | Strainer                                  | 07415200002  | 1        |
| 4   | Axial Flow Fan                | 10434100002   | 2        | 42  | Electric Box Assy                         | 100002003230 | 1        |
| 5   | Fan Motor                     | 15704119      | 2        | 43  | Reactor                                   | 450004060002 | 6        |
| 6   | Strainer                      | 07210022      | 1        | 44  | AC Contactor                              | 441007060001 | 2        |
| 7   | Electromagnetic<br>Valve      | 43000054      | 5        | 45  | Main Board                                | 300027000315 | 2        |
| 8   | Upper Cover<br>Plate (back)   | 01264100005P  | 1        | 46  | Main Board                                | 300027000198 | 2        |
| 9   | Condenser Assy                | 0112410009001 | 1        | 47  | Radiator                                  | 430034000034 | 2        |
| 10  | Rear Grill                    | 01574100001   | 1        | 48  | Radiator                                  | 430034000033 | 2        |
| 11  | Gas-liquid<br>Separator       | 035027000007  | 1        | 49  | Terminal Board                            | 42018000026  | 1        |
| 12  | 4-Way Valve                   | 072007000003  | 1        | 50  | Main Board                                | 300027060036 | 1        |
| 13  | One way Valve                 | 07335210      | 1        | 51  | Electric Box Assy                         | 100002060351 | 1        |
| 14  | Nozzle for Adding<br>Freon    | 06120012      | 3        | 52  | Filter Board                              | 300027000260 | 2        |
| 15  | Nozzle for Adding<br>Freon    | 061200101     | 1        | 53  | Terminal Board                            | 42018000558  | 1        |
| 16  | Fusible plug                  | 06332200001   | 1        | 54  | Insulation Gasket                         | 70415001     | 1        |
| 17  | Filter                        | 07218603      | 1        | 55  | Wire Clamp                                | 71015001     | 1        |
| 18  | Electronic<br>Expansion Valve | 43044100173   | 1        | 56  | Electric Box Assy                         | 100002003754 | 1        |
| 19  | Plate-type Heat<br>Exchanger  | 030166000043  | 1        | 57  | Electrical<br>Heater(Compressor)          | 765152128    | 1        |
| 20  | Discharge Charge<br>Valve     | 07334100002   | 2        | 58  | Electrical<br>Heater(Compressor)          | 7651521212   | 1        |
| 21  | One Way Valve                 | 04324001      | 1        | 59  | Pressure sensor                           | 32218000008  | 1        |
| 22  | Electronic<br>Expansion Valve | 072009000001  | 1        | 60  | Pressure Sensor(High<br>Pressure)         | 322101037    | 1        |
| 23  | Bidirection<br>Strainer       | 07210044      | 1        | 61  | Pressure Sensor                           | 32218000009  | 1        |
| 24  | Bidirection<br>Strainer       | 07210016      | 1        | 62  | Electric Expand Valve<br>Fitting          | 4304413202   | 1        |
| 25  | Right Side Plate              | 01314713P     | 1        | 63  | Electric Expand Valve Fitting             | 4304413204   | 1        |
| 26  | Electromagnetic<br>Valve      | 43000072      | 4        | 64  | Magnet Coil<br>(electromagnetic<br>valve) | 4304000481   | 1        |
| 27  | Electromagnetic<br>Valve      | 43044100144   | 2        | 65  | Magnet Coil<br>(electromagnetic<br>valve) | 4304000470   | 1        |
| 28  | Cut off Valve 1/4             | 071302398     | 1        | 66  | Magnet Coil<br>(electromagnetic<br>valve) | 4304000480   | 1        |
| 29  | Strainer A                    | 07211191      | 1        | 67  | Magnet Coil<br>(electromagnetic<br>valve) | 4304000459   | 1        |
| 30  | Cut off Valve                 | 07334100011   | 1        | 68  | Magnet Coil<br>(electromagnetic<br>valve) | 4304000461   | 1        |
| 31  | Cut off Valve                 | 07334100014   | 1        | 69  | Magnet Coil<br>(electromagnetic<br>valve) | 4304000462   | 1        |

| 32 | Compressor and Fittings                                                                              | 09001000164 | 2 | 70 | Magnet Coil<br>(electromagnetic<br>valve) | 4304000460   | 1 |  |  |  |
|----|----------------------------------------------------------------------------------------------------|-------------|---|----|-------------------------------------------|--------------|---|--|--|--|
| 33 | One Way Valve                                                                                        | 07136007    | 2 | 71 | Magnet Coil<br>(electromagnetic<br>valve) | 4304000457   | 1 |  |  |  |
| 34 | One Way Valve                                                                                        | 07130101    | 3 | 72 | Magnet Coil<br>(electromagnetic<br>valve) | 4304000456   | 1 |  |  |  |
| 35 | Current Divider                                                                                      | 07223439    | 1 | 73 | Magnet Coil<br>(electromagnetic<br>valve) | 4304000458   | 1 |  |  |  |
| 36 | Screw Sub-Assy                                                                                       | 26904100016 | 2 | 74 | 4-way Valve Coil                          | 4300040091   | 1 |  |  |  |
| 37 | Temperature<br>Sensor Support                                                                        | 26904100025 | 1 | 75 | Magnet Coil<br>(electromagnetic<br>valve) | 4304000452   | 1 |  |  |  |
| 38 | One Way Valve                                                                                        | 07333700032 | 2 | 76 | Sensor Sub-assy                           | 390002000044 | 1 |  |  |  |
|    |                                                                                                    |             |   | 77 | Oil Separator                             | 0742418601   | 1 |  |  |  |
|    | Note: Above data is subject to change without notice, please refer the SP in global service website. |             |   |    |                                           |              |   |  |  |  |

# CHAPTER 5 REMOTE CONTROL

# CHAPTER 5 REMOTE CONTROL PART 1 ENGINEERING DEBUGGER

#### 1 OVERVIEW

With quick increase of comprehensive constructions and large buildings, central air conditioning systems of the buildings are not only increased in number and diversified in model but also sparsely distributed, which makes centralized management and maintenance difficult to realize. Gree Debugger, integrated with electronic communication technology and PC software technology, helps monitor, control, and debug central air conditioning units all round, making sparse distribution not an issue and realizing centralized control and management. Managers, needless to go to the site to set and manage all units, can perform running state query, unit start/stop, temperature adjustment, and other operations using a PC, improving working efficiency and reducing manpower, material, and management input.

At present, Gree Debugger can be used to comprehensively monitor and control Gree Ultra Heat GMV units. So long as users have a PC, they can monitor and control air conditioning units through the software. Gree Debugger is an effective intelligent management tool for air conditioning systems and also a tool for engineering setup and after-sale debugging. With Gree Debugger, users can debug air conditioners on site, understand units' running state, and conveniently analyze units' health conditions, not only improving users' working efficiency and reducing maintenance difficulty and cost but also improving customers' service quality and speed.

#### 2 SYSTEM NETWORKING

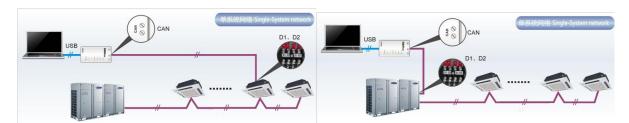

Gree Debugger is applicable to single-system network. In a single-system network, the software can control both IDUs and ODUs.

# 2.1 Composition of System Network

From the network topology, it can be seen that Gree debugging network is composed of three parts: Control PC part in the monitor room, including Gree Debugger and USB Converter Driver installed in the PCs.

USB data conversion part, mainly converts air conditioning units' communication mode into PC recognizable mode. Devices include USB data converters and USB data lines.

Air conditioning unit part, mainly composed of air conditioning units, including ODUs, IDUs, and lines. If the lines are not long enough, the transfer board accompanied with Gree Debugger can help connect the lines together. In a single-system network, the converter can be connected to an IDU or an ODU.

Note: for Ultra Heat GMV (heat recovery units) with mode exchangers, the converter should be only connected to the master ODU.

#### 3 HARDWARE

#### 3.1 List of Parts

| Name                                   | Туре      | вом          | Remark                                                                                        |
|----------------------------------------|-----------|--------------|-----------------------------------------------------------------------------------------------|
| USB data converter                     | ME40-00/B | 30118000001  | Converts unit communication mode into PC recognizable communication mode.                     |
| VRF Debugger software (USB flash disk) | \         | 362002060005 | This disk contains the Gree Debugger.                                                         |
| USB data line                          | \         | 40020082     | A line connecting a PC with the converter over the USB interface.                             |
| COM interface board                    | \         | 30118015     | This board serves to connect units with control PCs when they are too distant to communicate. |
| Connecting line (1 m)                  | \         | 4001023229   | A 4-core line connecting units with the converter.                                            |
| Connecting line (5.5 m)                | 1         | 4001023214   | A 4-core line connecting units with the converter.                                            |

#### 3.2 USB Data Converter

#### 3.2.1 Function

The USB data converter converts communication mode of the air conditioning units, for example, RS485, HBS, and CAN into a mode that is recognizable through PC's USB interface.

#### 3.2.2 Appearance

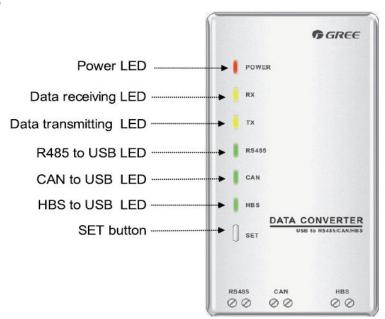

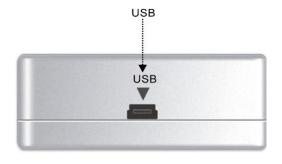

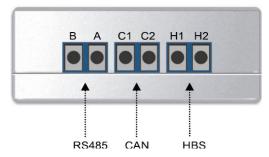

#### 3.2.3 LEDs and interfaces

Power LED: a red LED. When it is on, it indicates that the converter is normally supplied with power; when it is off, it indicates that the converter's power supply is abnormal.

Communication LEDs: two yellow LEDs. When a PC is delivering data, the data transmitting LED will flash; when an air conditioning unit is uploading data to the PC, the data receiving LED will flash.

Function LEDs: three green LEDs:

If the RS485 to USB LED is steady on, it indicates that the converter is working in RS485 mode.

If the CAN to USB LED is steady on, it indicates that the converter is working in CAN mode.

If the HBS to USB LED is steady on, it indicates that the converter is working in HBS mode.

USB interface: connects to a USB data line.

CAN interface: When air conditioners work in CAN mode, they are connected to the converter over this CAN interface. This interface is not distinguished by polarity. Thus, the two contacts C1 and C2 can be used interchangeably.

HBS interface: When air conditioners work in HBS mode, they are connected to the converter over this HBS interface. This interface is not distinguished by polarity. At present, Gree Debugger and monitor software do not support this interface.

RS485 interface: When air conditioners work in RS485 mode, they are connected to the converter over this RS485 interface. This interface is distinguished by polarity. Thus, the two contacts A and B cannot be used interchangeably.

#### 3.2.4 Precautions

The converter should be installed indoors and prevented from being hit. It is recommended that the converter is installed in the monitor room with PCs.

The converter does not need to be connected to a power supply. It is powered by the PC via the USB interface.

#### 3.3 COM Interface Board

This board mainly transfers data. Providing a transfer function, the board serves to connect units with control PCs when they are too distant to communicate.

#### 3.4 Lines

#### 3.4.1 USB Data line

A USB data line is connecting to a USB interface of a PC at one end and to another USB interface of a converter at the other end. See the following figure:

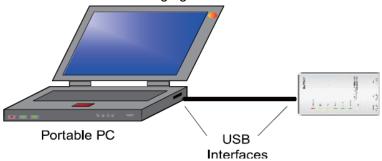

#### 3.4.2 Connecting line

Gree Debugger is accompanied with two lines: 1 m and 5.5 m. They are completely the same except the length. The line is connecting to the COM interface of an air conditioning unit at one end and to the CAN interface of a converter at the other end, as shown in the following figure. The air conditioning unit can be either an IDU or an ODU.

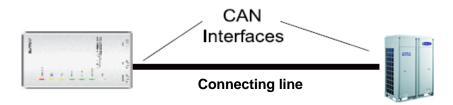

#### **4 SOFTWARE SETUP AND UNINSTALL**

#### 4.1 Prerequisites

| Memory   | Min: 4 GB                                                                            |  |  |
|----------|--------------------------------------------------------------------------------------|--|--|
|          | Recommended: 4 GB or larger                                                          |  |  |
| Hardware | 50 GB available                                                                      |  |  |
|          | Core 2 or later versions                                                             |  |  |
| CPU      | Min: 3 GHz                                                                           |  |  |
|          | Recommended: 3 GHz or higher                                                         |  |  |
| os       | Windows XP: Microsoft Office 2010、Access2010, .NetFramework 4.0                      |  |  |
|          | Windows 7 or above: Microsoft Office 2010 \ Access2010, .NetFramework 4.5.2 or above |  |  |

#### 4.2 Installation Procedure

Make sure you have the administrator permission. Put the U-disk into the computer. Double click the "VRF Debugging Software.exe" to begin software installation. During installation process, the necessary

software package will be installed to the system without extra operation.

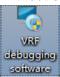

If it is not the first time to install Gree Debugger, uninstall the old version before installing.

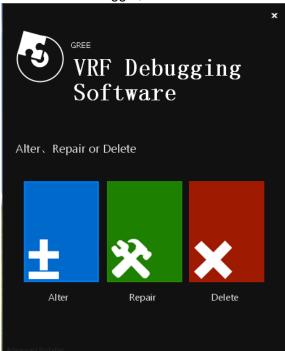

1) Enter installation guide and click acceptance agreement.

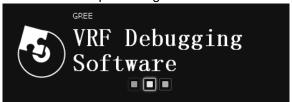

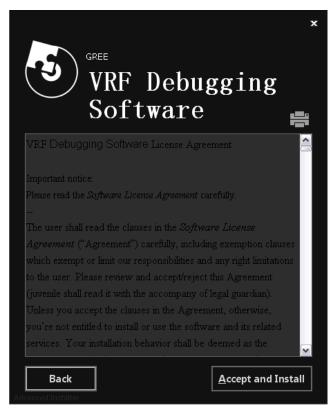

2) Set software installation catalogue.

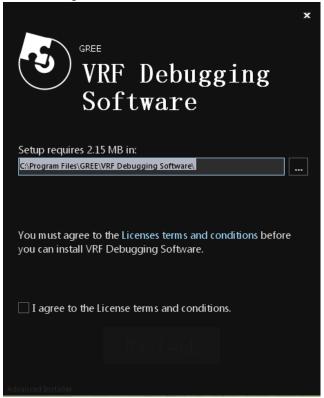

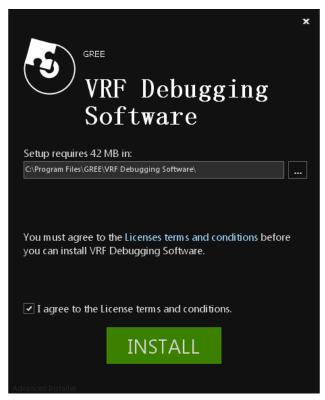

3) Confirm installation.

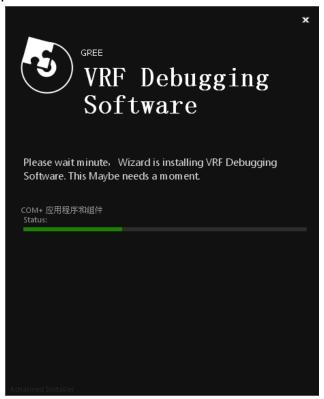

- 4) Wait for the completion of installation progress. Prompting intercept information of safety software might pop up at this time, please set the installation procedure as "released" to ensure normal operation of software installation.
  - 5) Software installation completed.

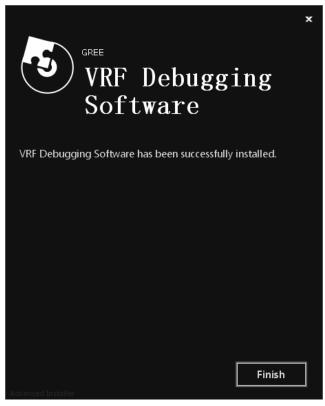

6) After installing the software successfully, click the shortcut of VRF Debugging Software.exe on desktop to enter main interface of debugging software.

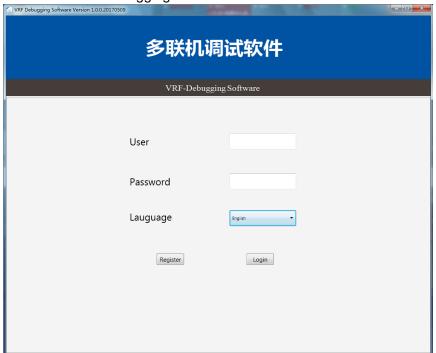

#### Notice:

After installing the software, if you keep failing to open the above interface, please ask relevant staffs for help.

# 4.3 Software Startup and Shut Down

Operation for the application of VRF Debugging Software.exe can realize management for software operation status.

Choose window for serial port: when serial port is selected, click serial port connection to open it for data connection. Click on the upper right to close software operation while the services and thread resource will be stopped.

Close the software compulsively: open task manager, enter progress selection column, click user progress and find VRF Debugging Software.exe, VRF debugging software will be closed compulsively after completing this progress, we shall not be liable for any potential risks caused by this action.

## 4.4 Uninstall VRF Debugging Software

1) Start-> control panel-> uninstall the program

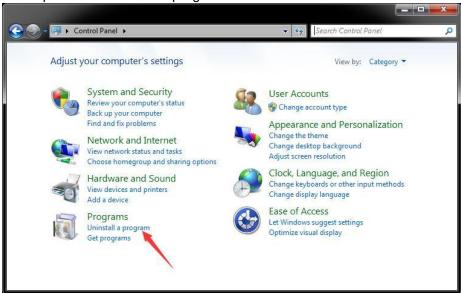

2) Choose "VRF Debugging Software" from "unstall or change program", double click this item to uninstall program. Click "yes" when prompt messages occur, after uninstalling is completed, you might be required to restart the system.

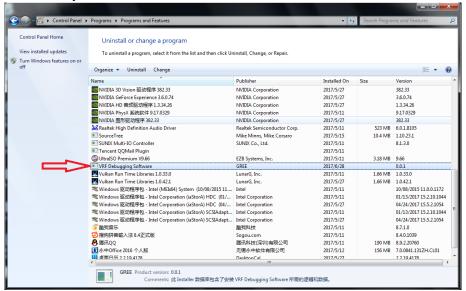

3) Enter VRF Debugging Software.exe directly and click "delete".

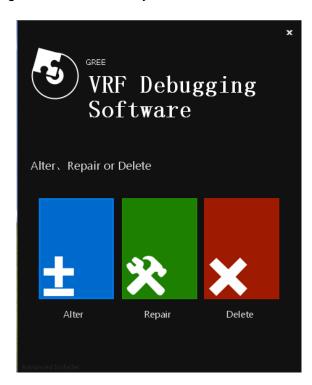

4) Choose delete item

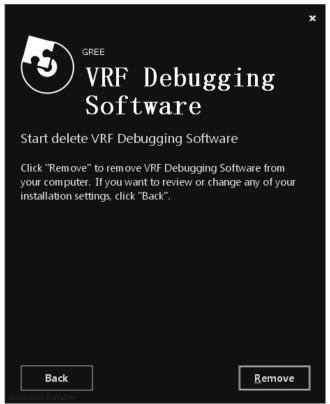

5) Wait for the completion of uninstall.

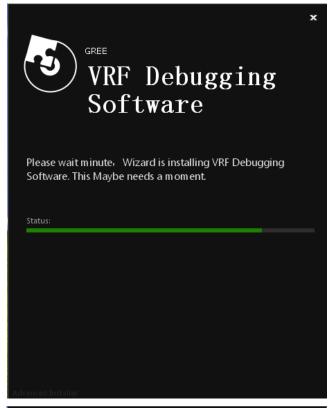

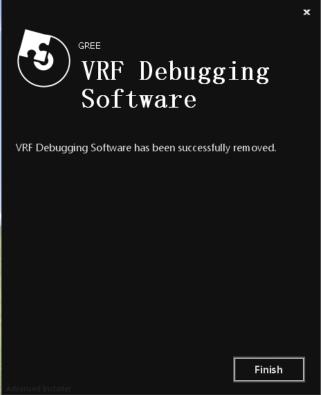

## **5 USING DEBUGGER**

# 5.1 Manual for Initial Usage

Log in interface. Please register first if you have no account. After logging in, choose corresponding serial port and click the link to open serial port to accept and display data.

Click the network tree on the left page to enter system statistic information page, thus judging the quantity of connected indoor and outdoor units.

# **▲**CAUTION

During practical usage process, try to clear equipment errors as much as possible to ensure unit normal operation. When engineering code is conflicting, data provided and acquired in this program is not reliable. We suggest waiting for equipment reconnection and clicking network tree button to re-generate network tree structure after eliminating engineering code confliction.

When indoor & outdoor unit quantity displayed on the page is consistent with practical quantity (keep waiting if not connected or displayed for all), click network tree, the system will generate network tree according to current equipment connection condition. At this time, if the equipment is not connected to the system, just wait for a while, then click again to generate network tree.

# **▲**CAUTION

If indoor & outdoor unit quantity displayed on the page is not consistent with practical quantity for a long time, please check unit communication.

Don't click frequently to generate network tree in short time.

## 5.2 User Log In and Registration

Function statement:

Please register first if you have no account. Then log in VRG debugging software system with the user name and password recognized by the system. Only after successful log in can you receive data and conduct monitoring to the equipment.

Operation statement:

User log in step: enter VRF debugging software system setting interface. Input correct user name and password and click "Log in" button. After logging in, enter VRF debugging software system setting interface and input user name and password. Click "return" to go back to log in interface.

The following circumstances are the main reasons for log in failure:

1) Inexistent user name;

#### 2) Wrong password.

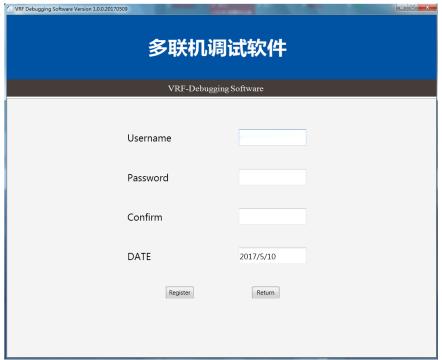

## 5.3 Main Interface

It displays equipment connection information after logging in.

Serial port selection frame means choosing the corresponding serial port.

Click serial port connection, open the selected COM port, and skip to basic user information

interface in default.

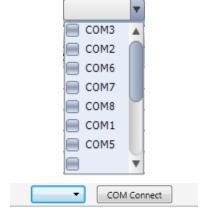

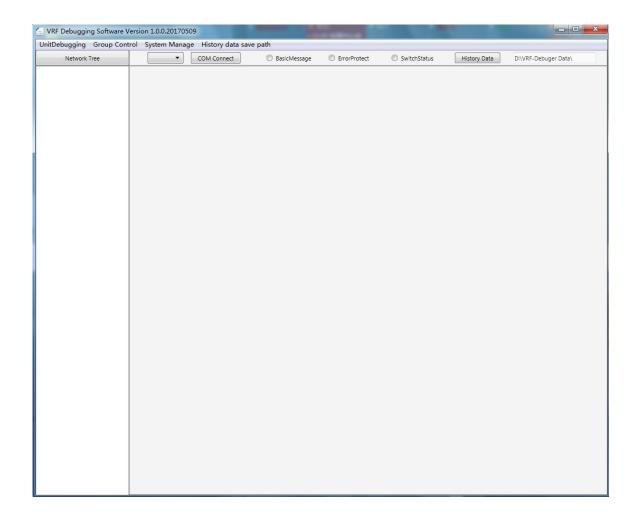

# **5.4 Debugging Function**

#### 5.4.1 Basic information

Click basic information to enter indoor and outdoor unit basic information of VRF unit to check data.

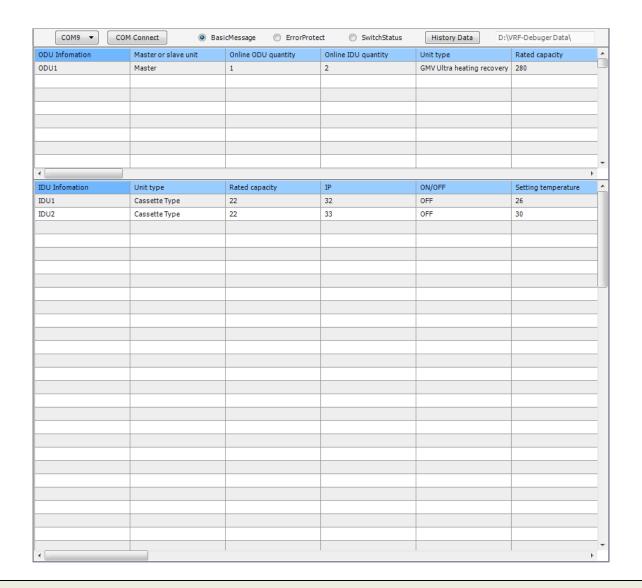

# **▲**CAUTION

Main indoor unit: Main indoor unit is an indoor unit that decides the operation mode of all indoor units in indoor unit system. Operation mode of either indoor unit in the same indoor unit shall not be conflicting with that of main indoor unit. When the user is controlling, the software will ignore this limitation, when the mode of indoor unit is conflicting with the main indoor unit, it will adjust the operation mode automatically.

Heat recovery units have no main indoor unit, thus mode conflict does not exist.

Absolute mediam-voltage value, saturation temperature corresponding to medium voltage, AC current of outdoor unit, power of compressor 1&2, drive DC bus voltage of inverter compressor 1&2 and drive input power current of inverter compressor 2 are reserved.

#### 5.4.2 Error protection

Click error protection selection to see indoor and outdoor error protection for VRF unit.

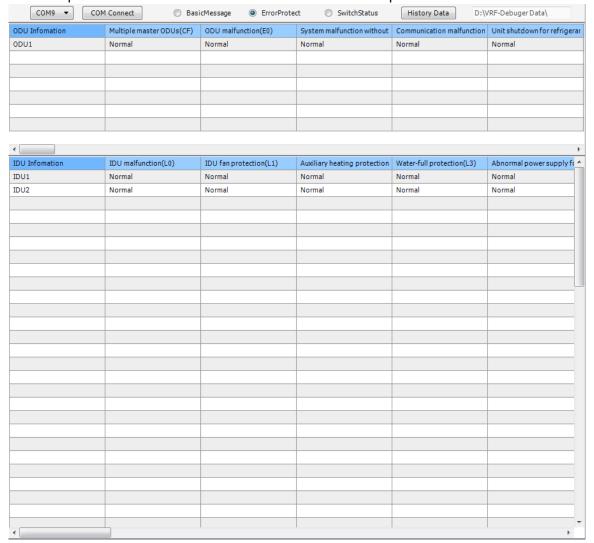

#### 5.4.3 ON/OFF status

Click ON/OFF status button to enter ON/OFF of VRF indoor and outdoor unit.

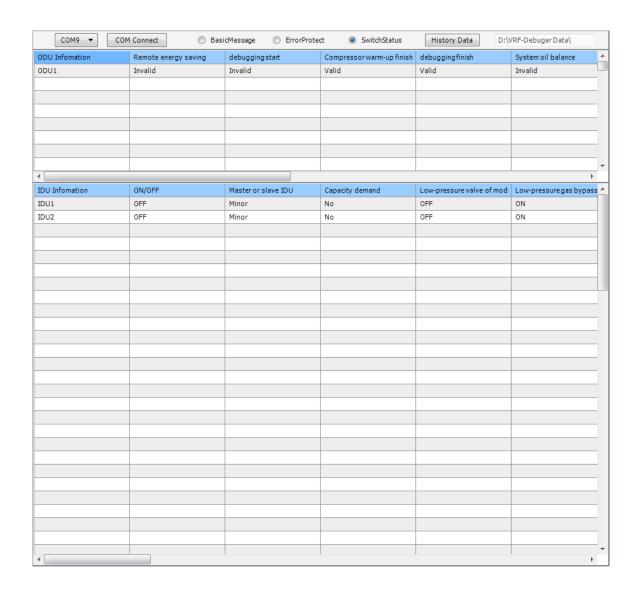

# **▲**CAUTION

For heat recovery unit, long-distance energy conservation, system oil balance, engineering debugging entry mark and engineering debugging allowance setting status are reserved.

#### 5.4.4 Indoor unit control

The left page is selection method for the equipment. The user can use network tree to select realted equipment for controlling, choose the corresponding indoor unit and click it to open the indoor unit control interface. After connecting new equipment or displaying the complete indoor and outdoor unit quantity, click network tree to refresh the network structure.

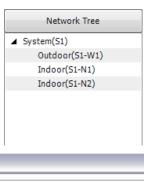

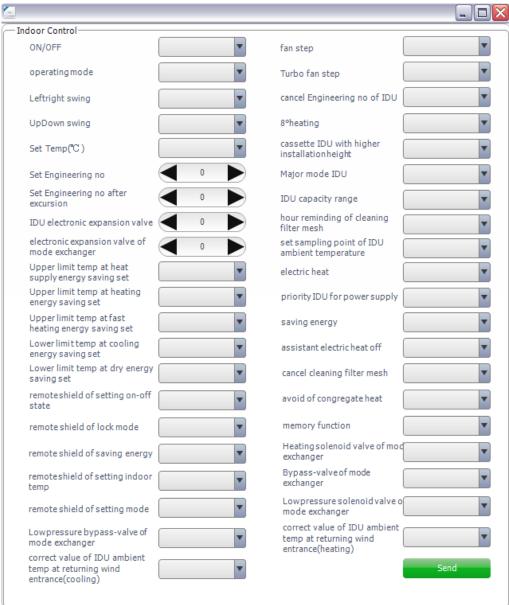

For heat recovery unit, functions cannot be tested at present or not available include horizontal swing, setting engineering code excursion capacity, indoor unit electronic expansion valve, mode exchanger electronic expansion valve, heating energy efficiency upper limit temperature setting, quick heat energy efficiency temperature upper limit setting, mode exchanger low pressure by-pass valve, order indoor unit clearing engineering code, indoor unit of main mode, inverter electrical heating mark, forcible shutdown for auxiliary heating, eliminate cleaning mark for filter, mode exchanger heating valve,

mode exchanger gas making bypass valve, mode exchanger low pressure valve, eliminate cleaning mark for filter control function etc.

#### 5.4.5 Unit debugging

For the first energization, conduct unit debugging status operation. Click start button, data of debugging status will be confirmed; debugging steps shall refer to 1-12. Error (if any) will be displayed in listbox row by row, for more error information, please check in error protection interface. If no errors occur, it will display "for more error information, please check in error protection interface" to conduct further debugging.

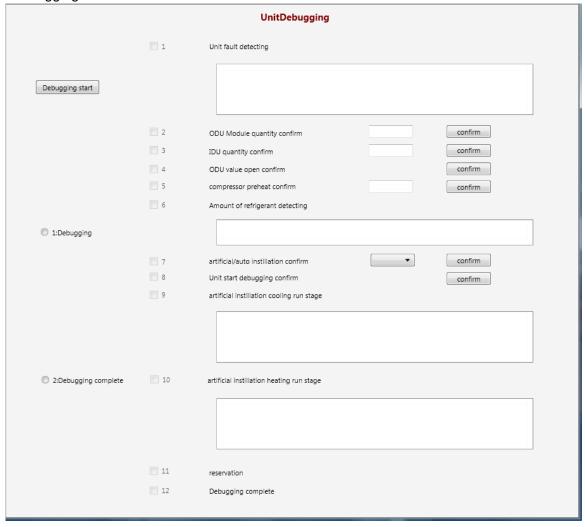

**Basic function** 

#### 1) Start debugging

Click "Start" to give out debugging instruction for the unit and enter debugging status. During debugging process, press the corresponding confirmation button for the next operation.

#### 2) Debugging

It means the unit is under debugging. During debugging process, ticking the frame means to execute detailed step.

#### 3) Complete debugging

Click debugging completed item twice to terminate unit debugging course and empty the information on debugging procedure.

#### 4) Debugging procedure

The debugging software is used to receive relevant information sent by master control. The debugging function is managed by master control program. Debugging schedule displayed on master control board is the previous step of actual debugging schedule, e.g.: debugging schedule 01 displayed on master control program means the second step for unit debugging step. When confirming to enter the next debugging step, it takes 3s for the master control program to respond, therefore, while conducting unit debugging, after clicking CONFIRM for each step, wait at least 3s for the master control board to respond. It is normal to take 3s-5min for step 1-8 during unit debugging process.

When errors occur in the following steps, check wiring artificially, restart the debugging steps after confirmation.

Debugging schedule 1: unit error test;

Click START DEBUGGING to enter Schedule 1. If the unit is normal, it will not display, otherwise, it displays. For more error information, please check in error protection interface.

Debugging schedule 2: module quantity confirmation for outdoor unit;

The user click CONFIRM, which indicates online outdoor unit quantity is consistent with actual installation; enter the next schedule.

If the display is inconsistent with actual installation, after checking unit wiring artificially, restart the debugging steps.

Debugging schedule 3: quantity confirmation of indoor unit;

The user click CONFIRM, which indicates online indoor unit quantity is consistent with actual installation; enter the next schedule.

If the display is inconsistent with actual installation, after checking unit wiring artificially, restart the debugging steps.

Debugging schedule 4: Confirm outdoor unit valve is open;

Open outdoor unit valve, click CONFIRM and enter the next schedule.

Debugging schedule 5: Pre-heat confirmation for compressor;

If pre-heat of compressor is not completed, click CONFIRM, it will dispay "Pre-heat time for compressor is not enough, startup might damage the compressor", at this time, click CONFIRM to enter the next schedule; then update pre-heat time for compressor every half an hour. If pre-heat is completed, then it will enter the next step automatically.

Debugging schedule 6: refrigerant capacity test before starup;

If lacking refrigerant protection is normal, then enter the next step; if error occur, it will display "insufficient refrigerant, please supplement it".

Debugging schedule 7: manual/auto charging confirmation period;

Select corresponding charging method and click CONFIRM to enter the next step. The default method is manual charging.

Debugging schedule 8: unit startup debugging confirmation;

Click CONFIRM to confirm unit startup debugging.

Debugging schedule 9: manual charging refrigeration operation phase;

According to system ambient temperature, the unit will select manual refrigeration charging operation mode, usually it takes at least half an hour.

Debugging schedule 10: manual charging heating opeartion phase;

According to system ambient temperature, the unit will select manual heating charging operation mode, usually it takes at least half an hour.

Debugging schedule 11: auto charging operation phase;

Function reserved.

Debugging schedule 12: debugging is completed.

If the engineering debugging complete mark is effective, it means the debugging is completed. When unit debugging is completed and exiting debugging mode, click DEBUGGING COMPLETED twice to empty relevant debugging information in the interface.

If error occur in unit debugging, eliminate it first, then restart debugging process: energize the unit again, after outdoor unit is initialized, click START DEBUGGING. Debugging schedule 9, 10 and 11 are in coordinating relation, the unit will execute one item of them, after that, it enters schedule 12. After the first debugging, click DEBUGGING COMPLETED again, then unit debugging status will be: schedule 12: debugging is completed.

After debugging is completed, click DEBUGGING COMPLETED item to empty the finished debugging information.

#### 5.4.6 Centralized control

It has nothing to do with user's selection on network tree. It controls all indoor units.

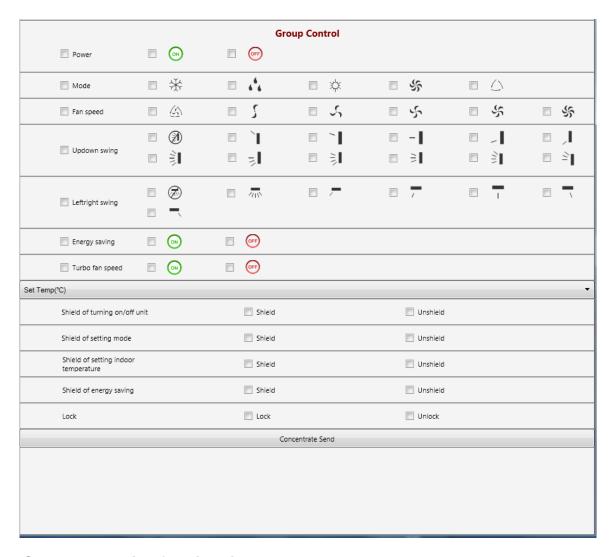

#### 5.4.7 Save path setting for historical data

Set save path for historical data of debugging software and record the last path set.

#### 5.4.8 Language switch

Revise password

Language switch function is available. When starting the software, the language will be selected according to language of this system.

#### 5.4.9 Version No. and menu option

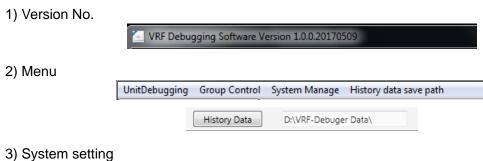

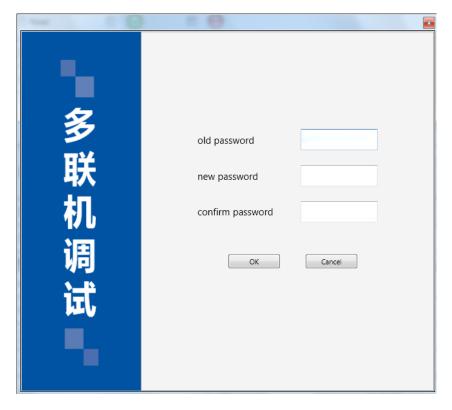

## 5.5 Data Function

#### 5.5.1 Indoor unit history

Historical data shall be saved in .xls file under history according the form of local time. It is used to check historical status information of all or designated indoor units. Click HISTORICAL DATA, save all indoor and outdoor units data which the debugging software startup data is connected to current time. Open historical file to select the file of \*-INDOOR.xls correspondingly to check historical data for indoor unit.

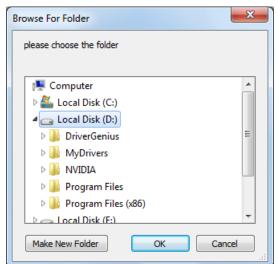

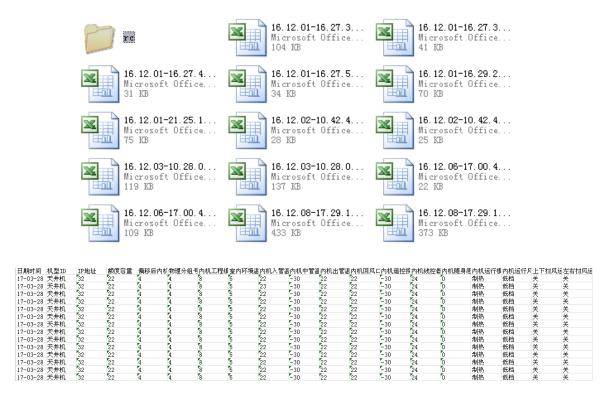

#### 5.5.2 Outdoor unit history

Historical data shall be saved in .xls file under history according the form of local time. It is used to check historical status information of all or designated outdoor units. Click HISTORICAL DATA, save all indoor and outdoor units data which the debugging software startup data is connected to current time. Open historical file to select the file of \*-INDOOR.xls correspondingly to check historical data for outdoor unit.

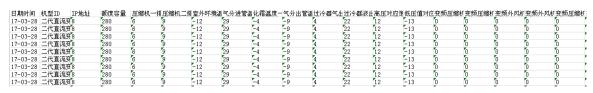

#### 5.5.3 System maintenance

#### 5.5.3.1 Historical data management of the equipment

For VRF debugging software, click HISTORICAL DATA to save and check current IDU and ODU basic information, error protection and ON/OFF status data during operation.

#### 5.5.3.2 Empty historical data of the equipment

Open the storage file for historical data and empty all the files or delete historical files.

#### PART 2 VRF MONITORING SYSTEM

#### 1 OVERVIEW

VRF Monitoring System is a solution for air conditioner automation centralized management based on local area network or internet, which decreases manpower input and saves unit management cost. The user can conduct management operations such as check operation status of air conditioner, unit ON/OFF, temperature setting etc. in any locations that connect to the centralized control system through browser (Chrome, Firefox, IE) only.

## 1.1 Major Functions

1) Monitoring function

Real-time status, Centralized control, Schedule, Real time error

2) Data function

IDU&ODU history, Error history, Connection history, Data export

3) Advanced function

Equipment information/status, Project management, Group management

4) Billing function

Billing management, Account management, Billing query, Detailed query, Bill export

5) System function

User management, System setting, System maintenance

6) Others

Message center, Change password, User login/registration

## 1.2 Network Topology

VRF Monitoring System relies on gateway (model: FE22-41/BEF(MCB)) to communicate with software. The software, gateways, electric meter and air conditioning units are combined into a system network. See the following figure.

The network is composed of four parts:

- 1) VRF Monitoring System: it serves as the interface of the monitor network installed on PC.
- 2) Gateway: it serves to bridge air conditioning unit network with the monitor network and transmit data between the networks.
  - 3) Air conditioning unit network.
  - 4) Electric meter: it serves to record units wasting power.

Network 1 (The indoor units and outdoor units in one system share one electric meter):

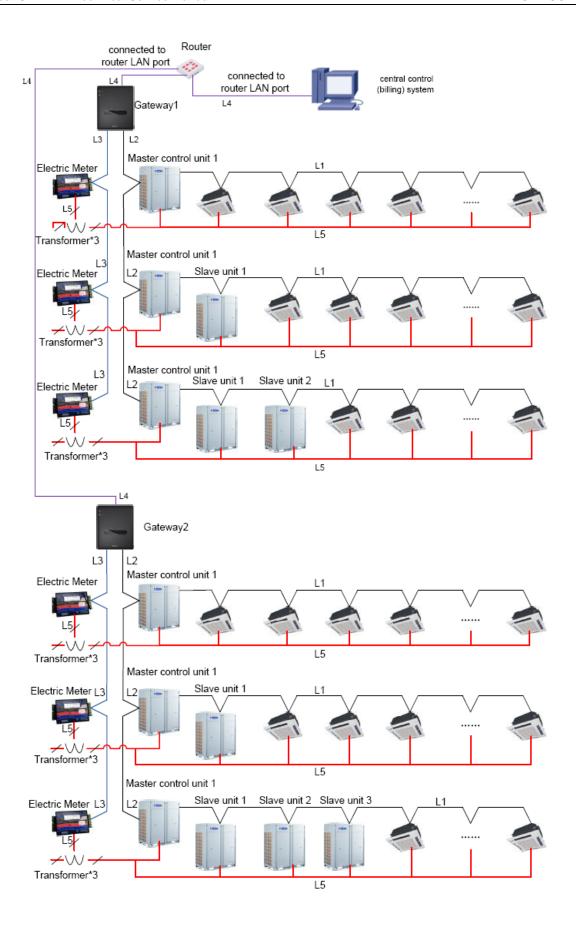

Network 2 (All indoor units in one system share one electric meter and all outdoor units share one electric meter):

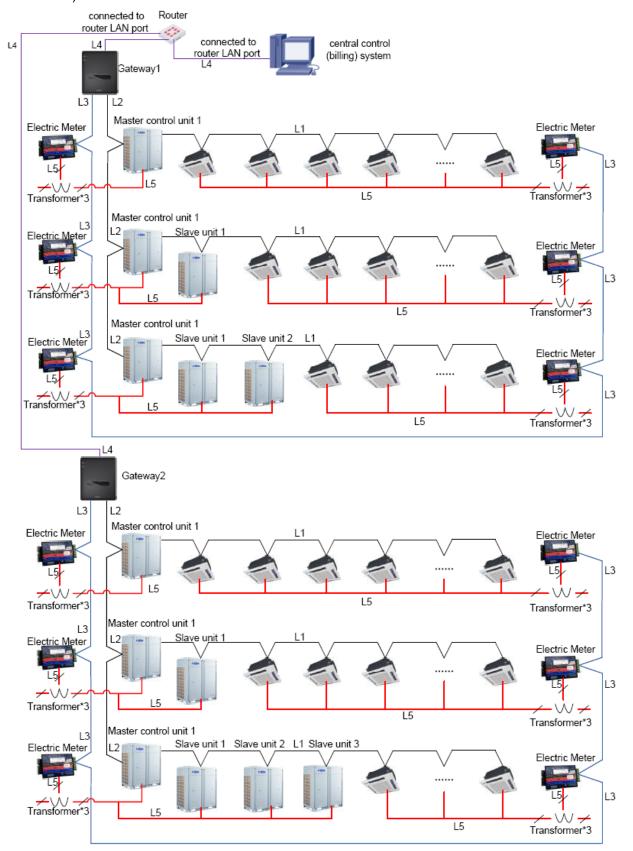

Network 3 (IF you don't choose billing function, electric meter cannot be connected and network is followed):

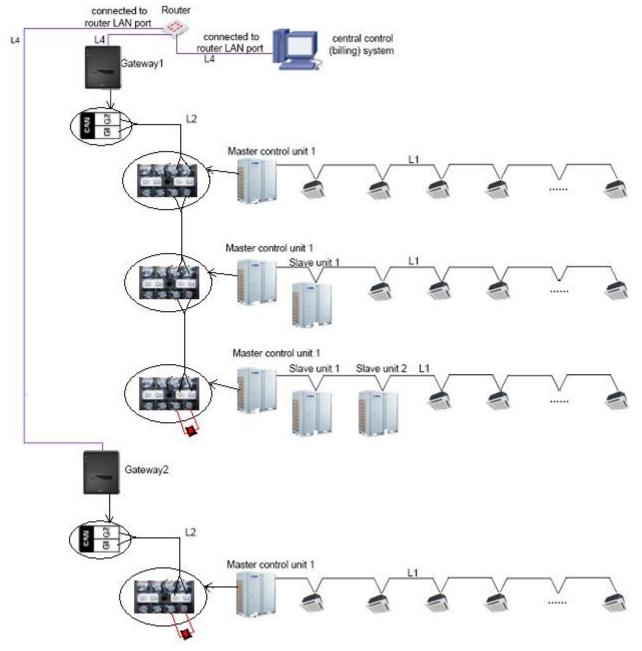

- L1: L1 as shown in the figure is the CAN1 bus, which is made up of indoor units and outdoor units in the system; one system includes 4 outdoor units and 80 indoor units in maximum. Total length of L1 cannot exceed 500m.
- L2: L2 as shown in the figure is the CAN2 bus, which is made up of gateways and master control outdoor units in the system; total length of L2 cannot exceed 500m; outdoor unit quantity in L2 cannot exceed 16 (not including slave modules).
- L3: RS485 bus, for communication between electric meter and gateway; total length of L3 cannot exceed 500m; the quantity of electric meter connected in L3 cannot exceed 32.
  - L4: L4 as shown in the figure is the standard Ethernet connection wire; if the length of each cable

exceeds 100m, please use a repeater to enhance communication; all gateways must be connected to the LAN interface of router.

L5: L5 as shown in the figure is the power line; power line shall be arranged strictly according to network 1 or network 2. In network 1, the indoor units and outdoor units in one system share one electric meter. In network 2, all indoor units in one system share one electric meter and all outdoor units share one electric meter.

#### Notice:

- 1) In one CAN2 network, a maximum of 16 air conditioning systems and 255 IDUs are allowed. If exceeded, the CAN2 network should be divided into two.
  - 2) One gateway can be connected to only one CAN2 network.
  - 3) One VRF monitoring system can be connected to 16 gateways in maximum.
- 4) The way of communication among units and gateway is the same with network 3 (without billing function, disconnecting electric meter).

#### 2 HARDWARE

#### 2.1 List of Parts

| Name                             | Туре                                     | вом        | Supply Range      | Remark                                                                                                    |
|----------------------------------|------------------------------------------|------------|-------------------|----------------------------------------------------------------------------------------------------|
| Gateway                          | Monitoring part<br>FE22-41/BEF(MCB)      | MC20001450 | SC                | Interconnect with VRF monitoring system.                                                                            |
| Optoelectronic isolated repeater | Optoelectronic isolated repeater RS485-W | EN02200010 | Optional          | For 485 communication bus, set a repeater every 800 m; for electric meter, add a repeater every 30 electric meters. |
| Repeater                         | /                                        | /          | Prepared by users | This repeater is required only when the length between gateway LAN output and PC exceeds 100m.                      |
| Control cabinet                  | /                                        | /          | Prepared by users |                                                                                                    |

#### 2.2 Gateway

#### 2.2.1 Functions

Long-distance monitor gateway converts CAN, RS485 bus data into TCP/IP and communicate with Ethernet through common router, so as to achieve central monitoring, billing, error reminding functions.

(1) Interface Drawing

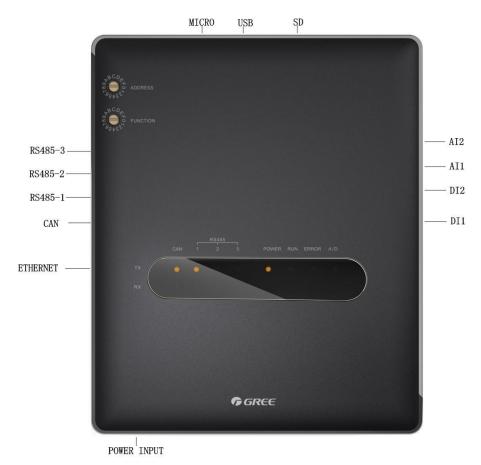

#### (2) Power Supply Interfaces

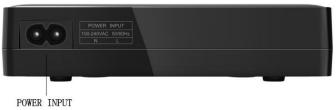

The power input should be 100VAC-240VAC, 50/60Hz.

**Warning**: Do not touch the power input when the gateway is energized.

#### (3) Communication Interfaces

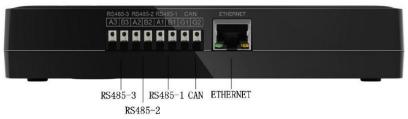

"RS485-3": RS485 communication interface; "RS485-2": RS485 communication interface.

"RS485-1": RS485 communication interface; "CAN": CAN communication interface.

"ETHERNET": ETHERNET port, connected to the router or exchanger through cables, the gateway exchange data with LAN or Internet through TCP/IP protocol, so as to achieve monitoring and control functions.

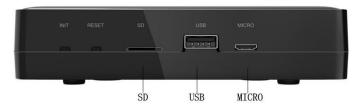

"SD": SD card interface for program record and upgrade.

"USB": USB interface, connectable to USB storage device, USB wireless device, etc., so as to achieve multiple extension functions.

"MICRO": MICRO\_USB interface, with the same functions as USB interface, adaptable for various USB interface models.

#### (4) DI/AI Input

The product doesn't use this communication interface temporarily.

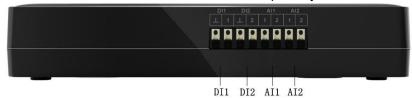

#### (5) LED Display

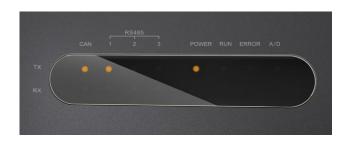

| CAN                                                     | TX  | It flashes when the gateway sends data to CAN bus.        |  |  |
|---------------------------------------------------------|-----|-----------------------------------------------------------|--|--|
| RX                                                      |     | It flashes when the gateway receives data from CAN bus.   |  |  |
| TX TX                                                   |     | It flashes when the gateway sends data to RS485 bus.      |  |  |
| RS485-1                                                 | RX  | It flashes when the gateway receives data from RS485 bus. |  |  |
| TX It flashes when the gateway sends data to RS485 bus. |     | It flashes when the gateway sends data to RS485 bus.      |  |  |
| RS485-2 RX                                              |     | It flashes when the gateway receives data from RS485 bus. |  |  |
| RS485-3                                                 | TX  | It flashes when the gateway sends data to RS485 bus.      |  |  |
| K3405-3                                                 | RX  | It flashes when the gateway receives data from RS485 bus. |  |  |
| POV                                                     | VER | It lights on when the gateway is powered normally.        |  |  |
| RUN                                                     |     | It flashes when the gateway is in normal operation.       |  |  |
| ERROR                                                   |     | It flashes when the gateway has an error.                 |  |  |
| A/D It is reserved.                                     |     | It is reserved.                                           |  |  |

#### (6) DIP Switches

This gateway includes two kinds of DIP switches, address DIP switch and function DIP switch. And they are reserved functions.

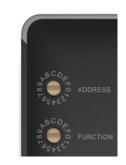

#### (7) Buttons

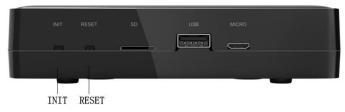

"INIT": ex-factory settings restore button; hold on pressing it for 10s or hold on pressing it until eight communication indicators light on, then the system will restore ex-factory settings. Restoring ex-factory settings will clear all device information saved in the system, including IDU name, group name, IDU consumed electricity amount, etc. The system will restart automatically after clearing data.

"RESET": System restarts.

#### 2.2.2 Hardware installation

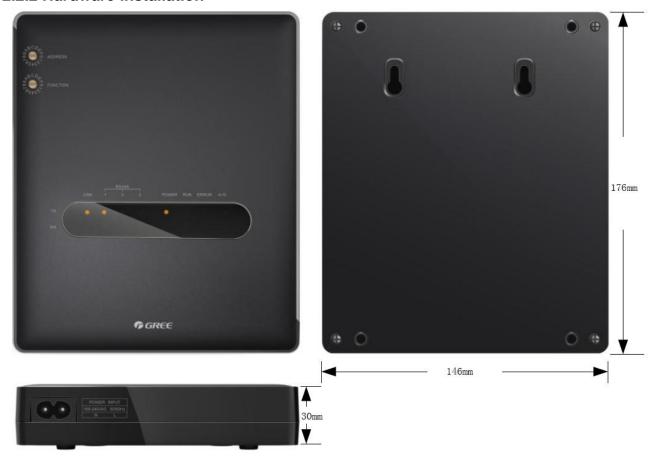

Length x Width x Height: 17.6cm×14.6cm×3cm (6-12/13inch×5-3/4inch×1-2/11inch)

The Modbus gateway should be located inside the electric cabinet, hung up with the front side facing upwards. See the following figure for the required clearance (only for reference).

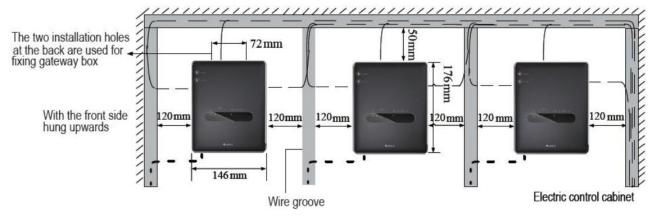

In the figure, slim dotted line is the communication wire and bold dotted line is the heavy current wire. The wiring way in the figure is only for reference.

# **▲**WARNING

- Power cord and communication wire of long-distance monitor gateway must be wired separately.
   Otherwise, it may cause error of long-distance monitor gateway.
- Gateway is recommended to install near air conditioning units so as to shorten their communication distance. The maximum allowable communication distance of them is 500 m. For the communication distance between gateway and VRF Monitoring System, we can use repeaters for expansion.
- For 485 communication bus, set a optoelectronic isolated repeater every 800 m; for electric meter, add a optoelectronic isolated repeater every 30 electric meters.
- Control cabinets should be designed to satisfy gateways both in number and layout as well as location.
- Each gateway should be supplied with power independently. Therefore, you should install as many 220V AC power sockets as possible in the control cabinet. It is not allowed to connect multiple gateways to a same power socket.
- Make sure to keep at least 15 cm between communication lines and strong current lines. It is
  forbidden to bind them together. If their distance is less than 15 cm, put them into shield tubes
  respectively to prevent electromagnetic disturbance.
- The control cabinet must be installed indoors. Avoid knock or exposure to sunshine or rain. It should be locked as well to avoid body contact.

#### 2.2.3 Communication system installation

#### (1) Communication system of gateway consists of:

1) Communication between gateway and air conditioner unit

| Туре                                                  | Length m(feet) | Wire size | Remarks                                                                                                    |
|-------------------------------------------------------|----------------|-----------|----------------------------------------------------------------------------------------------------|
| Light/Ordinary<br>polyvinyl chloride<br>sheathed cord | L≪500(1640)    | ≽2×AWG18  | <ol> <li>If the wire diameter is enlarged to 2×AWG16, the total communication line length can reach 800 m (2625 feet).</li> <li>The cord shall be Circular cord (the cores shall be twisted together).</li> <li>If unit is installed in places with intense magnetic field or strong interference, it is necessary to use shielded wire.</li> </ol> |

NOTE: The length of the CAN2 bus connecting the gateway with master ODUs should not exceed 500 m.

2) Communication between gateway with electric meter.

| Туре                        | Size            | Applicable Standard | Remarks                                                                                    |
|-----------------------------|-----------------|---------------------|--------------------------------------------------------------------------------------------|
| Category five twisted pairs | 24AWG (20.6 mm) | TIA/EIA-568-A       | An optoelectronic repeater is required when the communication distance is more than 800 m. |

#### (2) The way of communication Connection:

- 1) CAN2 connection between gateway and master control outdoor unit;
- 2) 485 connection between gateway and electric meter.

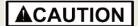

All communication connection wire of gateway must adopt series connection; start connection is not allowable.

#### (3) Steps of Communication Connection:

Introduction of communication interface please refer to "2.2.1 Functions\_(3) Communication Interfaces".

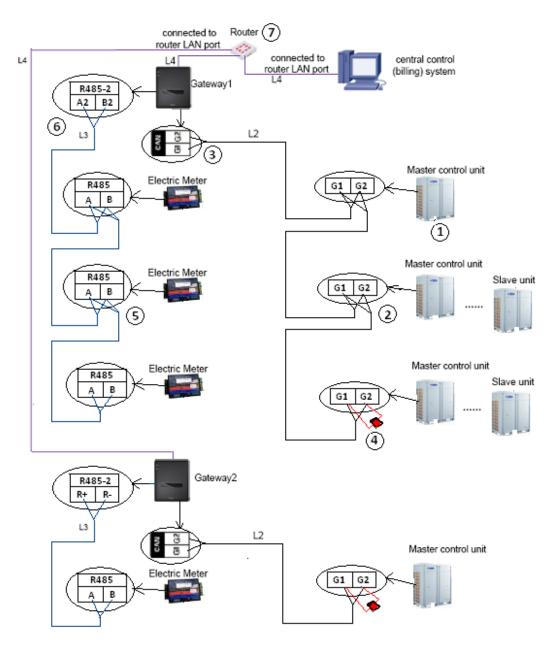

1) Communication wire connection between gateway and air conditioning master ODU:

Step 1: Confirm the master ODU connecting with each gateway, see ①; the setting way of master ODU can be seen in CHAPTER 3\_3\_3.1.3 Centralized Control Address DIP Switch (S3); the communication connecting way among air conditioning units and gateway must adopt series connection, see ②.

Step 2: connect the gateway CAN interface G1 and G2 to the interface G1 and G2 at the terminal board of the corresponding master unit, see ③.

Note: the interface G1 and G2 of the last master ODU of one CAN2 network must be connected with a matched resistance, see ④.

2) Communication wire connection between gateway with and an electric meter:

Step 1: Confirm the electric meter that each gateway shall be connected to. Please adopts series connection, see ⑤.

- Step 2: Connect RS485 interface A and B of the electric meter to RS485-2 interface A2 and B2 of gateway, see ⑥.
  - 3) Communication wire connection between gateway and VRF Monitoring System (PC):
  - Step 1: Prepare a router with DHCP function;
- Step 2: Connect the "ETHERNET" communication interface of the gateway to the router or a repeater, or PC with cables, see ⑦.
  - 4) Energize all units and then energize the gateway.
- 5) Check the status of communication indicator. For example, if CAN\_RX flashes, it means the gateway can receive the data sent by the unit; if it doesn't flash, please check connection wire connection and DIP switches.

| CAN     | TX                                                      | It flashes when the gateway sends data to CAN bus.        |  |
|---------|---------------------------------------------------------|-----------------------------------------------------------|--|
| RX      |                                                         | It flashes when the gateway receives data from CAN bus.   |  |
| RS485-2 | TX It flashes when the gateway sends data to RS485 bus. |                                                           |  |
| N3403-2 | RX                                                      | It flashes when the gateway receives data from RS485 bus. |  |
| POWER   |                                                         | It lights on when the gateway is powered normally.        |  |
| RUN     |                                                         | It flashes when the gateway is in normal operation.       |  |
| ERROR   |                                                         | It flashes when the gateway has an error.                 |  |

#### 2.3 Introduction of Optoelectronic Isolated Repeater

#### 2.3.1. Function introduction

Function of optoelectronic isolated repeater

- 1) To ensure the signal completeness and prevent the signal from attenuation under long distance communication when the distance of the whole communication line exceeds 800m.
- 2) The general optoelectronic isolated repeater at present can support 32 nodes and ensure completeness of their communication signals. When the communication nodes in the network exceed 32, the communication signal will become incomplete. To ensure reliable transmission and completeness of the signals, we require that repeater must be used when the number of nodes in the network exceeds 30.

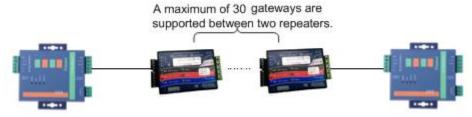

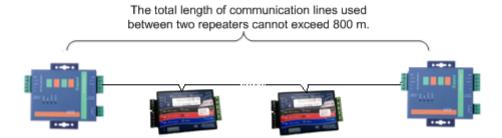

### 2.3.2 Appearance

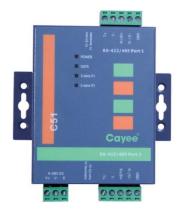

NOTE: Actual product prevails. The picture is for reference only.

### 2.3.3 Interfaces and LEDs

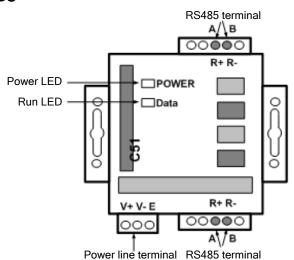

| SN | Interface Name          | Description                                                                | Remark                                   |
|----|-------------------------|----------------------------------------------------------------------------|------------------------------------------|
| 1  | Power interface         | Input AC220V~50HZ; Output 12~30V DC 800mA                                  | Accompanied power supply of the repeater |
| 2  | Communication interface | Line A of RS485 connected to R+ on 485 terminal, and Line B connected to R | See related instructions                 |
| 3  | Power indicator         | Normally bright when it is energizing                                      | See related instructions                 |
| 4  | Communication indicator | Data indicator blinks during normal communication.                         | See related instructions                 |

### 2.3.4 Dimensions

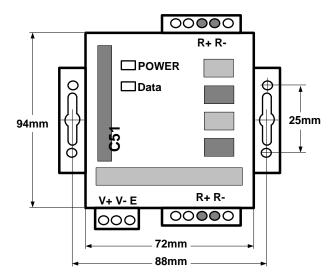

### 2.3.5 Cautions on installation

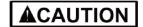

- It must be installed indoors. Avoid knock or exposure to sunshine or rain. It is suggested to place in the control room together with the computer.
- The manufacturer's original equipment must be used. Never use any other model or substitute product.
- Independent power supply is required. Make sure to install adequate 220V AC socket for power supply.

### 3 SOFTWARE

#### 3.1 List of Parts

Parts of VRF Monitoring System:

| Part Quantity           |  | Supply Range | Purpose                                                             |  |  |
|-------------------------|--|--------------|---------------------------------------------------------------------|--|--|
| USB Flash Disk 1 SC     |  | SC           | Used for installing VRF Monitoring System on a PC.                  |  |  |
| Installation guide 1 SC |  | SC           | Providing instruction on the installation of VRF Monitoring System. |  |  |

### 3.2 Preliminary Check

- 1) Check whether the gateway has been successfully debugged. If not, refer to the Technical Service Manual of Gateway to debug the gateway.
  - 2) Check whether the server has serial ports. If not, replace the server with one that has serial ports.
- 3) Check whether the server is configured with driver that can read USB Flash disks. If not, replace the server with one that has driver.
  - 4) Check whether the server satisfies the following software configuration requirements. Software configuration of VRF Monitoring System:

| Part Name                | Min. Configuration                                                 | Recommended Configuration                                                                                                    |  |  |
|--------------------------|--------------------------------------------------------------------|----------------------------------------------------------------------------------------------------|--|--|
| Browser                  | IE 9+, Opera 40+, Firefox 40+, Safari 9+,<br>Chrome40+             | Chrome40+                                                                                                    |  |  |
| Memory                   | 4 GB or larger                                                     | 4 GB or larger                                                                                                    |  |  |
| Hardware 50 GB available |                                                                    | It is suggested that every 100 sets of devices shall have 20GB or more space in the disk to ensure sufficient storage space of data. |  |  |
| CPU                      | 2 GHz dual-core processor in minimum                               | 3 GHz or higher                                                                                                    |  |  |
| os                       | 32-bit or 64-bit Windows operation system,<br>Windows 7 in minimum | Windows 10                                                                                                    |  |  |

### 3.3 Software Setup and Uninstallation

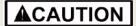

Please uninstall the previous version before installation.

### 3.3.1 Installation procedure

Step 1: Double-click VRF Monitoring System.exe to start software installation. All required software package will be installed in the system, with no need of extra operation.

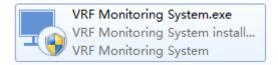

Step 2: Enter Setup Wizard and then click Next.

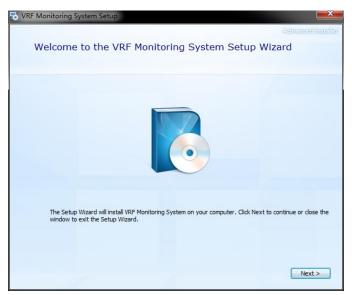

Step 3: Read and accept the software agreement and then click Next.

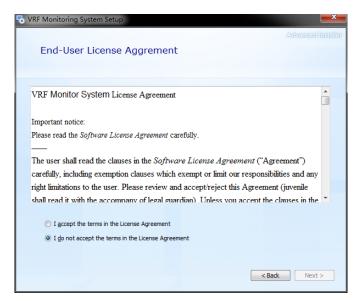

Step 4: Choose the file for installing the software.

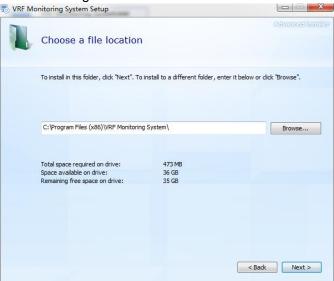

Step 5: Confirm installation.

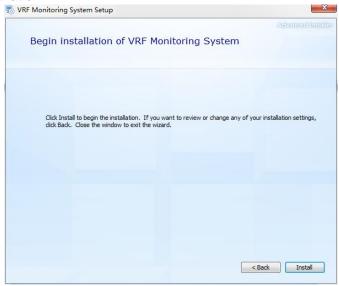

Step 6: Wait for the completion of installation progress. In this case, the security software may

intercept message. Please set allowing the installation program, to ensure normal installation progress.

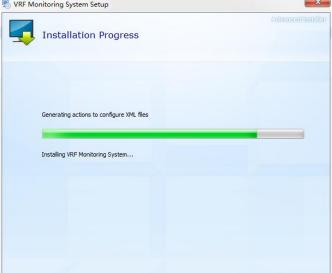

Step 7: Software has been successfully installed.

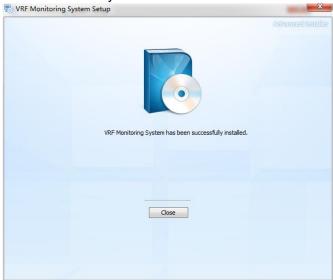

Step 8: When the software has been installed, land website.

If the G module is connected directly to the computer using the network cable, IP address of PC shall be set to 192.168.0.x, with x>2. And address mask shall be set to 255.255.255.0. Then input server IP address in address field of browser (for current unit, input http://localhost).

If you use other terminal device to access the server, such as a router, you shall input the IP address that can access the computer in which the software is installed. For example: If the software is installed in the computer with IP address of 192.168.1.100, please input <a href="http://192.168.1.100/">http://192.168.1.100/</a> in address field of browser.

When login interface appears, it indicates that the software has been successfully installed. Defaulted account is admin and password is superuser. For detailed information of software operation and help, please view "Help" after logging in the system.

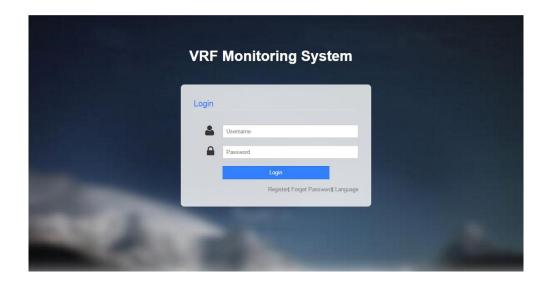

### **▲**CAUTION

- 1) If the page indicates to input activation code, please provide the ID code in the page to the supplier to gain corresponding activation code to activate the software. (usually reinstalling the software in the computer can still use the original activation code to activate the software).
- 2) Click "Language" at the right lower corner of login page to select the system language of current browser. For the users of Internet Explorer who often switch languages, it is suggested to close the browser and reopen the page after switching language.
- 3) Administrator can turn on or turn off account registration function in system settings. When account registration function is off, new account cannot be registered. This function is defaulted as on.
- 4) If you cannot open the page shown as above after installing the software, please ask help from relevant professionals.

### 3.3.2 Startup and stoppage of software

After installing the software successfully, it is starting with the system by default. If the users need to start up or shut down the software by themselves, they can find the menu of this software in start menu of the system.

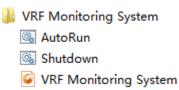

- 1) Click AutoRun, the software will start up with the system (PC).
- 2) Click Shutdown, it will shut down the software completely and the system will not start up with the system (PC) any more.

### **▲**CAUTION

- 1) Some safety software will intercept the above script, if you use safety software, please discharge the script for operation by yourself.
- 2) Implementation speed of software script will be affected by the performance of the installed machine at present, if it takes too long, please wait patiently.
  - 3) Any feedback information on script execution is not important.
- 4) Repeat operation on the script is allowable, but please do not operate several scripts at the same time to avoid any unforeseeable trouble.

#### 3.3.3 Uninstallation

Software uninstallation procedure is as follows:

Step 1: Start → Control panel → Uninstall program

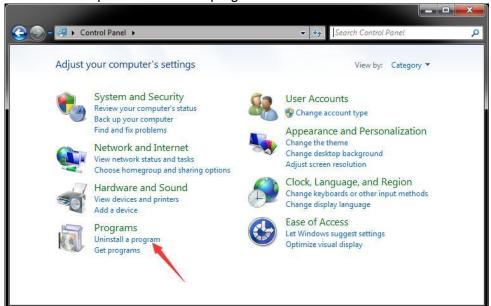

Step 2: Select "VRF Monitoring System" in "Uninstall or change program". Click Uninstall to start uninstall procedure of program. When prompt message appears, click Agree. When uninstallation is completed, the system may require you to restart the operation system.

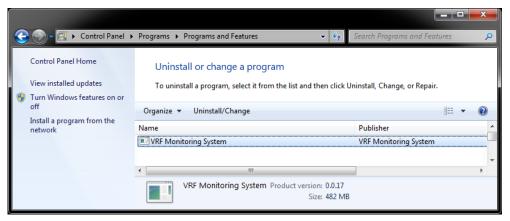

Step 3: Enter VRF Monitor System Setup Wizard, Click Next.

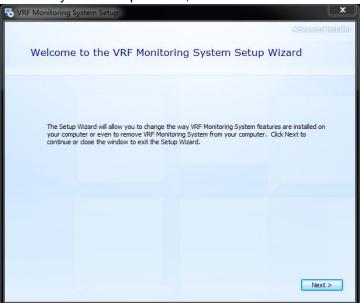

Step 4: Select Remove option.

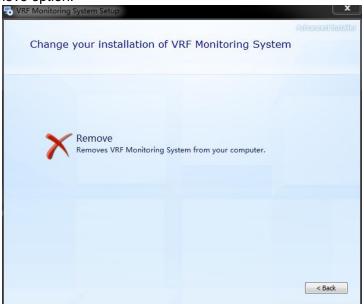

Step 5: Wait for the completion of uninstallation.

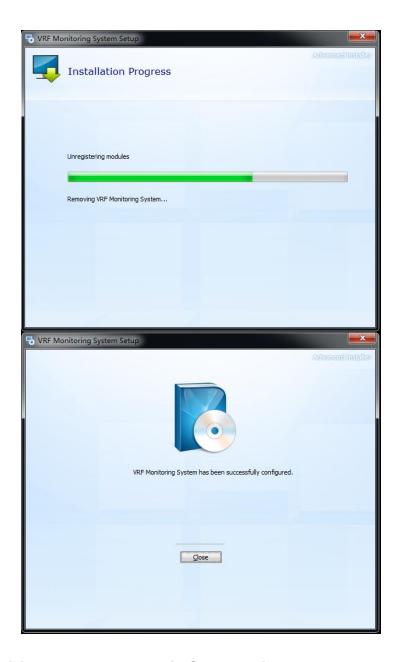

### 3.4 Software Initial Usage and Unit Connection

When visiting the software, home page will skip the log in page, input the user name and password to enter the system.

NOTE: Official authorization of the software shall be obtained before using it. Please provide the **Software ID** presented on the page to the supplier to obtain official authorization.

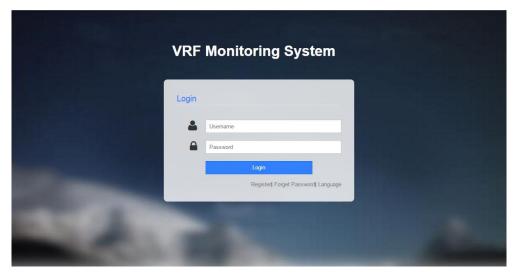

- 1) User login: input the default user name: admin, password: superuser, enter the system.
- 2) User registration: click "New User Registration". User registration interface will pop up, and then input basic user registration information. Click "New User Registration" button; if it is successful, then the new user login system is available.
- 3) Revise password: click user name "admin" on the top right corner of the interface and "Revise Password" to enter the password revision interface.

After entering the system, click VRF Monitoring System on the top left corner to enter system information statistic page. This page will display the current discovered IDU/ODU quantity, G module quantity and error quantity (please remove equipment failure as much as possible to ensure the unit and this system operate normally).

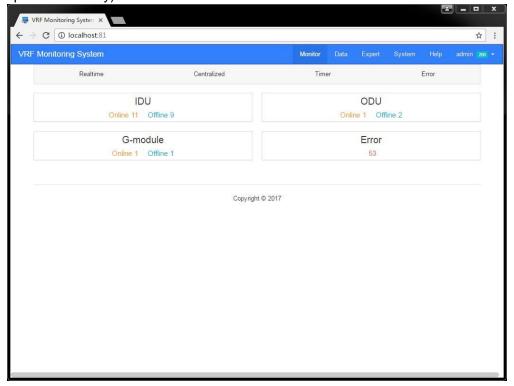

If there is no G module online please refer to the following:

- 1) It is suggested to connect G-modules one by one to the network in order to distinguish them in the system.
- 2) Please make sure the wire connection of G module, computer, router, exchanger and other related devices is normal.
- 3) After finishing installing the software, please click **System -> Settings** and then set Default network adapter interface options.
- 4) If the computer is installed with firewall, you can add release rules for this program in firewall (release VRF Service in root directory of the program).

When determining the number of internal / external machines, the number of G modules and the actual match, enter the expert -> project management, click Generate net tree. Now you can use this software to control devices.

The project tree is the user-edited machine tree relationship. Click on the right side of the project settings page Create to create a project tree node. Then check the item in the network tree and select the node you want to add to the project tree, click Add to project tree on the top left of the page to add the machine to the project tree. After completing the above operation, you can use all the functions.

#### Relationship between actual installed IDU and the IDU in the system:

IDU name displayed in net tree consists of prefix (Indoor) + G-module ID + \_ + Engineering No. Engineering No. is corresponding to the number displayed on the wired controller.

### **▲**CAUTION

- 1) If G module quantity is missing, please inspect the net environment which G module is in and G module configuration.
- 2) When error of IDU engineering number conflict (C5) occurs, the system will not display correct unit quantity. After removing this error, please enter System -> Settings to execute Reset system and then enter Expert -> Project management to execute Generate net tree again.
- 3) If there are several systems in the same G module, please make sure engineering number in this G module is not reduplicate. The unit cannot find IDU engineering number conflict (C5) except its system (Phenomenon: IDU quantity is less than actual quantity).
  - 4) If IDU and ODU quantity is inconsistent with actual condition, please inspect unit communication.
- 5) After using Generate net tree function, you are recommended to delete project tree and then create a new one.
  - 6) Don't use Generate net tree frequently in a short time.

#### 4 VRF MONITORING SYSTEM DEBUG

After the VRF monitoring system is installed and connected, follow the procedure below to debug it.

### 4.1 Air Conditioner System Debug

Before debugging air conditioners, set the air conditioning systems first, including:

- Step 1: Set the master ODU for the single system network and the centralized control address for the multi-system network.
- (1) Check the DIP switch of the master ODU for each air conditioner system. For details, refer to part 1 security requirements\_3 "Function setting of ODUS" in chapter 3 commissioning operation.
- (2) For the multi- air conditioner system network, check the address DIP switch of each air conditioner system. For details, refer to part 1 security requirements\_3 "Function setting of ODUS" in chapter 3 commissioning operation.

Step 2: Set IDU engineering number.

If there are conflict IDU engineering numbers (C5), you are advised to manually set them using Gree Debugger or control panel, refer to part 1 engineering debugger\_5 "Using Debugger" in chapter 5 remote control. Manual setting is applicable to intra-ODU conflicts only, not affecting numbers of other IDUs.

### 4.2 Communication Debug between Gateways and Air Conditioning Units

Step 1: Set matched resistance of CAN2 bus.

As shown in the preceding figure, the master ODU at the end of the CAN2 bus need to be configured with a matched resistance, see ④.

- Step 2: Power off air conditioning units and gateways and then power them on.
- Step 3: View communication LEDs.

Check whether the CAN\_RX LED corresponding to the gateway is flashing. If not, check communication lines and DIP settings.

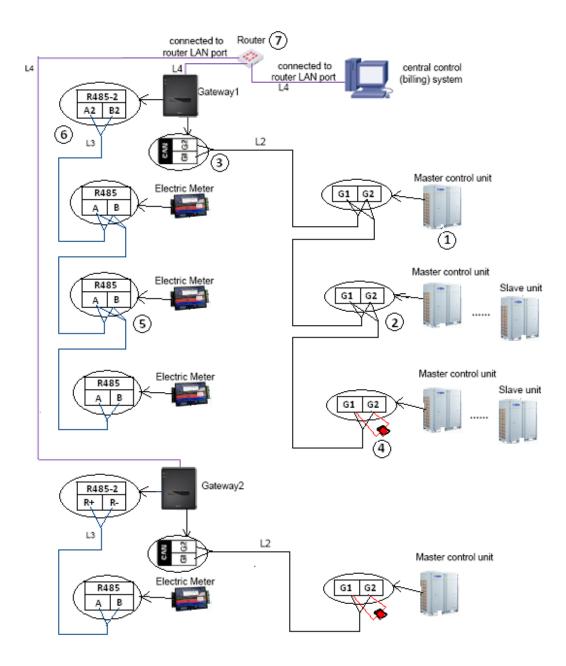

### 4.3 Communication Debug between Gateways and Electric Meters

Step 1: Set electric meter address.

Every electric meter uses different addresses. For Network 1 (The indoor units and outdoor units in one system share one electric meter), the electric meter address must be consistent with ODU CAN2 address, and for Network 2 (All indoor units in one system share one electric meter and all outdoor units share one electric meter), the electric meter address of ODU must be consistent with ODU CAN2 address and the five code of the IDU electric meter address codes is set "1" except other codes are the same with ODU electric meter address codes. Setting way is below:

|                       |     |   | Ad | ddress Setti | ng DIP Swit | ch |   |   |   |
|-----------------------|-----|---|----|--------------|-------------|----|---|---|---|
| Electric Address DIPS |     |   |    |              |             |    |   |   |   |
| meter                 | NO. | 1 | 2  | 3            | 4           | 5  | 6 | 7 | 8 |
|                       | 1   | 0 | 0  | 0            | 0           | 0  | 0 | 1 | 0 |
|                       | 2   | 1 | 0  | 0            | 0           | 0  | 0 | 1 | 0 |
|                       | 3   | 0 | 1  | 0            | 0           | 0  | 0 | 1 | 0 |
|                       | 4   | 1 | 1  | 0            | 0           | 0  | 0 | 1 | 0 |
|                       | 5   | 0 | 0  | 1            | 0           | 0  | 0 | 1 | 0 |
|                       | 6   | 1 | 0  | 1            | 0           | 0  | 0 | 1 | 0 |
| DID -4                | 7   | 0 | 1  | 1            | 0           | 0  | 0 | 1 | 0 |
| DIP of<br>ODU         | 8   | 1 | 1  | 1            | 0           | 0  | 0 | 1 | 0 |
| electric              | 9   | 0 | 0  | 0            | 1           | 0  | 0 | 1 | 0 |
| meter                 | 10  | 1 | 0  | 0            | 1           | 0  | 0 | 1 | 0 |
|                       | 11  | 0 | 1  | 0            | 1           | 0  | 0 | 1 | 0 |
|                       | 12  | 1 | 1  | 0            | 1           | 0  | 0 | 1 | 0 |
|                       | 13  | 0 | 0  | 1            | 1           | 0  | 0 | 1 | 0 |
|                       | 14  | 1 | 0  | 1            | 1           | 0  | 0 | 1 | 0 |
|                       | 15  | 0 | 1  | 1            | 1           | 0  | 0 | 1 | 0 |
|                       | 16  | 1 | 1  | 1            | 1           | 0  | 0 | 1 | 0 |
|                       | i1  | 0 | 0  | 0            | 0           | 1  | 0 | 1 | 0 |
|                       | i2  | 1 | 0  | 0            | 0           | 1  | 0 | 1 | 0 |
|                       | i3  | 0 | 1  | 0            | 0           | 1  | 0 | 1 | 0 |
|                       | i4  | 1 | 1  | 0            | 0           | 1  | 0 | 1 | 0 |
|                       | i5  | 0 | 0  | 1            | 0           | 1  | 0 | 1 | 0 |
|                       | i6  | 1 | 0  | 1            | 0           | 1  | 0 | 1 | 0 |
| DIP of                | i7  | 0 | 1  | 1            | 0           | 1  | 0 | 1 | 0 |
| IDU                   | i8  | 1 | 1  | 1            | 0           | 1  | 0 | 1 | 0 |
| electric              | i9  | 0 | 0  | 0            | 1           | 1  | 0 | 1 | 0 |
| meter                 | i10 | 1 | 0  | 0            | 1           | 1  | 0 | 1 | 0 |
|                       | i11 | 0 | 1  | 0            | 1           | 1  | 0 | 1 | 0 |
|                       | i12 | 1 | 1  | 0            | 1           | 1  | 0 | 1 | 0 |
|                       | i13 | 0 | 0  | 1            | 1           | 1  | 0 | 1 | 0 |
|                       | i14 | 1 | 0  | 1            | 1           | 1  | 0 | 1 | 0 |
|                       | i15 | 0 | 1  | 1            | 1           | 1  | 0 | 1 | 0 |
|                       | i16 | 1 | 1  | 1            | 1           | 1  | 0 | 1 | 0 |

Step 2: Power off air conditioning units and gateways, electric meters, and then power them on.

Step 3: View communication LEDs.

Check whether the RS485-2\_RX LED corresponding to the gateway is flashing. If not, check

communication lines and DIP settings.

# 4.4 Communication Debug between Gateways and Gree VRF Monitoring System

After installing the software successfully, it is starting with the system by default. If the users need to start up or shut down the software by themselves, they can find the menu of this software in start menu of the system.

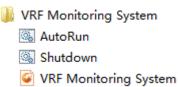

Step 1: Click AutoRun, the software will start up with the system (PC).

Step 2: If the G module is connected directly to the computer using the network cable, set IP address of PC to 192.168.0.x, with x>2. And set address mask to 255.255.255.0. Then input server IP address in address field of browser (for current unit, input <a href="http://localhost">http://localhost</a>).

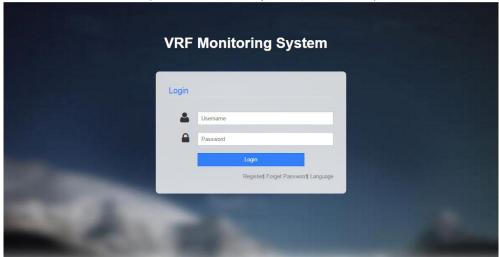

Step 3: Log in to VRF Monitoring System. For the first usage or after resetting the system, check equipment connection status in main interface (click "VRF monitoring system" on the left corner to enter the main interface), to make sure G module quantity and IDU & ODU quantity displayed on the page are consistent with actual quantity.

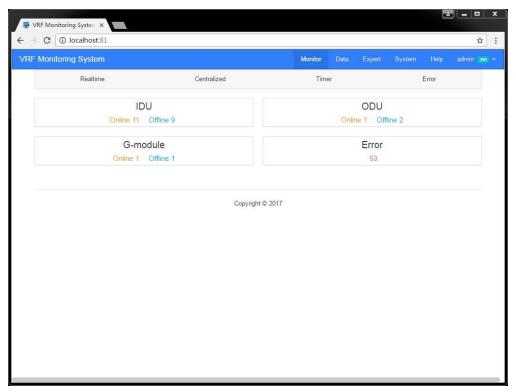

Step 4: Enter "Expert" -> "Project management".

Click "Generate Network Tree" to generate the tree structure of the connected device in the "Net tree". When the device is severely replaced, go to "System" -> "Maintenance" and click "Reset System". After that we can already use the system to control the machine.

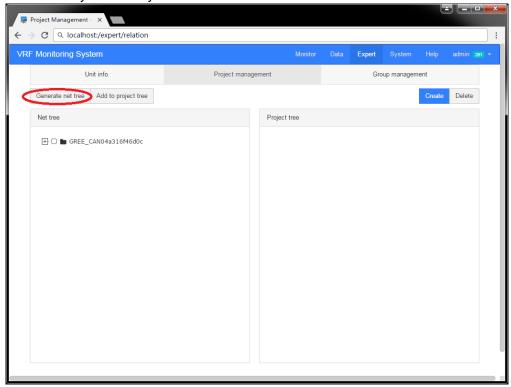

Step 5: Create a user-defined "Project tree".

The project tree is a user-defined machine relationship. Click "Create" to create a node in the

"Project tree" (If a node is selected in the project tree, the new node will be placed under the selected node by default). Fill in the node name and click "Submit" to create a node. After creating a node, select an IDU in the left-hand "Net tree" and select a node in the "Project tree". Click "Add to project tree" to add the IDU to the "Project tree".

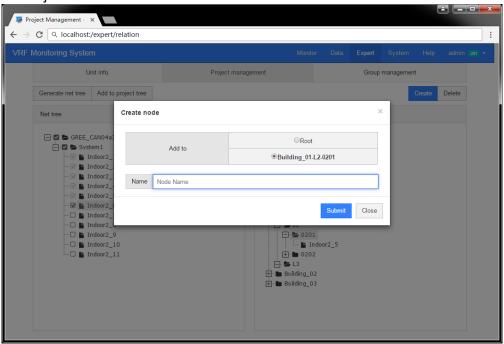

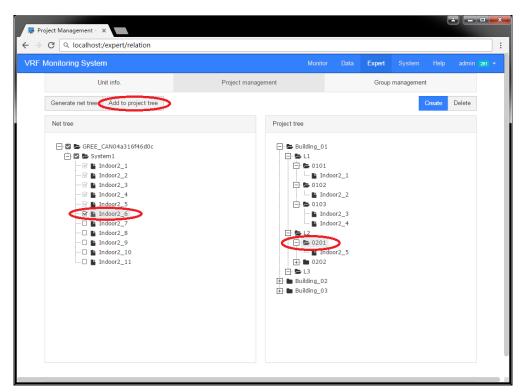

Step 6: Control the machine.

Go to "Monitor" -> "Realtime", we can select "Project tree", "Net tree" or "Group" on the left side of the page to select the location you want to view, click on the node to see the node in the right machine.

Click on the panel to control the machine. Click on the device name to get more machine information and control functions.

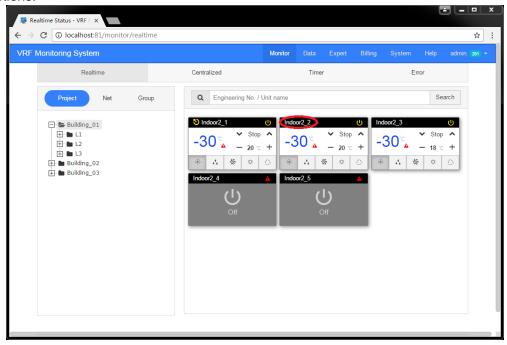

Step 7: Centralized control.

Click "Monitor" -> "Centralized" to enter the centralized control page, select the device to be controlled on the left, select the control command on the right, and click "Send" to send the control command. Select "All" in "Group" to quickly control all devices.

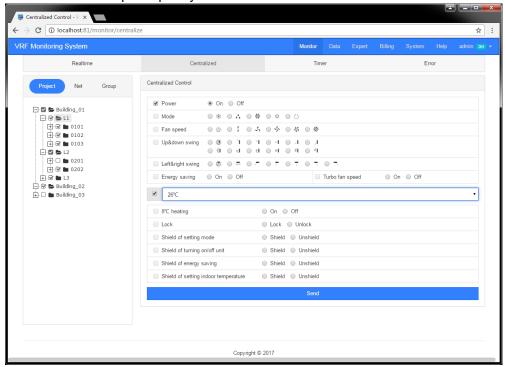

Note: The system provides timing control (daily, monthly and weekly), real-time failures, historical status data viewing and export, device group management and other functions.

### **5 TROUBLESHOOTING**

### 5.1 Hardware Faults

| Symptom                                                                                                    | Possible Cause                                                                                                    | Troubleshooting                                                                                                  |  |  |
|----------------------------------------------------------------------------------------------------|----------------------------------------------------------------------------------------------------|----------------------------------------------------------------------------------------------------|--|--|
|                                                                                                    | The communications lines are not twisted pairs.                                                                                  | Replace the communication lines with twisted pairs.                                                              |  |  |
|                                                                                                    | Gateway damages.                                                                                                    | Replace the damaged gateway.                                                                                     |  |  |
|                                                                                                    | Communication lines interrupt.                                                                                                   | Weld the interrupted lines.                                                                                      |  |  |
| A software communication fault alarm                                                                                                | Communication lines are short circuited.                                                                                         | Repair the short circuited part.                                                                                 |  |  |
| is reported, and some or all units' running state is not displayed or cannot be controlled.                                         | Twisted pairs are too close to the power lines (less than 15 cm clearance), resulting in disturbance that affects communication. | Separate the two types of lines. If their clearance is less than 15 cm, cover them with sheath separately.       |  |  |
|                                                                                                    | Communication interface connection error                                                                                         | Refer to related instructions to connect the communication interfaces.                                           |  |  |
|                                                                                                    | ODUs, after being replaced with chips or reset with DIP, are not re-powered on.                                                  | Re-power on the ODUs.                                                                                            |  |  |
| Though lines are normal, a software communication fault occurs and                                                                  | The serial port configured by the software is inconsistent with that connected to PCs.                                           | Connect the PCs to the serial port configured by the software or change the serial port setting in the software. |  |  |
| some or all units' information is not                                                                                               | Units are not powered on.                                                                                                    | Power on the units.                                                                                              |  |  |
| displayed.                                                                                                    | ODUs or IDUs are not equipped with                                                                                               | Install the chips in a correct direction                                                                         |  |  |
|                                                                                                    | chips, or chips are inversely installed.                                                                                         | and power on the units.                                                                                          |  |  |
|                                                                                                    | Unit address is incorrect or replicate.                                                                                          | Correct the incorrect address settings.                                                                          |  |  |
| Though lines and devices are normal, information of devices of a floor is not displayed.                                            | Maybe a repeater is required. If such a device has been installed, maybe wiring is incorrect.                                    | Reinstall the repeater in a correct manner.                                                                      |  |  |
| A communication fault alarm is reported, all units' running state is not displayed, and the TX LED on the converter is steadily on. | Polarities of communication lines are not distinguished or they are connected in a wrong order.                                  | Check communication lines for their polarities and connect them in a correct order.                              |  |  |
| Lines, devices, and setups are all normal. However, a software communication fault alarm is reported.                               | The display or controller does not match units.                                                                                  | Check the models of the controller and operation panel. If they do not match unit specification, replace them.   |  |  |

### 5.2 Software Faults

1. Network connection is normal, long time without G module connection or online.

Possible cause:

The system is equipped with additional security software or firewall software, because the firewall does not allow the release process causes the G module and the software cannot connect.

Solution:

Please add the release rules (whitelist) in the firewall software, release the VRFService in the software installation directory, and use the different firewalls. Please refer to the instructions or tutorials of the firewall software you are using. After modifying, the G module will immediately online.

Possible cause:

The computer has a number of network cards, the software cannot get to the correct network card

(with the G module or in the same network under the network card).

Solution:

Login to the software system into the "System" -> "Settings" in the "Default network adapter interface" Select the correct network card, modify the G module will be on line within 10 seconds.

Possible cause:

The software automatically adds the Windows Firewall release rule to failure (this problem occurs only in outdated Windows XP systems, and other issues with this version of Windows have a very low probability of this problem).

Solution:

Please include release rule of VRFServer in the firewall in the Windows Control Panel (we do not recommend turning off the firewall).

2. G module online, but no IDU and IDU online.

Possible cause:

G module, IDU and IDU communication abnormalities.

Solution:

Check the communication between the G module, IDU and IDU.

3. In the native browser you cannot visit http://localhost/access to the software login page.

Possible cause:

The computer port 80 is occupied by other software

Solution:

We recommend that you install the software using a dedicated computer.

If you have some knowledge of the computer, you can find the software that takes 80 ports and shut down or uninstall the software. After all choose "Start" -> "All Programs" -> "VRF Monitoring System"-> "Shutdown" to shutdown the software. After shutdown choose "Start" -> "All Programs" -> "VRF Monitoring System"-> "AutoRun" start the VRF Monitoring System.

Possible cause:

Software failed to start

Solution:

Make sure your computer has at least 1G of free memory before the software starts (the software does not actually consume so much memory). This situation is recommended to seek the help of professionals.

4. In the other computer's browser cannot be accessed through the IP address to the software login page.

Possible cause:

- 1) The server is not started.
- Network line of the server or the client is not properly connected.
- 3) Server or client network is faulty, causing server access to fail.

Solution:

- 1) Check whether the server is started.
- 2) Check the network line of the server and client for looseness or damage.
- 3) Check the network adapter of the server and client for looseness or damage; and check whether "Local connect" is enabled.
  - 4) If the problem persists, ping the server or the client.

The ping procedure is as follows:

①Choose "Start" -> "Run". The "Run" window is displayed. Enter "cmd" in the text box and click "OK".

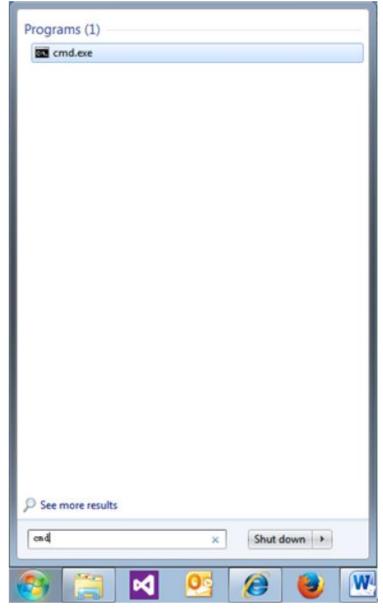

②In the displayed "cmd.exe" window, enter the IP address of the PC to be pinged through, for example "Ping 192.168.0.122", if the following information is shown, the system can be used.

```
Administrator F\Windows\system3Z\cmd.exe

Microsoft Windows [Uersion 6.1.7600]
Copyright <c> 2009 Microsoft Corporation. All rights reserved.

F:\Users\Administrator\ping 192.168.0.122

Pinging 192.168.0.122 with 32 bytes of data:
Request tined out.
Reply from 192.168.0.122: bytes=32 time(1ms ITL=254
Reply from 192.168.0.122: bytes=32 time(1ms ITL=254
Reply from 192.168.0.122: bytes=32 time=2ms ITL=254

Ping statistics for 192.168.0.122:

Packets: Sent = 4. Received = 3. Lost = 1 (25x loss).
Approximate round trip times in milli-seconds:

Minimum = 0ms, Maximum = 2ms, Average = 0ms

P:\Users\Administrator\
```

③If the following timeout information is displayed, network fails. Check network information.

```
Administrator F:\Windows\system32\cmd.exe

Microsoft Vindows (Version 6.1.7600)
Copyright (c) 2009 Microsoft Corporation. All rights reserved.

F:\Users\Administrator\ping 192.168.0.122

Pinging 192.168.0.122 with 32 bytes of data:
PING: transmit failed. General failure.
PING: transmit failed. General failure.
PING: transmit failed. General failure.
PING: transmit failed. General failure.
PING: transmit failed. General failure.

Ping: statistics for 192.168.0.122:

Packets: Sent = 4, Received = 0, Lost = 4 (180% loss),

F:\Users\Administrator\
```

5. The total number of online units or the total number of IDU of the G module does not match the installed quantity.

### Possible cause:

After all the installation of the machine is complete, the IDU and ODU communication is normal and there are multiple sub air conditioning systems under the G module, the total number of IDU is less than the actual installation quantity. Due to conflicting engineering numbers between systems.

#### Solution:

Use the commissioning software to re-set the IDU engineering number under the G module to ensure that the number of IDU engineering numbers in a large system is not repeated.

#### Possible cause:

IDU and ODU after the removal and increase (IDU and ODU communication is normal), may lead to the total number of IDU or ODU more than the actual number of installed, G module data cache data is not cleared.

#### Solution:

Restart the G module (power after power off), log on the software system into the "System" -> "Maintenance" click on "Reset system" to reset the system data.

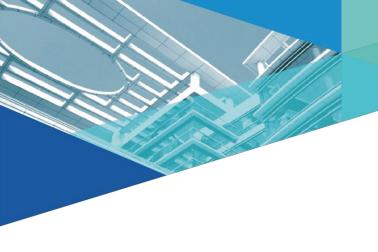

## Jf00303483

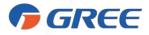

GREE ELECTRIC APPLIANCES, INC. OF ZHUHAI 519070

Add: West Jinji Rd, Qianshan Zhuhai, Guangdong, China

Tel: (+86-756)8522218 Fax: (+86-756)8669426

E-mail: gree@gree.com.cn www.gree.com